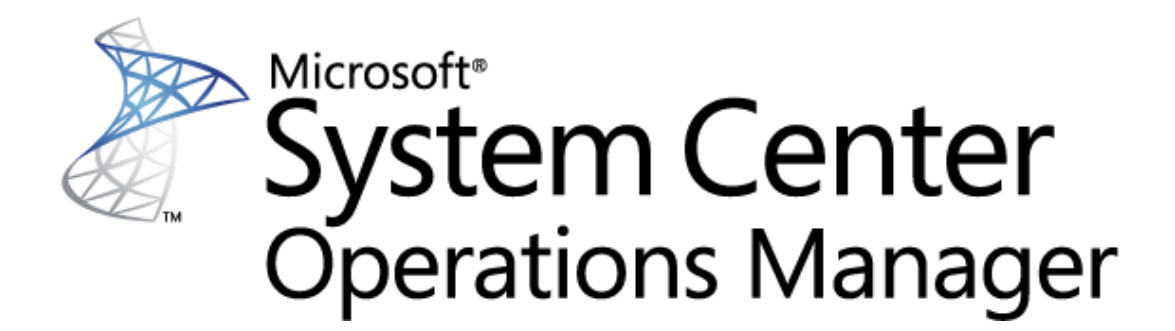

## **Guide to Microsoft System Center Management Pack for Microsoft Azure SQL Database**

Microsoft Corporation Published: April 2018

The Operations Manager team encourages you to provide any feedback on the management pack by sending them to [sqlmpsfeedback@microsoft.com.](mailto:sqlmpsfeedback@microsoft.com)

# **Copyright**

This document is provided "as is". Information and views expressed in this document, including URL and other Internet website references, may change without notice. You bear the risk of using it.

Some examples depicted herein are provided for illustration only and are fictitious. No real association or connection is intended or should be inferred.

This document does not provide you with any legal rights to any intellectual property in any Microsoft product. You may copy and use this document for your internal, reference purposes. You may modify this document for your internal, reference purposes.

© 2018 Microsoft Corporation. All rights reserved.

Microsoft, Active Directory, Windows, and Windows Server are trademarks of the Microsoft group of companies.

All other trademarks are the property of their respective owners.

## **Contents**

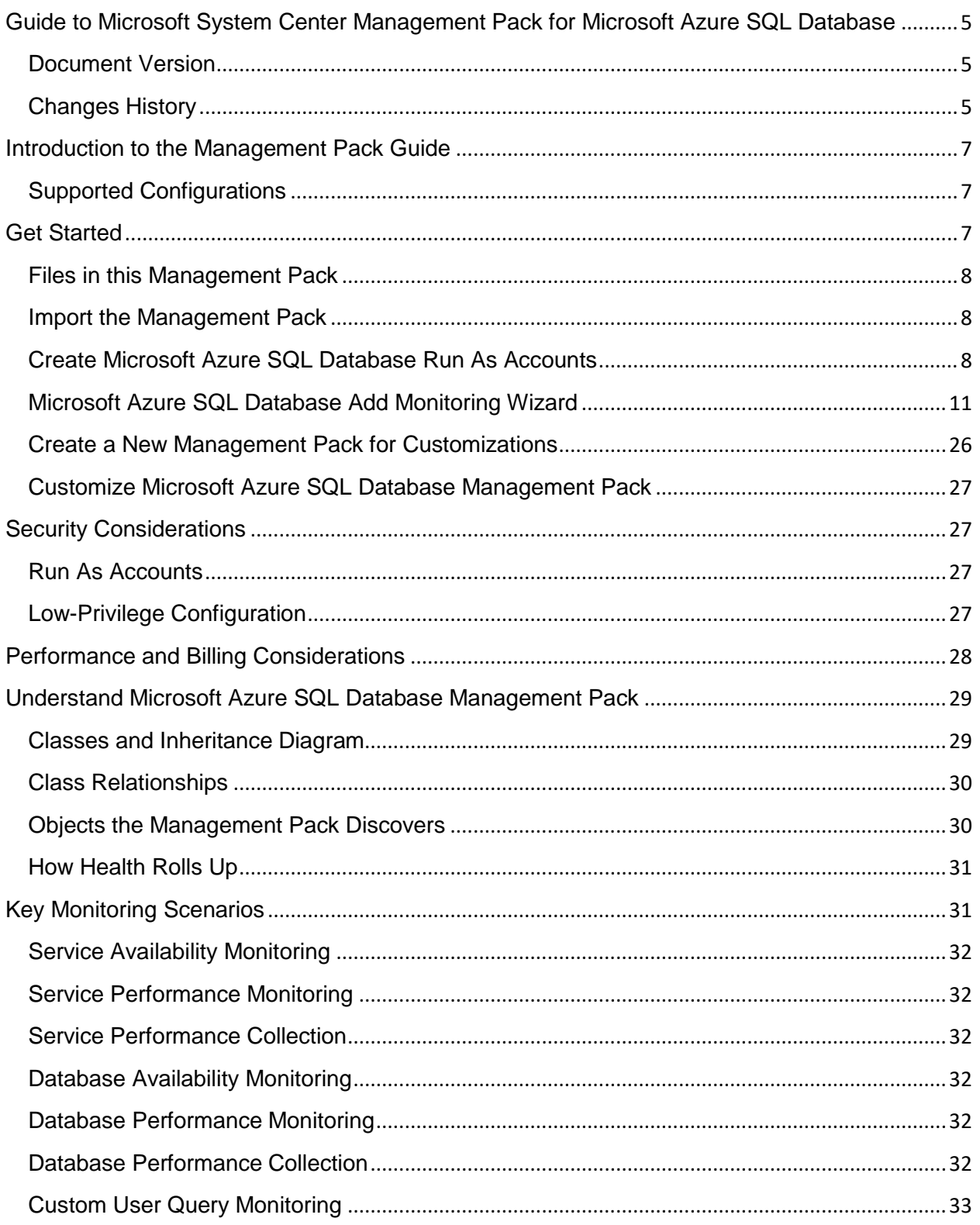

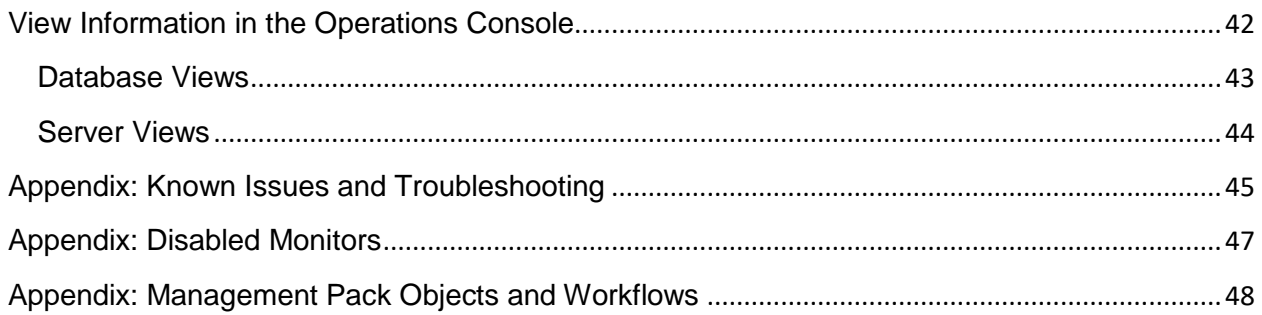

## <span id="page-4-0"></span>**Guide to Microsoft System Center Management Pack for Microsoft Azure SQL Database**

### <span id="page-4-1"></span>**Document Version**

This guide is based on version 7.0.4.0 of the management pack.

## <span id="page-4-2"></span>**Changes History**

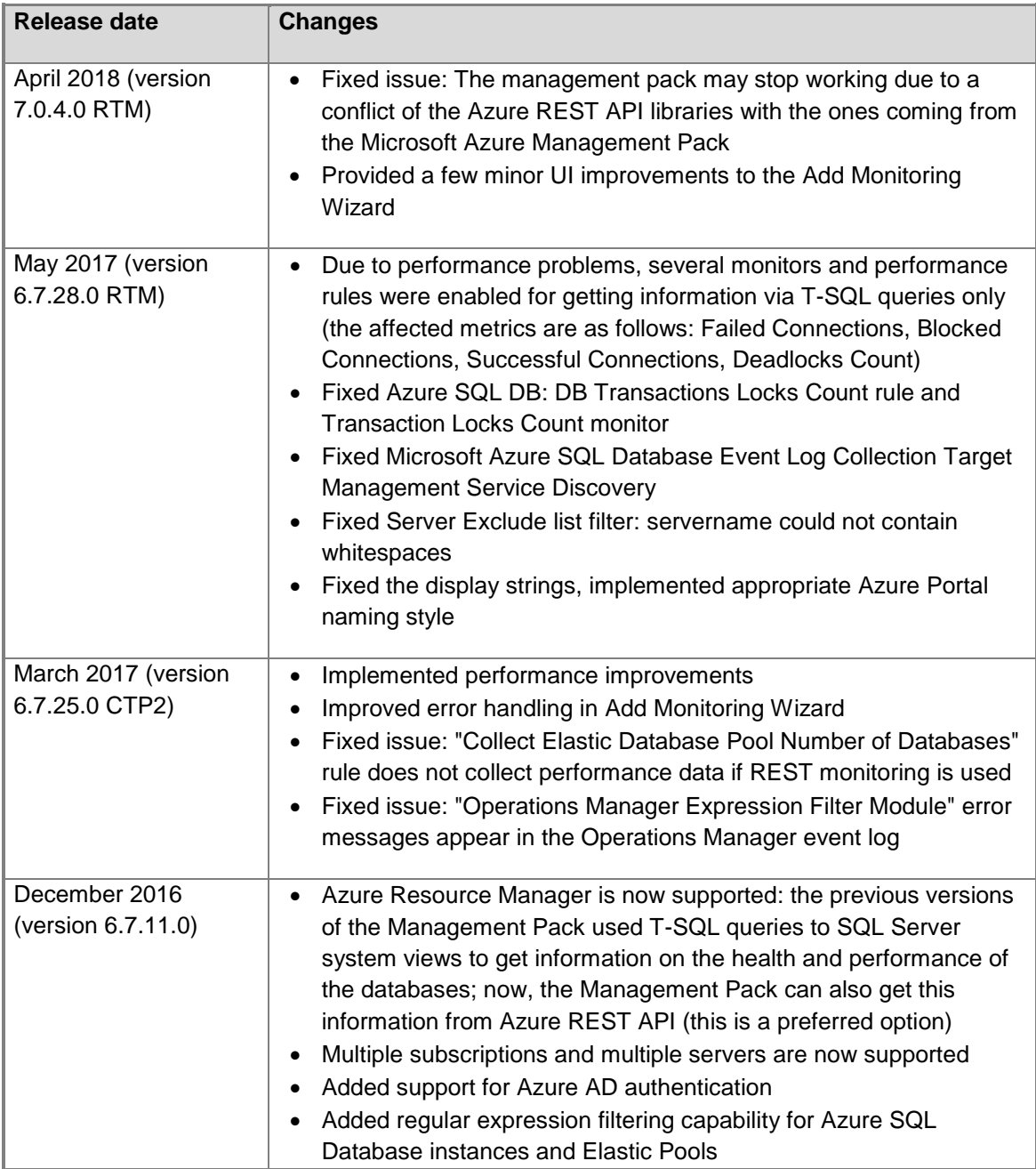

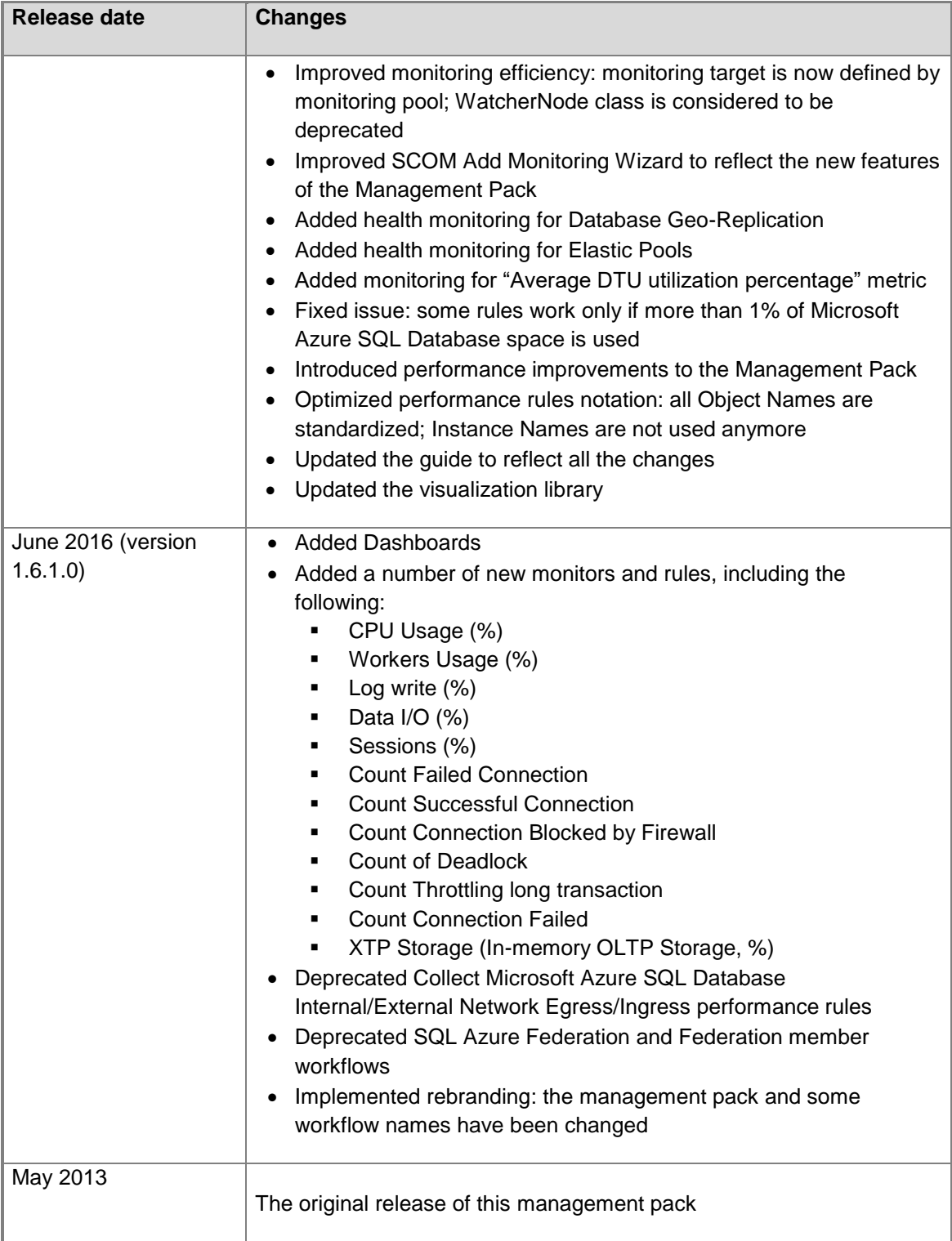

## <span id="page-6-0"></span>**Introduction to the Management Pack Guide**

Microsoft Azure SQL Database Management Pack provides both proactive and reactive monitoring of Microsoft Azure SQL Database.

The monitoring provided by this management pack includes availability, performance data collection and default thresholds. You can integrate the monitoring of Microsoft Azure SQL Database components into your hybrid cloud service monitoring scenarios.

In addition to health monitoring capabilities, this management pack includes extensive knowledge and views that enable near real-time diagnosis and resolution of the detected issues.

**Note:** This management pack is not part of System Center management pack for Microsoft Azure.

#### <span id="page-6-1"></span>**Supported Configurations**

Microsoft Azure SQL Database Management Pack is designed for the System Center Operations Manager 2012. Any versions prior to Operations Manager 2012 are not supported.

This management pack has been tested on Windows Server 2012 R2. Other versions of Windows operating system have not been tested.

The current version of the management pack supports upgrade from 1.6.x versions of the management pack. At that, the existing Run As configuration remains in operation.

**Note:** installation of .NET Framework 4.6.1 (at least) is required.

#### **Important!**

This Management Pack is verified to handle monitoring of 2000 databases in a single management group.

## <span id="page-6-2"></span>**Get Started**

Microsoft Azure SQL Database Management Pack can monitor Microsoft Azure SQL Database, which appears to be a Microsoft's cloud-based database offering. Use the Authoring pane of the Operations Console to enable discovery of Microsoft Azure SQL Database servers and databases hosted on those servers. For more information about enabling object discovery, see Microsoft Azure [SQL Database Add](#page-10-0)  [Monitoring Wizard](#page-10-0) section below.

#### <span id="page-7-0"></span>**Files in this Management Pack**

The following table describes the files included in this management pack.

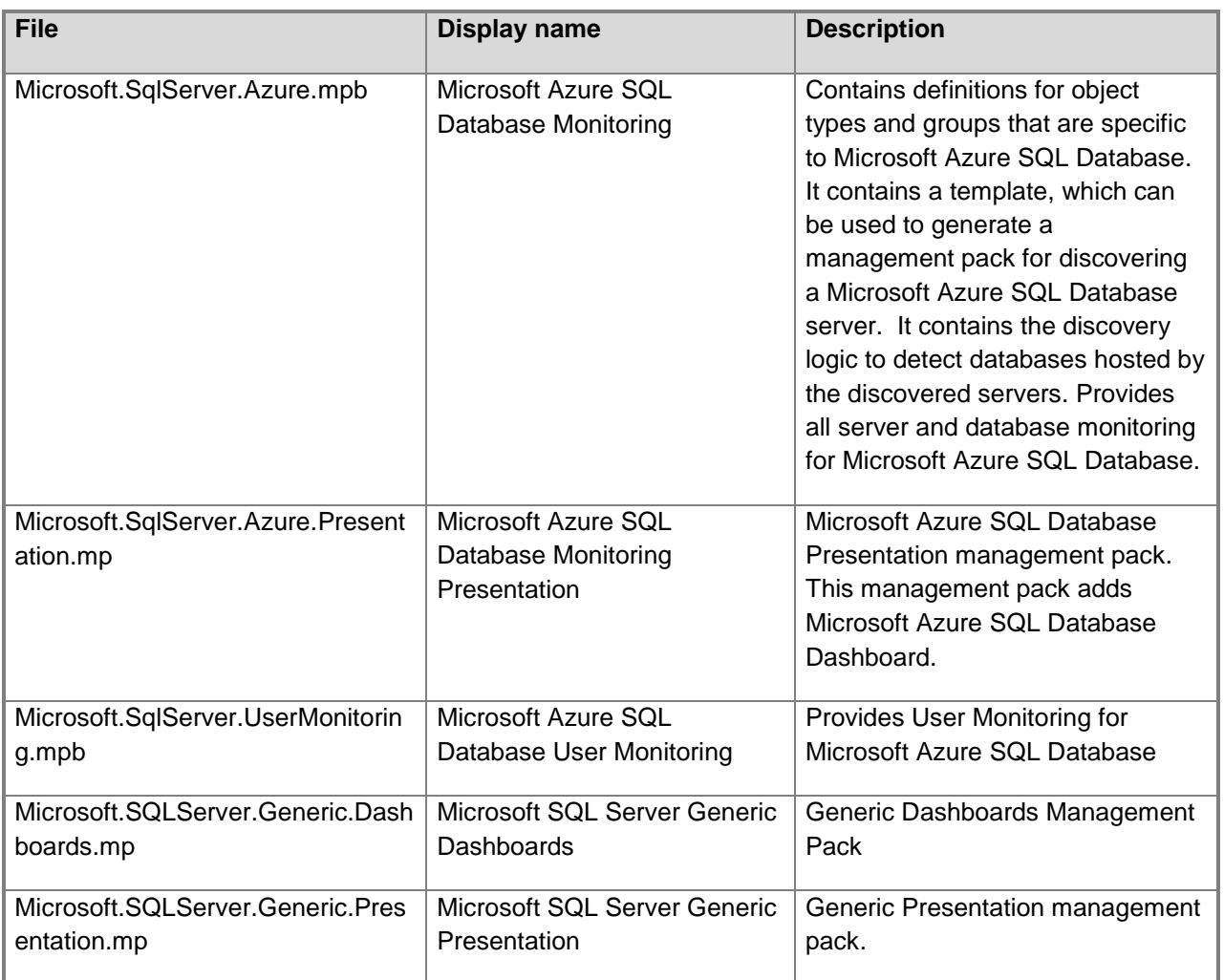

#### <span id="page-7-1"></span>**Import the Management Pack**

For more information about importing a management pack, see How to Import an Operations Manager [Management Pack](http://technet.microsoft.com/en-us/library/hh212691.aspx) article.

Import **Microsoft.SqlServer.Azure.mpb** using the **Administration** pane in the Operations Console. After running the installer, the management pack is typically located on the system drive in **\Program Files\System Center Management Packs** folder.

#### <span id="page-7-2"></span>**Create Microsoft Azure SQL Database Run As Accounts**

To monitor Microsoft Azure SQL Database servers, first create one or more **Simple** or **Basic** authentication Run As accounts, which contain the credentials for accessing the servers. To do this, perform the following steps:

1. In SCOM Console, navigate to **Administration** | **Run As Configuration** | **Accounts**, right-click it and select **Create Run As Account…**

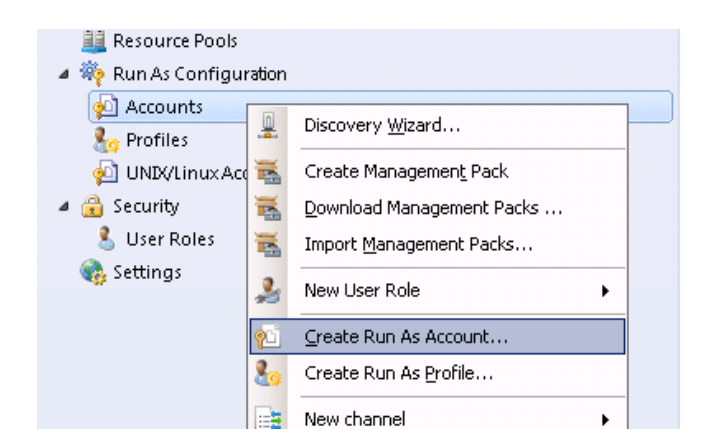

- 2. On the **Introduction** page, click the **Next** button.
- 3. On the **General Properties** page, select **Simple Authentication** in **Run As account type** combo box, populate **Display name** and click the **Next** button.

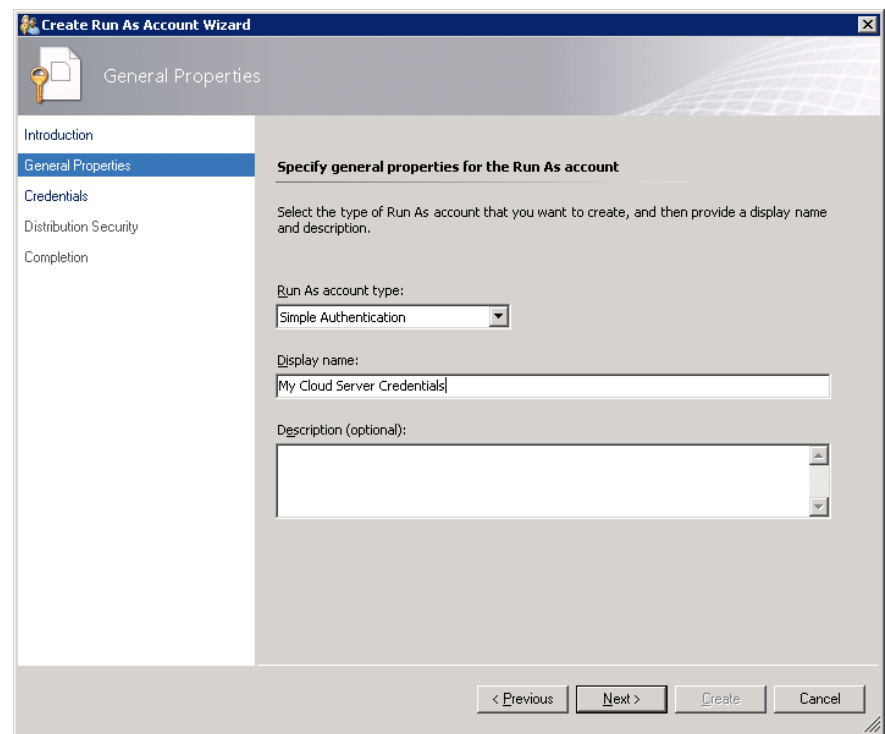

4. On the **Credentials** page, populate **Account name** and **Password** with the credentials that will be used to connect to Microsoft Azure SQL Database cloud service and click the **Next** button. For more information on this credentials, see [Low-Privilege Configuration](#page-26-3) section.

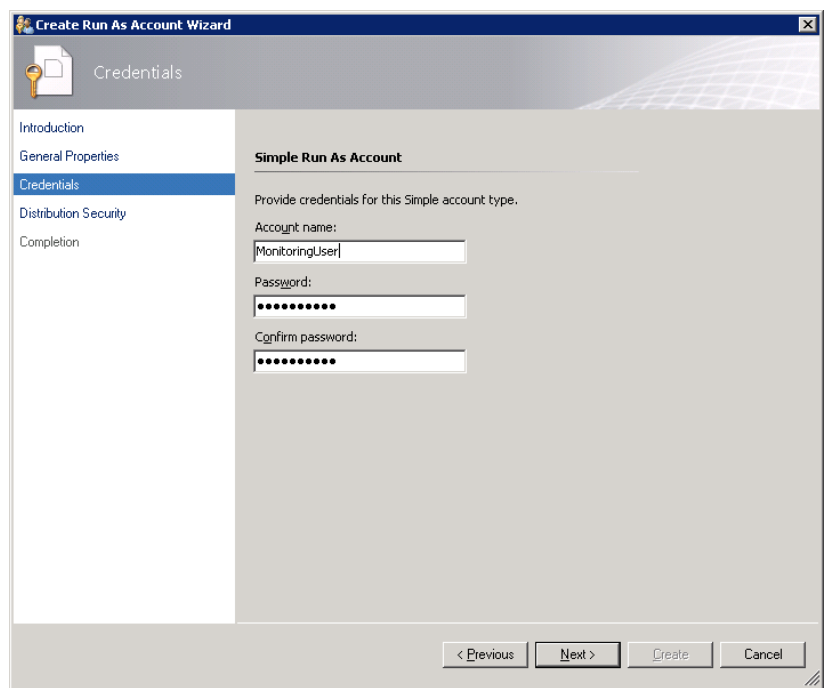

- 5. On the **Distribution Security** page, select **More secure** option and click the **Create** button. You can use **Less secure** option and skip steps 7 – 8 if your environment is secure enough.
- 6. Click **Close** to close the window.

If you used **Less secure** option on step 5, you can skip the next steps.

7. Right-click the newly created account and select **Properties**.

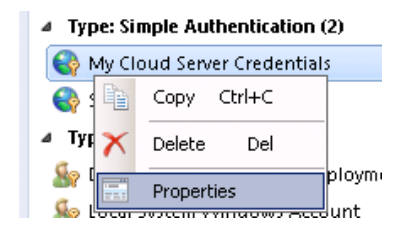

8. Navigate to **Distribution** tab and add the SCOM Agent that you wish to use as a Watcher Node to monitor Microsoft Azure SQL Database cloud service.

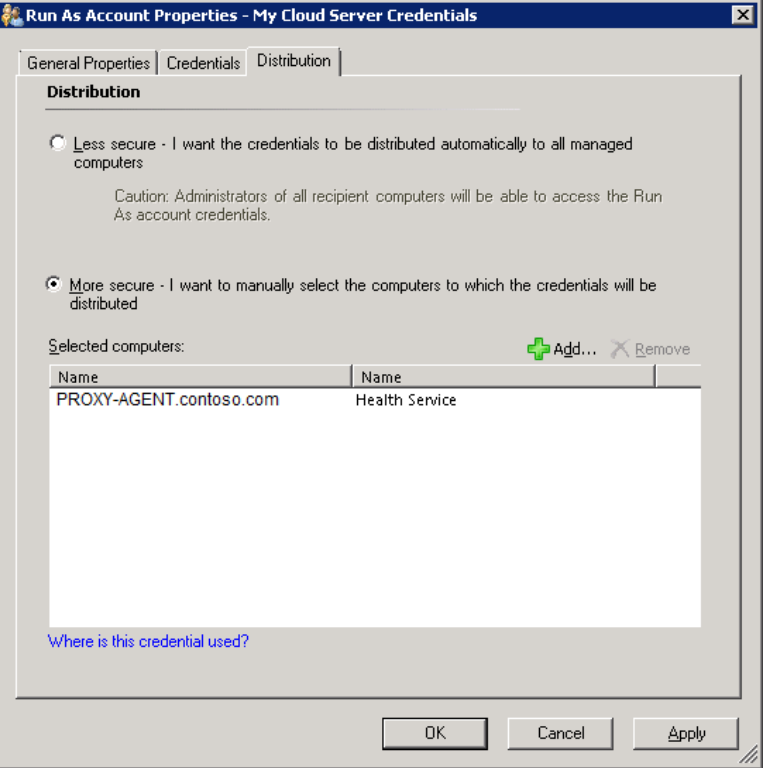

See [Managing Run As Accounts and Profiles](http://technet.microsoft.com/en-us/library/hh212714.aspx) article for more information about Run As accounts.

#### <span id="page-10-0"></span>**Microsoft Azure SQL Database Add Monitoring Wizard**

To begin monitoring a Microsoft Azure SQL Database cloud service, perform the following steps:

In SCOM Console, navigate to **Authoring** | **Management Pack Templates**, right-click **Microsoft Azure SQL Database Monitoring** and select **Add Monitoring Wizard…**

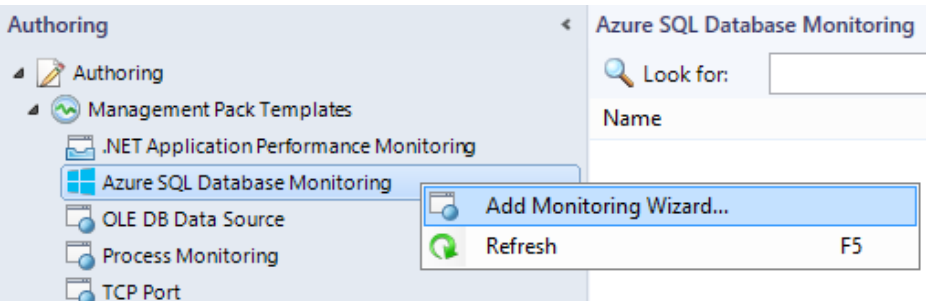

In **Monitoring Type** window, select **Azure SQL Database** Monitoring and click the **Next** button.

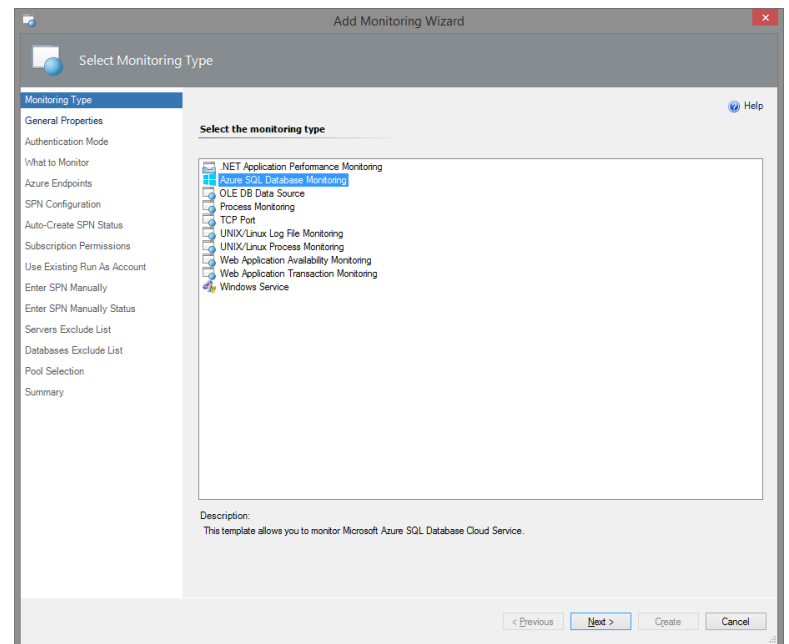

In **General Properties** window, you must provide your template **Name** and **Description**, as well as **Select destination management pack** where the template will be stored.

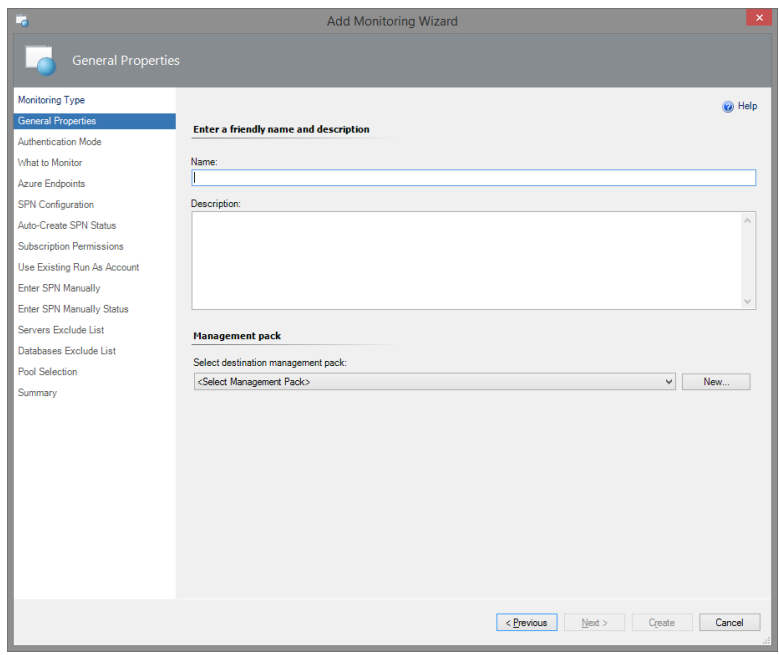

If you do not have a management pack for this purpose, you can create a new one by clicking the **New…** button.

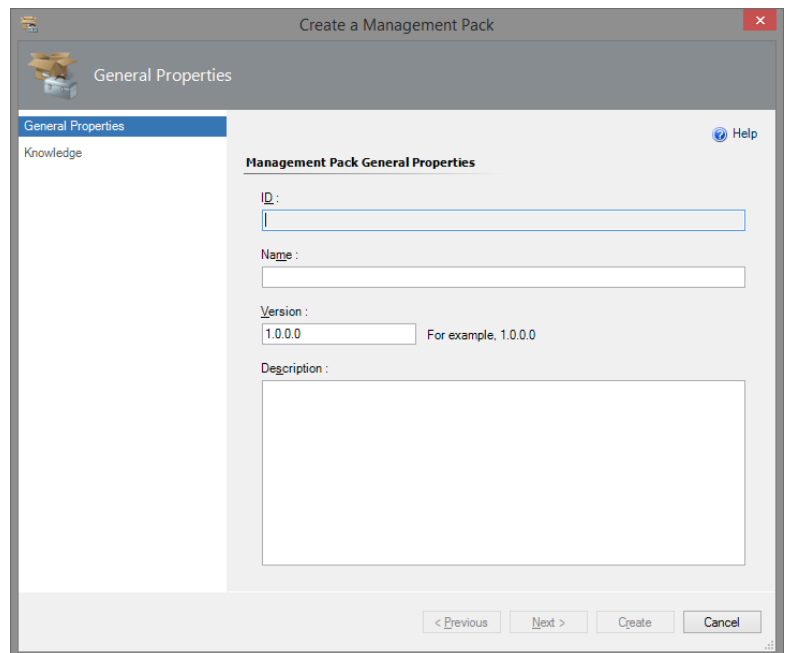

**Note:** *It is recommended to use a new MP for the template.*

In the **Authentication Mode** window, select an authentication mode for the monitoring.

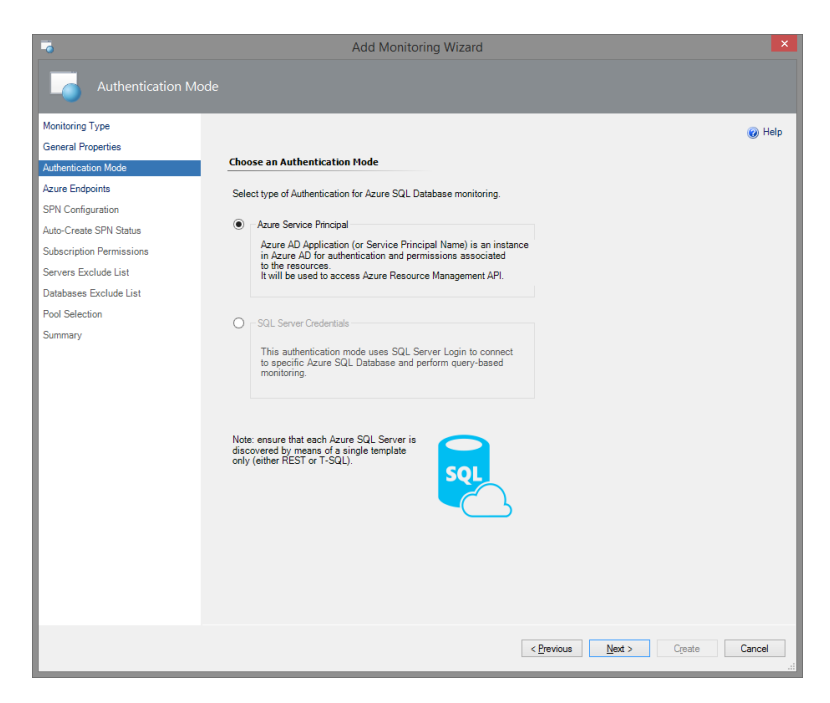

There are two authentication modes available: authentication by means of **Azure Service Principal** Name (SPN) and by means of **SQL Server Credentials**.

**SQL Server Credentials authentication mode** is meant for monitoring specific Azure SQL Database Servers. At that, Transact-SQL is used. If you choose this authentication mode and configure the permissions properly, the monitoring workflows (discoveries, rules, monitors) use T-SQL queries in datasources for their work.

Workflow datasource creates a new SQL connection for every pair of SQL Server Credentials (login/password).

SQL connections are counted for Database Transaction Units; consequently, they affect the bill (see [Azure SQL Database resource limits](https://docs.microsoft.com/en-us/azure/sql-database/sql-database-resource-limits) article for more details).

While configuring the management pack template, you should manually enter SQL credentials for each Azure SQL Server and appropriate Run As account. Make sure that the provided SQL Credentials authorize the System Administrator rights.

**Azure Service Principal Name authentication mode** is meant for a wider range of monitoring targets. Therefore, this mode is recommended to use while working with this management pack. In this case, REST is used by default. However, Transact-SQL monitoring is also available. Make sure the corresponding box is checked while configuring your SPN monitoring.

To create Azure AD Application, Active Directory Administrator (Service Administrator or Co-Administrator) rights are needed. Non-admin users can create Azure AD Applications if the administrator grants a corresponding permission. It is necessary to have Owner (or higher) role for the target subscriptions for further assigning of the roles to the application (for the detailed information, see Use [portal to create Active Directory application and service principal that can access resources](https://docs.microsoft.com/en-us/azure/azure-resource-manager/resource-group-create-service-principal-portal) article).

There is no need to configure permissions for each database in this mode. While configuring the management pack template, a new Run As account with SPN credentials is created by means of Azure REST API (see [Azure REST API Reference](https://docs.microsoft.com/en-us/rest/api/) article for more details).

Note that if you choose this authentication mode, the monitoring workflows (discoveries, rules, monitors) use Azure SQL REST API requests in the datasources for their operation. Nevertheless, T-SQL monitoring is also possible while using Azure SPN authentication mode. See the next section for more details.

#### **T-SQL Monitoring**

You can use Transact-SQL to receive additional monitoring information and neutralize Azure Subscription throttling effects. If you want to perform T-SQL monitoring while using SPN, you should create a separate user for every monitored database and give it the necessary permissions. To do so, perform the following requests on the SQL Server:

*CREATE USER [ApplicationName] FROM EXTERNAL PROVIDER*;

*GRANT VIEW DATABASE STATE TO [ApplicationName]* - at User database

*exec sp\_addrolemember 'dbmanager', 'ApplicationName'* - at Master database

To perform these queries via SSMS, it is necessary to connect to Azure SQL server as **Active Directory Administrator**.

Upon assigning the permissions to SPN for every database, T-SQL monitoring should work properly in REST+T-SQL.

**Note:** There are some workflows, which work in T-SQL mode only. This is the result of the fact that Azure SQL REST API cannot get some data; particularly, it cannot read the data from "master" databases. Those workflows are as follows:

Rules:

- Azure SQL DB: DB Transactions Locks Count
- Azure SQL DB: DB Sessions Count
- Azure SQL DB: DB Sessions Average Memory Consumption (MB)
- Azure SQL DB: DB Sessions Rows Returned
- Azure SQL DB: DB Sessions Total CPU Time (ms)
- Azure SQL DB: DB Sessions Total Read/Write Operations
- Azure SQL DB: DB Sessions Total Memory Consumption (MB)
- Azure SQL DB: DB Transactions Max Log Usage (MB)
- Azure SQL DB: DB Transactions Max Running Time (minutes)

#### Monitors:

- Transaction Locks Count
- Sessions Count
- Sessions Average Memory
- Sessions Rows Returned
- Sessions Total CPU Time
- Sessions Total I/O
- Sessions Total Memory
- Transaction Log Space Used
- Transaction Execution Time

**Note:** For proper monitoring of georeplicas by means of T-SQL, please ensure that you have SQL Administrator rights on each server of the replicas.

#### **Azure SPN Authentication Mode**

If you select **Azure Service Principal** authentication mode, **Azure Endpoints** configuration window will be displayed after clicking the **Next** button.

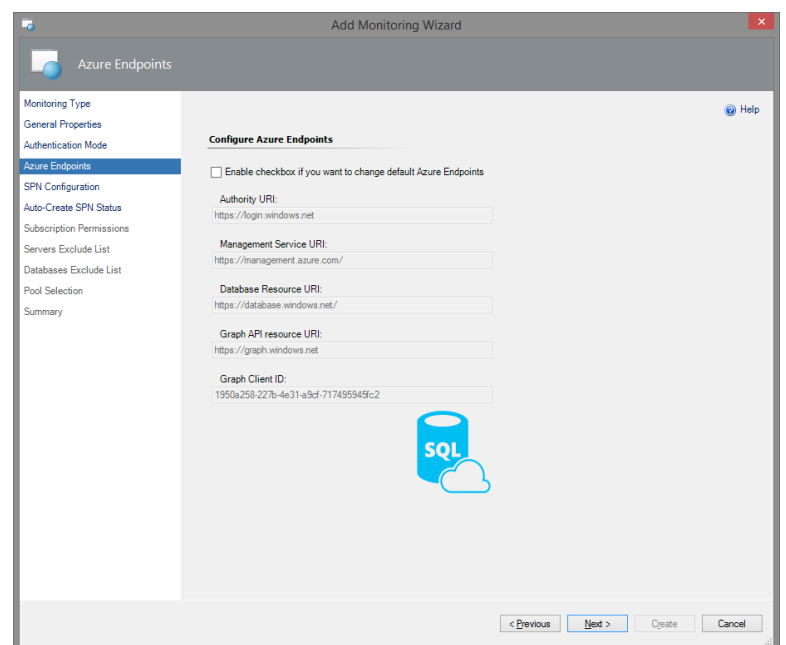

If you need to change the default Azure Endpoints, check the corresponding box. At that, the values in the fields will become editable.

The endpoints used for creating Azure Service Principal are as follows:

- Authority URI: [https://login.windows.net](https://login.windows.net/)
- Management Service URI:<https://management.azure.com/>
- Database Resource URI:<https://database.windows.net/>
- Graph API Resource URI: [https://graph.windows.net](https://graph.windows.net/)

**Note:** The<https://management.azure.com/> endpoint is also used for **Azure SQL REST API**. In this case, Firewall port 443 should be used. Nevertheless, according to [Ports beyond 1433 for ADO.NET 4.5](https://docs.microsoft.com/en-us/azure/sql-database/sql-database-develop-direct-route-ports-adonet-v12) article, Firewall port 1433 is to be used.

In **SPN Configuration** window, you can select between three options: **Auto-Create SPN**, **Use Existing Run As Profile** and **Enter SPN Manually**.

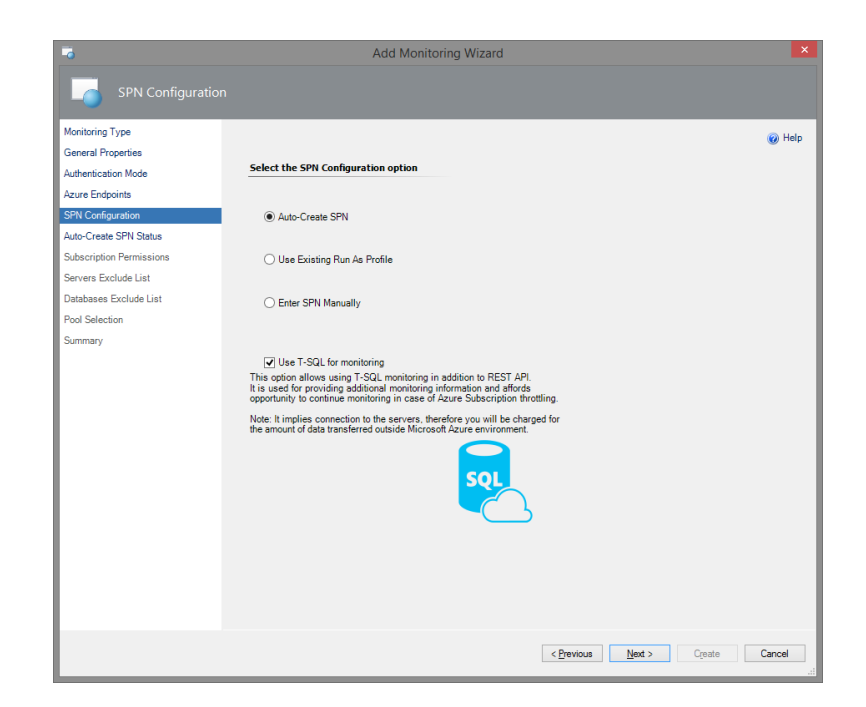

**Auto-Create SPN:** Azure SQL MP Library creates a new Azure Service Principal Name automatically (using Azure REST API - see [Azure REST API Reference](https://docs.microsoft.com/en-us/rest/api/) article). Then, a new Run As Account will be created with this SPN.

**Enter SPN Manually**: You have your own SPN (e.g. configured by PowerShell) and enter it manually; then, a new Run As Account will be created with this SPN credentials.

**Use Existing Run As Profile:** You have already had configured a Run As Profile with appropriate SPN credentials.

Therefore, the concepts are the same; the difference is in the input ways only.

**Note:** If you want to use T-SQL for monitoring, make sure that the corresponding box is checked in this window (this box is checked by default).

If you select **Auto-Create** SPN option, Microsoft Azure sign-in window will be displayed after clicking the **Next** button. In this window, fill in your work, school or personal Microsoft account credentials and click the **Sign in** button.

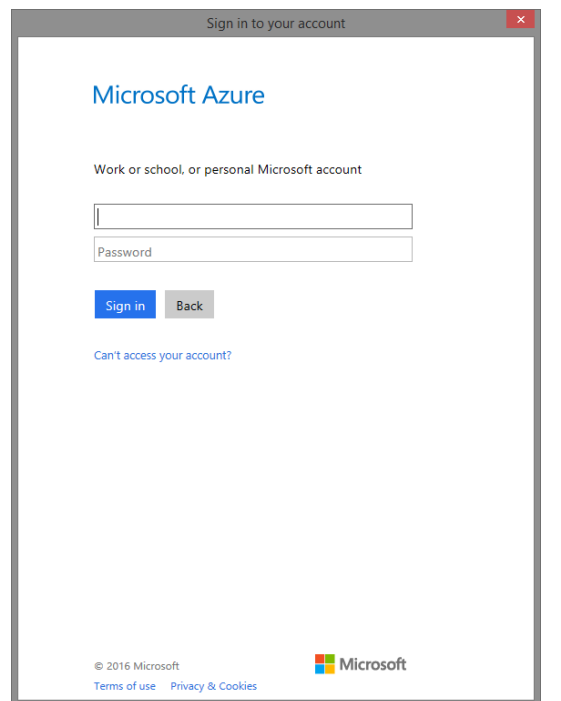

**Note:** You may receive Internet security alerts on this step. To solve this issue, go to Security section of the Internet Properties and lower the security level for the Internet zone.

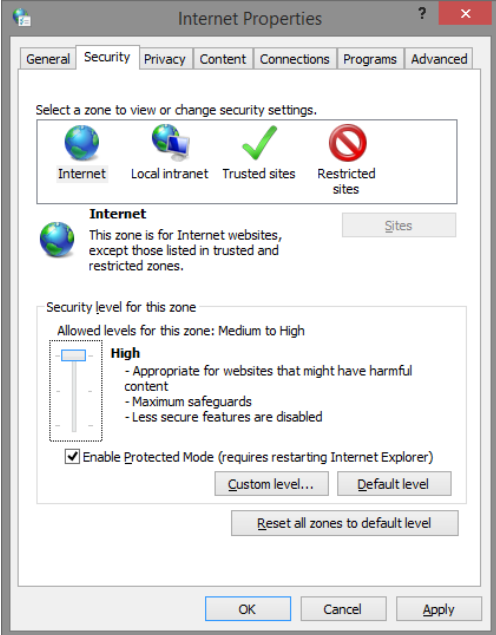

Upon successful creation of the application, the corresponding authentication data will be displayed in **Auto-Create SPN Status** window.

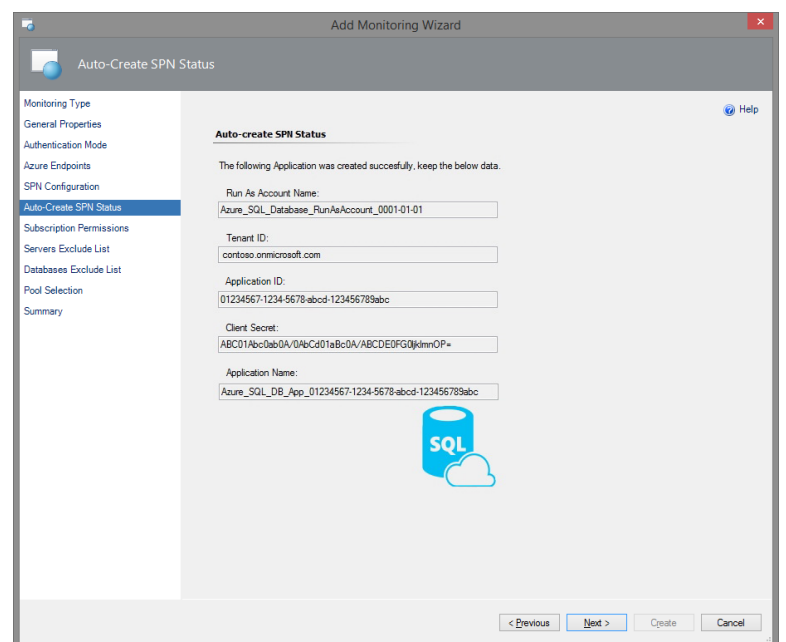

#### **Important: it is strongly recommended to save this data for further usage!**

In Subscription Permissions window, select Azure Subscriptions in which you want to add the created Azure Service Principal.

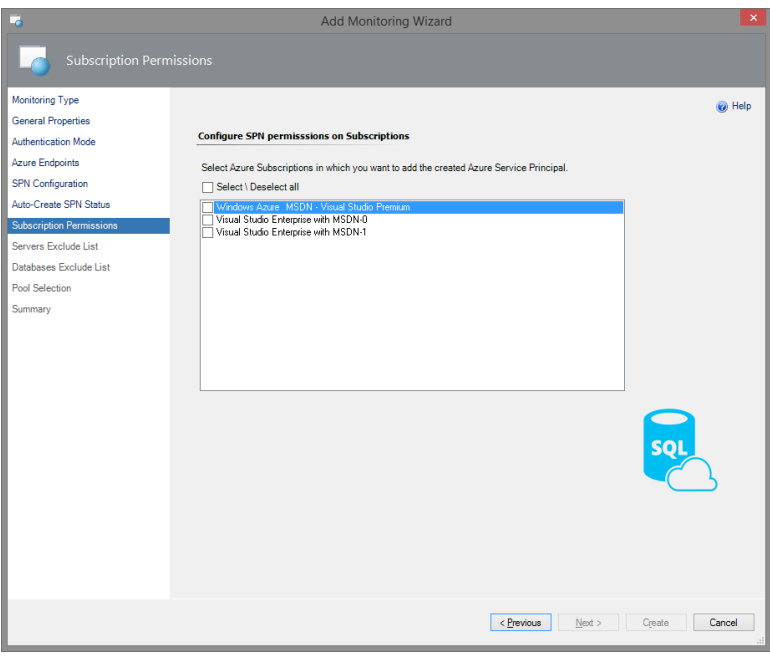

If you want to use an existing Run As profile, you should select the corresponding option in **SPN Configuration** window.

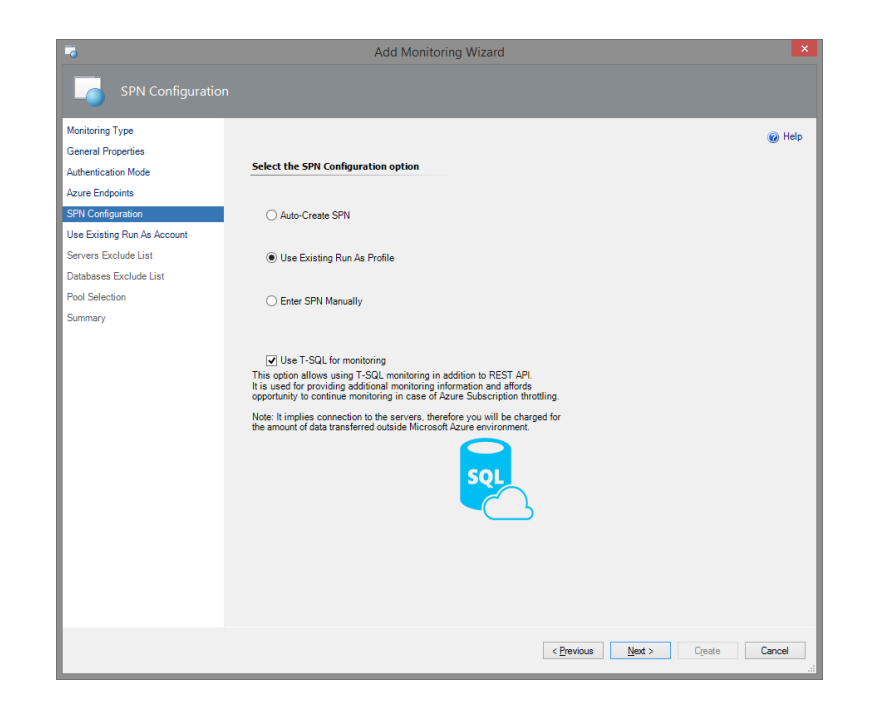

In this case, upon clicking the **Next** button, **Use Existing Run As Account** window will be displayed.

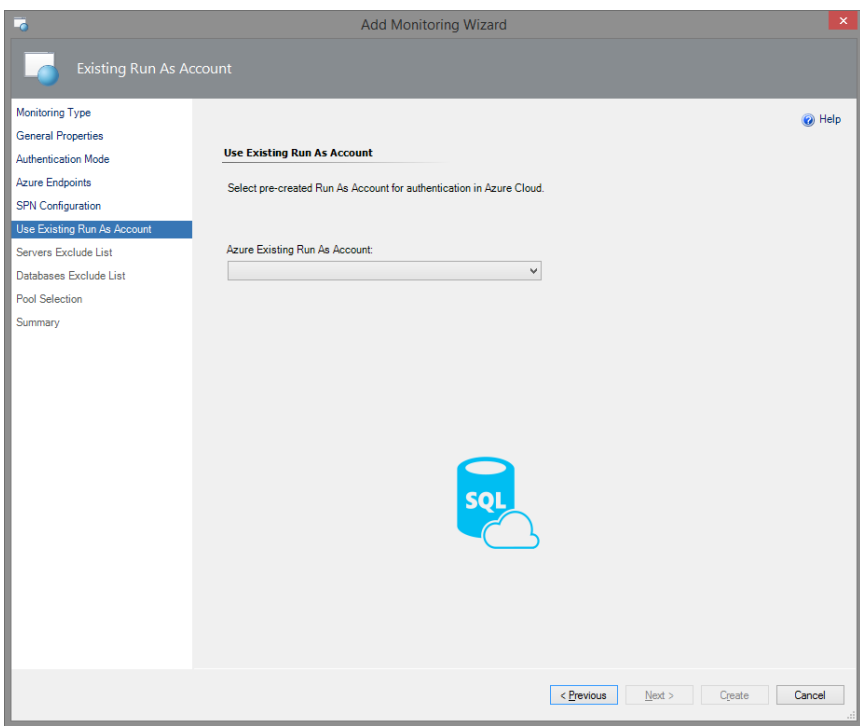

In this window, select an existing Run As Account associated with Azure Service Principal in the dropdown menu. This Run As Account will be used for authentication in Azure Cloud.

If you already have an SPN and want to use it for the creation of the Run As Account, you should select the corresponding option in **SPN Configuration** window.

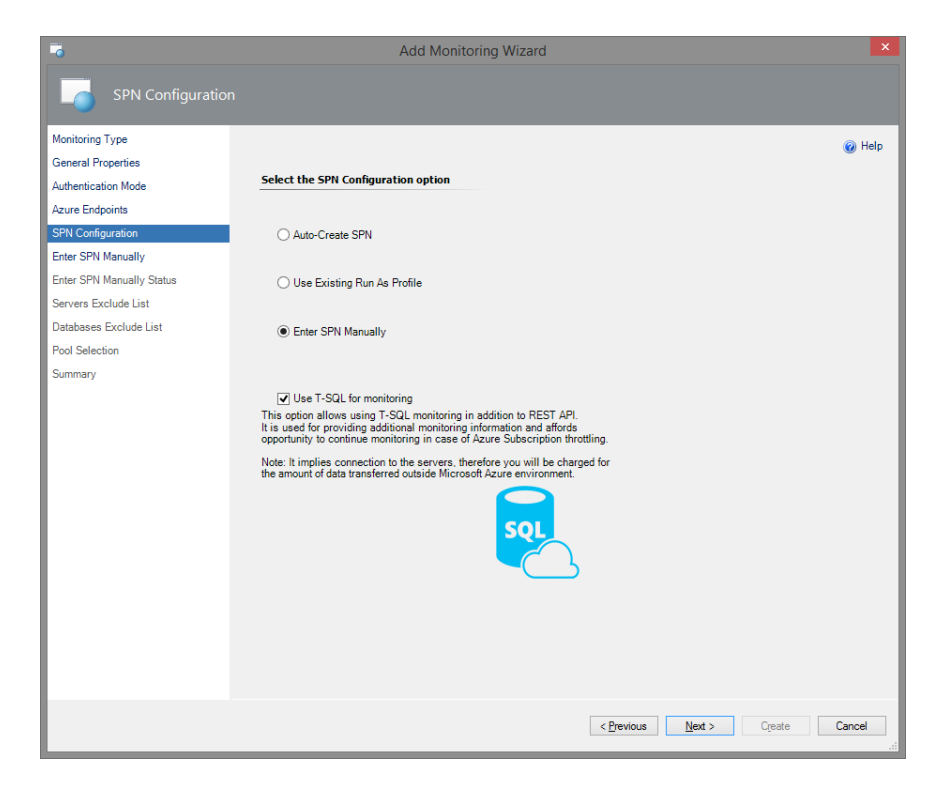

In this case, upon clicking the **Next** button, **Enter SPN Manually** window will be displayed.

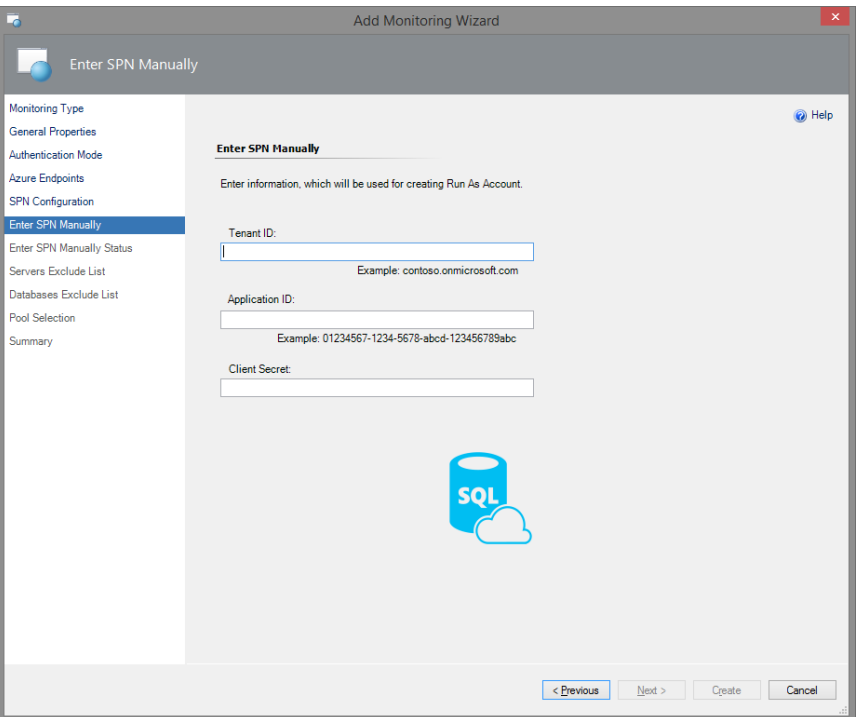

In this window, enter your SPN information in the corresponding fields. This information will be used to create a Run As Account for authentication in Azure Cloud.

**Note:** If necessary, you can easily create and configure a new Azure Active Directory Application and Service Principal Name by means of [Azure PowerShell.](https://azure.microsoft.com/en-us/documentation/articles/powershell-install-configure/) Please review the corresponding [article](https://azure.microsoft.com/en-us/documentation/articles/resource-group-authenticate-service-principal/) to obtain all the necessary information.

<span id="page-21-0"></span>In the next two windows of the Wizard, you should configure **Server Exclude List** and **Database Exclude List**.

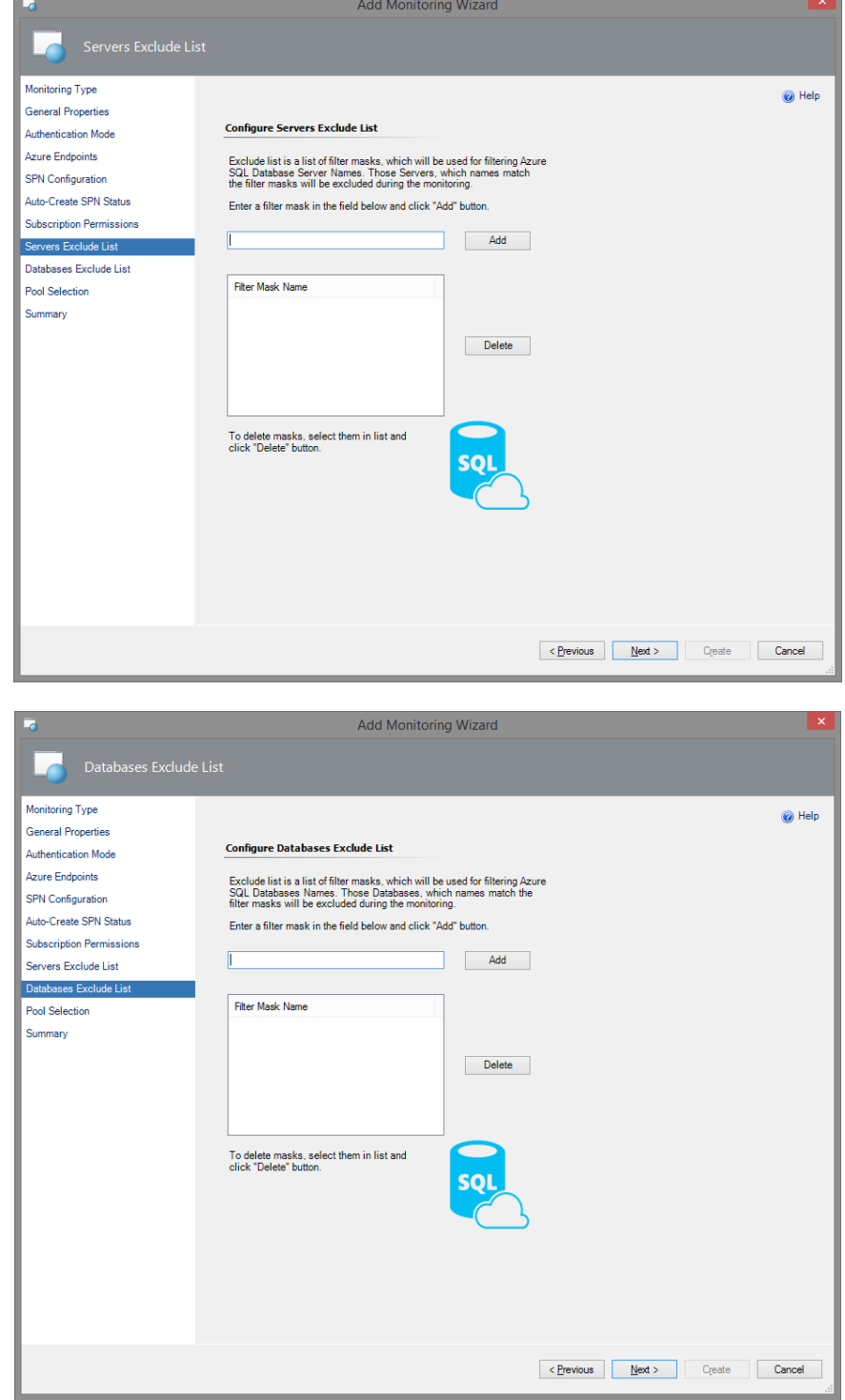

**Note:** the following Azure Portal specifics must be taken into consideration:

- A server name can contain only lowercase letters, numbers, and '-' character, but cannot start from or end with a \-\ character or contain more than 63 characters.
- A database name cannot end with '.' or ' ' characters, contain ' $\langle \rangle^*, \rangle^*, \langle \langle 0, \delta, \cdot, \cdot \rangle$ ,','?' or control characters, and can't have more than 128 characters.

**Note:** Server Exclude List filter mask ignores whitespaces.

To add a mask, which will be used for filtering Azure SQL Databases Names, enter a filter mask in the field below and click the **Add** button. You can also delete the previously added masks by selecting them from the list and clicking the **Delete** button.

In the next window, you should select a Management Server Pool to communicate with Microsoft Azure SQL Database Cloud Service and retrieve the monitoring status and instrumentation. Select the pool from the corresponding drop-down list and click the **Next** button.

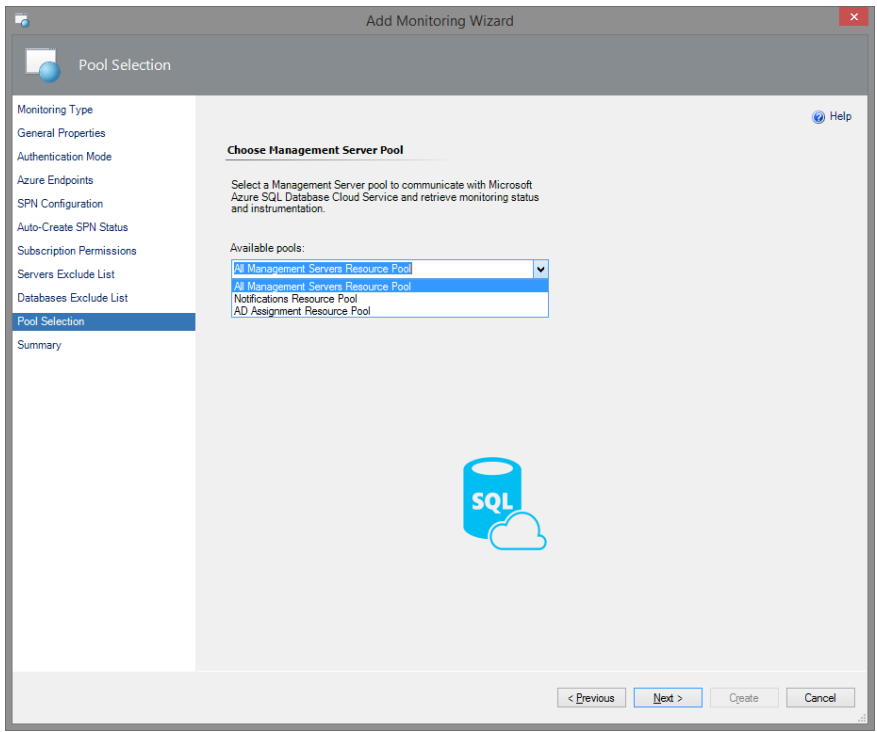

To complete the monitoring configuration, check the applied settings and click the **Create** button on in the **Summary** window of the Wizard.

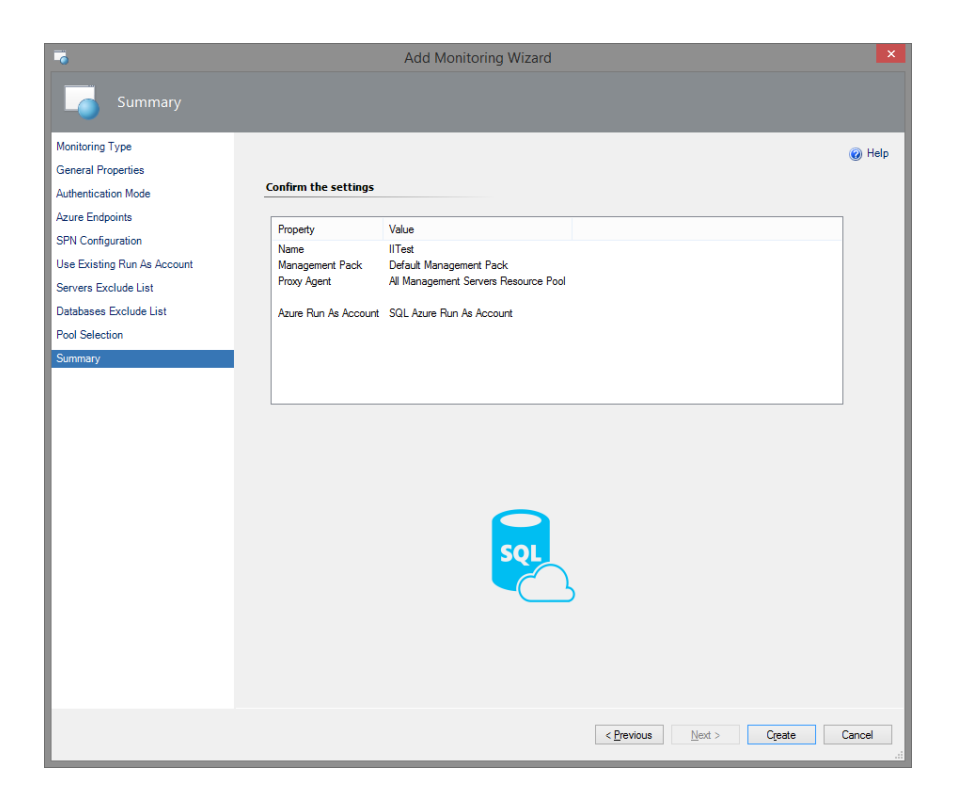

#### **Azure SQL Server Credentials Authentication Mode**

If you select **Azure Server Credentials** authentication mode, choose the corresponding option in Authentication Mode window.

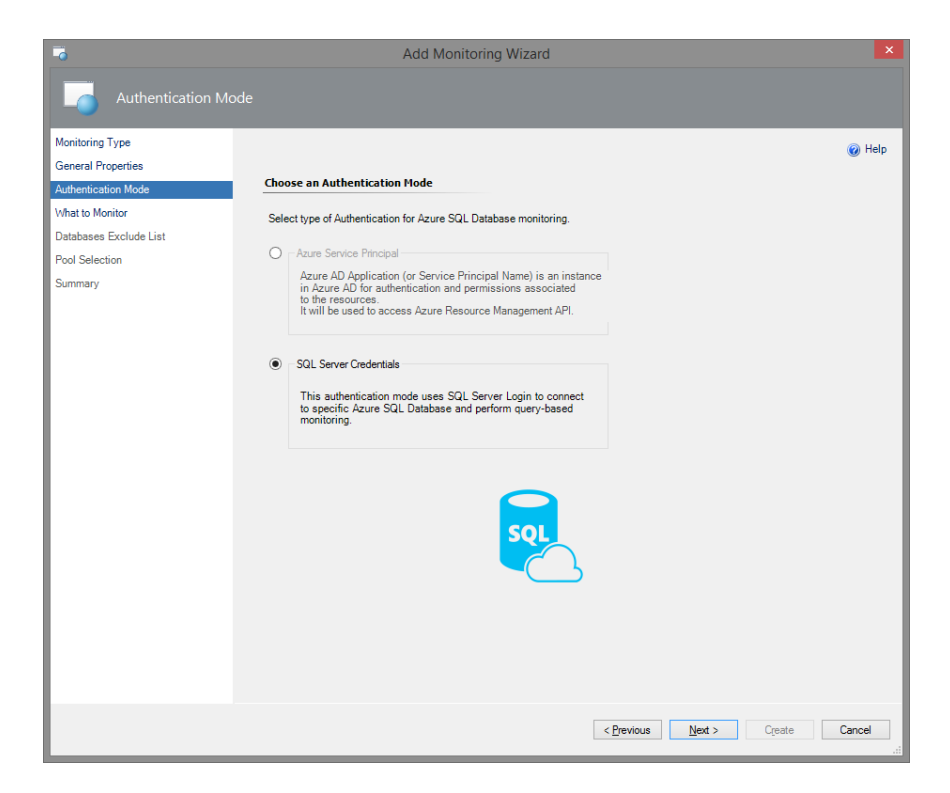

Upon clicking the **Next** button, **What to Monitor** window will be displayed.

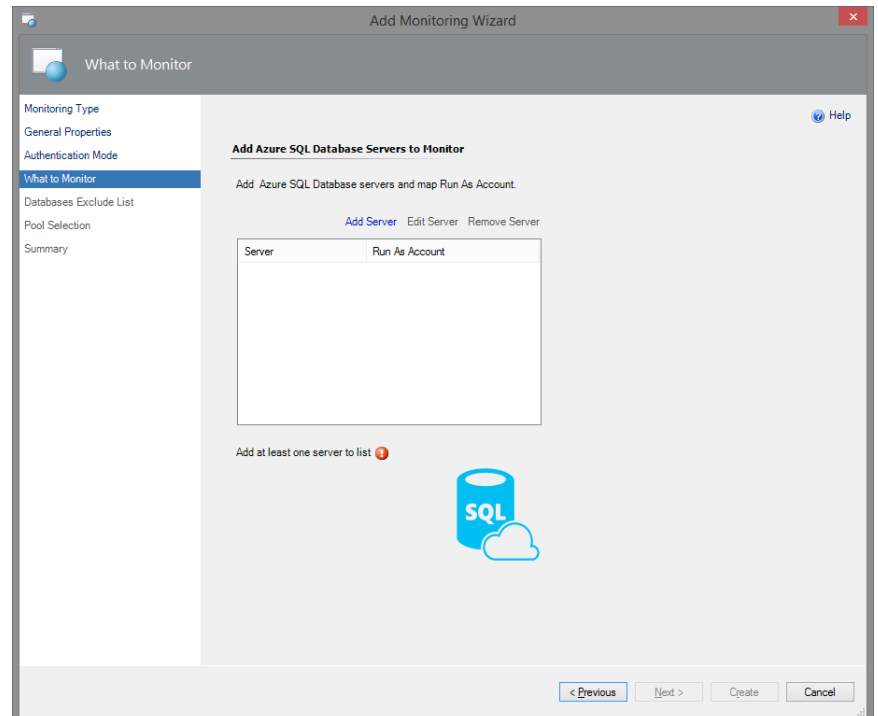

In this window, add Azure SQL Database servers you want to monitor and map the corresponding Run As Account associated with SQL Server Credentials. On this step, you can add, edit and remove the

servers. To add a server, click the corresponding button. As a result, Server Configuration window will be displayed.

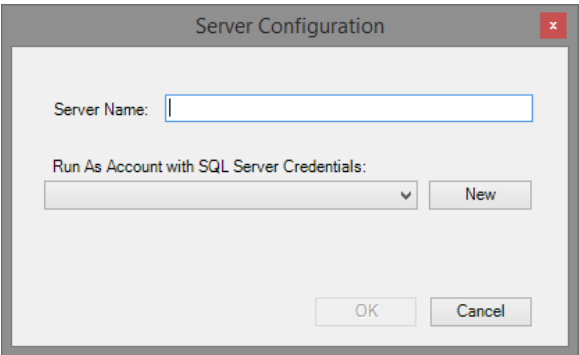

Fill in the server name, select Run As Account with SQL Server credentials and click the **OK** button.

**Note:** If necessary, you can create a new Run As Account by clicking the **New** button.

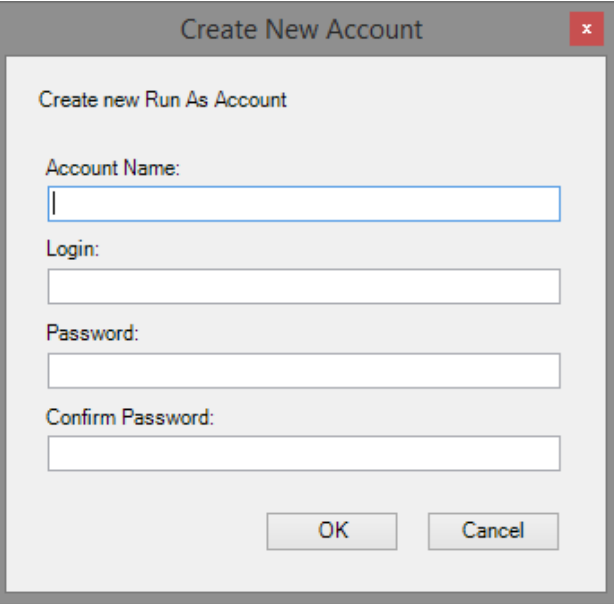

In the corresponding window, enter your new Run As Account name and credentials of the SQL server you want to monitor.

**Note:** If you need to create a new SQL Server authentication login, the corresponding [article](https://azure.microsoft.com/en-us/documentation/articles/sql-database-manage-logins/) to obtain all the necessary information.

The rest configuration steps are the same as in the [section above.](#page-21-0)

#### <span id="page-25-0"></span>**Create a New Management Pack for Customizations**

The Microsoft Azure SQL Server Monitoring management pack is sealed, so it is not possible to change any of the original settings in the management pack file. However, it is possible to create a customization, such as overrides or new monitoring objects, and save them to a different management pack. By default, the Operations Console saves all customizations to the default management pack. As a best practice,

instead, change the default and save the customizations in separate management packs for each sealed management pack you want to customize.

Creating a new management pack for storing overrides has the following advantages:

- It simplifies the process of exporting customizations that were created in your test and preproduction environments to your production environment. For example, instead of exporting the default management pack that contains customizations from multiple management packs, you can export just the management pack that contains customizations of a single management pack.
- It allows you to delete the original management pack without first needing to delete the default management pack. A management pack that contains customizations is dependent on the original management pack. This dependency requires you to delete the management pack with customizations before you can delete the original management pack. If all of your customizations are saved to the default management pack, you must delete the default management pack before you can delete an original management pack.
- It is easier to track and update customizations to individual management packs.

For more information about sealed and unsealed management packs, see [Management Pack Formats](http://go.microsoft.com/fwlink/?LinkId=108355) article. For more information about management pack customizations and the default management pack, see [About Management Packs](http://go.microsoft.com/fwlink/?LinkId=108356) article.

#### **To Create a New Management Pack for Customizations**

- 1. Open the Operations Console, and then click the **Administration** button.
- 2. Right-click **Management Packs,** and then click **Create New Management Pack**.
- 3. Enter a name (for example, "Microsoft Azure SQL Database Customizations"), and click **Next**.
- 4. Click **Create**.

#### <span id="page-26-0"></span>**Customize Microsoft Azure SQL Database Management Pack**

See [Disabled Monitors](#page-43-1) section for a list of disabled monitors you can enable to generate alerts when performance collection numbers exceed the specified thresholds.

To avoid unnecessary alerts, when you enable the monitors disabled by default, be sure to adjust the thresholds of those monitors to values, which make sense for your databases.

## <span id="page-26-1"></span>**Security Considerations**

#### <span id="page-26-2"></span>**Run As Accounts**

For each set of unique credentials used to monitor Microsoft Azure SQL Database cloud services, create a separate *simple* or *basic* authentication Run As account.

For more information about Run As accounts, see [Create Microsoft Azure SQL Database Run As](#page-7-2)  [Accounts](#page-7-2) section above.

#### <span id="page-26-3"></span>**Low-Privilege Configuration**

Since Microsoft Azure SQL Database service evolving very fast – some of the permissions required for monitoring may change over time; thus it is recommended to use an Administrator account.

The following steps will allow you to set up a low-privilege account to monitor the service:

1. Connect to the *master* database and create server-level credentials for low-privilege monitoring user by means of the following query:

CREATE LOGIN MonitoringUser WITH PASSWORD = *<password>*

2. Connect to *master* database and map server-level login to the database user by executing the following query:

CREATE USER MonitoringUser FOR LOGIN MonitoringUser WITH DEFAULT\_SCHEMA = sys

3. In every user database (excluding *master* members), map server-level login to the database user and grant it VIEW DATABASE STATE permission by executing the following command:

CREATE USER MonitoringUser FOR LOGIN MonitoringUser WITH DEFAULT\_SCHEMA = sys GO GRANT VIEW DATABASE STATE TO MonitoringUser

Use this *MonitoringUser* in [Microsoft Azure SQL Database Run As Account.](#page-7-2) 

#### **Important!**

If you are using [Custom User Query Monitoring,](#page-32-0) you must grant all required permissions to this account as well. Custom query monitors will be using these credentials to execute all queries.

## <span id="page-27-0"></span>**Performance and Billing Considerations**

This management pack retrieves data from Microsoft Azure SQL Database, which means you will be charged for the amount of data transfer outside the Microsoft Azure environment. Although management pack queries designed to execute fast and retrieve a small amount of data, it is recommended to keep monitoring and discovery intervals as high as possible to reduce load and amount of data transferred.

If you are not interested in one or few metrics collected by the management pack – consider disabling them.

## <span id="page-28-0"></span>**Understand Microsoft Azure SQL Database Management Pack**

### <span id="page-28-1"></span>**Classes and Inheritance Diagram**

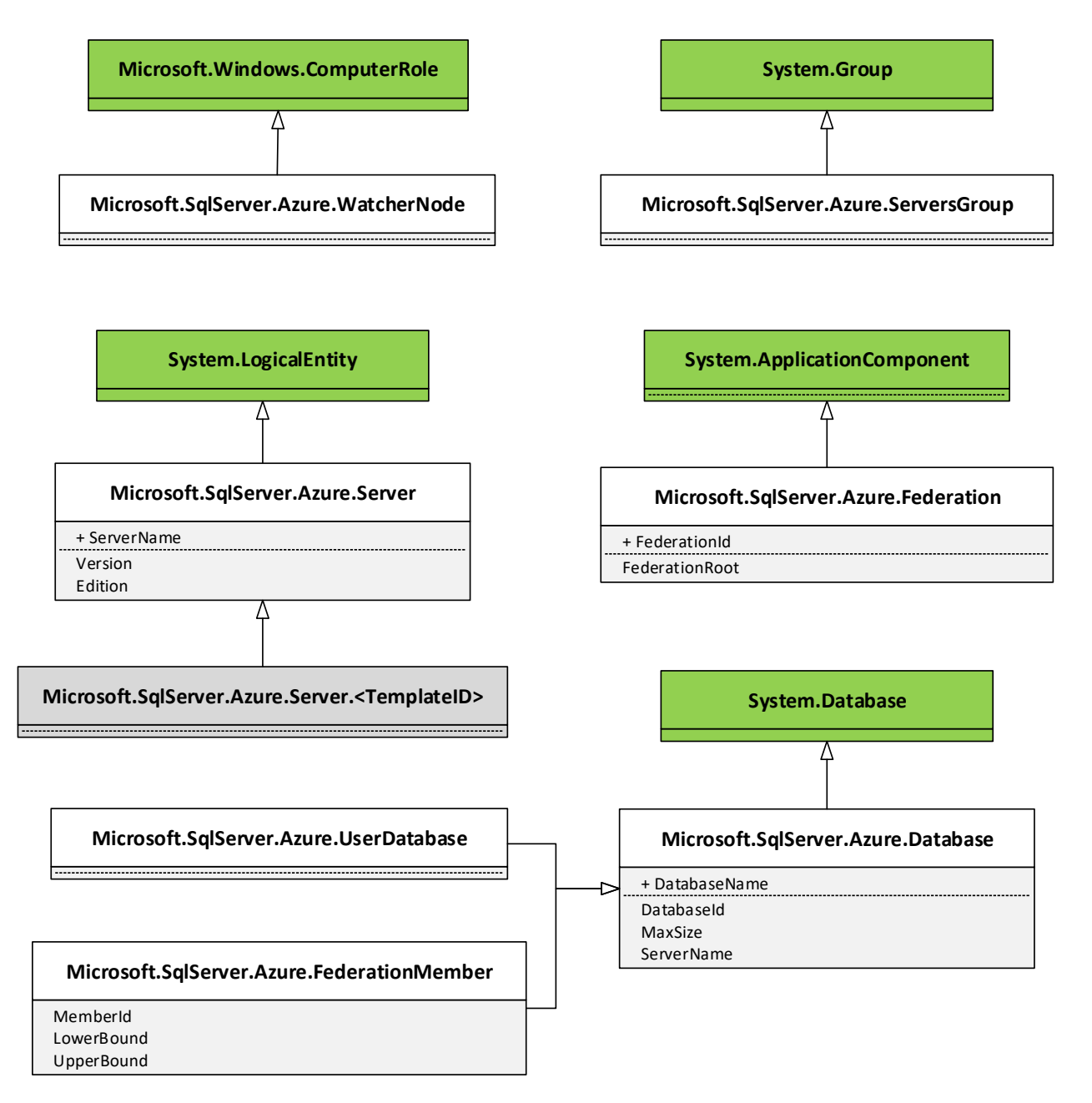

This diagram shows the classes used or defined in the management pack. The green classes are provided by the System Center Operations Manager Infrastructure. The white classes are defined by the Microsoft Azure SQL Database Monitoring management pack. The grey classes are created dynamically by the Add Monitoring Wizard for Microsoft Azure SQL Database.

**Note:** SQL Azure Federation and Federation member workflows are considered to be deprecated within this management pack.

#### <span id="page-29-0"></span>**Class Relationships**

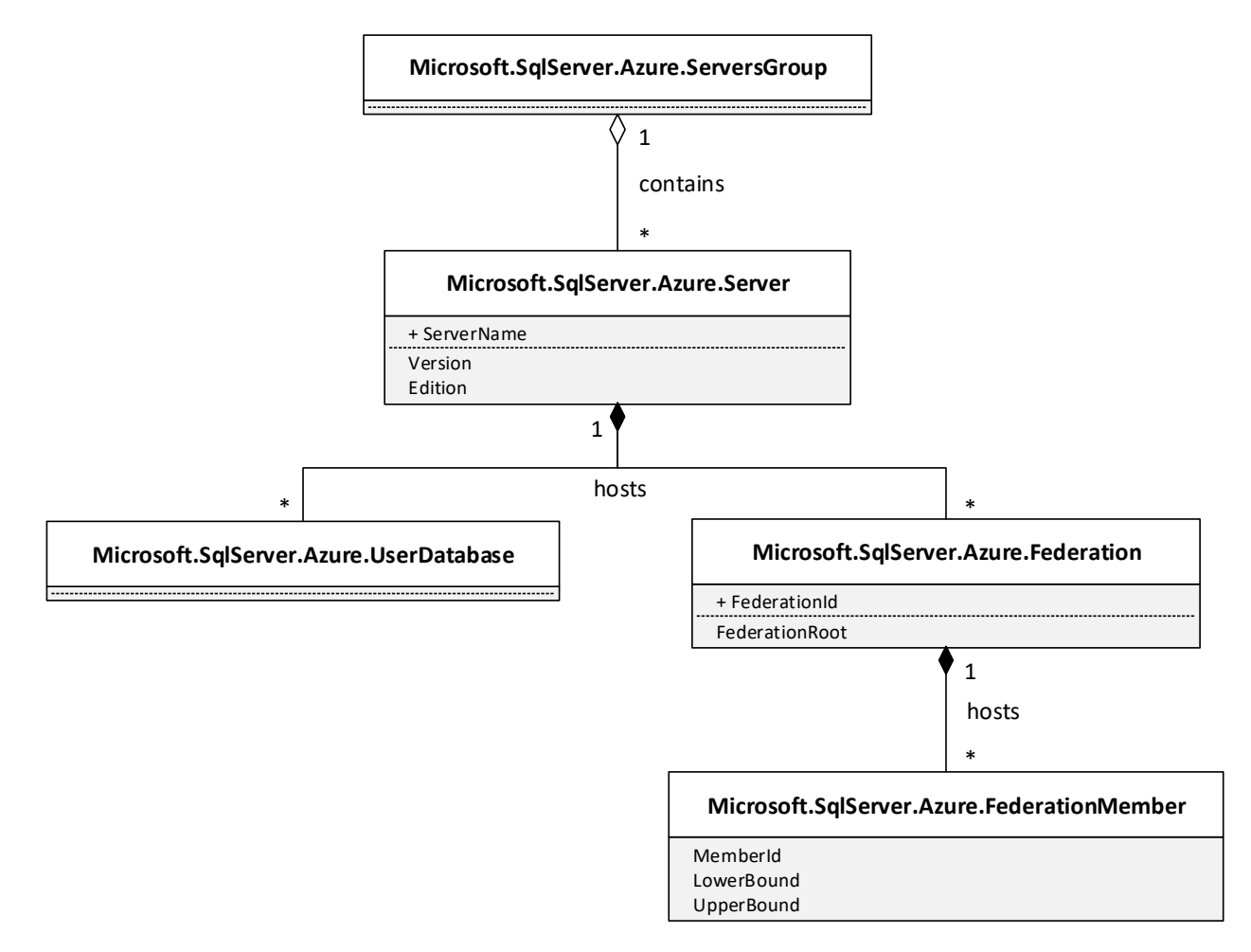

This diagram shows hosting and containment relationships defined in the Microsoft Azure SQL Database Monitoring management pack.

**Note:** SQL Azure Federation and Federation member workflows are considered to be deprecated within this management pack.

#### <span id="page-29-1"></span>**Objects the Management Pack Discovers**

After using the **Add Monitoring Wizard** for Microsoft Azure SQL Database (as described in [Microsoft](#page-10-0)  [Azure SQL Database Add Monitoring Wizard](#page-10-0) section) to discover Microsoft Azure SQL Database cloud service, the management pack will automatically discover all databases hosted in that cloud service.

Object types discovered by the management pack are described in the following table:

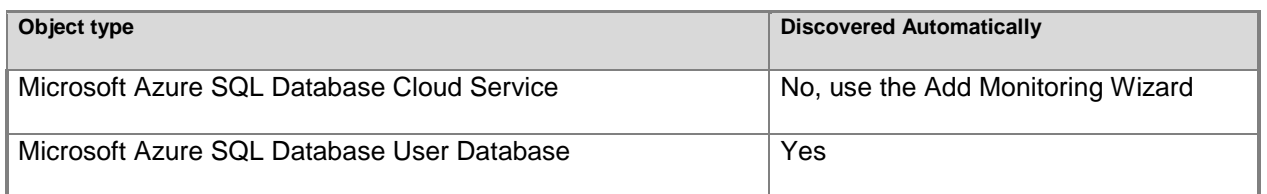

#### <span id="page-30-0"></span>**How Health Rolls Up**

The following diagram shows how health rolls up across the classes defined by the management pack.

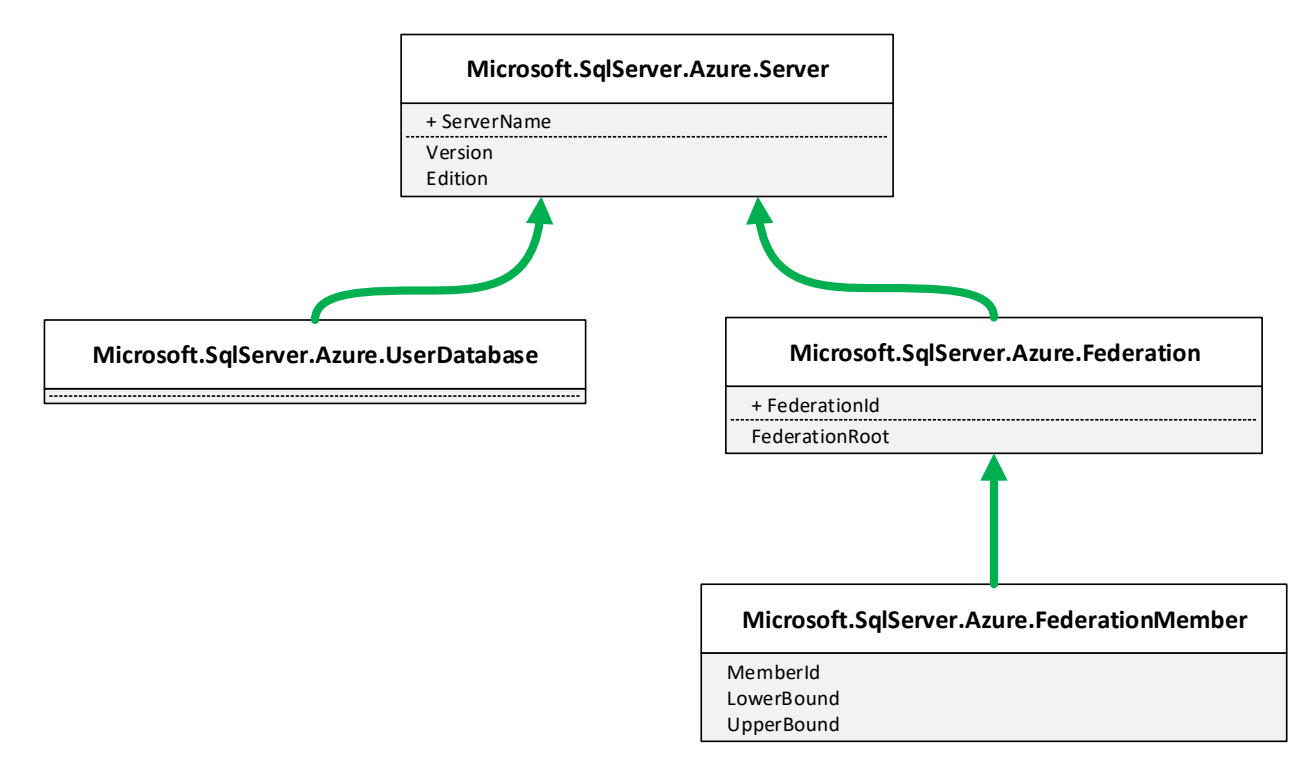

The management pack rolls up availability and performance health. The management pack does not define any configuration or security monitors, thus no rollups are defined in the management pack. If you want to extend the monitoring with custom configuration and/or security monitoring, you must manually add such rollups.

**Note:** SQL Azure Federation and Federation member workflows are considered to be deprecated within this management pack.

## <span id="page-30-1"></span>**Key Monitoring Scenarios**

Microsoft Azure SQL Database Management Pack includes a number of key monitoring scenarios that can be configured as described below. Detailed information about each specific monitor can be found in [Appendix: Management Pack Objects and Workflows.](#page-47-0)

#### **Z** Note

The list is not intended to be a complete manifest of the management pack functionality.

#### <span id="page-31-0"></span>**Service Availability Monitoring**

There is a monitor that tracks the availability of discovered Microsoft Azure SQL Database cloud services:

State changes of the *master* database

This monitor is not considered noisy and does not require any special configuration.

#### <span id="page-31-1"></span>**Service Performance Monitoring**

Currently, there is a single server performance monitor, which detects when the number of databases per server exceeds a specified threshold. By default, this monitor goes into warning state when 120 or more databases are created per server, and goes into the critical state when 135 or more databases are created per server. In some situations, these default values are not appropriate. For example, an application may be designed to use all 150 databases for Microsoft Azure SQL Database cloud service. When the default values would create noise, the monitor should be disabled, or the thresholds should be overridden, depending on the situation.

Note that database performance monitors roll up to service performance monitoring, which can affect the health state of the service.

#### <span id="page-31-2"></span>**Service Performance Collection**

Currently, there is a single rule, which collects the number of databases hosted in each discovered Microsoft Azure SQL Database cloud service.

#### <span id="page-31-3"></span>**Database Availability Monitoring**

There is a monitor that tracks the availability of the discovered databases:

• State changes of the database

This monitor is not considered noisy and does not require any special configuration.

#### <span id="page-31-4"></span>**Database Performance Monitoring**

There are several monitors, which detect when resource consumption has exceeded a predefined limit. Almost all of these monitors are disabled by default, with the exception of the database free space monitor. To use these disabled monitors create an override, which adjusts the thresholds of the monitor to values appropriate for the database applications and then enable the monitor.

The database performance monitors detect:

- Excessive storage space consumed by each database
- Excessive resources consumed by database sessions
- Excessive resources consumed by database transactions

#### <span id="page-31-5"></span>**Database Performance Collection**

There are several rules, which collect performance information about each discovered database. These rules collect information about:

- Network usage
- The amount of resources consumed by database sessions
- The amount of resources consumed by database transactions
- Disk space consumed by each database

#### <span id="page-32-0"></span>**Custom User Query Monitoring**

In addition to standard health and performance monitoring of the Microsoft Azure SQL Database cloud service, you can define custom SQL queries to be executed. This allows you to monitor your applicationspecific health.

Management pack supports two- and three-states query-based monitors.

Before using custom query monitors, make sure that credentials used for monitoring has all required permissions to execute the queries (see [Create Microsoft Azure SQL Database Run As Accounts](#page-7-2) section for more details).

#### **Two-State Query Monitor**

To add a new two-state custom query monitor, perform the following steps:

1. In SCOM Console, navigate to **Authoring | Management Pack Objects,** right-click **Monitors** and select **Create a Monitor | Unit Monitor…**

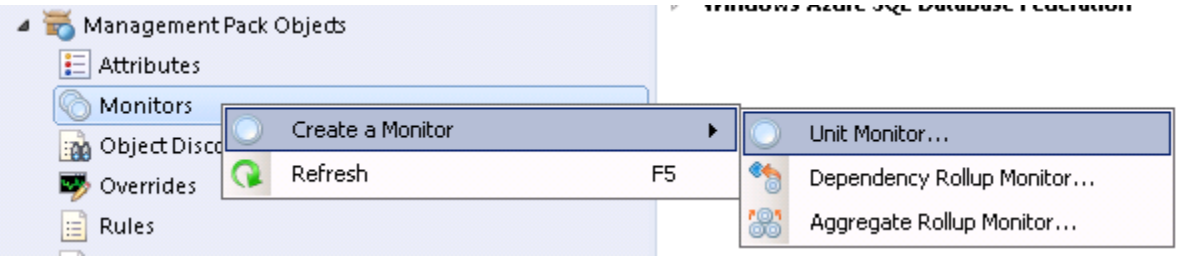

2. On the **Monitor Type** page, select **Microsoft Azure SQL Database | User-defined SQL Query Two State Monitor**. Select destination management pack and click **Next**. If you want to create a custom query monitor for a specific Microsoft Azure SQL Database cloud service, then you must select a management pack with the template used to monitor this service. If you want to add a query to all Microsoft Azure SQL Database services, you can store the monitor in any management pack.

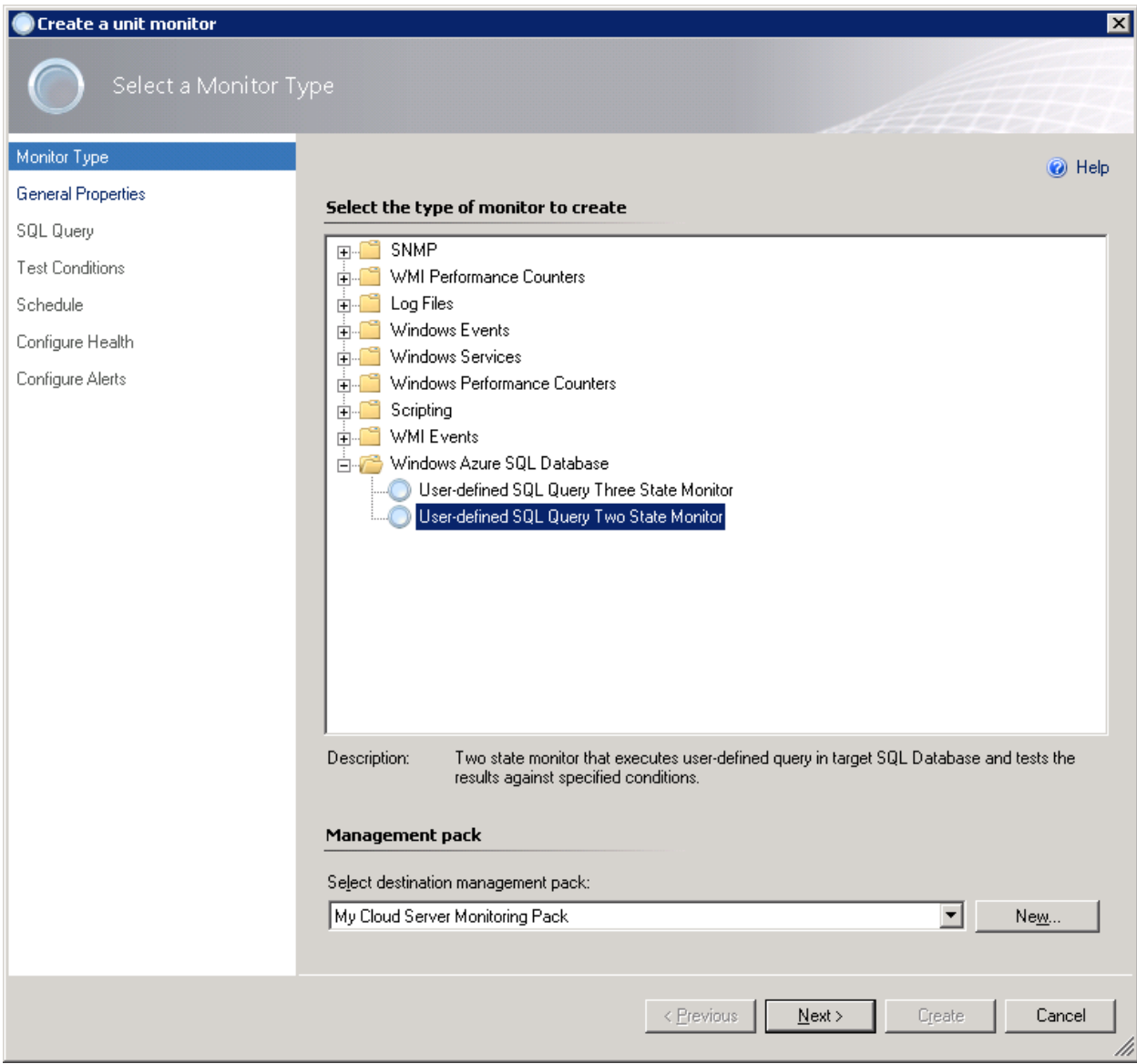

3. On the **General** page, provide monitor **Name**, optional **Description**, select **Monitor target** and **Parent monitor**. Click **Next**.

If you selected to save your new monitor in the management pack containing one or more Microsoft Azure SQL Database templates, then you will be able to pick one of Microsoft Azure SQL Database services, monitored by the templates in this management pack. Otherwise, only base **Microsoft Azure SQL Database Cloud Service** will be available as a target. Selecting **Microsoft Azure SQL Database Cloud Server** means all cloud services you monitor will be executing your query.

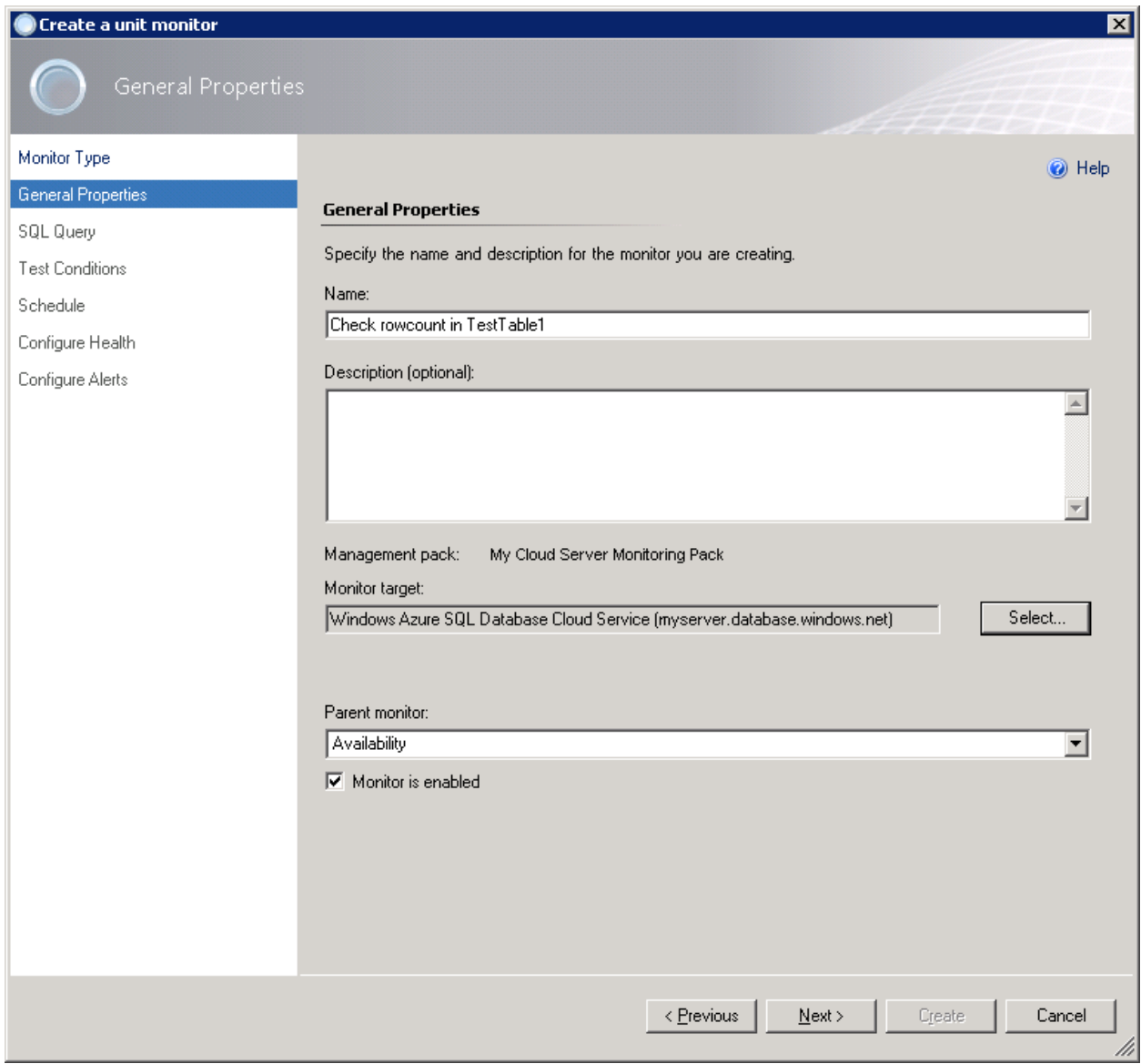

4. On the **SQL Query** page, you must provide the **Database** name, **Query** text, and **Timeout** (in seconds).

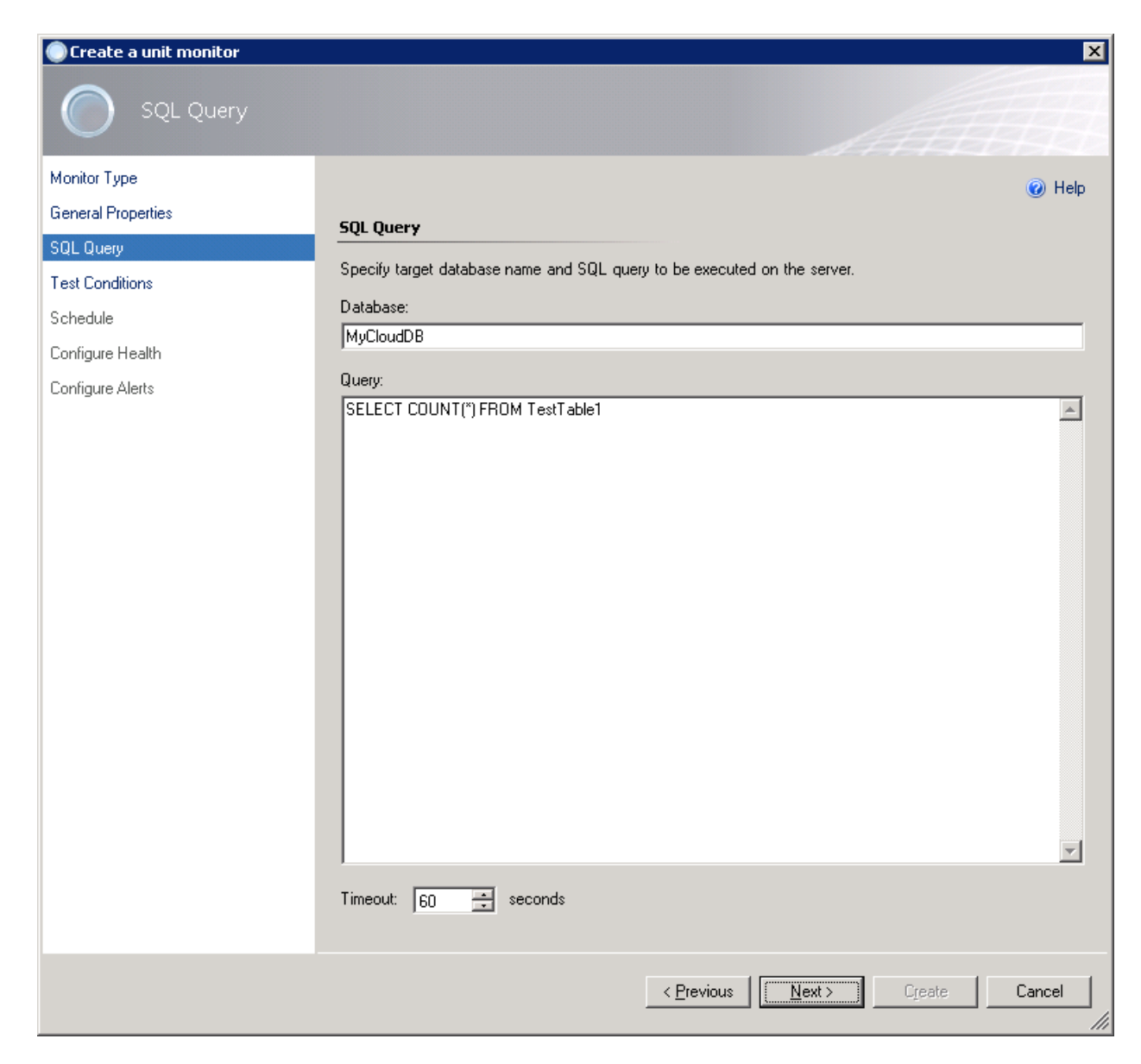

- 5. On the **Test Conditions** page, add one or more **Test conditions** to verify query results. To add a new condition, click **Add** and pick one of the available conditions from the drop-down list:
	- **Empty Result Set**

Checks if the specified result set returned by the query is empty.

- **Not Empty Result Set** Checks if the specified result set returned by the query is not empty.
- **Scalar Value**

Checks scalar value in the specified cell of the result set. Only equal comparison is available at this moment; if you need complex logic, you must cover that by the query.

 **Execution Time** Checks execution duration of the query.
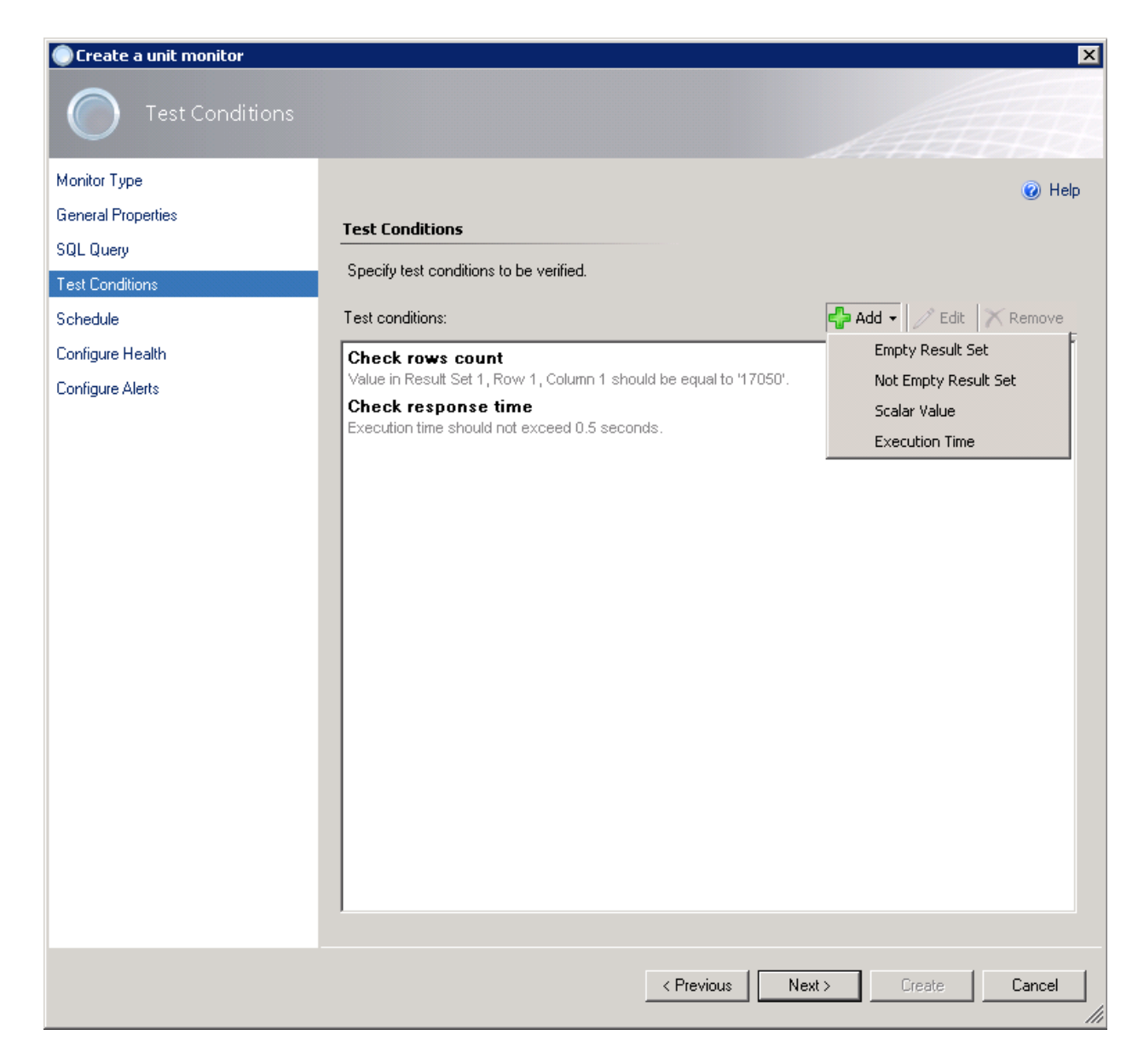

6. When you are adding the condition, you must specify the **Friendly name** and the entire **configuration** required for a specific check to be performed. We will be using **Scalar Value** condition to verify rows count in the *TestTable1*.

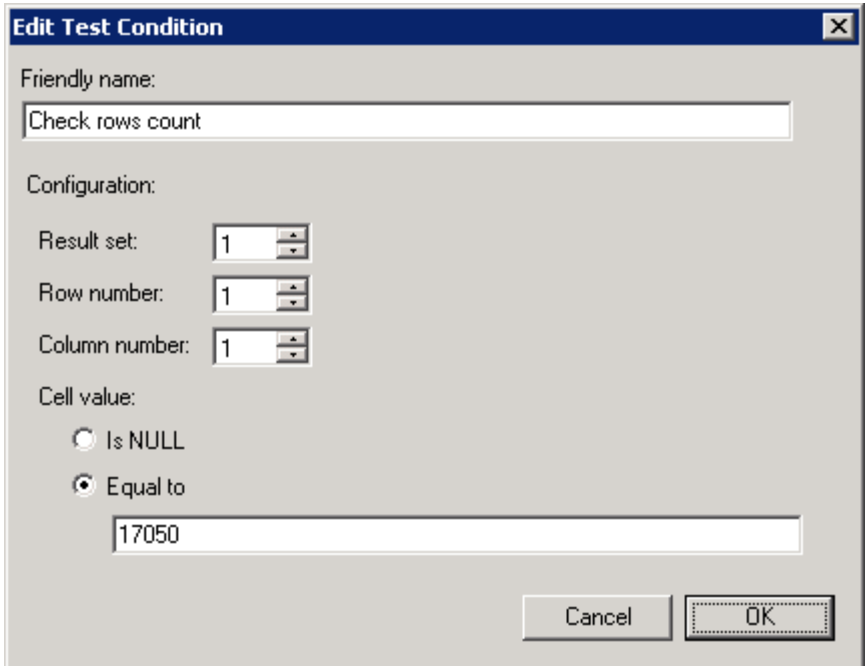

7. You can have more than one condition. It is useful to add **Execution Time** condition to all tests to check how your Microsoft Azure SQL Database service is performing.

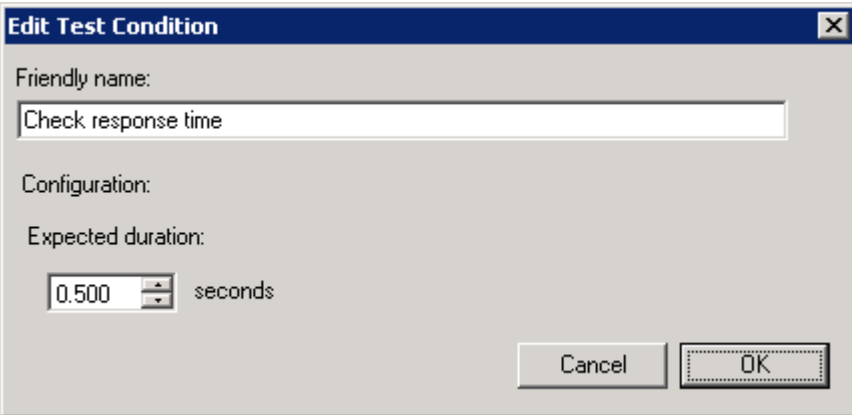

- 8. When you are done adding all required conditions, click **Next**.
- 9. On the **Schedule** page, you must specify how frequently your query will be executed.

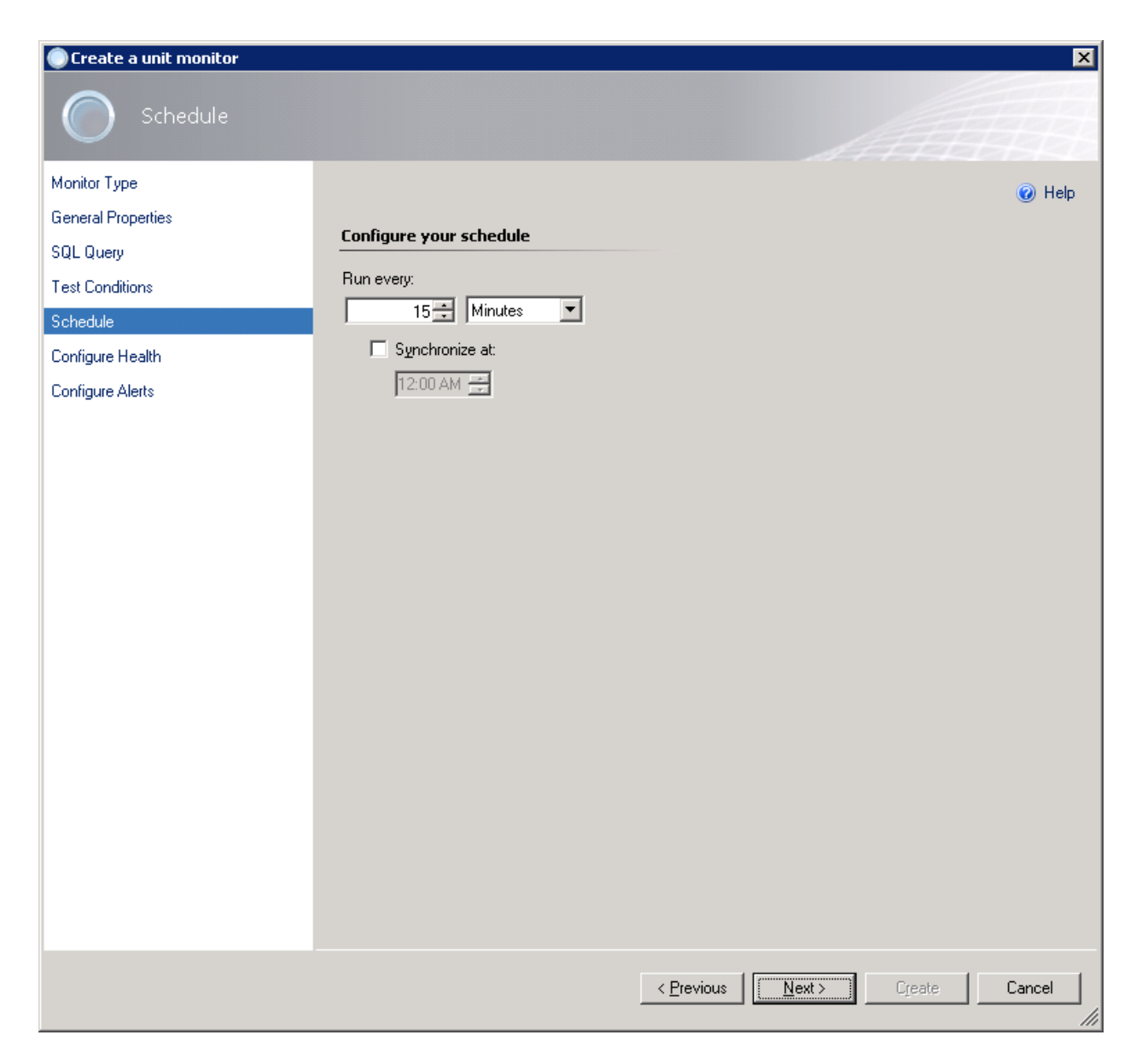

10. On the **Configure Health** page, you can select what health state should be generated by the monitor.

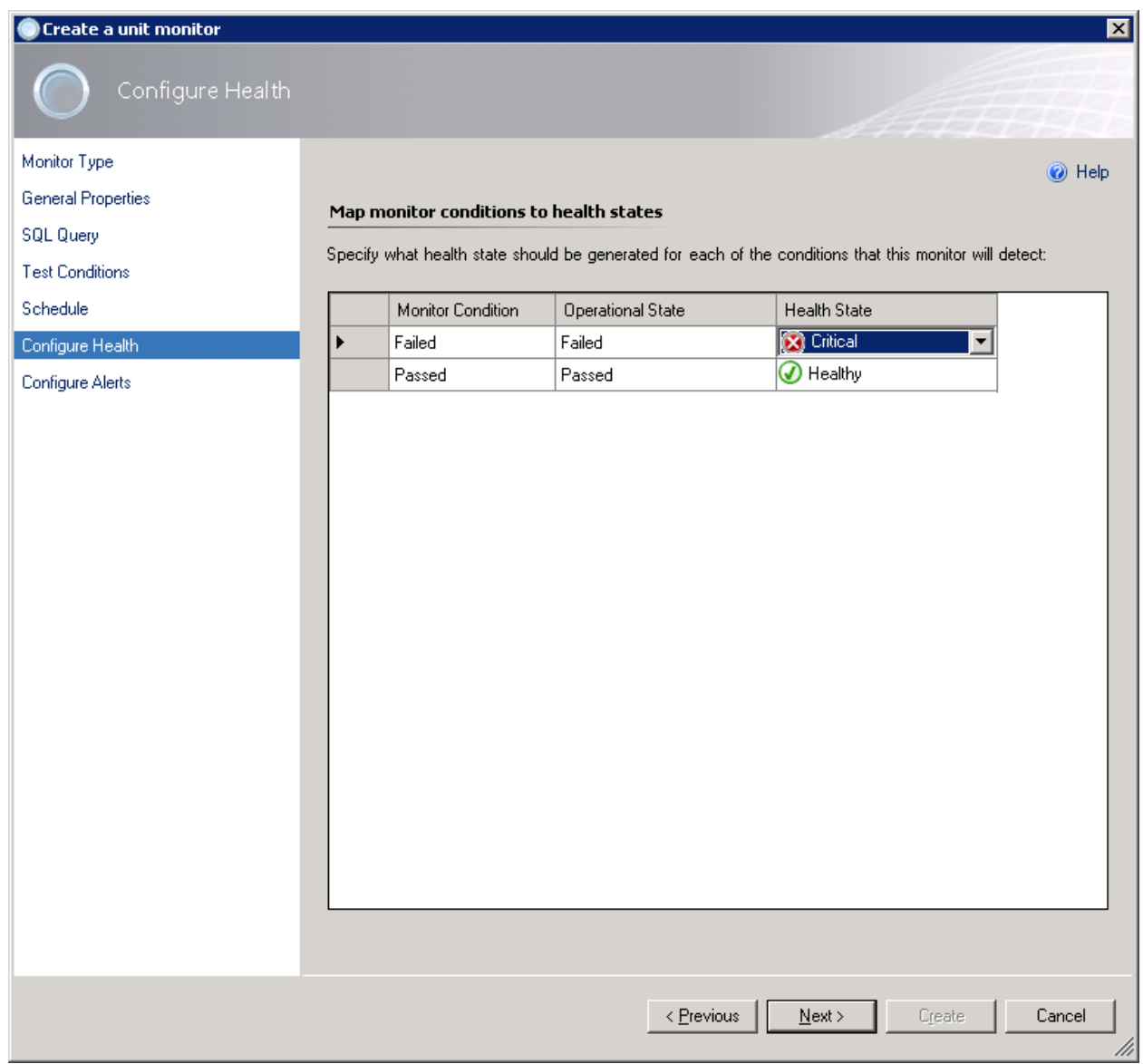

11. On the **Configure Alerts** page, you can set up an alert name and description to be shown in case if one or more test conditions fails. Use *\$Data/Context/Property[@Name='Message']\$* placeholder to show a list of failed tests in the alert description.

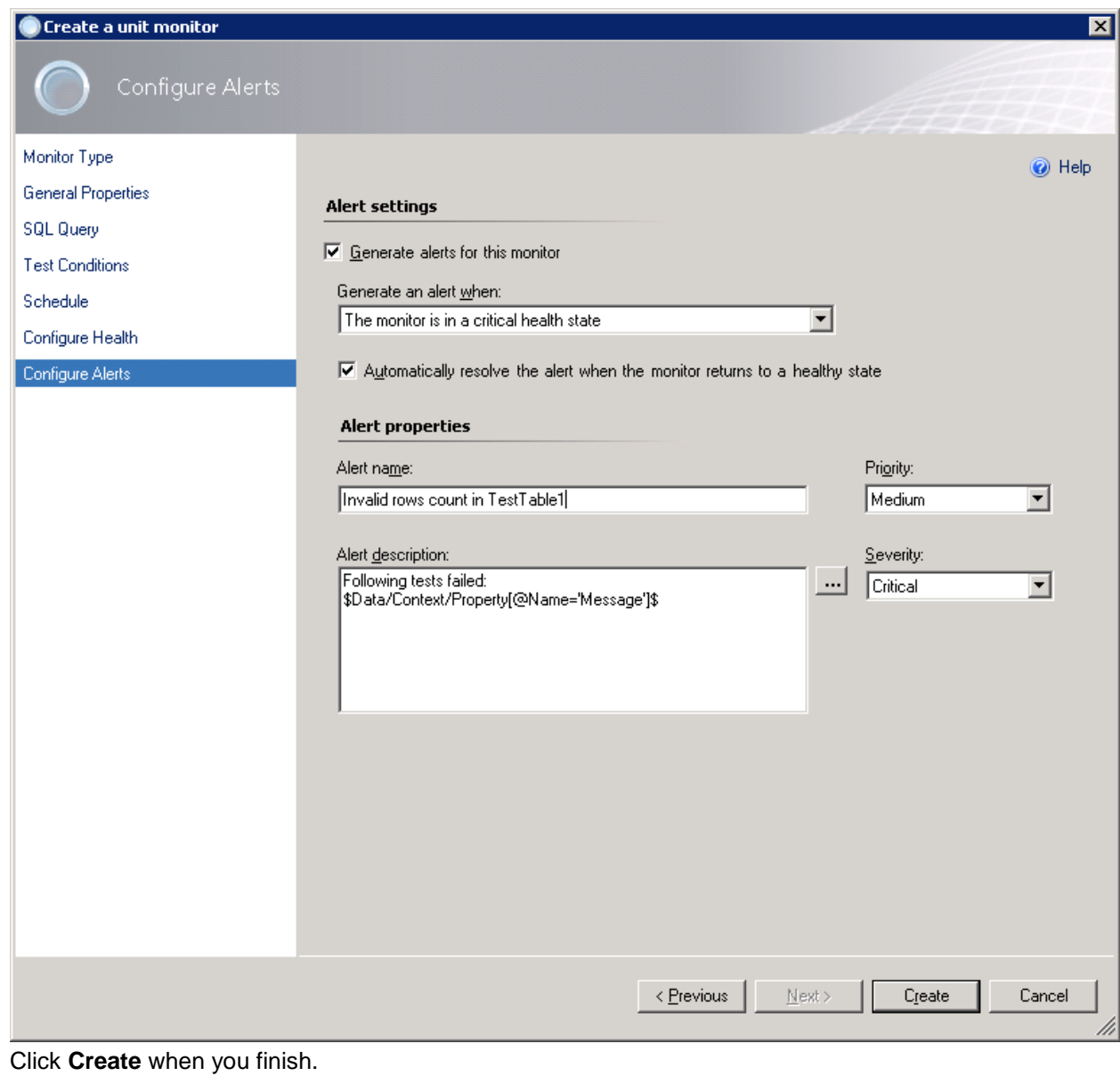

Now, you can see the new monitor available for your service:

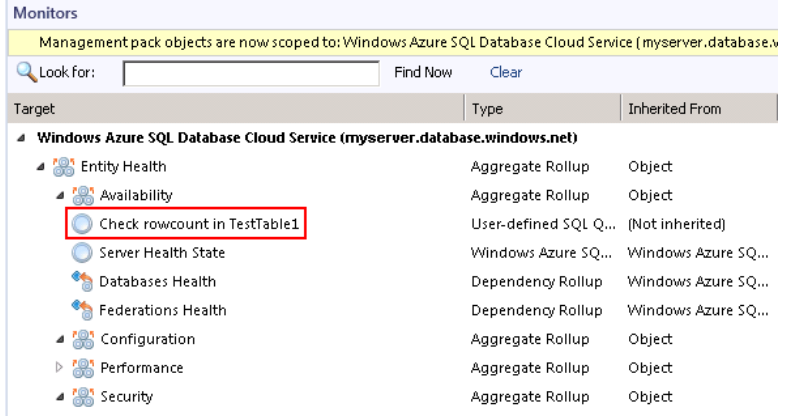

#### **Three-State Query Monitor**

Adding a new three-state query monitor is similar to a two-state monitor. The main difference is that you must specify Warning and Critical sets of conditions.

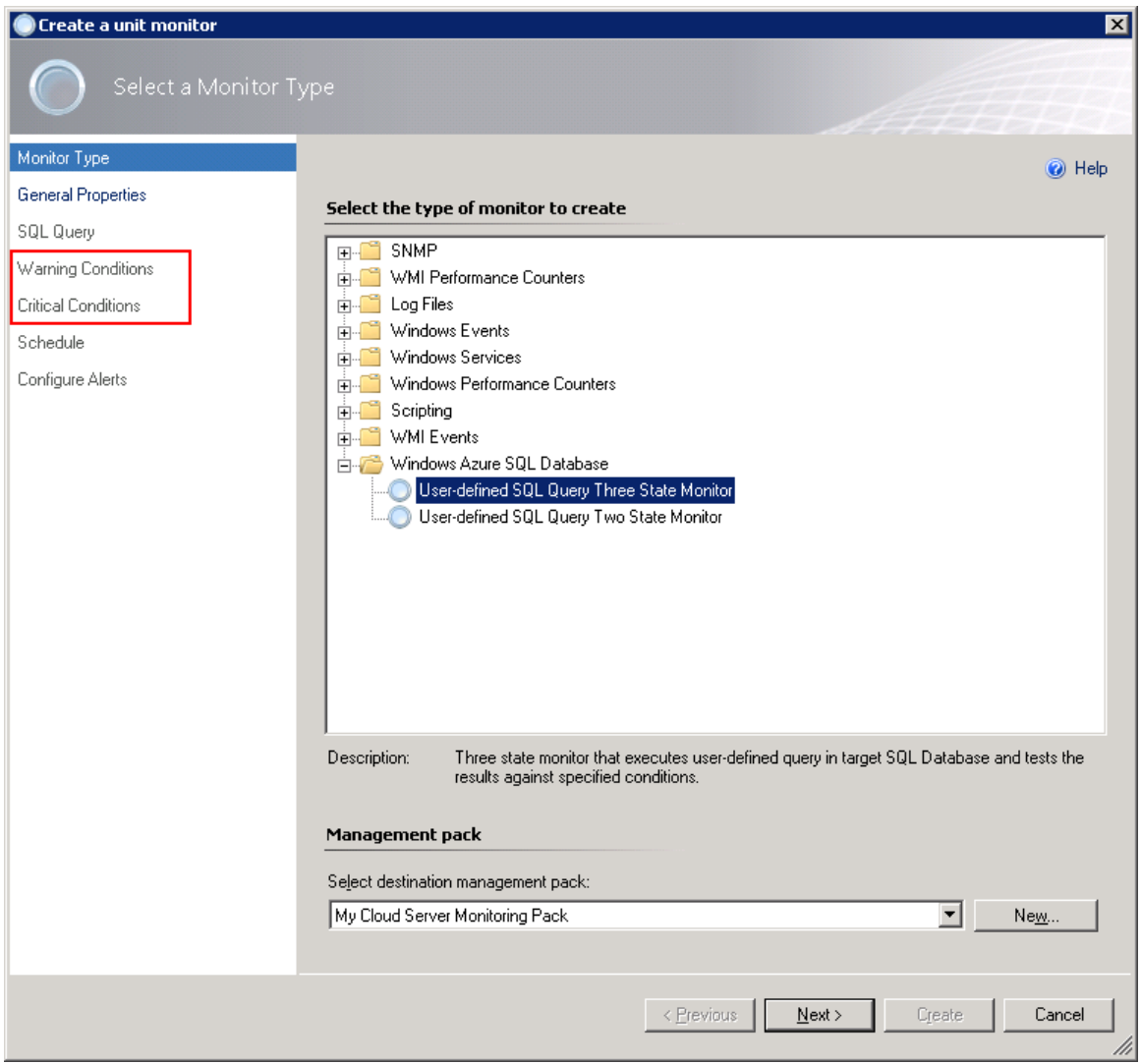

Critical conditions will be verified first. If one or more critical conditions fail – the monitor will switch to critical state and warning conditions will not be verified.

For more information on how to setup query and conditions, see [Two-State Query Monitor](#page-32-0) section above.

## **View Information in the Operations Console**

You can observe a high-level view of object types in your Microsoft Azure SQL Database service.

A view can contain a lengthy list of objects. To find a specific object or group of objects, you can use the **Scope**, **Search**, and **Find** buttons on the Operations Manager toolbar. For more information, see [Finding](http://technet.microsoft.com/en-us/library/hh212890.aspx)  [Data and Objects in the Operations Manager Consoles](http://technet.microsoft.com/en-us/library/hh212890.aspx) article.

The following views are provided with Microsoft Azure SQL Database management pack and are available under **Microsoft Azure SQL Database** node in the **Monitoring** pane of the Operations Console:

- **Active Alerts**
- **•** Watcher Nodes
- Databases
	- **-** Database State
- ❖ Performance
	- **All Performance Data**
	- **-** Database Network
	- **Database Sessions**
	- **Database Space**
	- **•** Database Transactions
- Servers
	- **Server State**
	- **Servers Diagram**

### **Database Views**

The following table describes views reflecting the databases' health.

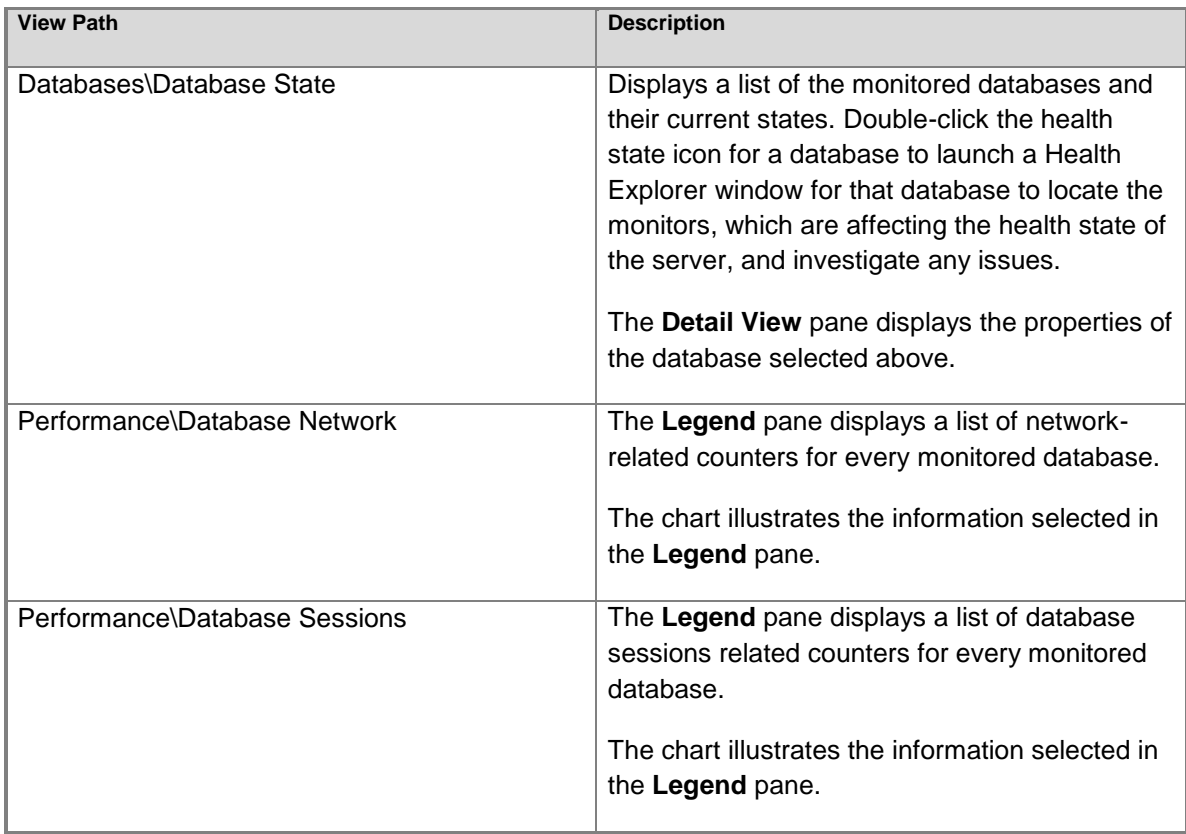

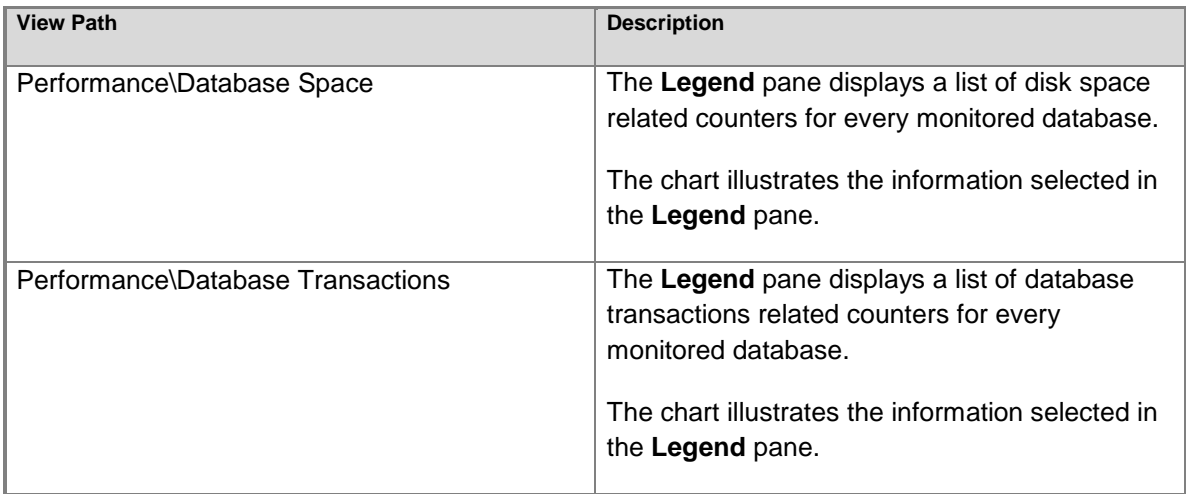

## **Server Views**

The following table describes views reflecting cloud services health.

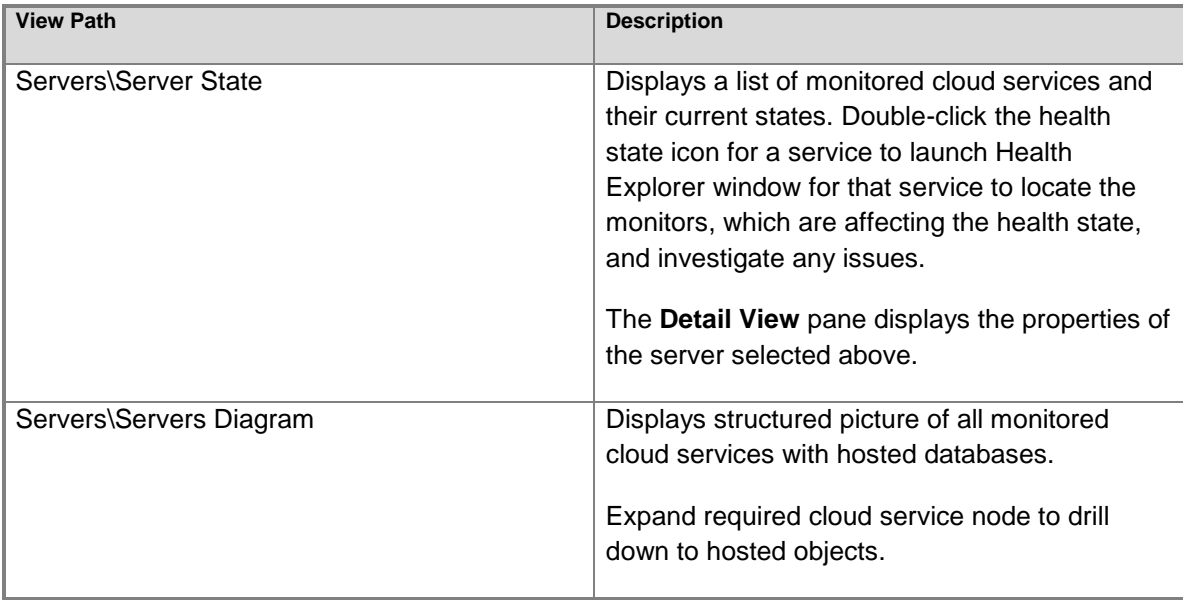

# **Appendix: Known Issues and Troubleshooting**

**"The item you are trying to delete cannot be deleted because another object references it" error appears when trying to remove the template**

**Problem:** When you are trying to remove a monitoring template, the following message is displayed:

*"The item you are trying to delete cannot be deleted because another object references it…"*

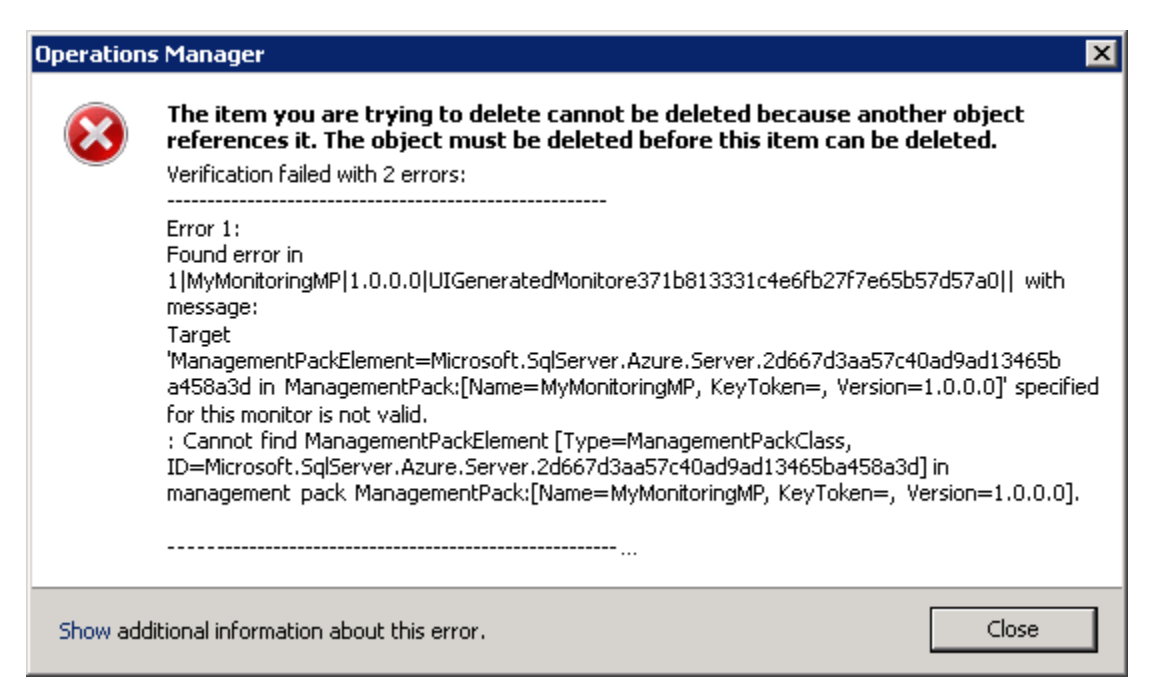

This is a known SCOM issue. Since SCOM does not support cascade delete for templates, you must manually remove all monitors targeting the server defined by the template, before you will be able to remove the template itself.

**Resolution:** In SCOM Console, navigate to **Authoring | Management Pack Objects | Monitors**, scope the list to the server, defined by the template you want to delete and remove all custom monitors.

### **Some Elastic Pools may not be discovered**

**Problem:** Elastic Pools that do not contain any databases are not discovered. **Resolution:** No resolution.

### **Error messages are received when Azure SQL Server is discovered by means of several templates simultaneously**

**Problem:** If several Microsoft Azure SQL Database templates with different user rights are used simultaneously to discover same Azure SQL Servers, error events (ID 6302) appear in the Operations Manager Event Viewer.

**Resolution:** Make sure that each Azure SQL Server is discovered by means of a single template only.

### **Rules and monitors may provide incorrect data if default interval override values are changed**

**Problem:** If the value of Interval (seconds) overridable parameter is set lower than the default value, rules and monitors may provide incorrect data.

**Resolution:** Make sure that Interval (seconds) overridable parameter is set no lower than the default value.

### **T-SQL monitoring does not work if REST connection is unavailable**

**Problem:** T-SQL monitoring does not work if REST connection is unavailable, only space-monitoring rules are working correctly.

**Resolution:** No resolution.

### **Server exclude list option may work incorrectly**

**Problem:** Server exclude list may behave incorrectly: the set masks may disappear from the list, and some performance may be received from the servers that should have been excluded. **Resolution:** No resolution.

## **Some performance collection rules fail to collect data when REST+T-SQL is enabled**

**Problem:** The following rules fail to collect performance data when REST+T-SQL is enabled:

- Azure SQL DB: DB Sessions Count
- Azure SQL DB: DB Sessions Average Memory Consumption (MB)
- Azure SQL DB: DB Sessions Rows Returned
- Azure SQL DB: DB Sessions Total CPU Time (ms)
- Azure SQL DB: DB Sessions Total Memory Consumption (MB)
- Azure SQL DB: DB Sessions Total Read/Write Operations
- Azure SQL DB: DB Transactions Locks Count
- Azure SQL DB: DB Transactions Max Log Usage (MB)
- Azure SQL DB: DB Transactions Max Running Time (minutes)

At that, the event log stays clear of the corresponding errors or warnings.

#### **Resolution:** Perform the following requests on the SQL Server:

*CREATE USER [ApplicationName] FROM EXTERNAL PROVIDER; GRANT VIEW DATABASE STATE TO [ApplicationName] - at User database exec sp\_addrolemember 'dbmanager', 'ApplicationName' - at Master database*

### **"Use T-SQL for monitoring" checkbox configuration cannot be saved**

**Problem:** After creating Azure SQL Database Monitoring template using "Azure Service Principal" Authentication Mode and "Use Existing Run As Profile" SPN Configuration, "Use T-SQL for monitoring" checkbox remains enabled regardless of the user choice. **Resolution:** No resolution.

## **The monitored objects become unavailable if management server is changed in the resource pool**

**Problem:** The monitored objects become unavailable (turn grey) in the Operations Manager if management server is changed in the resource pool. An alert with the following description is displayed in the SCOM log: "The pool member no longer owns any managed objects assigned to the pool because half or fewer members of the pool have acknowledged the most recent lease request. The pool member has unloaded the workflows for managed objects it previously owned."

**Resolution:** Wait until the objects are processed on the new management server.

## **Azure Portal may stop retrieving results in responses to Azure REST API requests from some performance rules**

**Problem:** In case of a great number of databases (about 1000 databases), Azure Portal may stop retrieving results in responses to Azure REST API requests from some performance rules. The errors in such responses are as follows:

*HTTP/1.1 504 Gateway Timeout*

*.....*

*Connection: close Content-Length: 141 {"error":{"code":"GatewayTimeout","message":"The gateway did not receive a response from 'Microsoft.Sql' within the specified time period."}}* **Resolution:** No resolution.

## **SQL connection to the Azure SQL Databases may fail if the number of databases is great**

**Problem:** If the number of databases is great (over 2000 databases), SQL connection to the Azure SQL Databases may fail with the following exceptions:

- *A connection was successfully established with the server, but then an error occurred during the pre-login handshake.*
- *Connection Timeout Expired. The timeout period elapsed while attempting to consume the pre-login handshake acknowledgment. This could be because the pre-login handshake failed or the server was unable to respond back in time.*
- *A network-related or instance-specific error occurred while establishing a connection to SQL Server. The server was not found or was not accessible. Verify that the instance name is correct and the SQL Server is configured to allow remote connections*.

As a result, Database Connection Availability monitor changes its state from "Healthy" to "Warning". It may also affect workflows with T-SQL query datasources due to connection loss. **Resolution:** No resolution.

## **"Azure SQL DB: DB Failed Connections Count" rule shows different data for REST and T-SQL monitoring types**

**Problem:** Data provided by "Azure SQL DB: DB Failed Connections Count" rule differs for REST and T-SQL monitoring types: the data provided for T-SQL lacks "Azure SQL DB: DB Blocked by Firewall Count" information, while it is provided for REST.

**Resolution:** No resolution.

# **Appendix: Disabled Monitors**

Most of the database performance monitors are disabled by default because the appropriate thresholds need to be determined based on the database applications being monitored. If this functionality is required for proper monitoring of the database applications, then perform the following:

- 1. Determine the correct threshold values based on the expected usage patterns or observed resource consumption.
- 2. Override one or more of these monitors to adjust the thresholds and enable them.

Disabled monitors are as follows:

- Monitors Count of connections blocked by the Firewall
- Monitors Count of Failed Connection
- Sessions
	- o Sessions Count
	- o Sessions Average Memory
	- o Sessions Rows Returned
	- o Sessions Total CPU Time
	- o Sessions Total I/O
	- o Sessions Total Memory
- **Transactions** 
	- o Transaction Locks Count
	- o Transaction Log Space Used
	- o Transaction Execution Time

Details about these monitors can be found in [Appendix: Management Pack Objects and Workflows](#page-47-0) below.

# <span id="page-47-0"></span>**Appendix: Management Pack Objects and Workflows**

## **[Deprecated] Microsoft Azure SQL Database Federation**

[Deprecated] SQL Database Federation hosted in Microsoft Azure.

# **[Deprecated] Microsoft Azure SQL Database Federation - Discoveries**

### **Microsoft Azure SQL Database Federations Discovery**

This workflow discovers federations hosted in Microsoft Azure SQL Database Cloud Server.

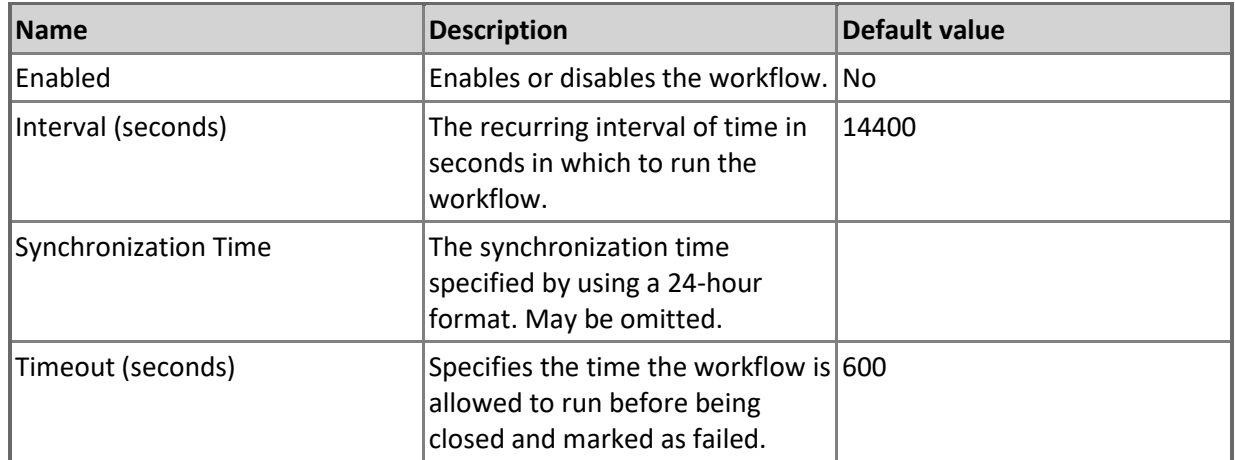

## **[Deprecated] Microsoft Azure SQL Database Federation - Dependency (rollup) monitors**

#### **Members Health**

Rolls up all federation members availability monitors to the server.

#### **Members Performance**

Rolls up all federation members performance monitors to the server.

# **[Deprecated] Microsoft Azure SQL Database Federation Member**

[Deprecated] SQL Database Federation Member hosted in Microsoft Azure.

## **[Deprecated] Microsoft Azure SQL Database Federation Member - Discoveries**

**Microsoft Azure SQL Database Federations Discovery**

This workflow discovers federations hosted in Microsoft Azure SQL Database Cloud Server.

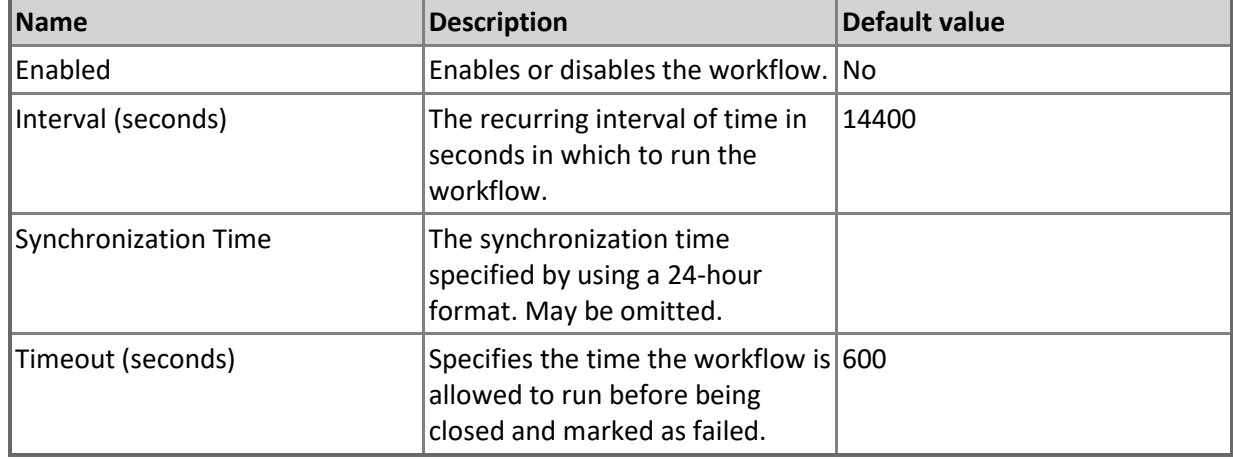

# **Azure SQL Cloud Services**

A group containing Azure SQL Cloud Services

## **Azure SQL Cloud Services - Discoveries**

**Azure SQL Cloud Services Group Discovery**

This workflow populates Azure SQL Database Cloud Service for Azure SQL Cloud Services Group.

# **Azure SQL Database Cloud Services**

A group containing Azure SQL Database Cloud Services

## **Azure SQL Database Cloud Services - Discoveries**

**Azure SQL Database Cloud Services Group Discovery**

This workflow populates Azure SQL Database for Azure SQL Database Cloud Services Group.

# **Microsoft Azure SQL Database**

SQL Database hosted in Microsoft Azure.

## **Microsoft Azure SQL Database - Discoveries**

**Microsoft Azure SQL User Databases Discovery**

This workflow discovers user databases hosted in Microsoft Azure SQL Database Cloud Service.

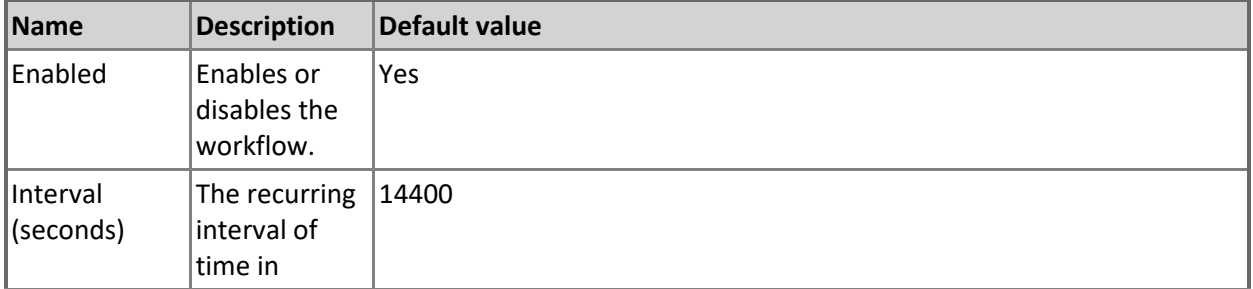

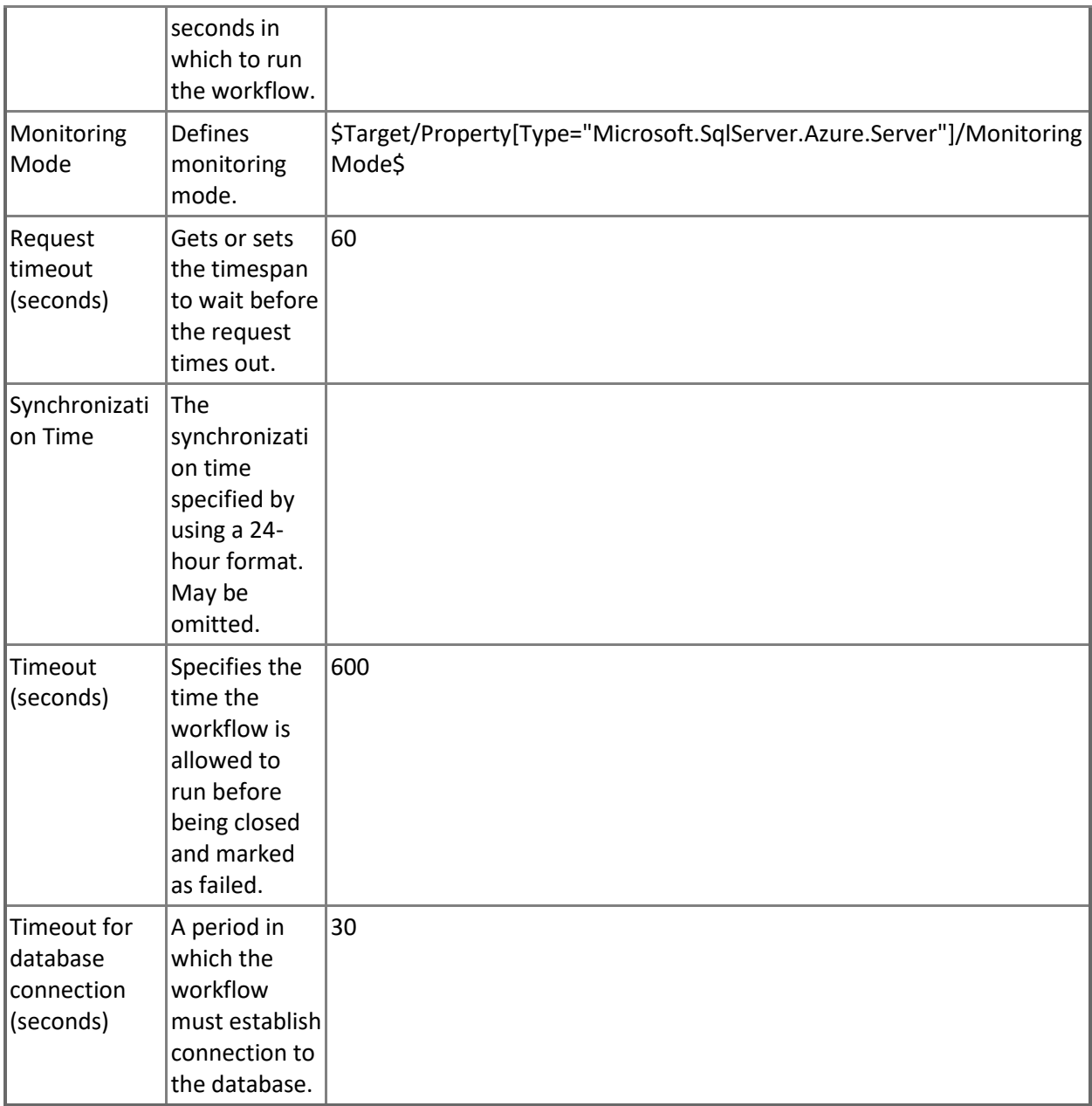

## **Microsoft Azure SQL Database - Rules (non-alerting)**

## **[Deprecated] Azure SQL DB: DB Internal Network Egress (KB)**

This rule collects internal network egress for Microsoft Azure SQL Database in kilobytes. This rule has been deprecated in Azure SQL Database V12 logical server.

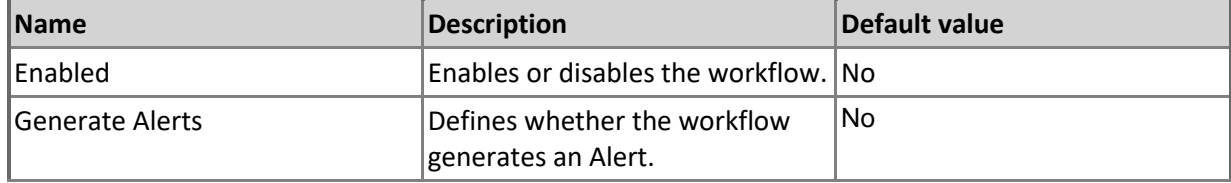

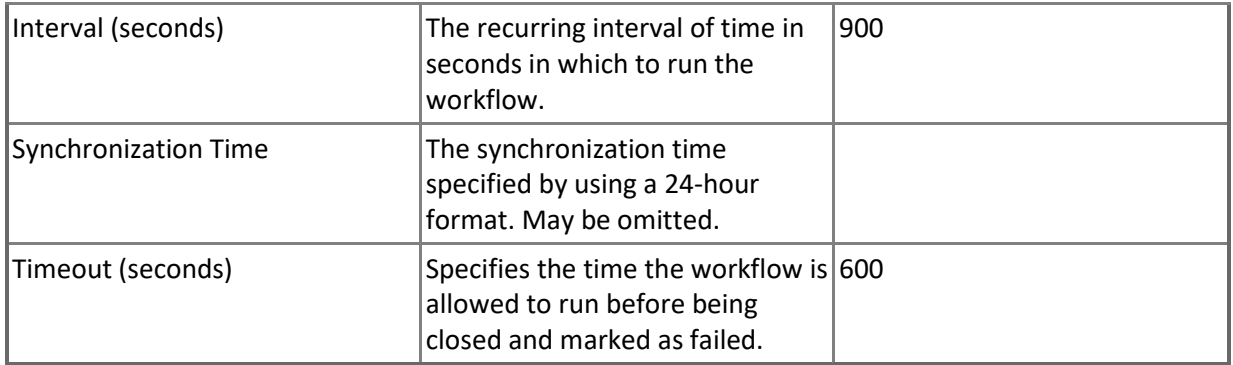

#### **[Deprecated] Azure SQL DB: DB Internal Network Ingress (KB)**

This rule collects internal network ingress for Microsoft Azure SQL Database in kilobytes. This rule has been deprecated in Azure SQL Database V12 logical server.

Note that in order to prevent incorrect data collection, the value of Interval (seconds) overridable parameter should not be set lower than the default value.

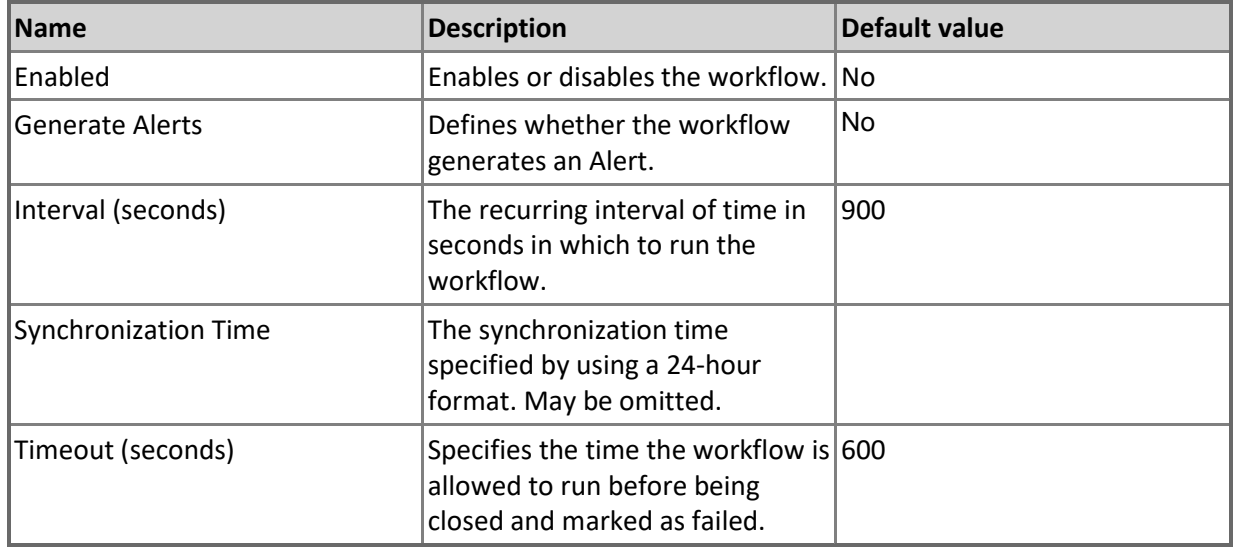

#### **[Deprecated] Azure SQL DB: DB External Network Egress (KB)**

This rule collects external network egress for Microsoft Azure SQL Database in kilobytes. This rule has been deprecated in Azure SQL Database V12 logical server.

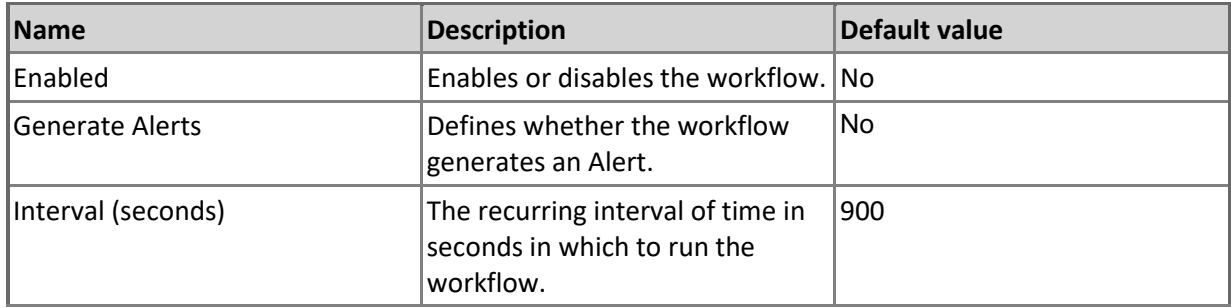

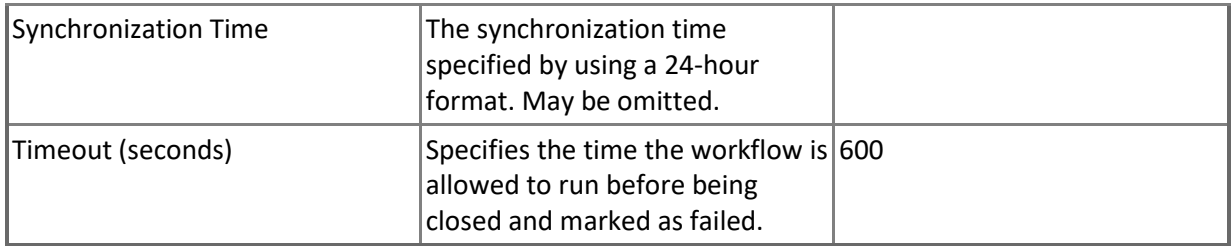

#### **[Deprecated] Azure SQL DB: DB External Network Ingress (KB)**

This rule collects external network ingress for Microsoft Azure SQL Database in kilobytes. This rule has been deprecated in Azure SQL Database V12 logical server.

Note that in order to prevent incorrect data collection, the value of Interval (seconds) overridable parameter should not be set lower than the default value.

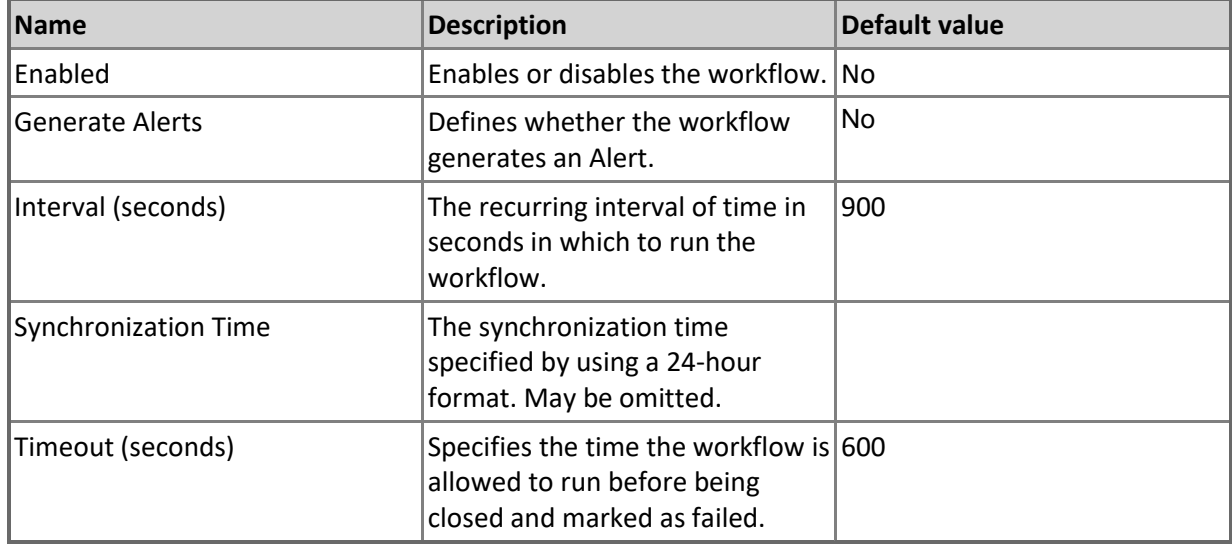

# **Microsoft Azure SQL Database Cloud Service**

A cloud service hosting SQL Databases.

### **Microsoft Azure SQL Database Cloud Service - Discoveries**

**Microsoft Azure SQL Database Cloud Service Advanced Properties Discovery**

This workflow discovers advanced properties of Microsoft Azure SQL Database Cloud Service.

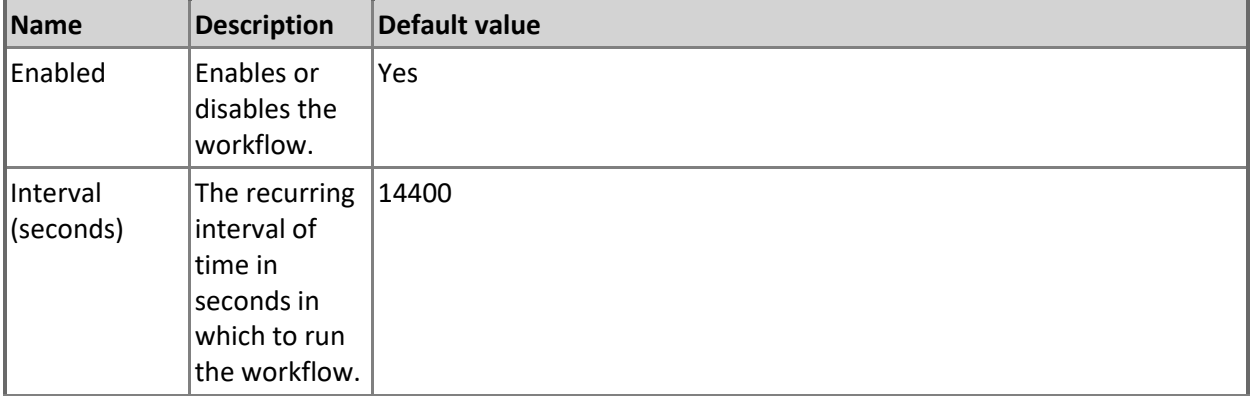

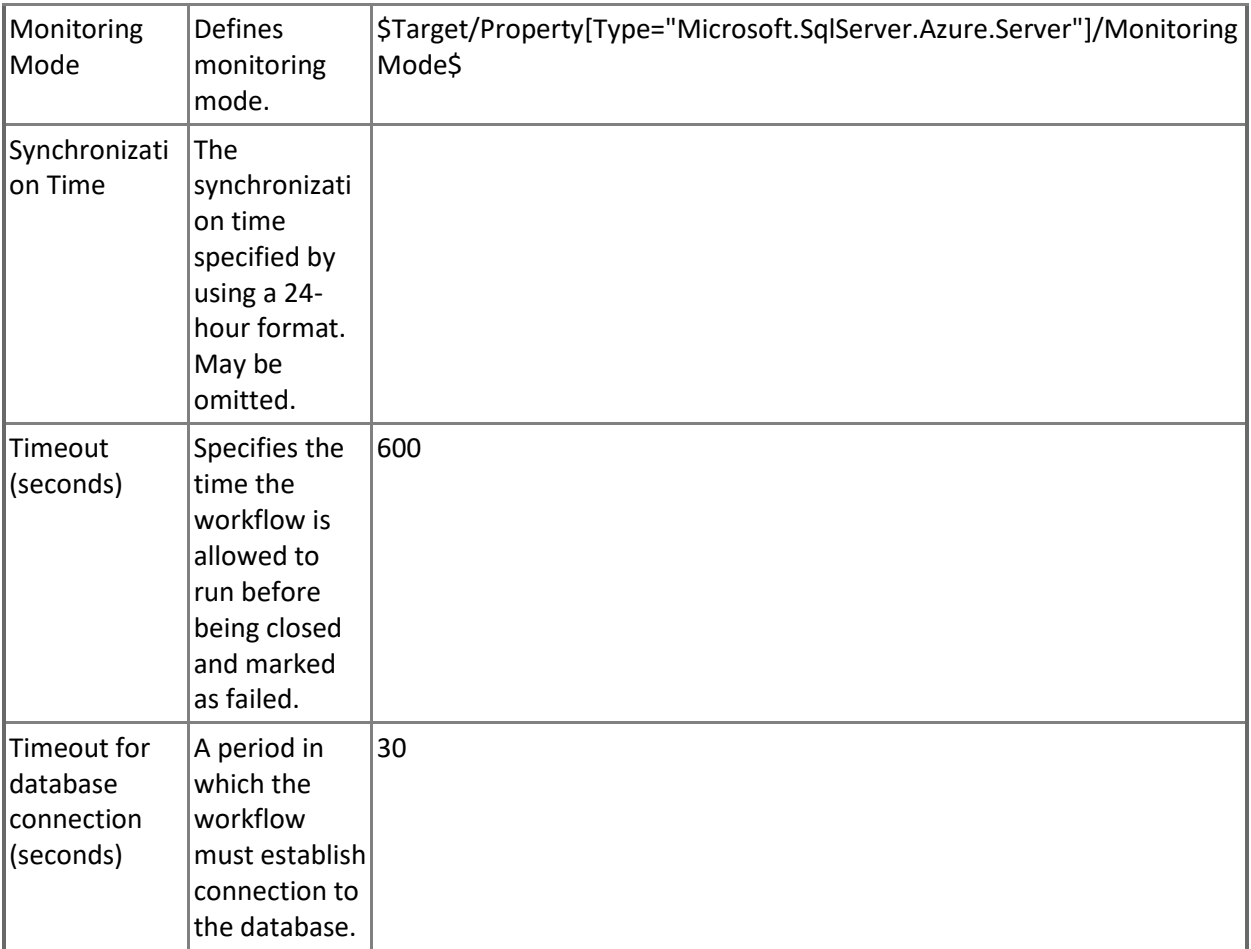

## **Microsoft Azure SQL Database Cloud Service - Unit monitors**

**Server Connection Availability**

This monitor checks the availability of connection to the server.

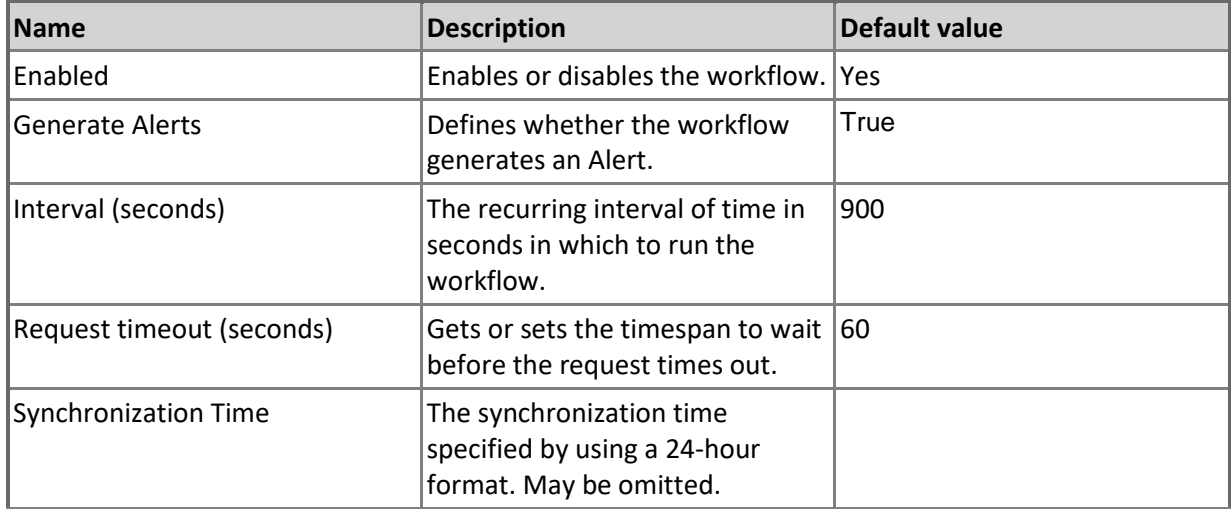

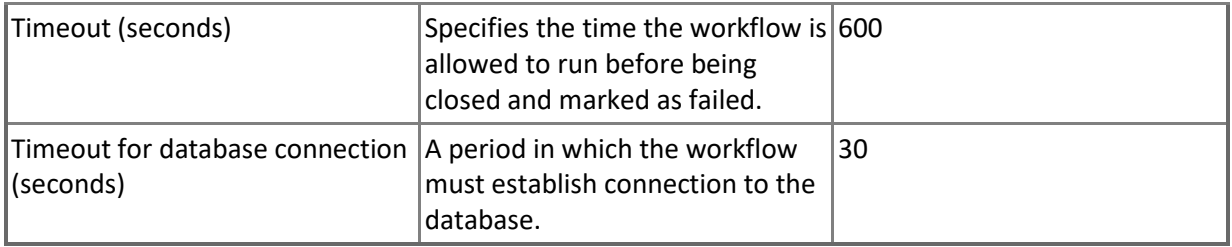

#### **Percent of Allocated DTUs**

Monitors the number of database transaction units (DTUs) allocated by the server in relation to the limit per server.

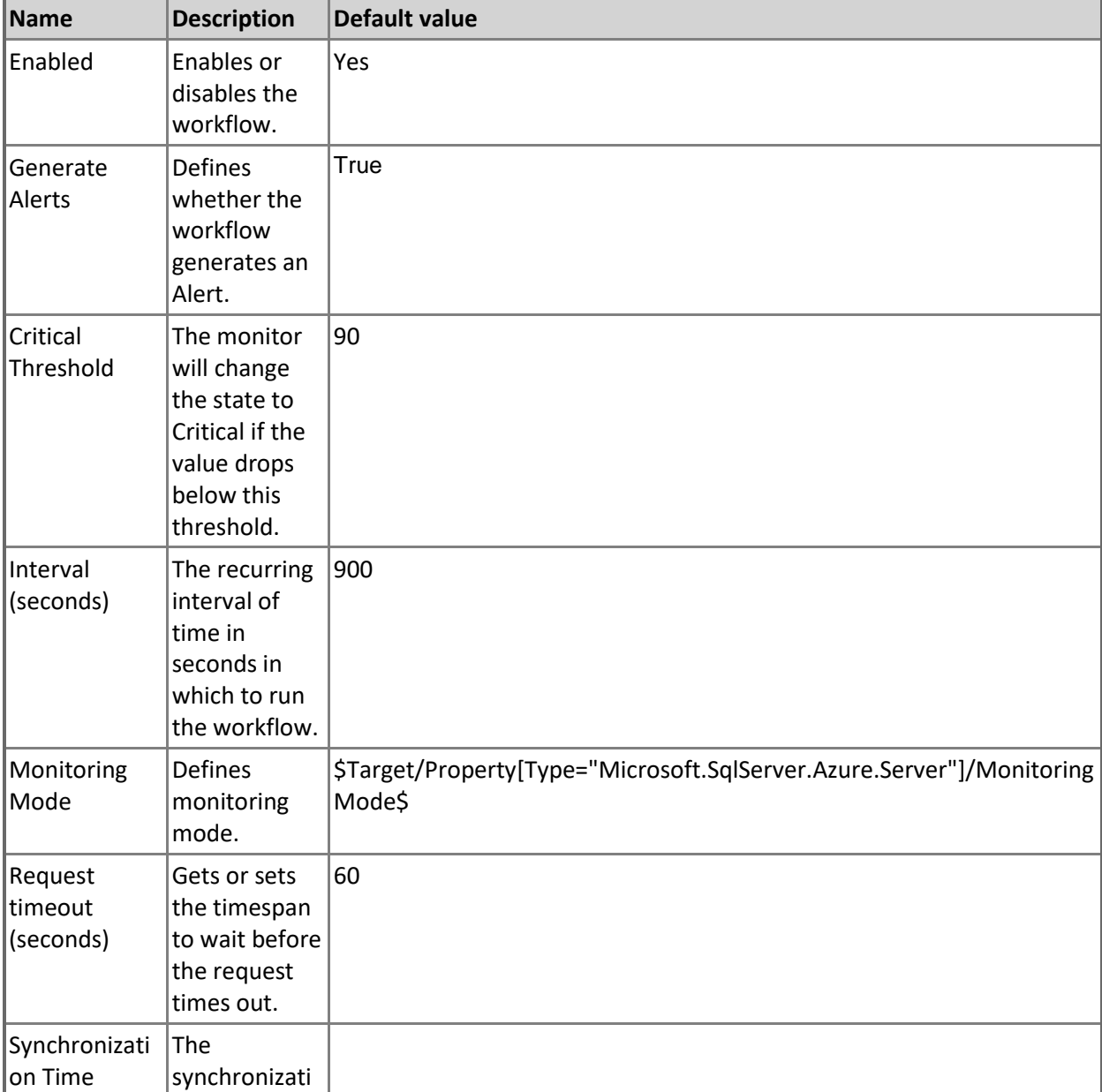

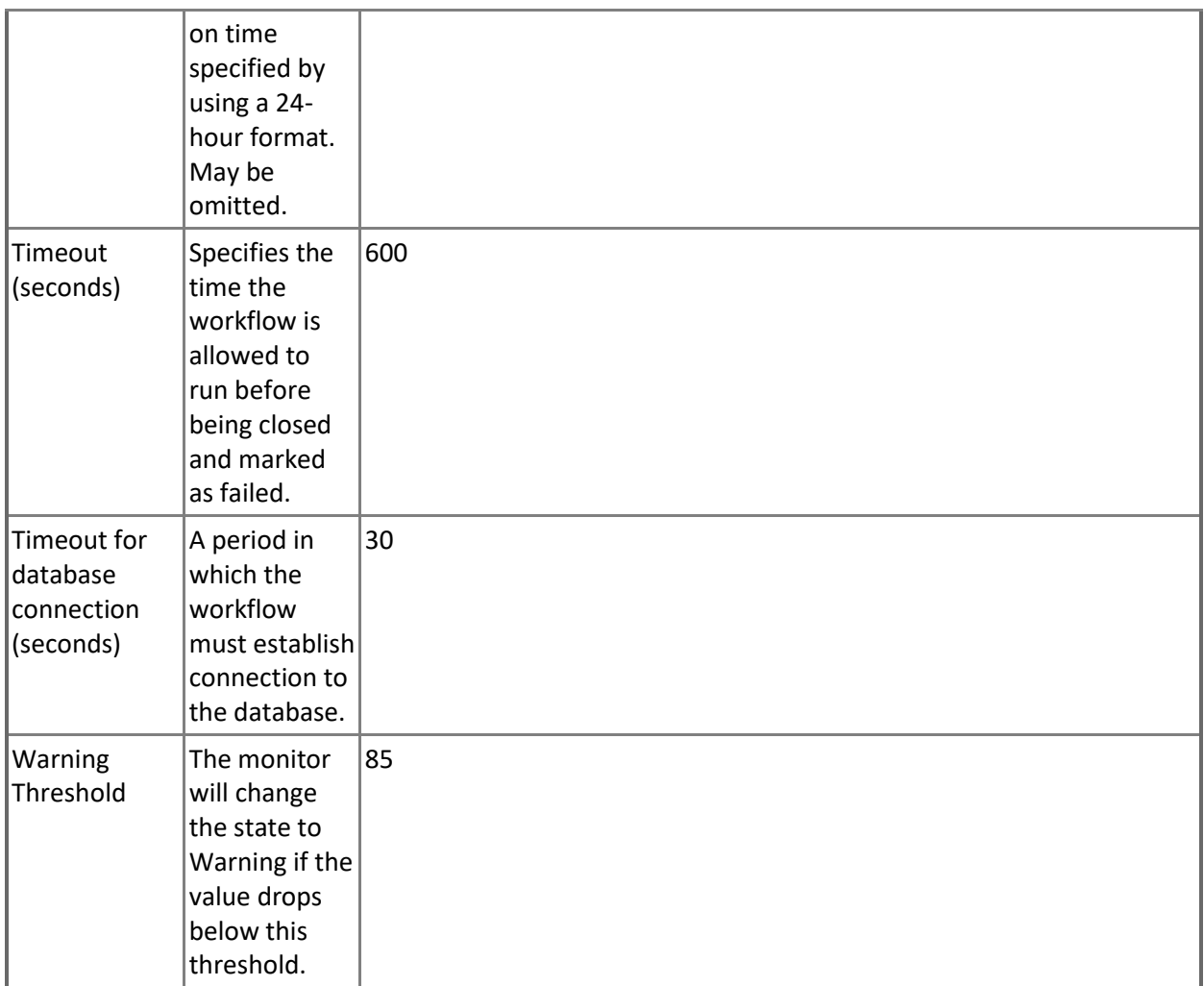

#### **Maximum Number of Databases**

Monitors the number of extant databases in relation to the limit per server. Note that in order to prevent incorrect data collection, the value of Interval (seconds) overridable parameter should not be set lower than the default value.

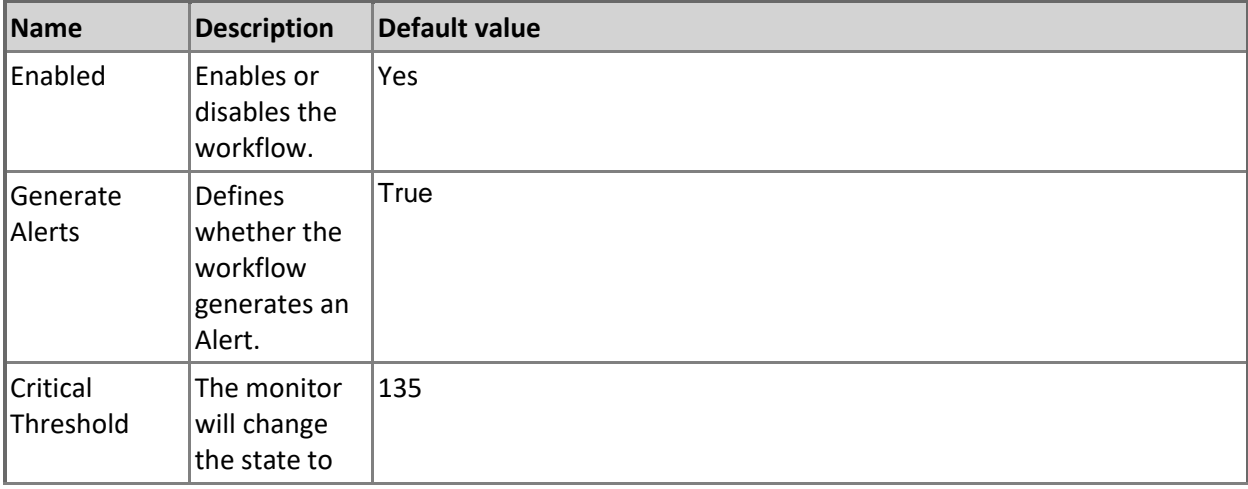

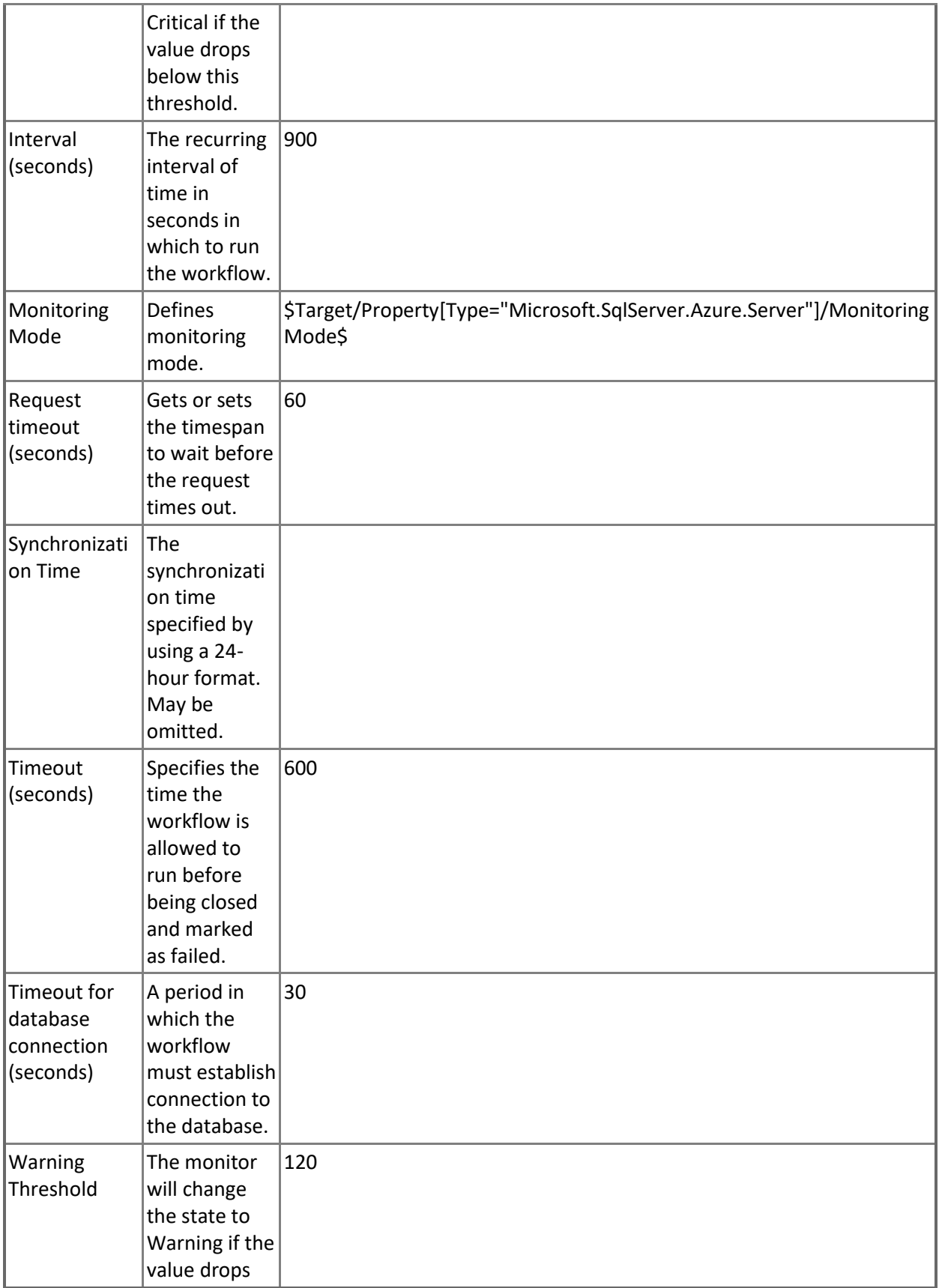

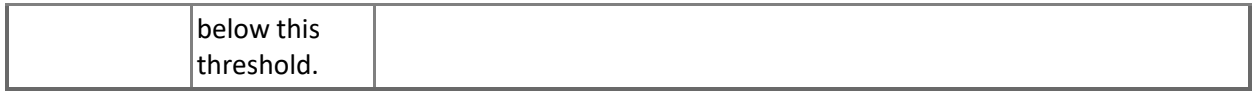

#### **Server Health State**

This monitor checks the health state of the "master" database.

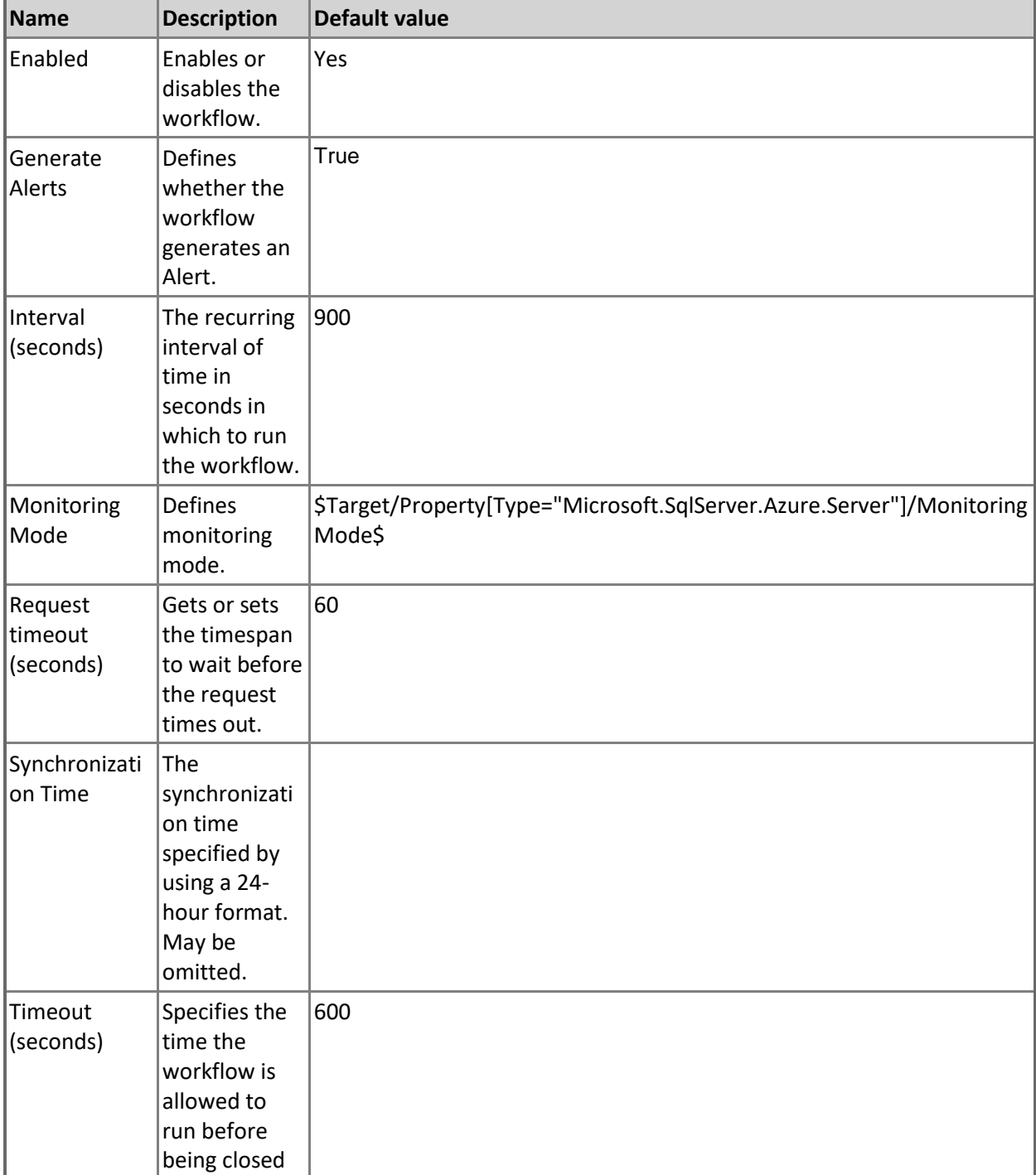

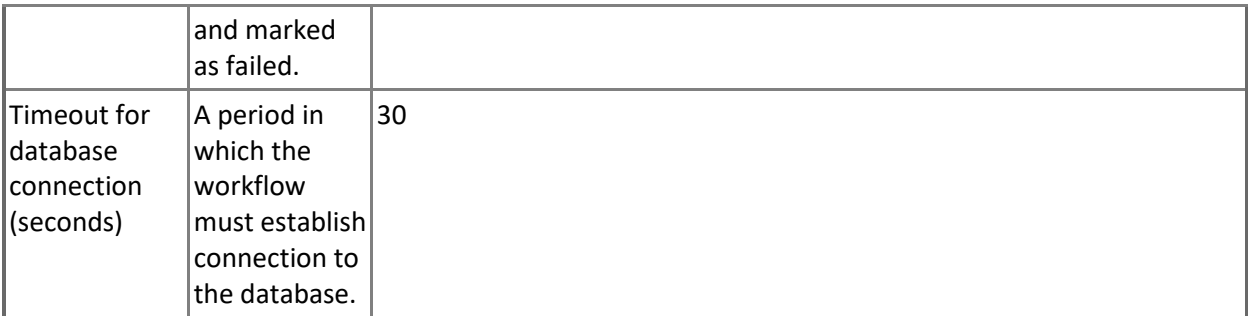

## **Microsoft Azure SQL Database Cloud Service - Dependency (rollup) monitors**

#### **Elastic Pools Performance**

Rolls up all elastic pools performance monitors to the server.

#### **Federations Health**

Rolls up all federations availability monitors to the server.

#### **Federations Performance**

Rolls up all federations' performance monitors to the server.

#### **Databases Health**

Rolls up all user databases availability monitors to the server.

#### **Databases Performance**

Rolls up all user databases performance monitors to the server.

#### **Elastic Pools Health**

Rolls up all elastic pools availability monitors to the server.

## **Microsoft Azure SQL Database Cloud Service - Rules (non-alerting)**

#### **Azure SQL DB: Server DTU Used Count**

This rule collects the number of DTUs allocated by Microsoft Azure SQL Database Cloud Service. Note that in order to prevent incorrect data collection, the value of Interval (seconds) overridable parameter should not be set lower than the default value.

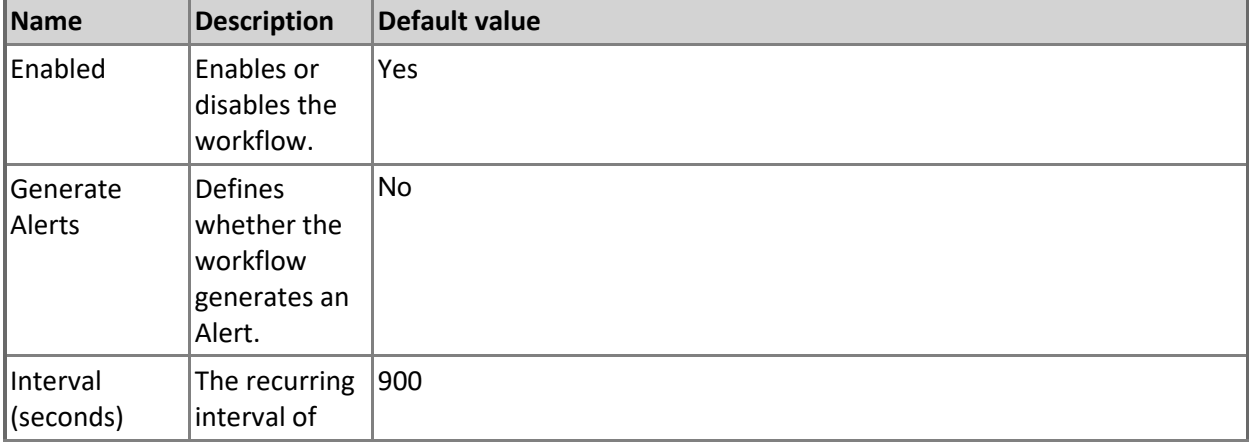

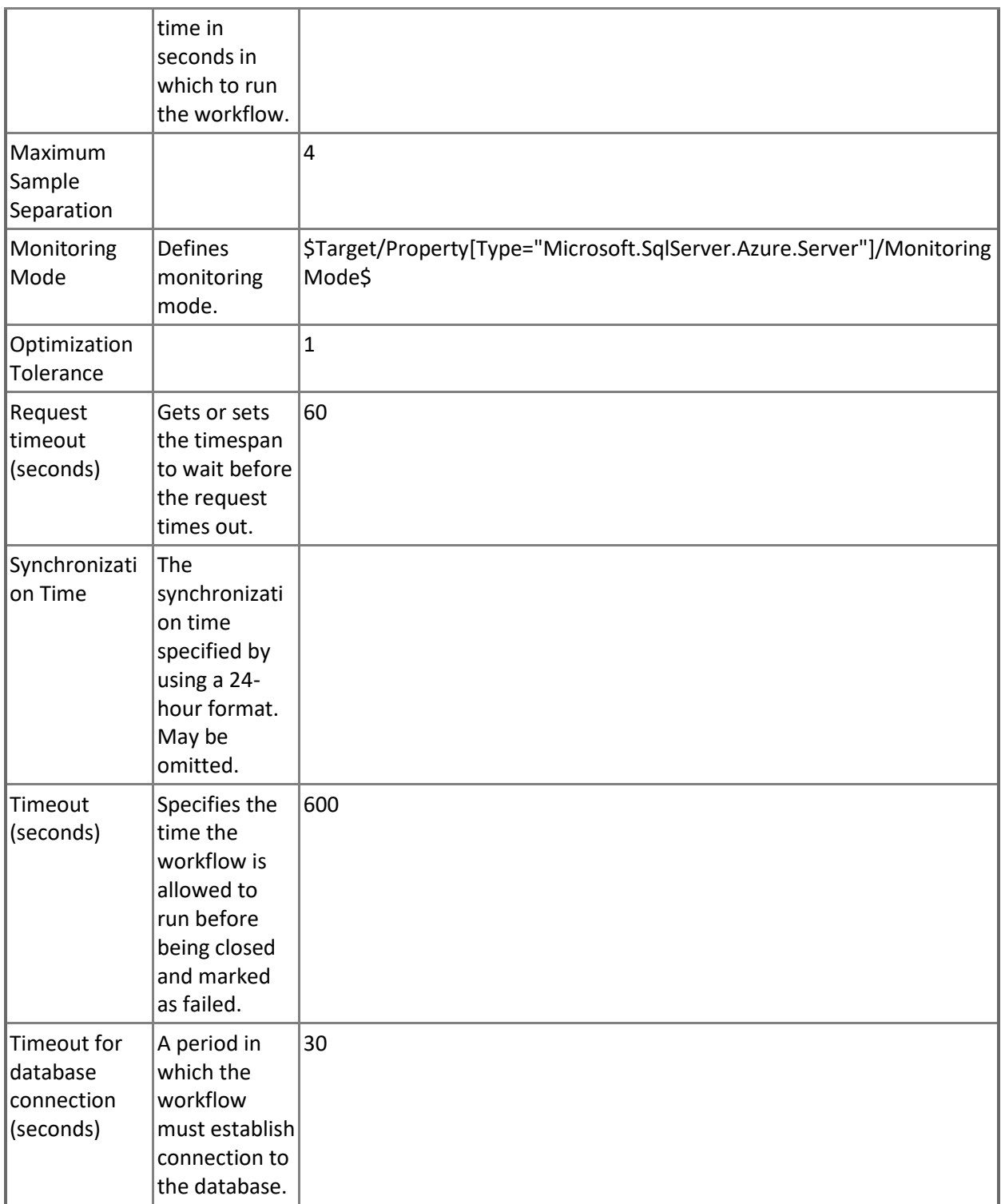

### **Azure SQL DB: Server DTU Percentage**

This rule collects DTUs allocated by Microsoft Azure SQL Database Cloud Service in percentage terms. Note that in order to prevent incorrect data collection, the value of Interval (seconds) overridable parameter should not be set lower than the default value.

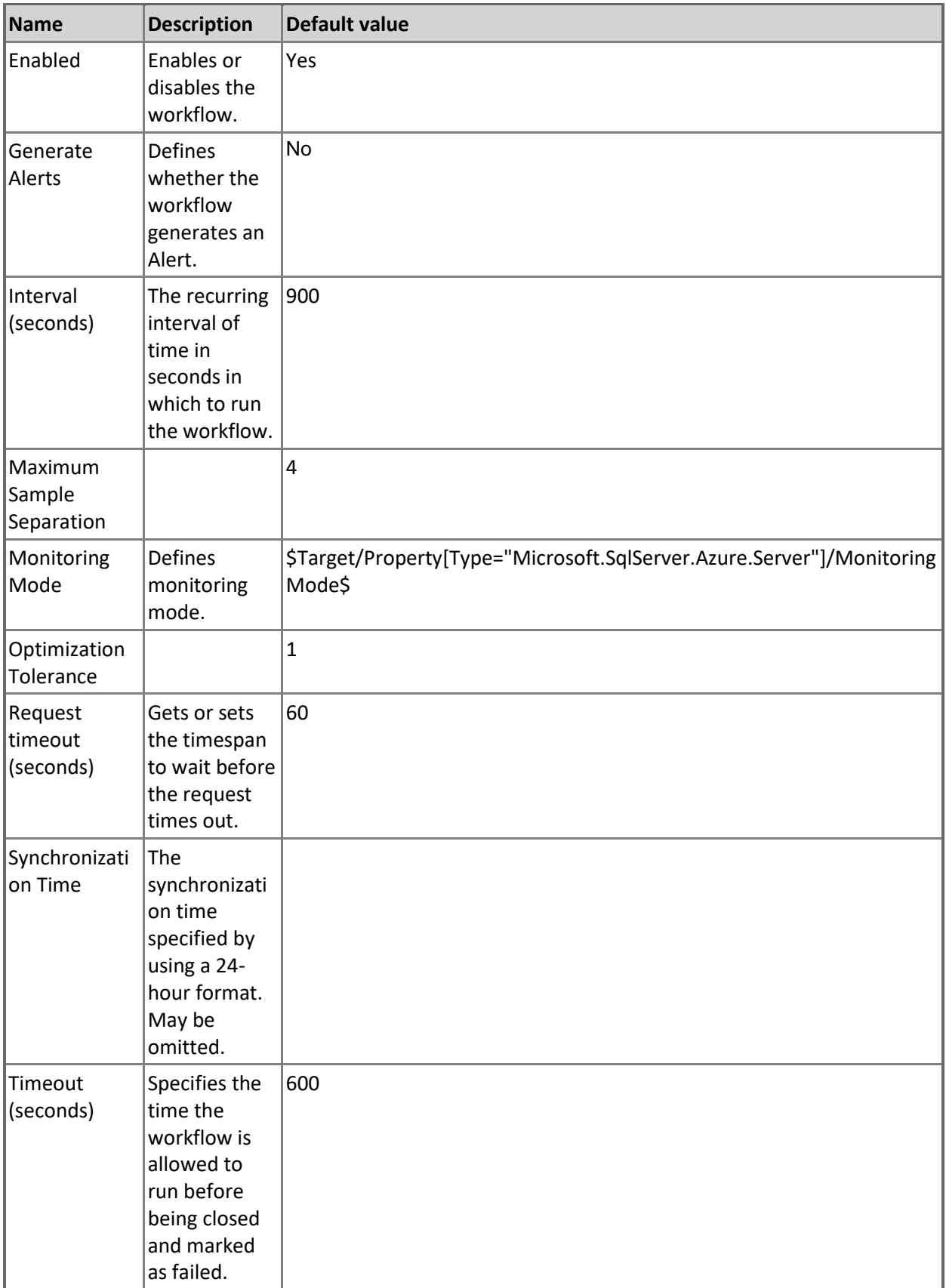

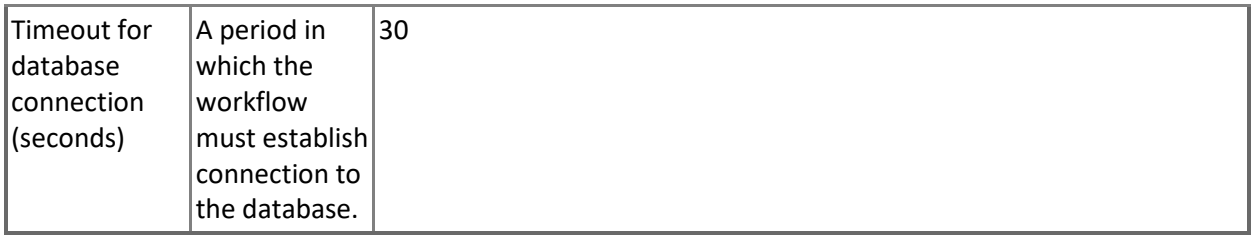

#### **Azure SQL DB: Server Databases Count**

This rule collects the number of Microsoft Azure SQL Database hosted in Microsoft Azure SQL Database Cloud Service.

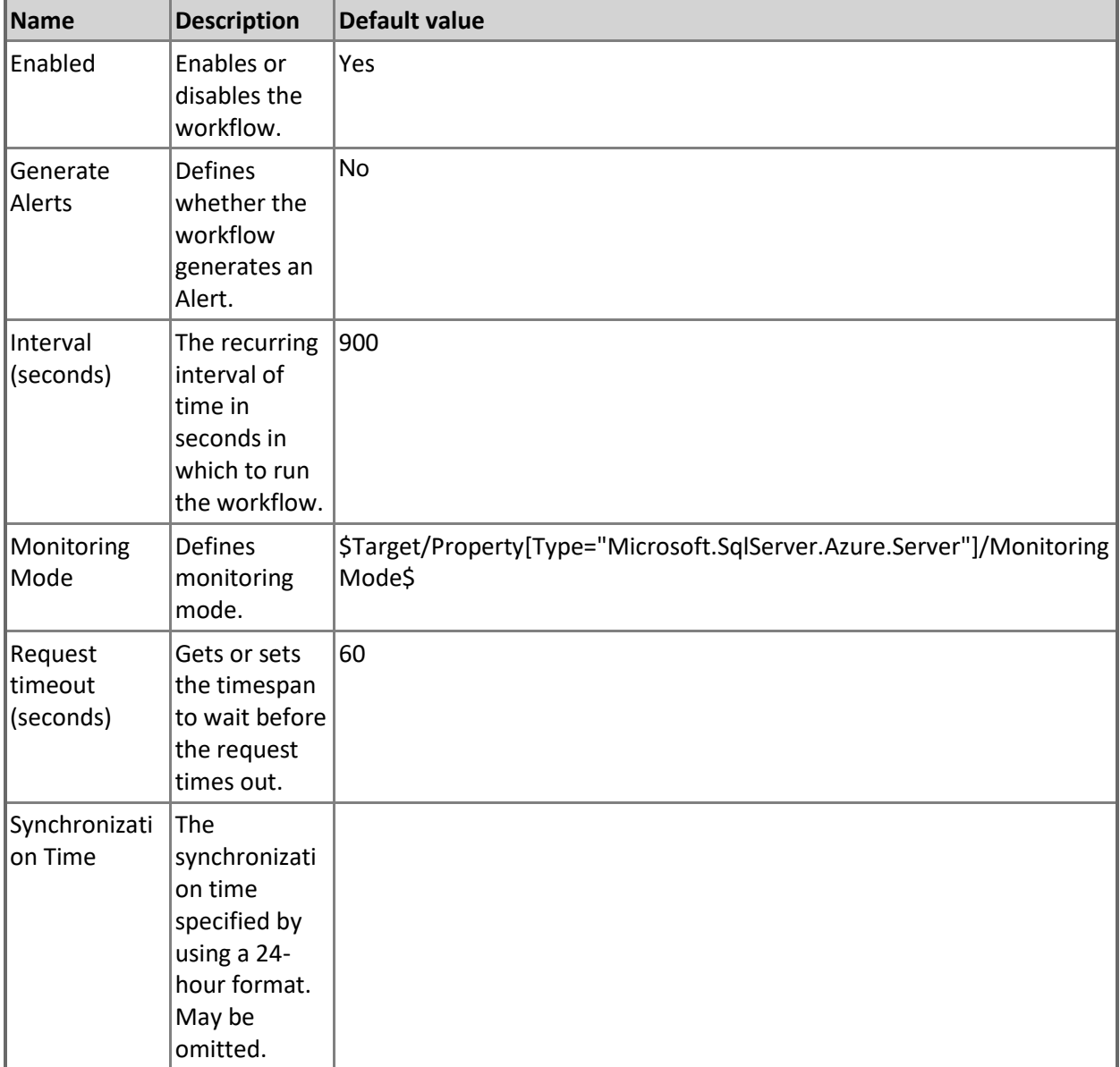

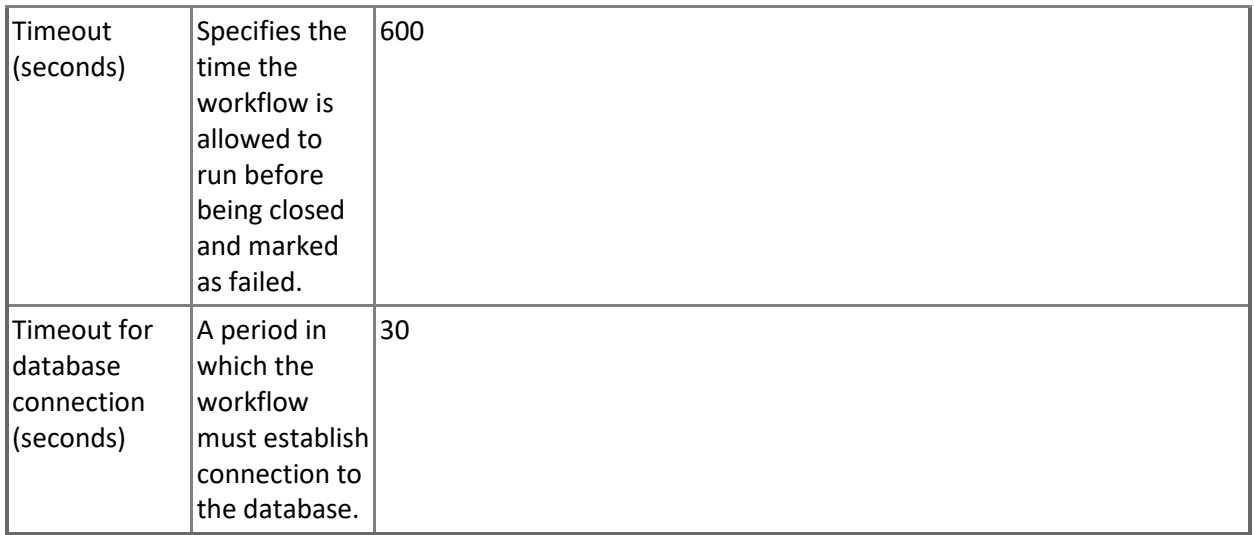

#### **Azure SQL DB: Server DTU Limit Count**

This rule collects the number of DTUs Microsoft Azure SQL Database Cloud Service can allocate before reaching limit.

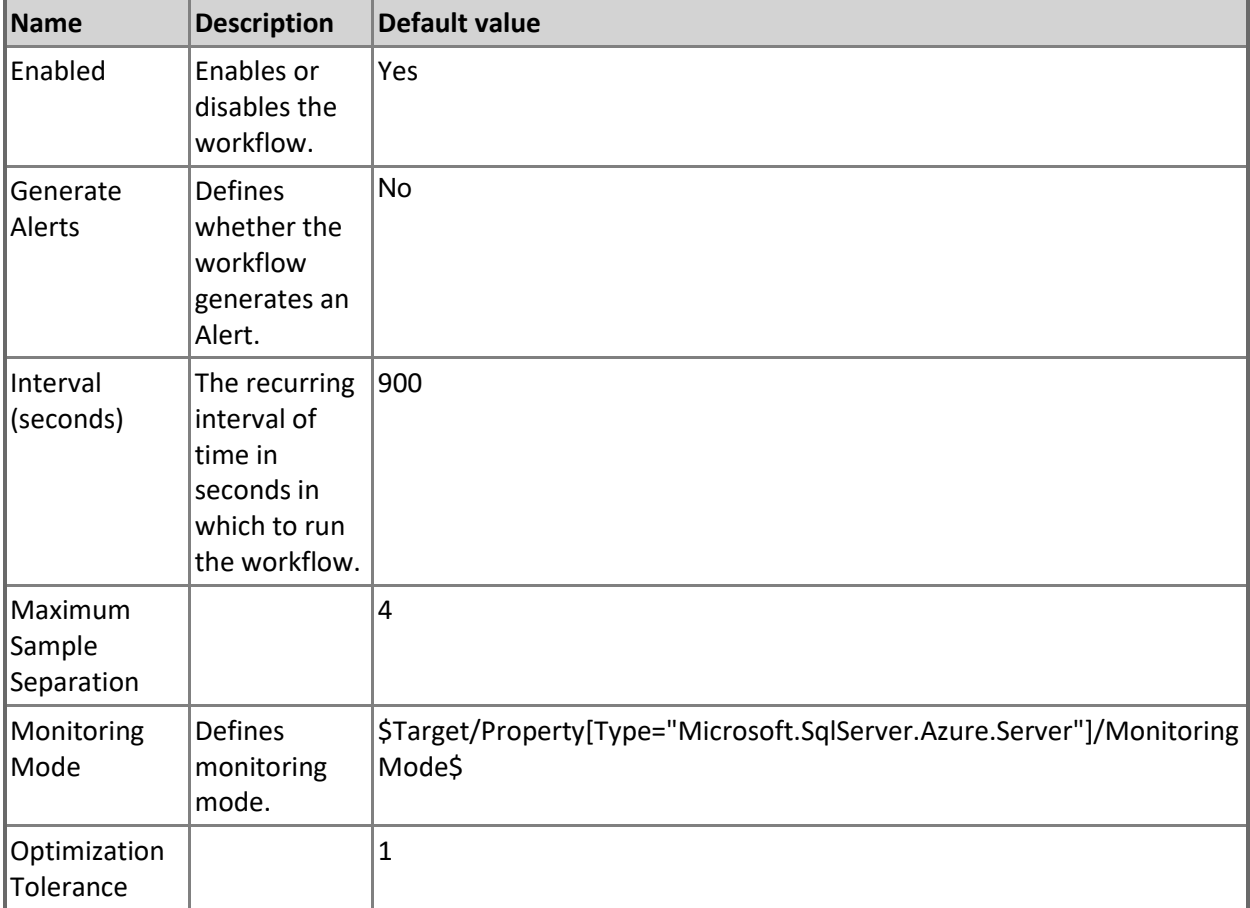

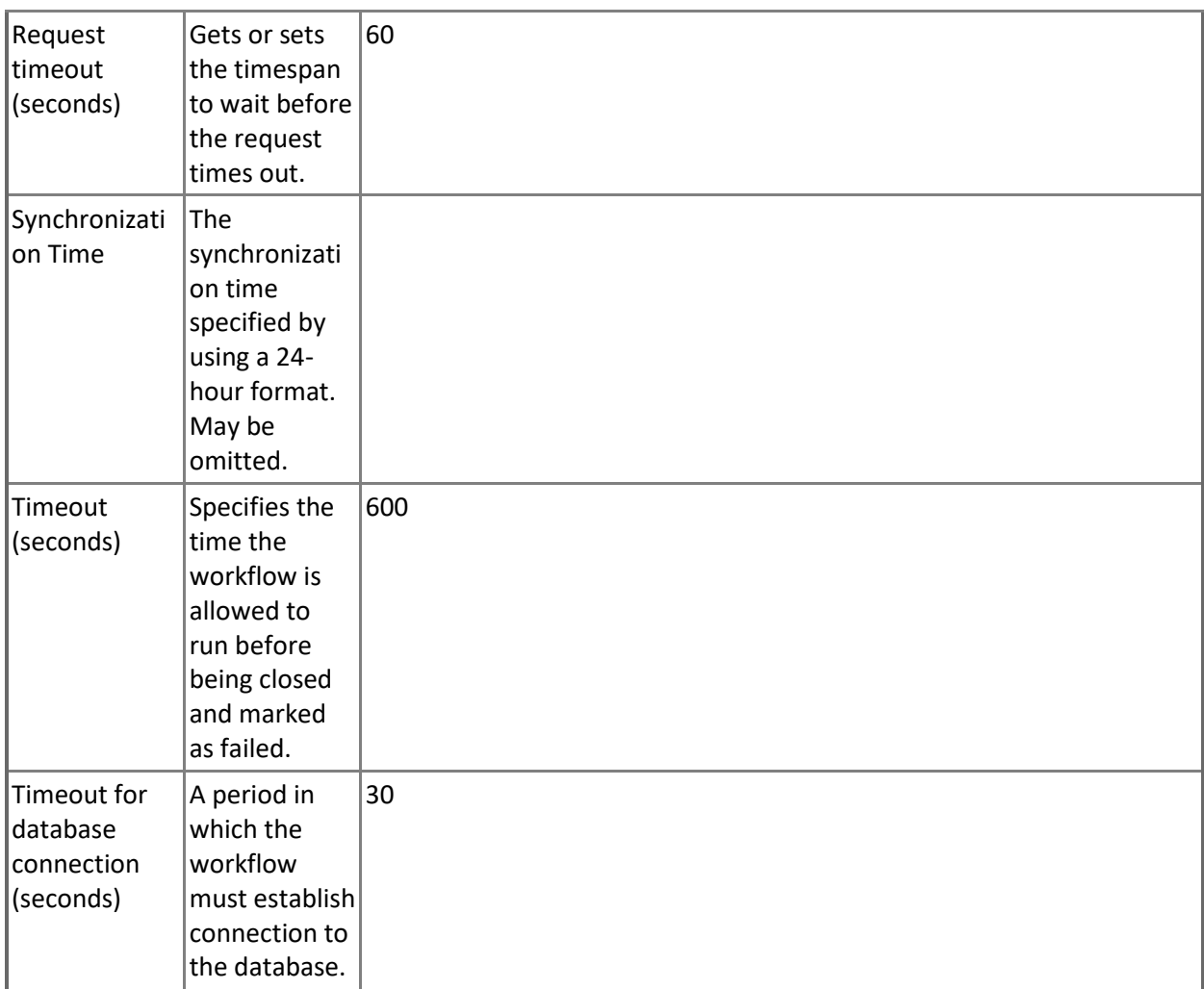

## **Microsoft Azure SQL Database Cloud Service - Console Tasks**

**Launch Microsoft Azure SQL Database Management Portal**

Browses to Microsoft Azure SQL Database Management Portal for performing server and database administration tasks.

# **Microsoft Azure SQL Database Cloud Services**

A group containing Microsoft Azure SQL Database Cloud Services.

## **Microsoft Azure SQL Database Cloud Services - Discoveries**

**Microsoft Azure SQL Database Cloud Services Group Discovery**

This workflow populates the Microsoft Azure SQL Database Cloud Services group with SQL Database Cloud Services.

## **Microsoft Azure SQL Database Components Group**

A group containing all components related to Microsoft Azure SQL Databases. **Microsoft Azure SQL Database Components Group - Discoveries Microsoft Azure SQL Database Components Group Discovery**

This workflow populates the Microsoft Azure SQL Database Components Group with related entities.

# **Microsoft Azure SQL Database Event Log Collection Target**

This object is used to collect module errors from event logs of management servers that have Microsoft Azure SQL Database components.

## **Microsoft Azure SQL Database Event Log Collection Target - Discoveries**

**Microsoft Azure SQL Database Event Log Collection Target Management Service Discovery** This discovery rule discovers an event log collection target for a Microsoft Azure SQL Database. This object is used to collect module errors from event logs of management server computers.

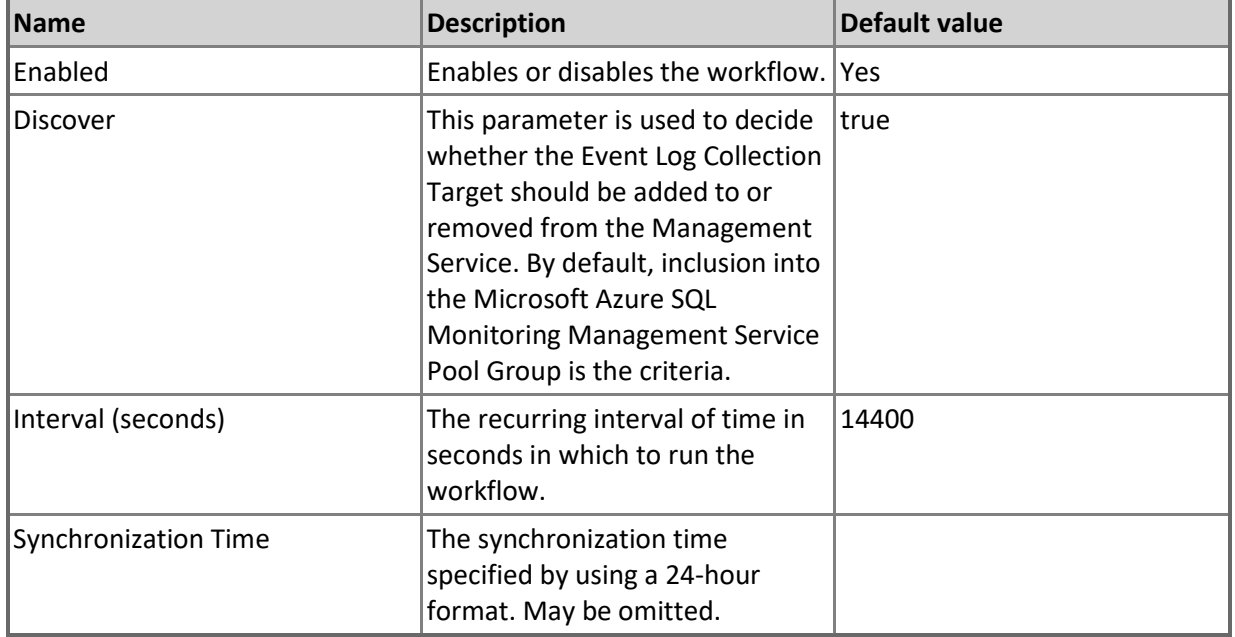

## **Microsoft Azure SQL Database Event Log Collection Target - Rules (alerting)**

**Microsoft Azure SQL Database .Net Framework Rule**

This rule provides Microsoft Azure SQL Database Management Pack workflows .Net Framework version check.

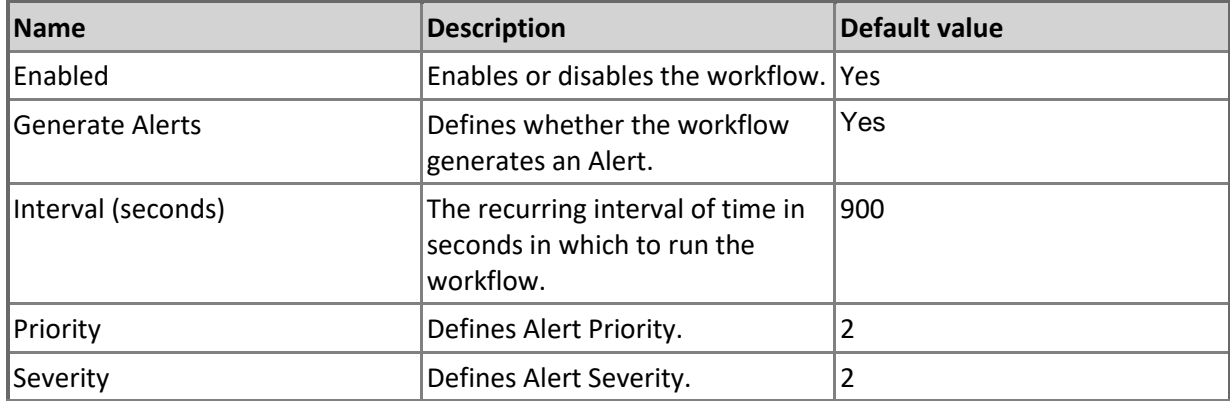

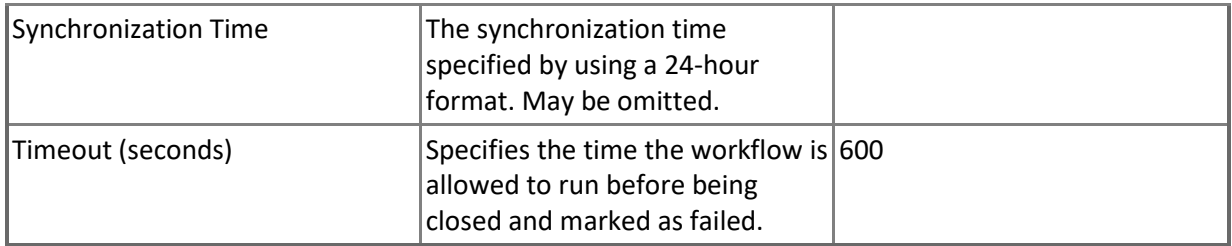

#### **Microsoft Azure SQL Database Management Pack Self-Monitoring**

This rule provides Microsoft Azure SQL Database Management Pack workflows self-monitoring for critical issues.

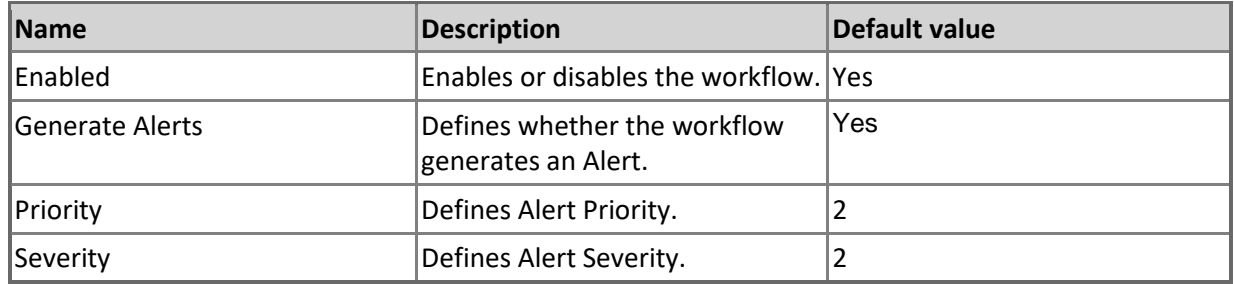

#### **Microsoft Azure SQL Database Management Pack Self-Monitoring (Non-Critical)**

This rule provides Microsoft Azure SQL Database Management Pack workflows self-monitoring for noncritical issues.

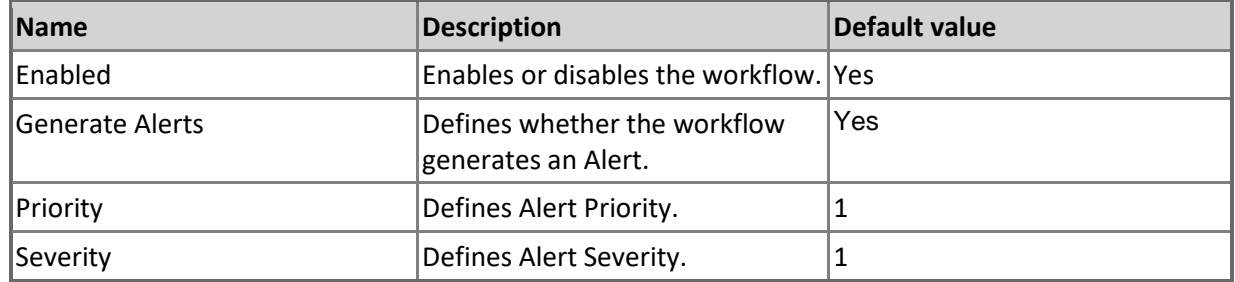

## **Microsoft Azure SQL Database in Elastic Database Pool**

SQL Database hosted in Microsoft Azure Elastic Database Pool.

### **Microsoft Azure SQL Database in Elastic Database Pool - Discoveries**

**Microsoft Azure SQL User Databases Discovery**

This workflow discovers user databases hosted in Microsoft Azure SQL Database Cloud Service.

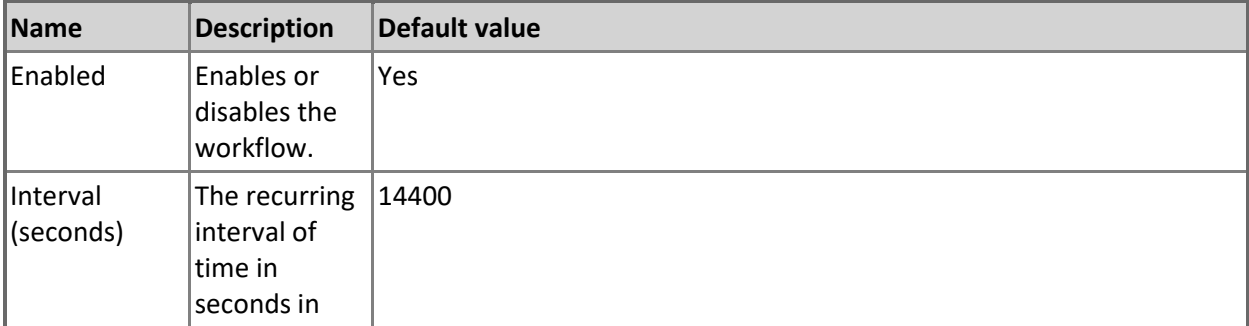

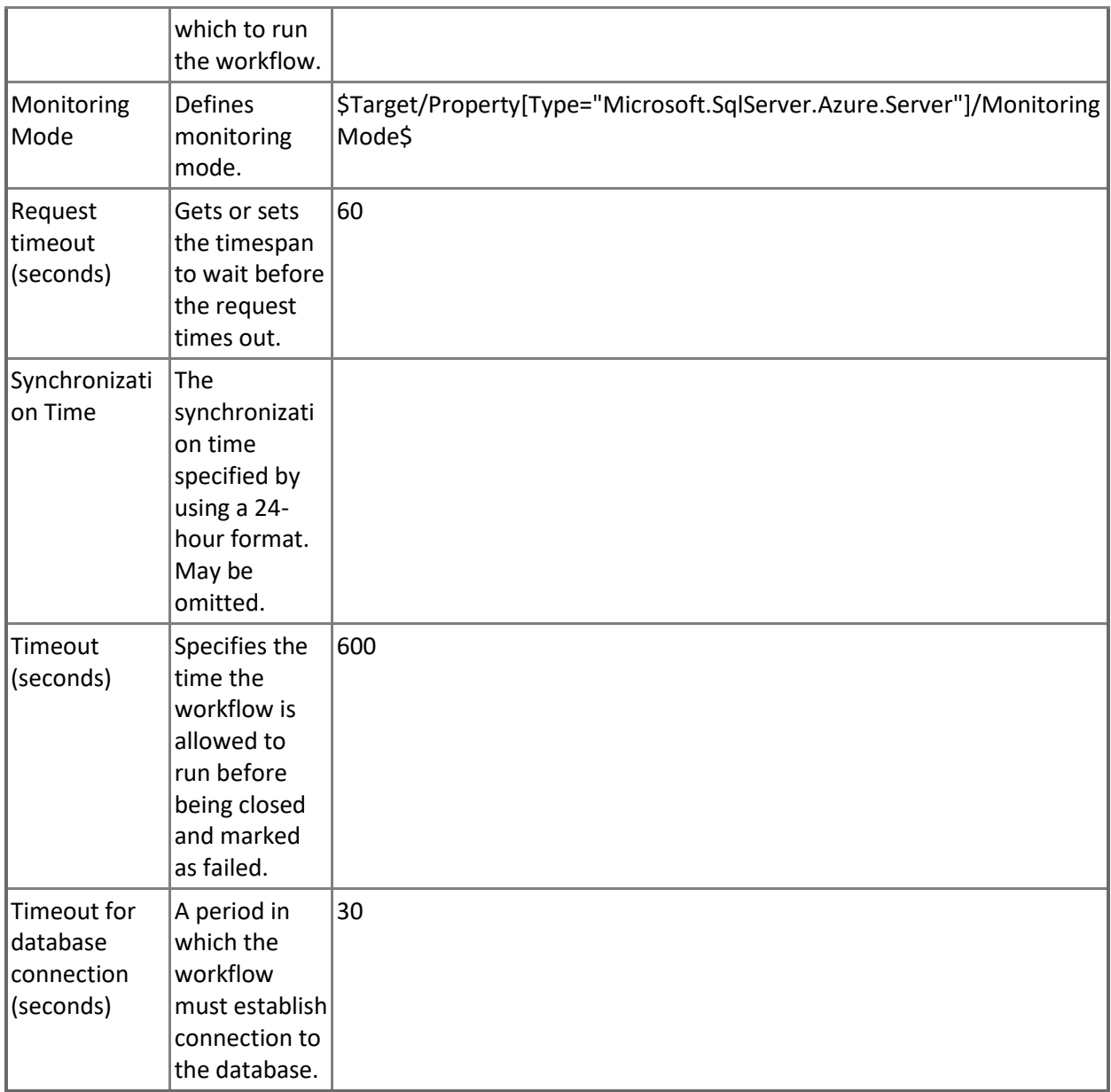

# **Microsoft Azure SQL Database Replication**

SQL Database geo-replicated across different servers in Microsoft Azure.

**Microsoft Azure SQL Database Replication - Discoveries**

### **Microsoft Azure SQL Database Replications Discovery**

This workflow discovers Geo-Replications of databases hosted in Microsoft Azure SQL Database Cloud Service.

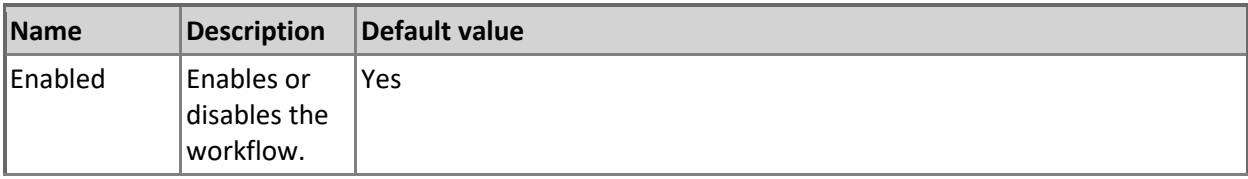

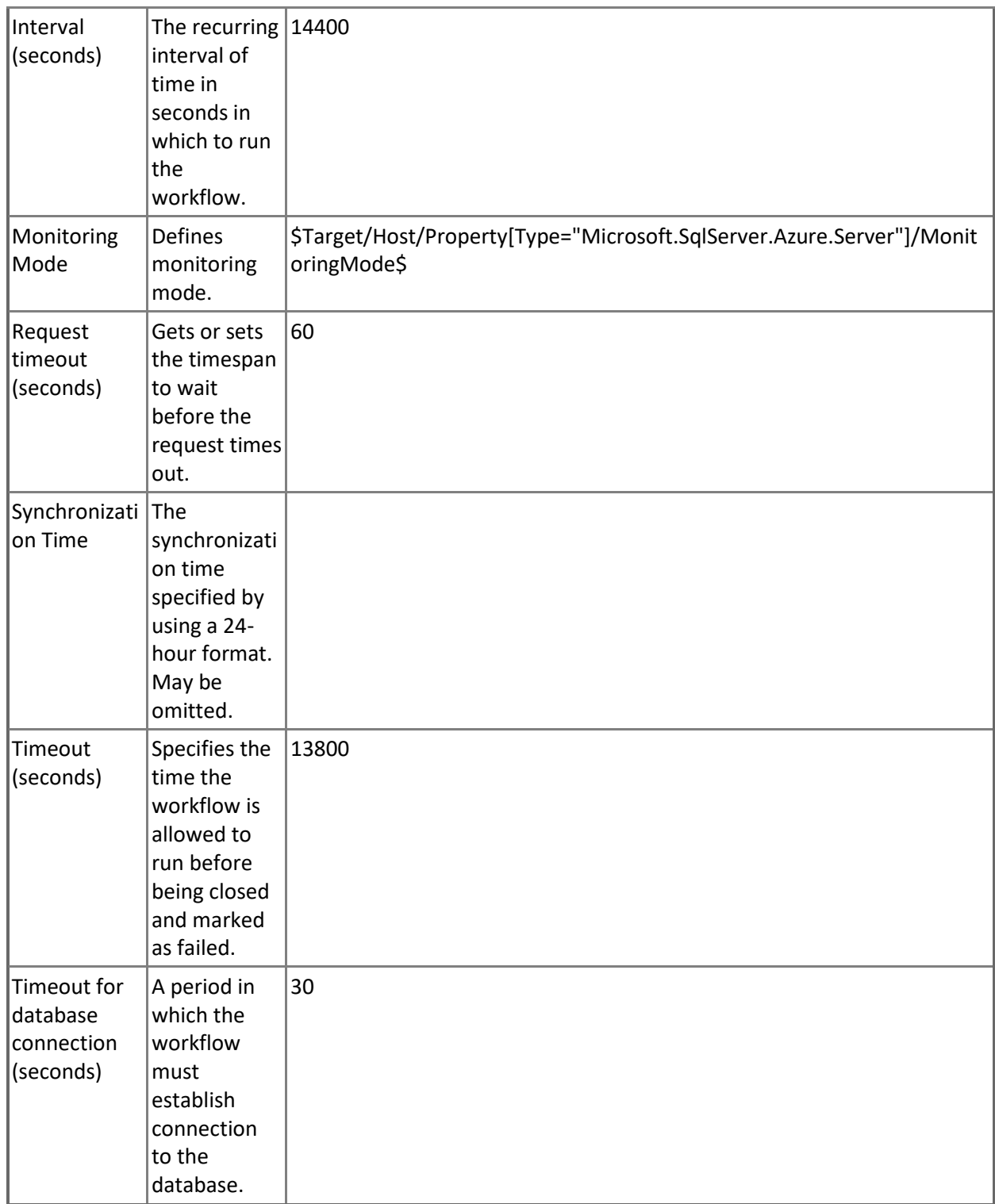

# **Microsoft Azure SQL Database Replication - Dependency (rollup) monitors**

**Databases Health**

Rolls up all user databases in geo-replication availability monitors to the replication database.

#### **Databases Performance**

Rolls up all user databases in geo-replication performance monitors to the replication database.

## **Microsoft Azure SQL Elastic Database Pool**

SQL Elastic Database Pool hosted in Microsoft Azure.

### **Microsoft Azure SQL Elastic Database Pool - Discoveries**

**Microsoft Azure SQL Elastic Pool Discovery**

Discovers Elastic Database Pools for the server.

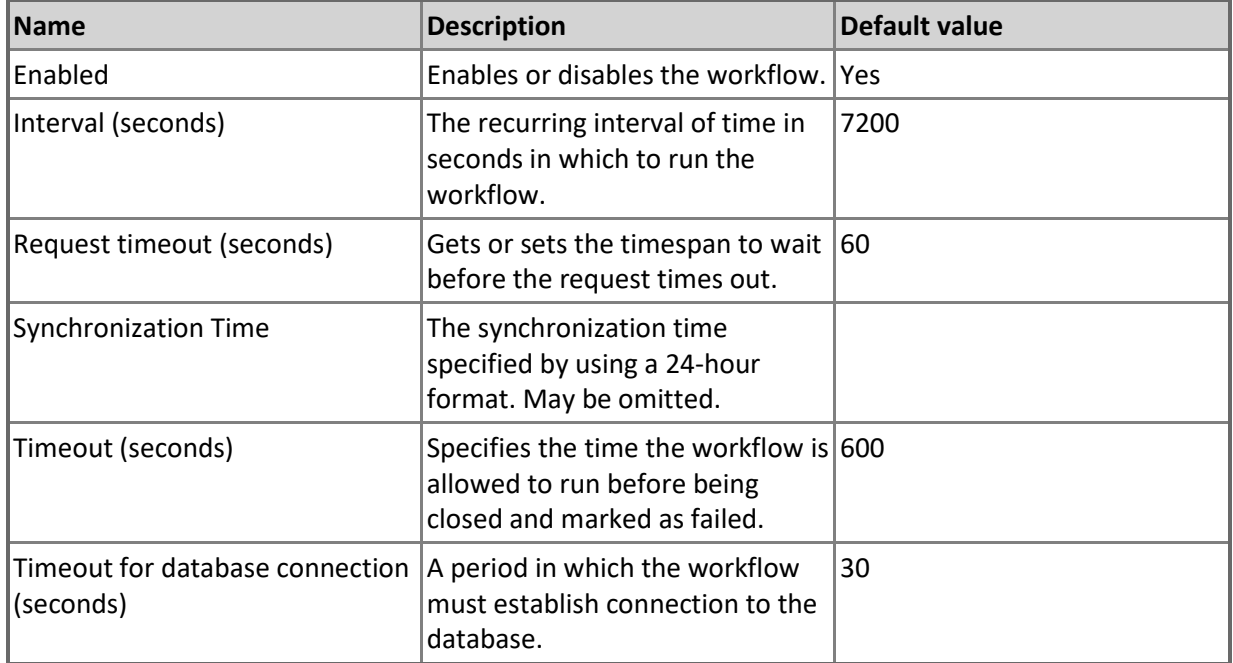

## **Microsoft Azure SQL Elastic Database Pool - Unit monitors**

**Maximum Number of Databases**

Monitors the number of extant databases in relation to the limit per pool.

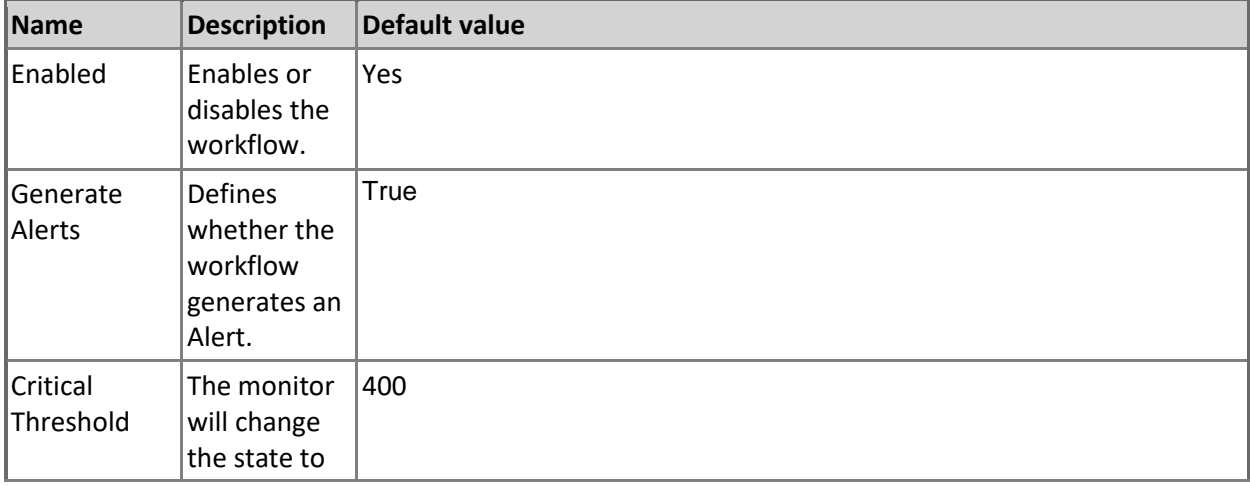

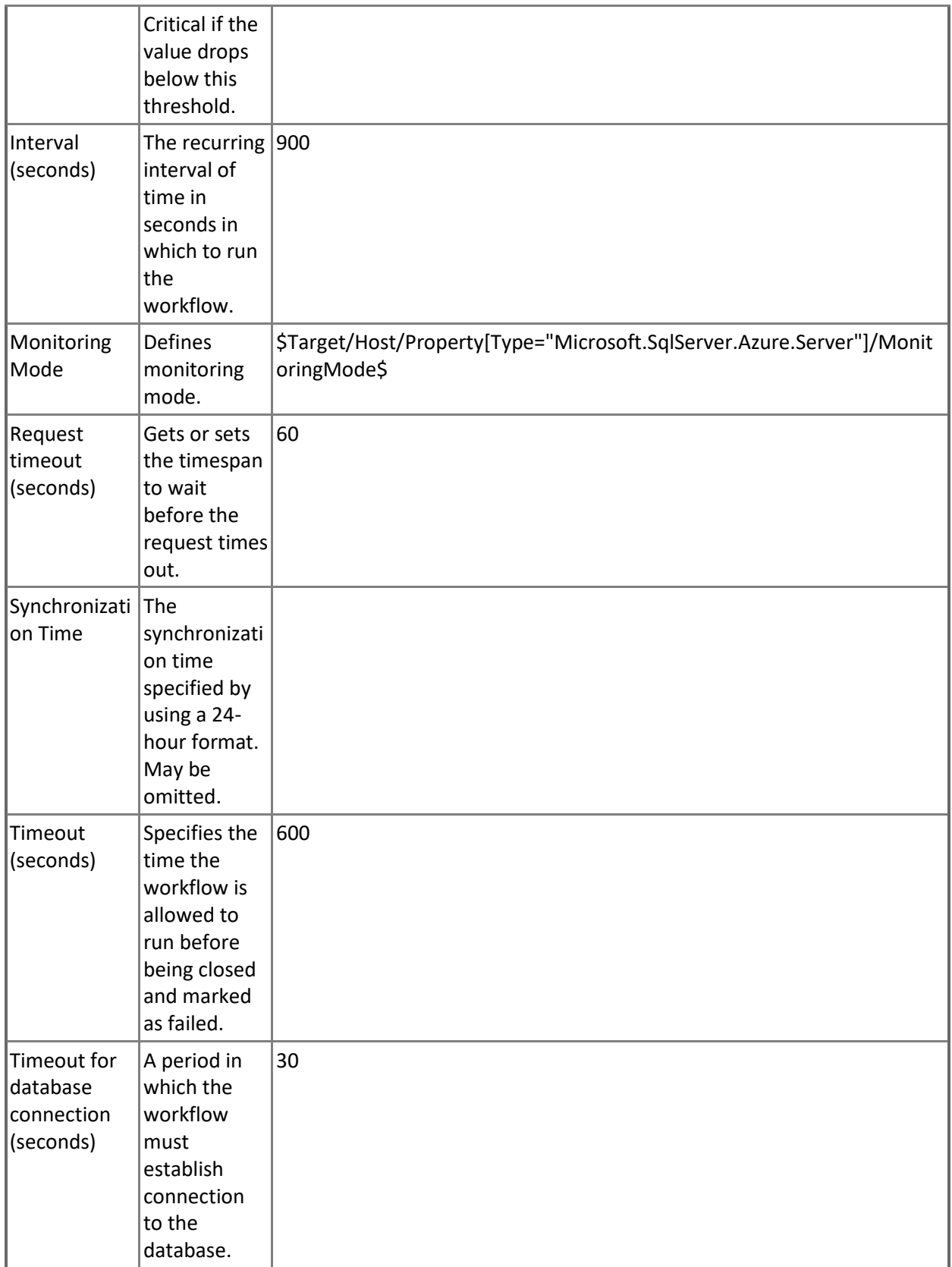

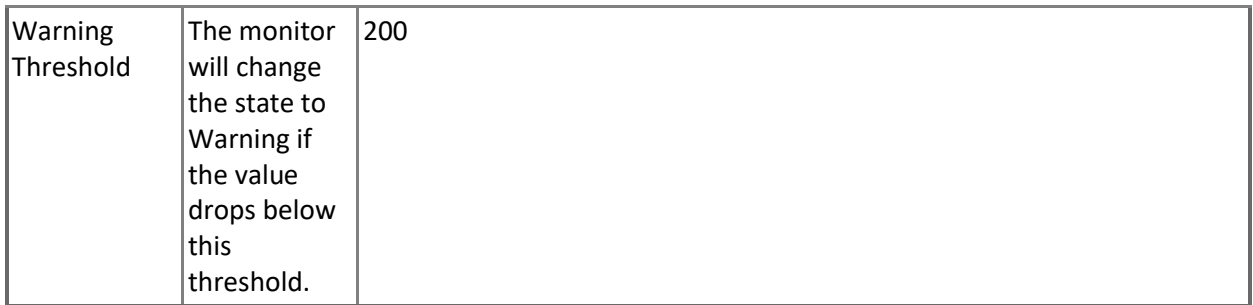

#### **Data IO Percentage**

Monitors the Data IO Utilization consumed by all databases in Elastic Pool.

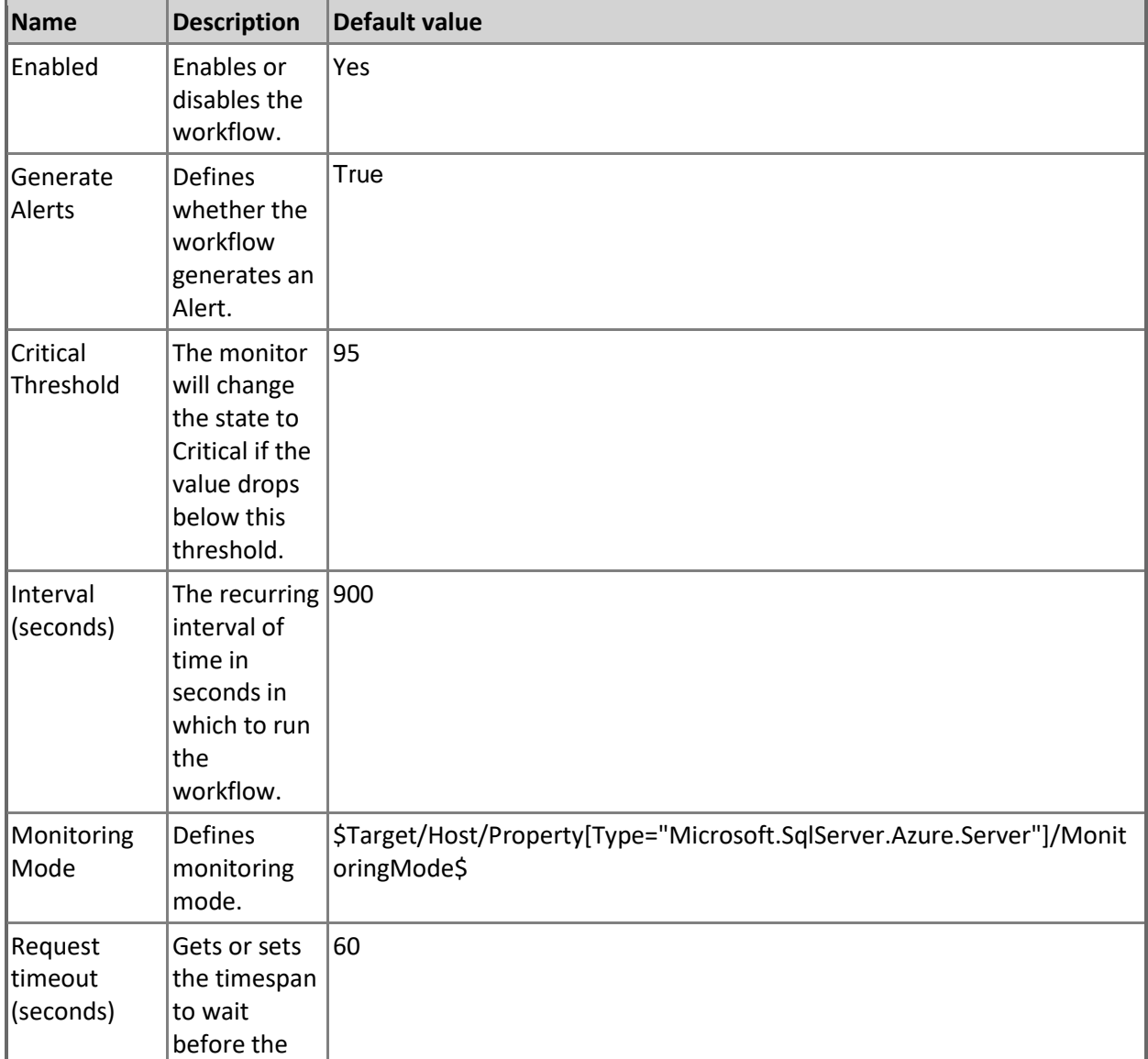

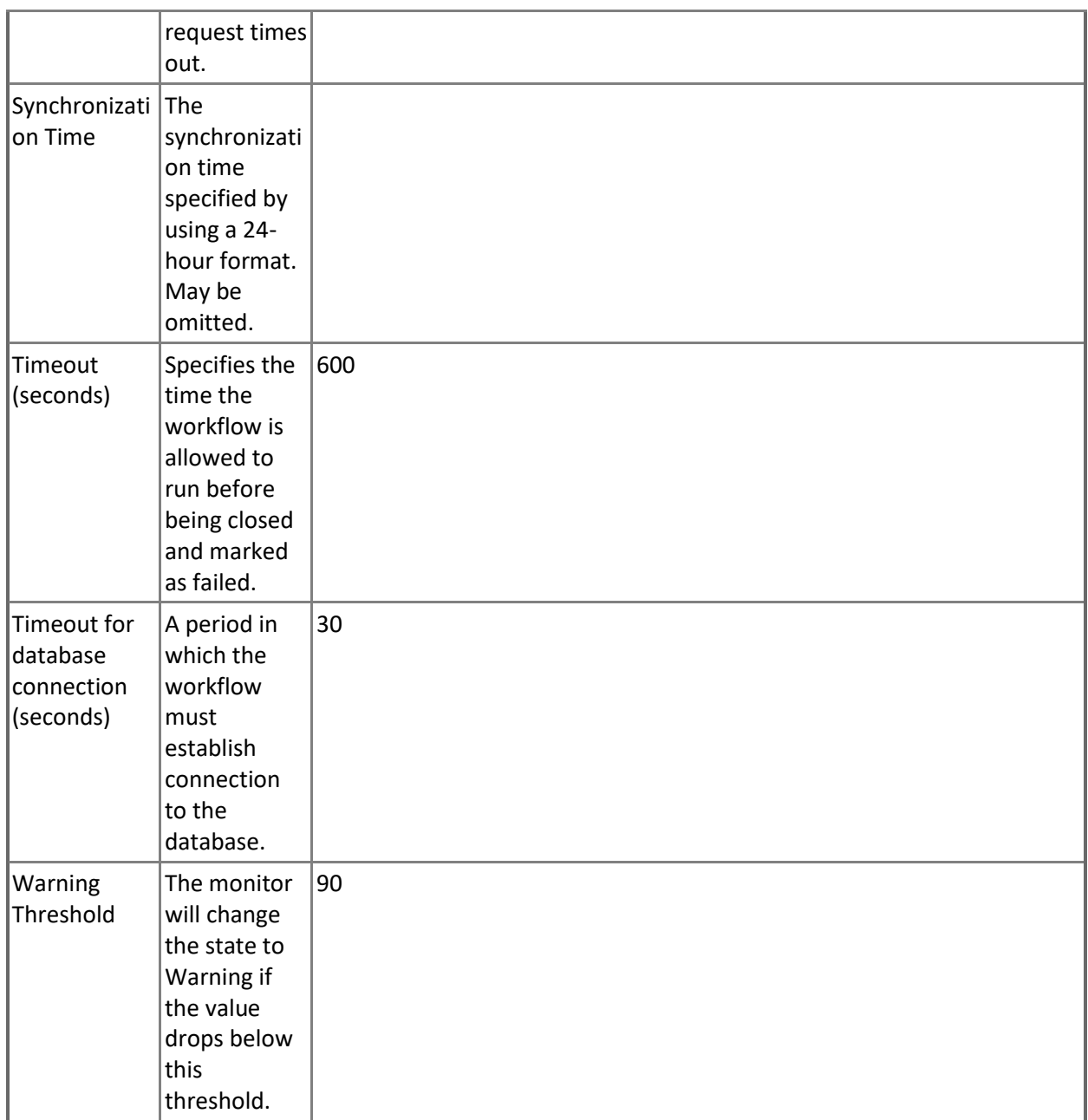

#### **Log IO Percentage**

Monitors the Log Write Utilization consumed by all databases in Elastic Pool. Note that in order to prevent incorrect data collection, the value of Interval (seconds) overridable parameter should not be set lower than the default value.

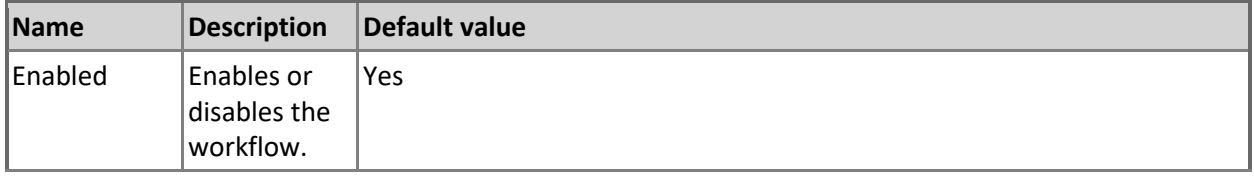

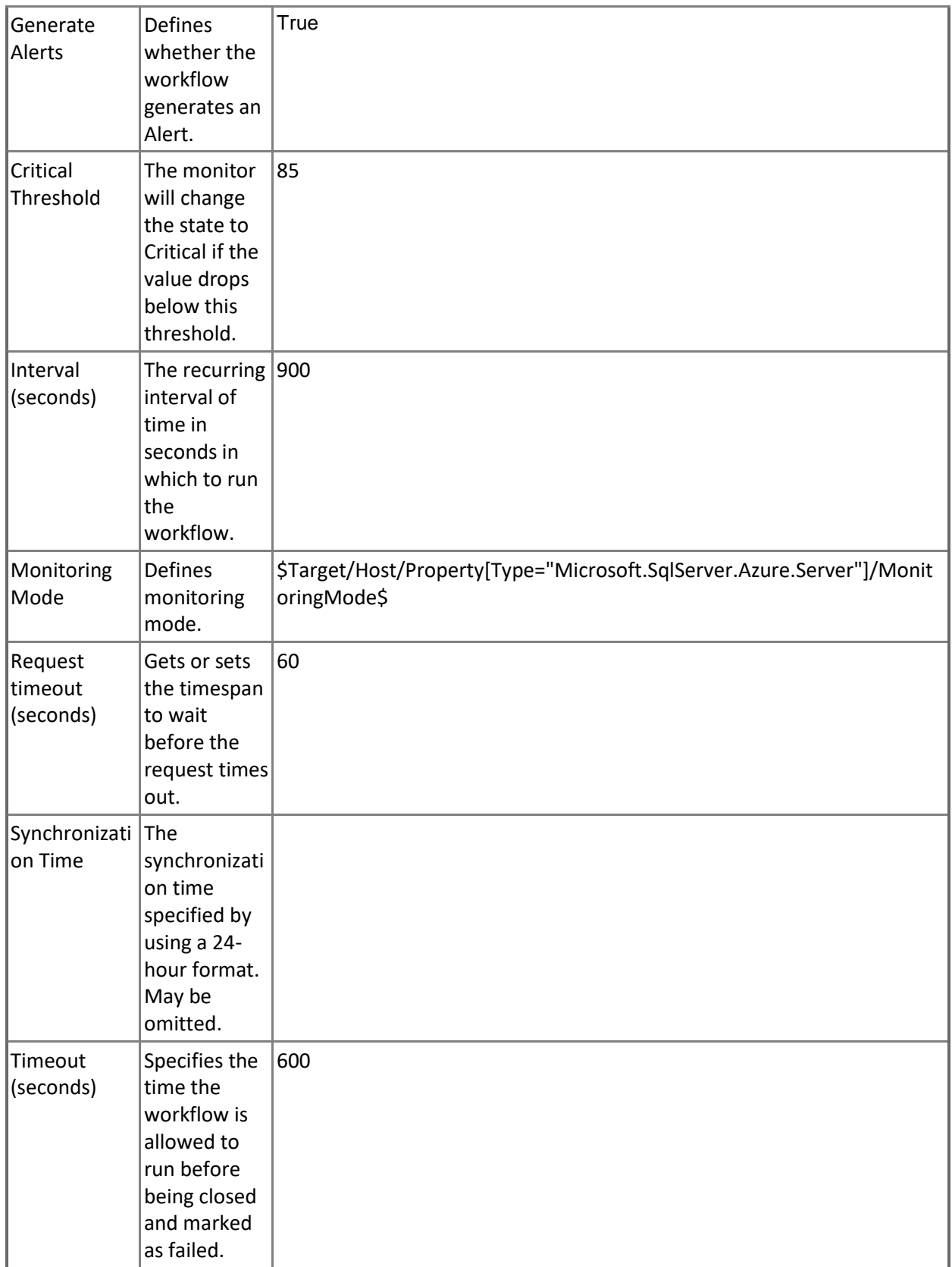
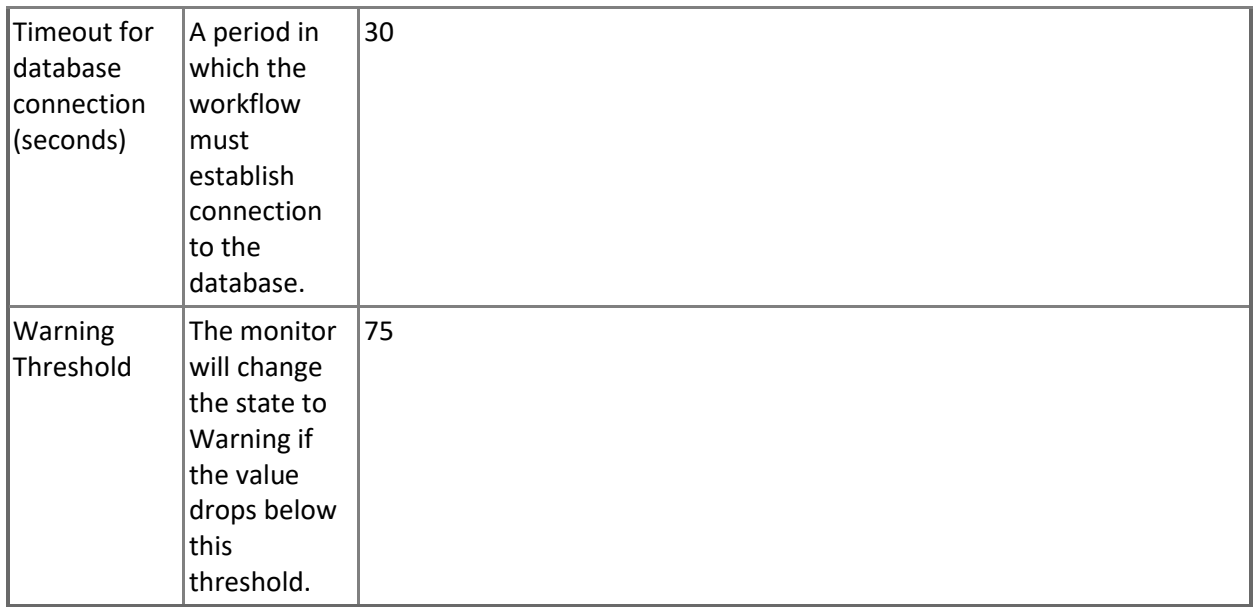

## **CPU Utilization (%)**

Monitors the total CPU Utilization consumed by all databases in Elastic Pool.

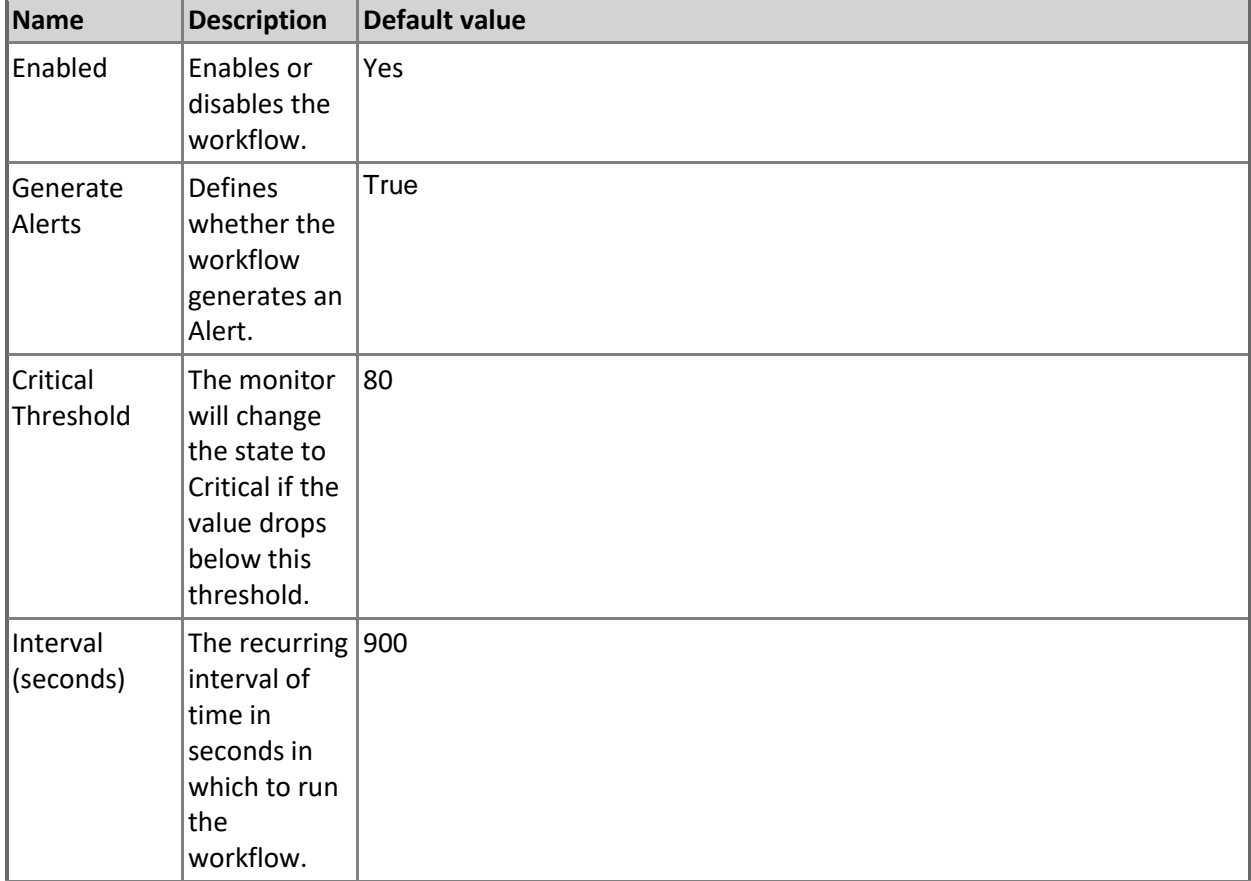

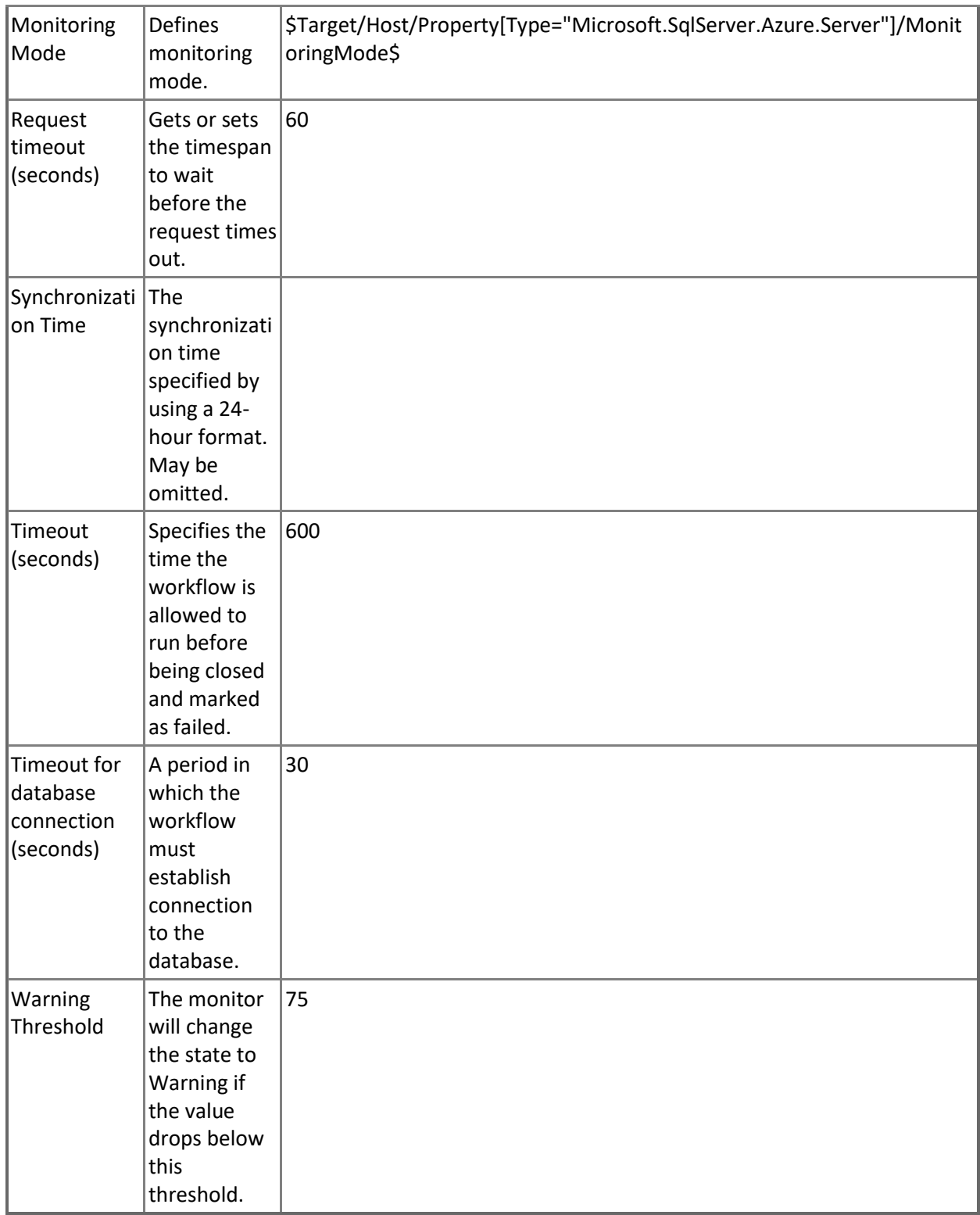

**Sessions Percentage**

Monitors the Sessions Utilization consumed by all databases in Elastic Pool. Note that in order to prevent incorrect data collection, the value of Interval (seconds) overridable parameter should not be set lower than the default value.

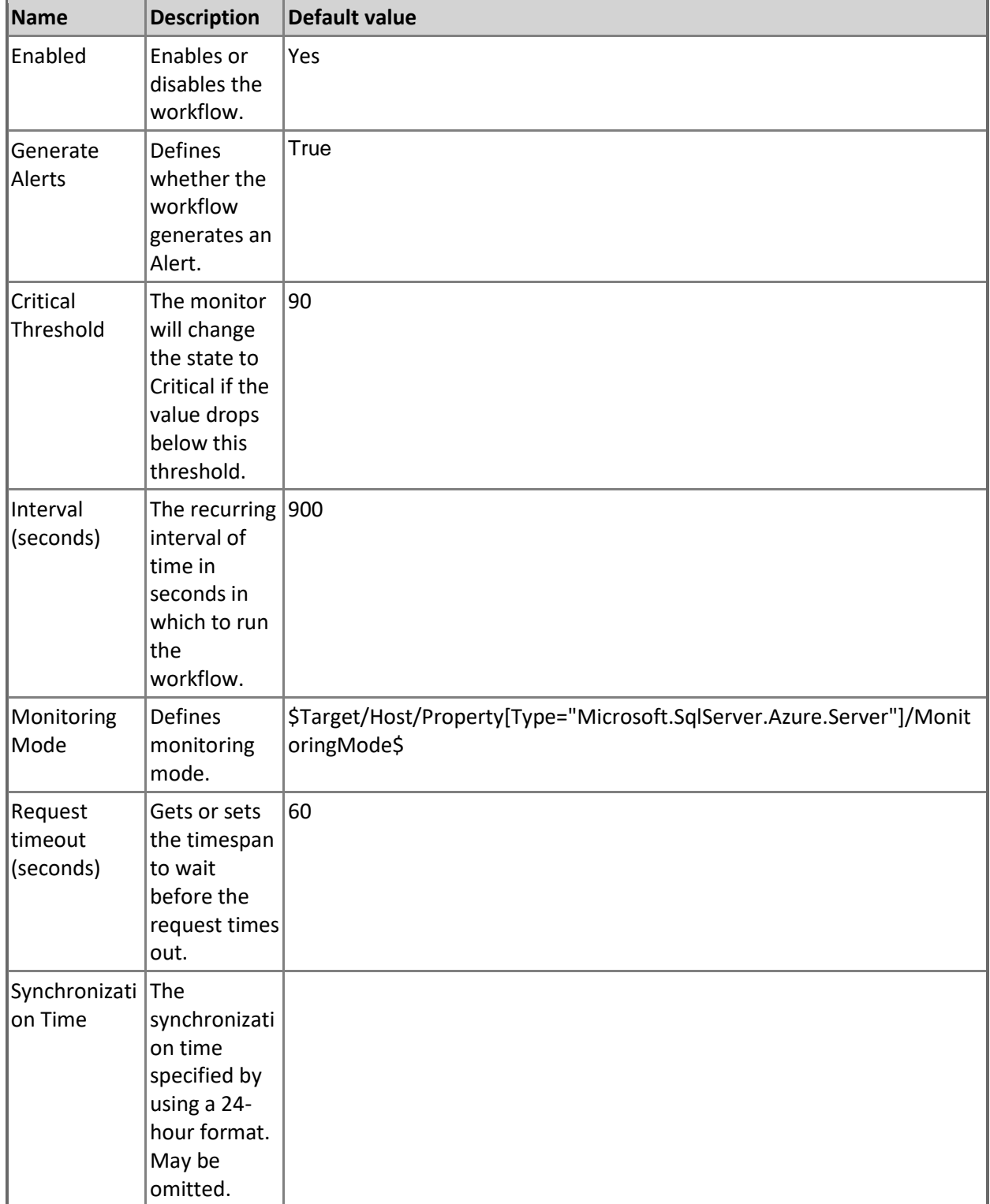

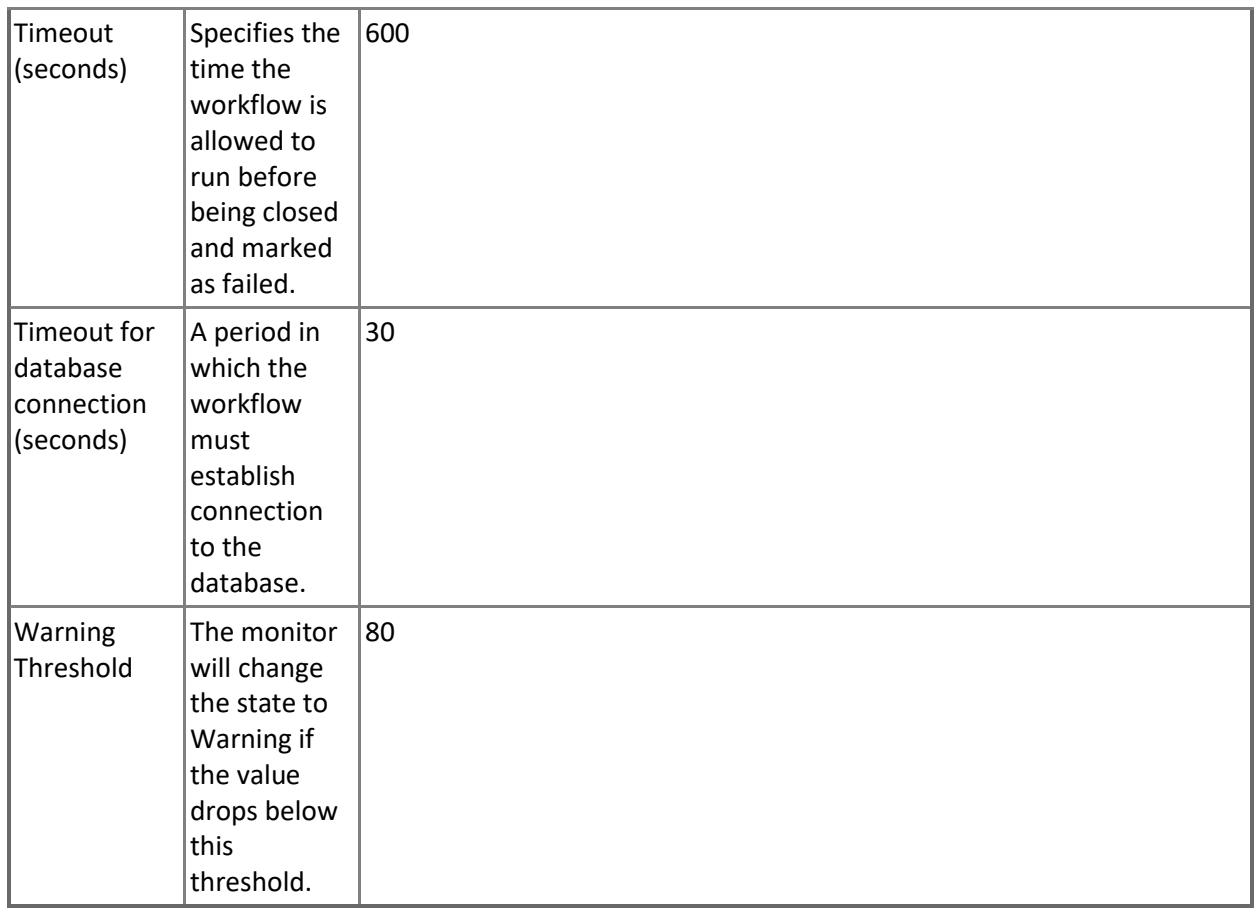

## **Workers Percentage**

Monitors the Storage Utilization consumed by all databases in Elastic Pool. Note that in order to prevent incorrect data collection, the value of Interval (seconds) overridable parameter should not be set lower than the default value.

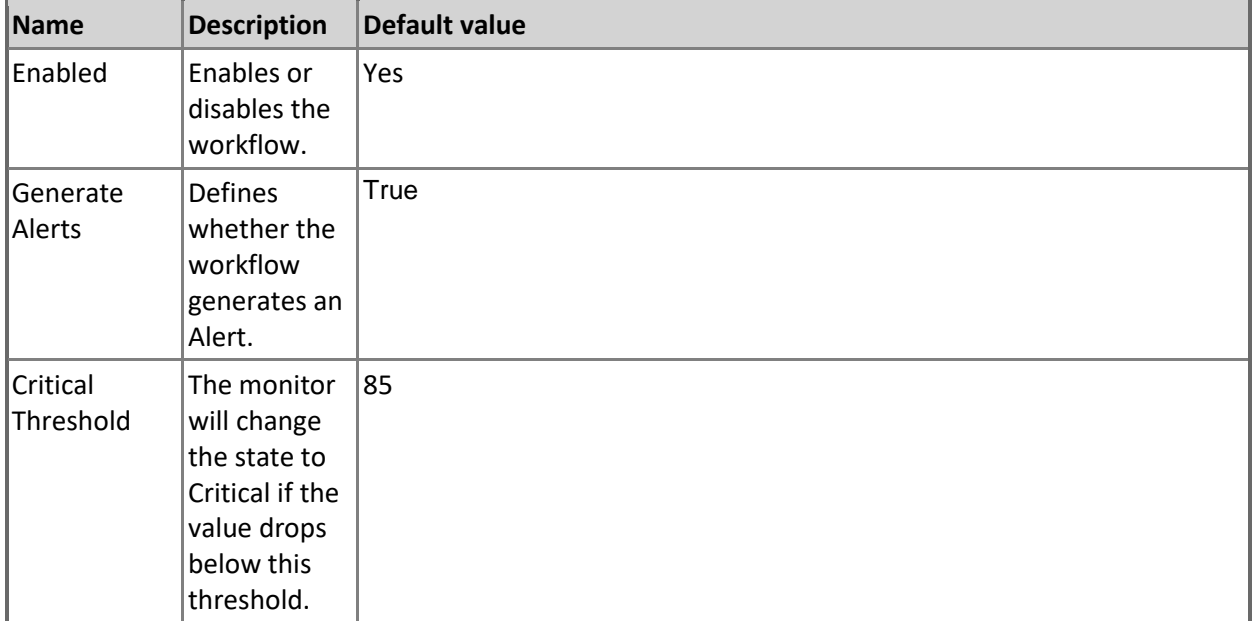

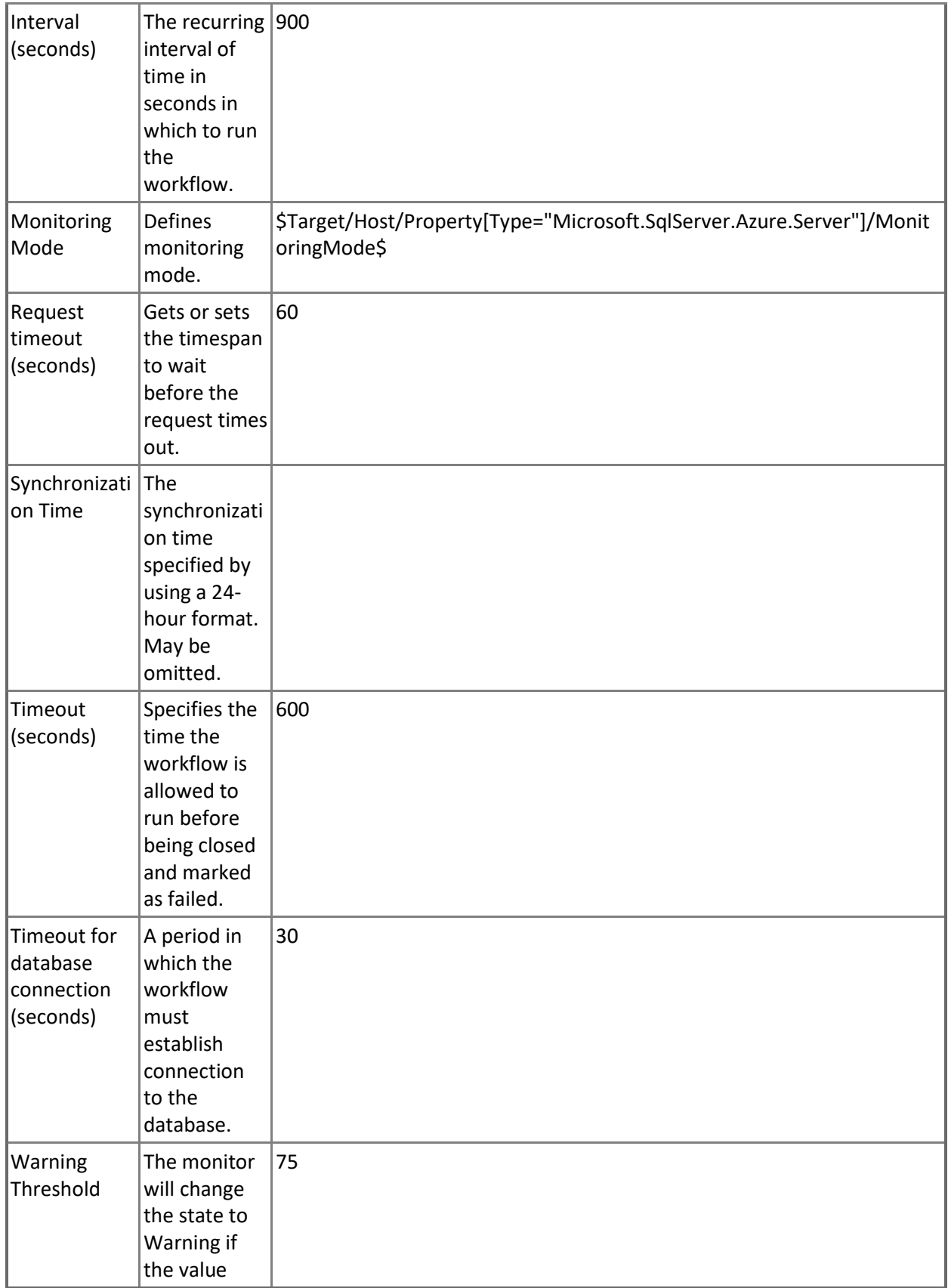

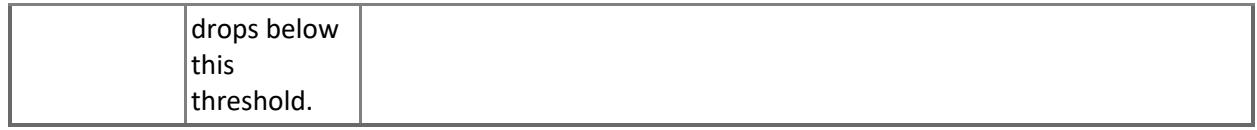

## **Storage Percentage**

Monitors the Storage Utilization consumed by all databases in Elastic Pool.

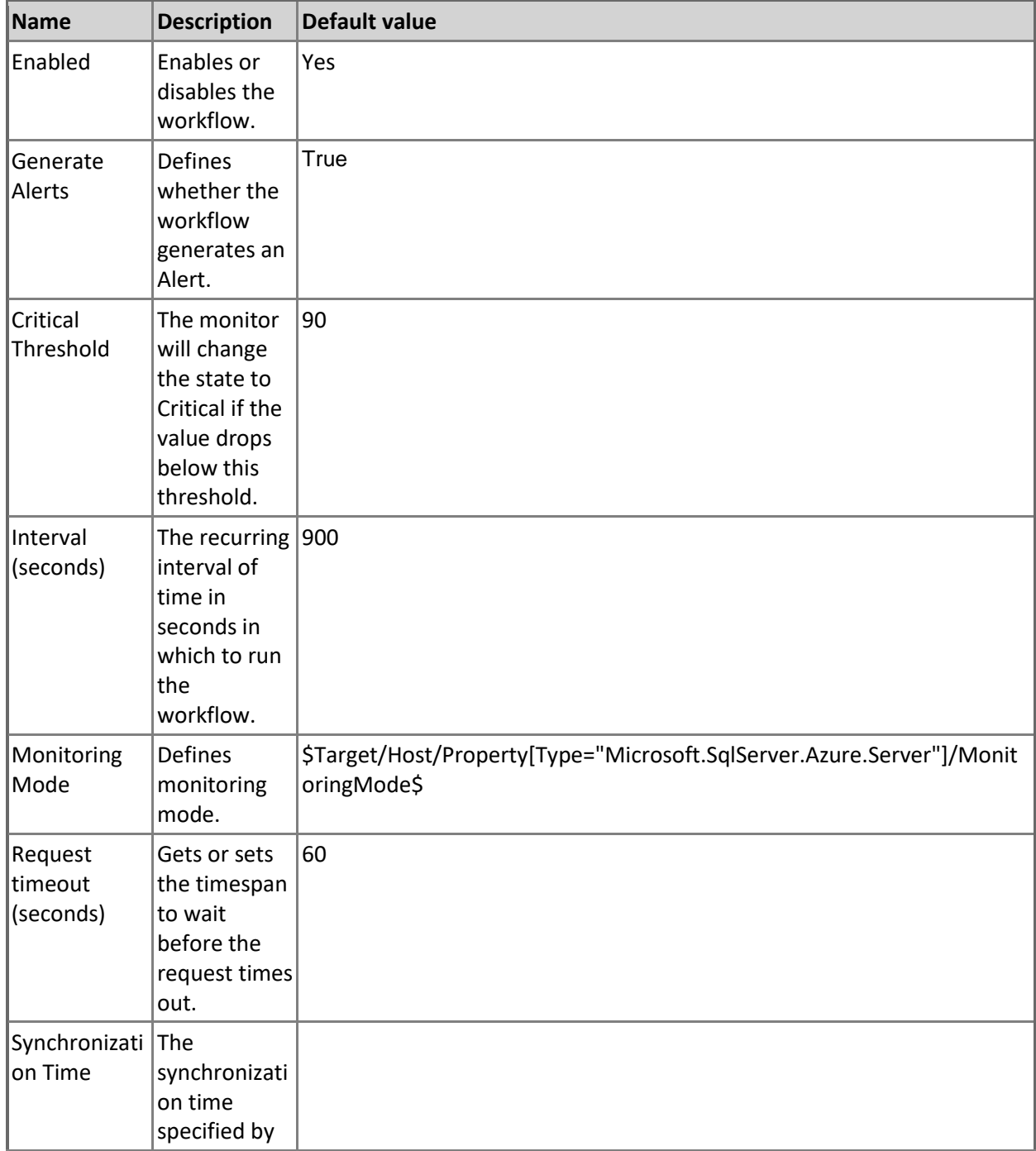

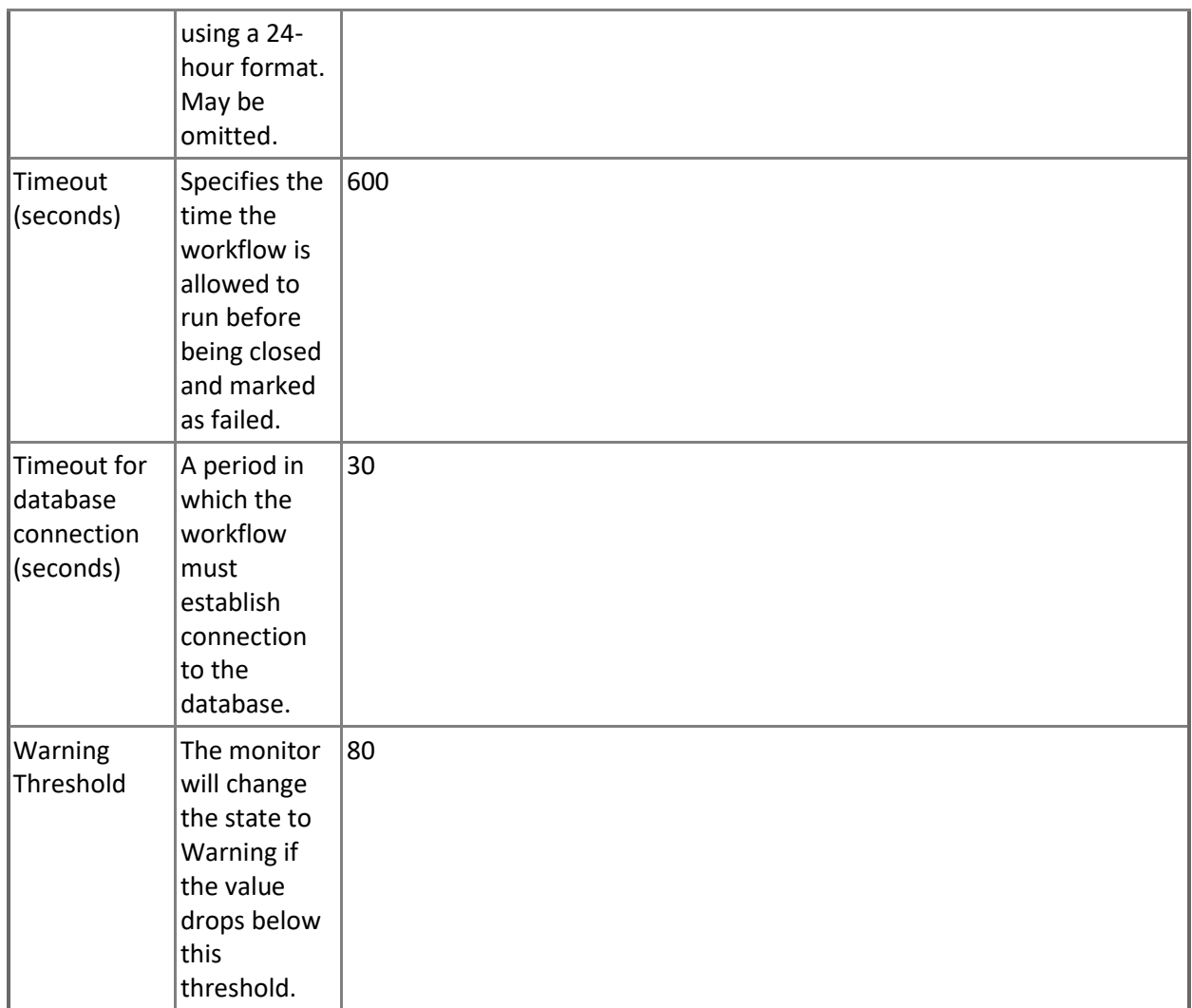

## **eDTU Percentage**

Monitors the eDTU Utilization consumed by all databases in Elastic Pool.

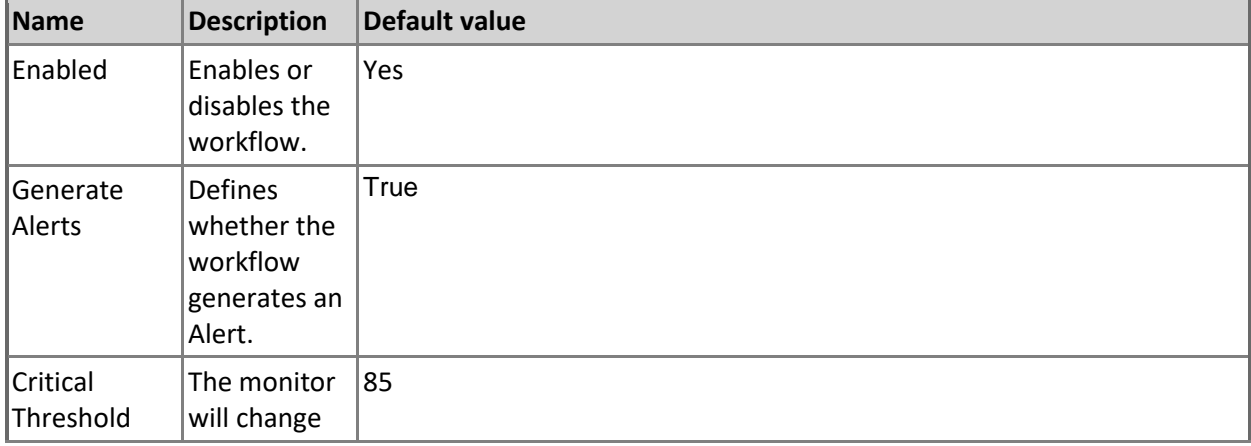

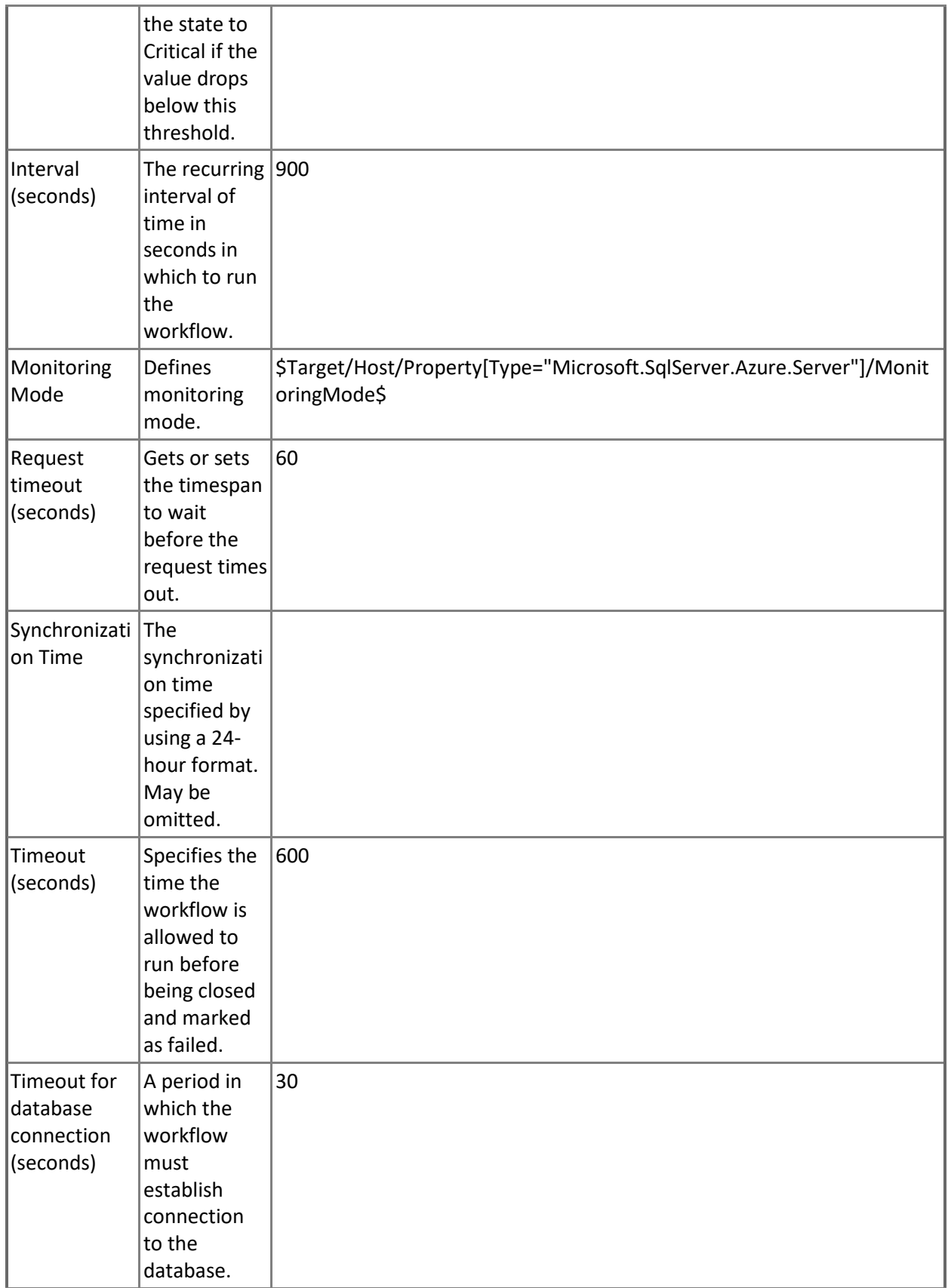

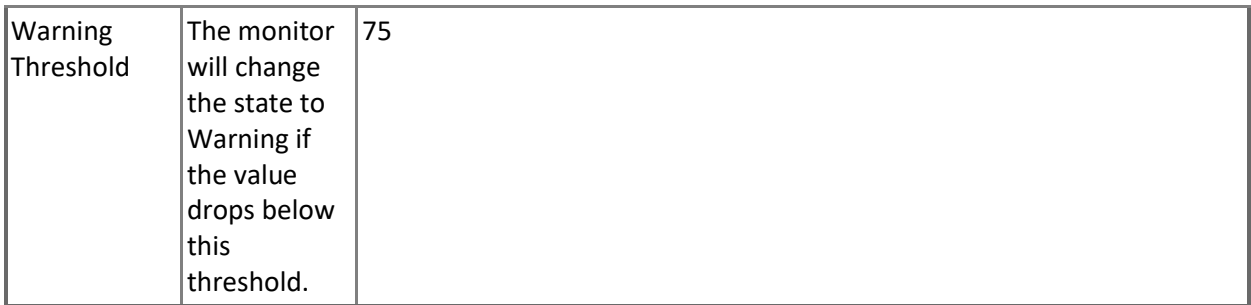

# **Microsoft Azure SQL Elastic Database Pool - Dependency (rollup) monitors**

**Databases Health**

Rolls up all elastic pool databases availability monitors to the elastic pool.

## **Databases Performance**

Rolls up all elastic pool databases performance monitors to the elastic pool.

# **Microsoft Azure SQL Elastic Database Pool - Rules (non-alerting)**

**Azure SQL DB: Elastic Pool eDTU Used**

This rule collects the eDTU resources of Microsoft Azure SQL Elastic Database Pool in unit terms. Note that in order to prevent incorrect data collection, the value of Interval (seconds) overridable parameter should not be set lower than the default value.

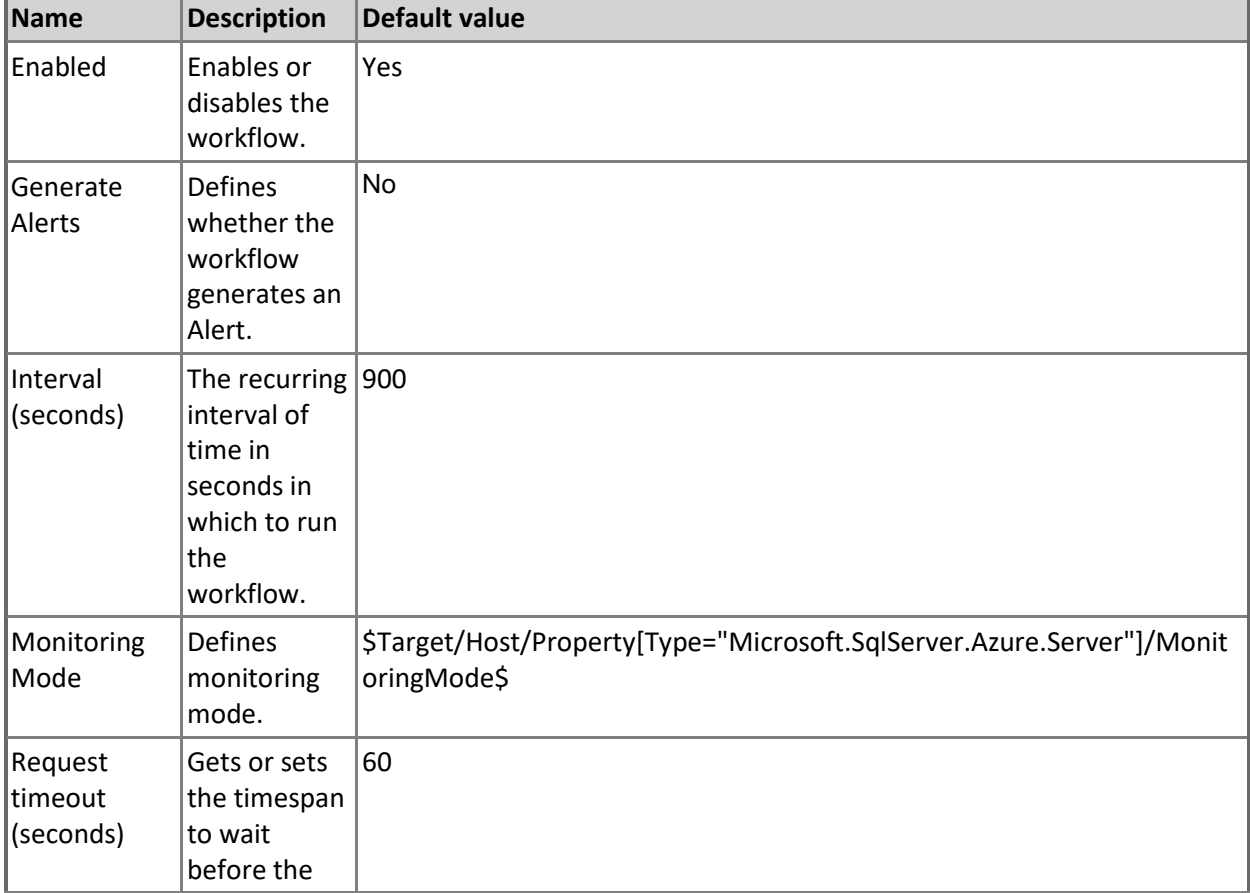

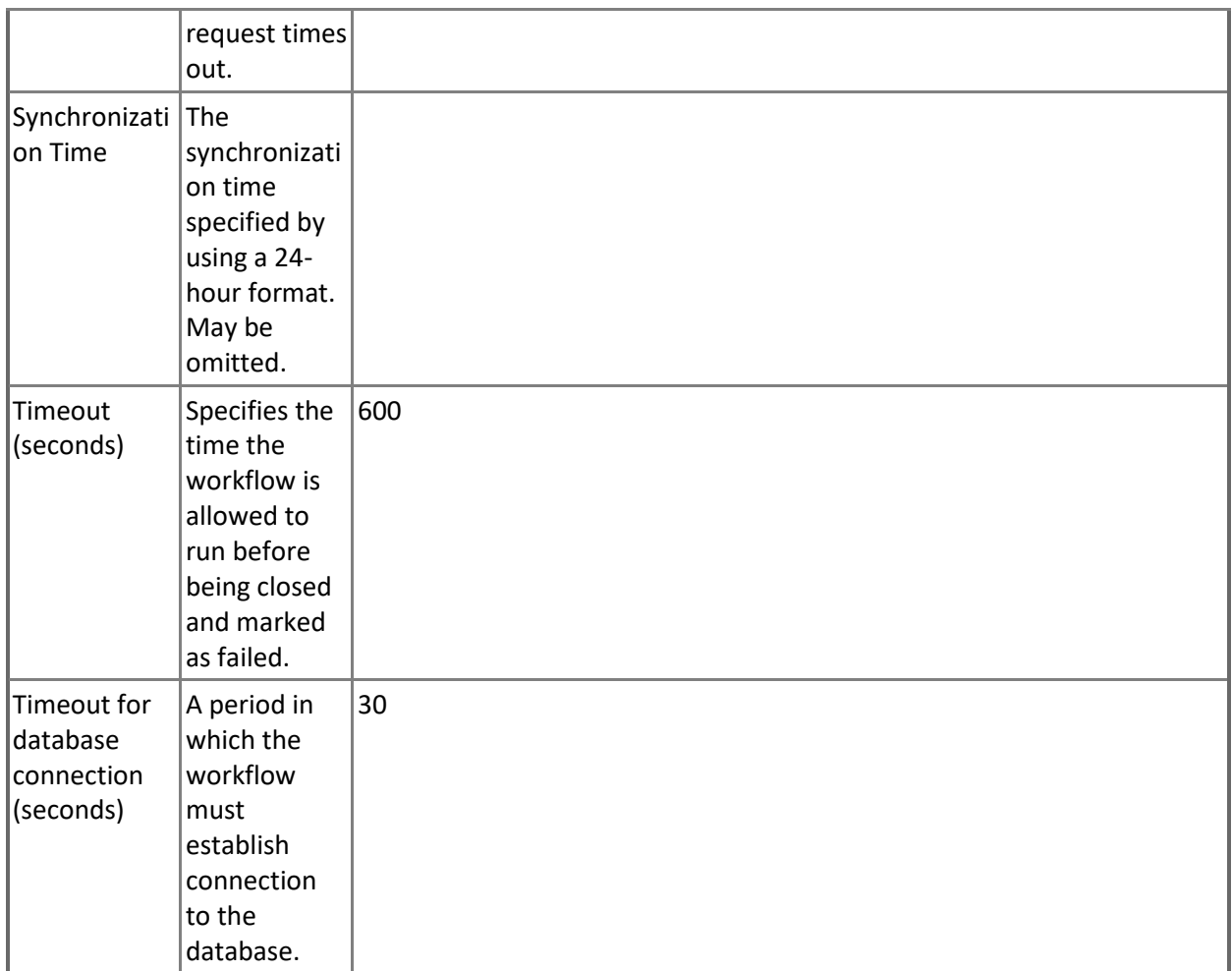

## **Azure SQL DB: Elastic Pool Log IO Percentage**

This rule collects the log write utilization of Microsoft Azure SQL Elastic Database Pool in percentage terms.

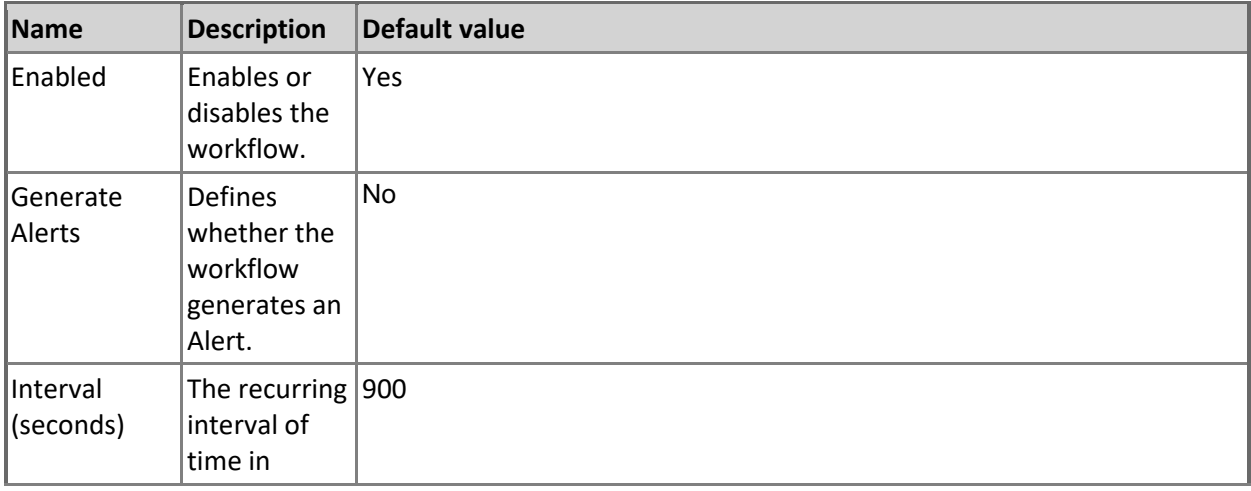

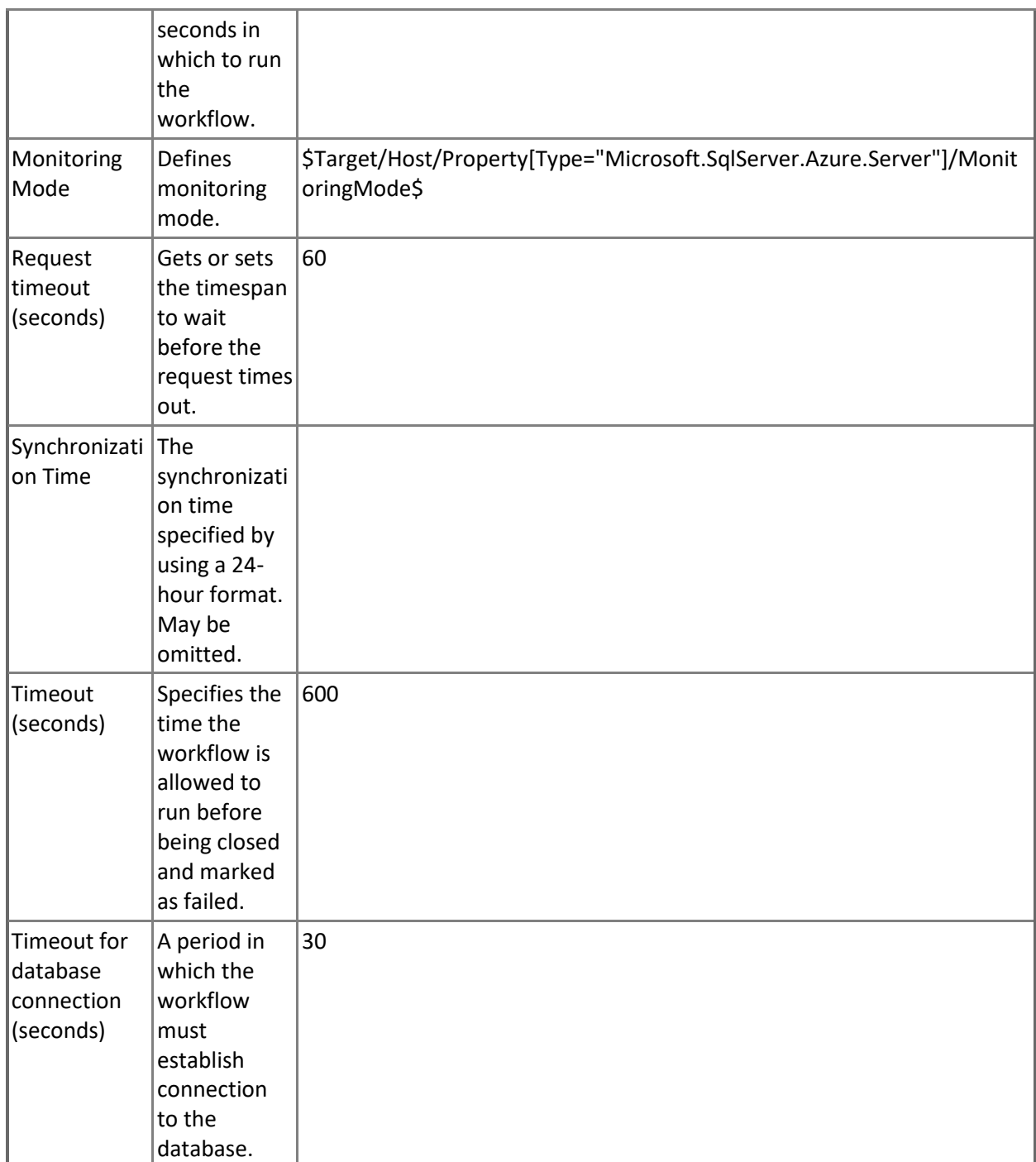

## **Azure SQL DB: Elastic Pool CPU Percentage**

This rule collects the CPU resources of Microsoft Azure SQL Elastic Database Pool in percentage terms. Note that in order to prevent incorrect data collection, the value of Interval (seconds) overridable parameter should not be set lower than the default value.

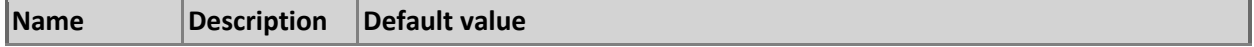

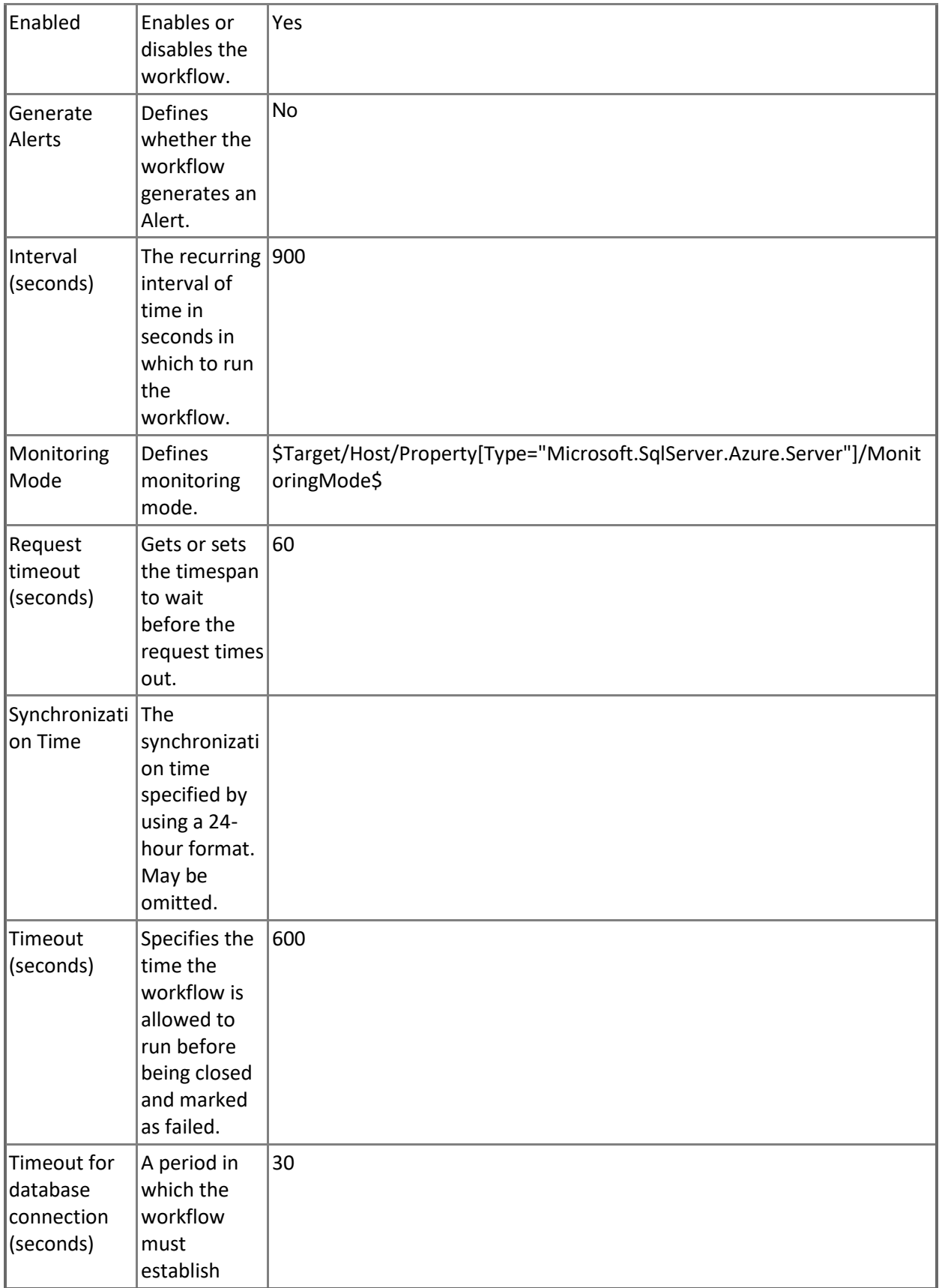

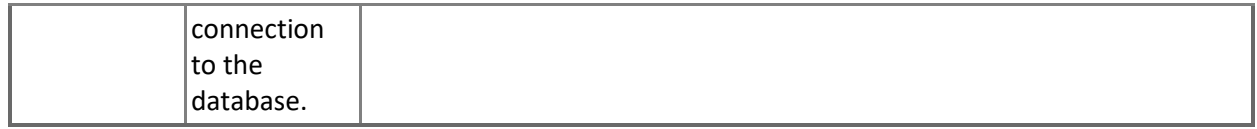

### **Azure SQL DB: Elastic Pool Databases Count**

This rule collects the number of Microsoft Azure SQL Databases.

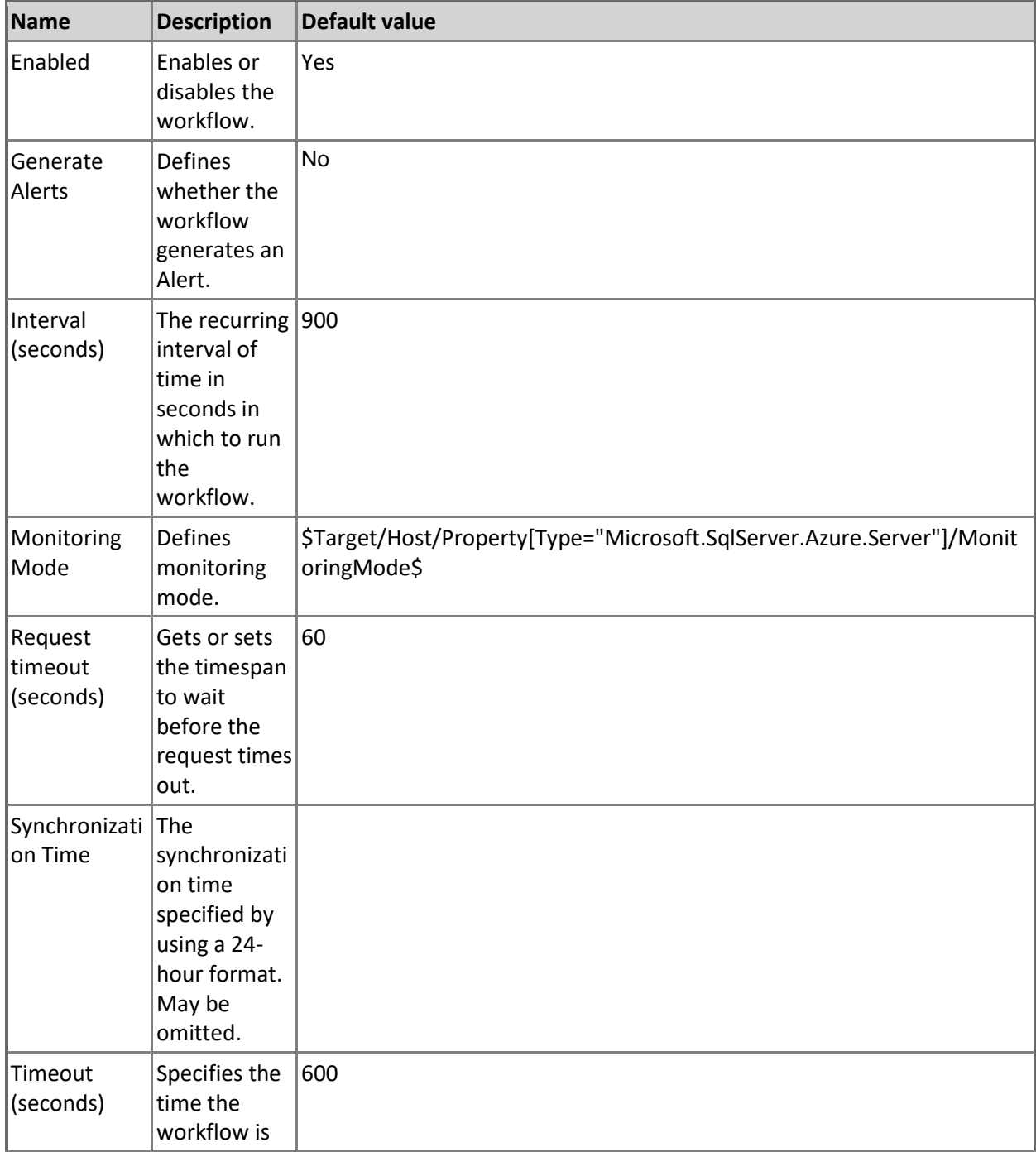

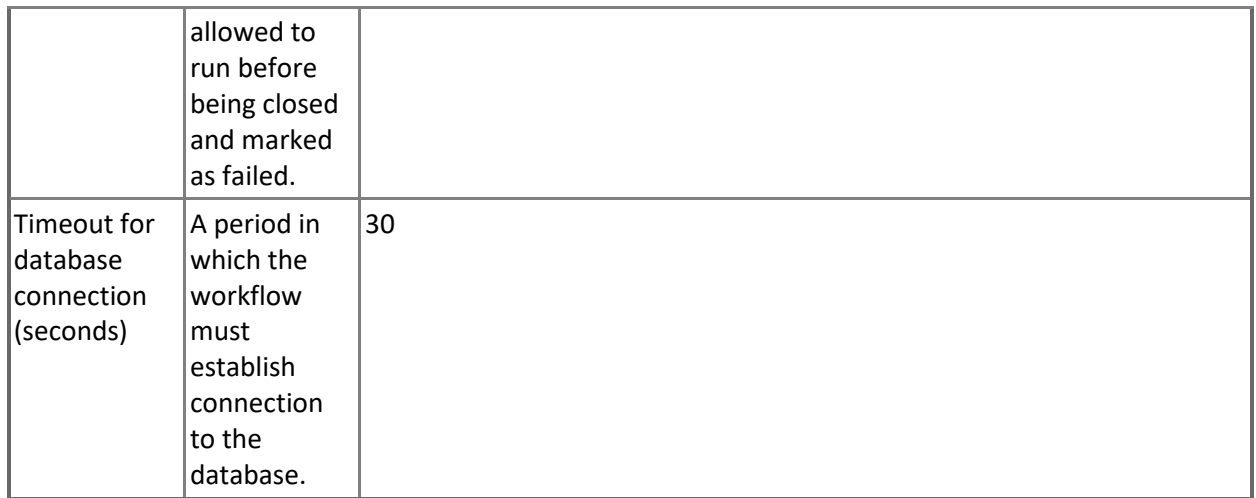

## **Azure SQL DB: Elastic Pool Sessions Percentage**

This rule collects the sessions' count of Microsoft Azure SQL Elastic Database Pool in percentage terms per limit.

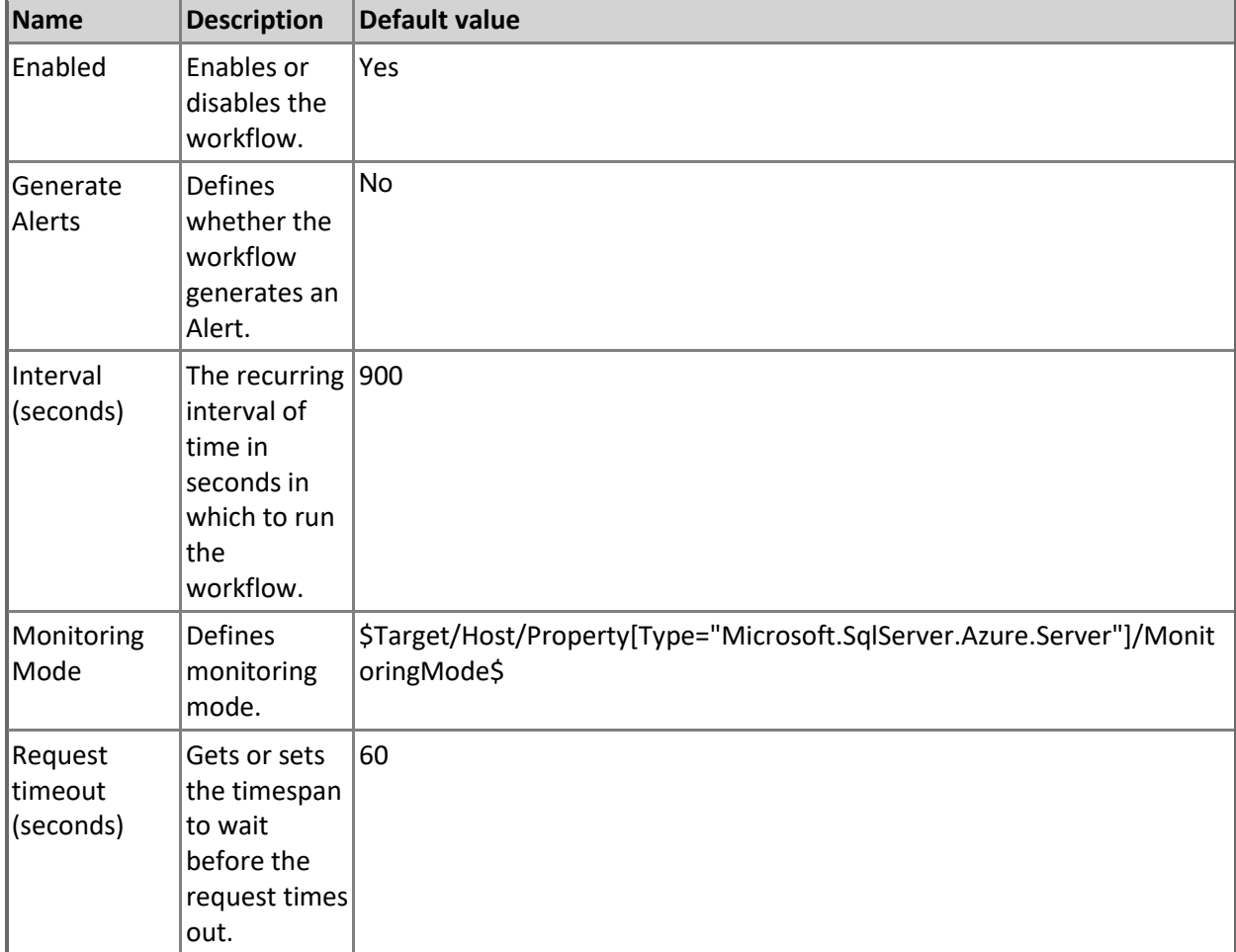

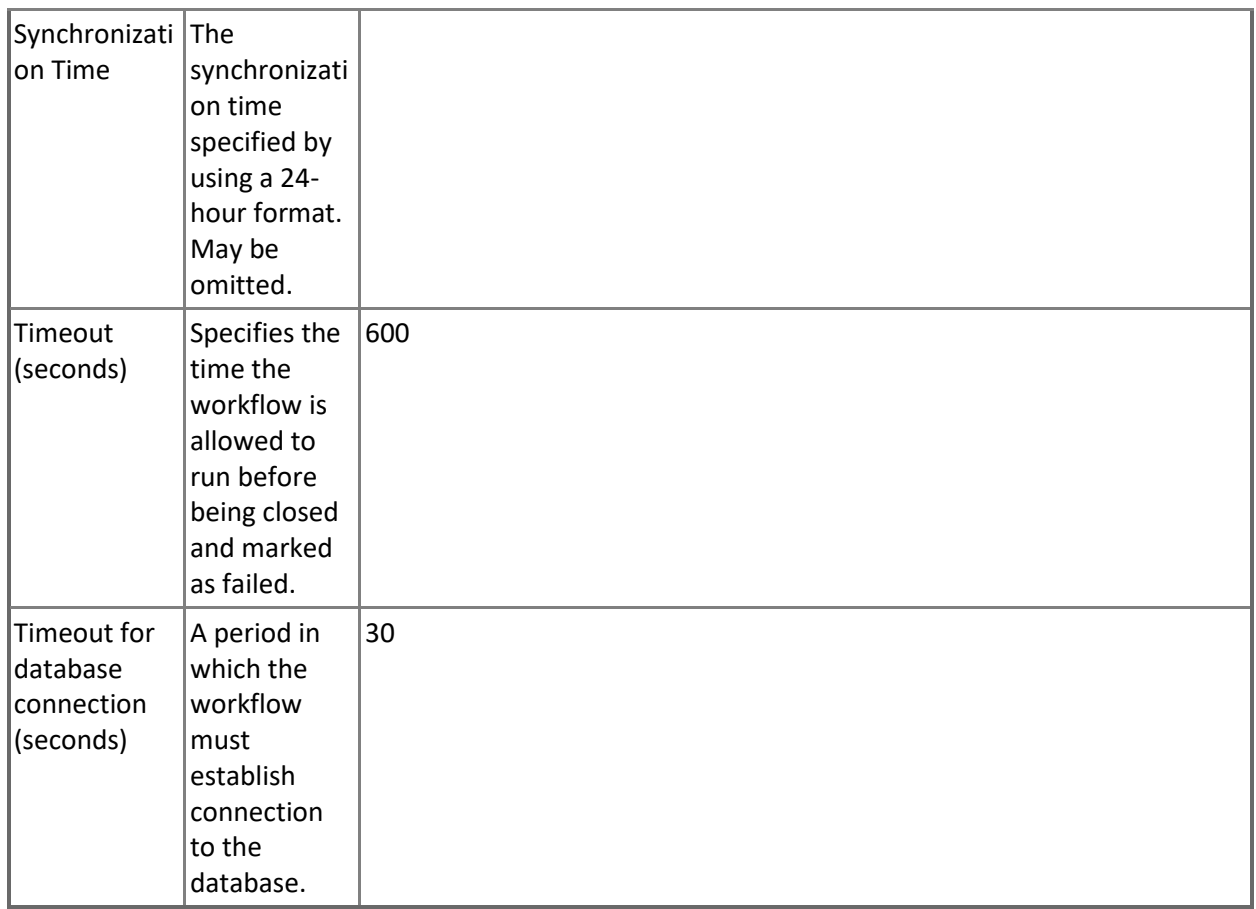

### **Azure SQL DB: Elastic Pool eDTU Percentage**

This rule collects the eDTU resources of Microsoft Azure SQL Elastic Database Pool in percentage terms. Note that in order to prevent incorrect data collection, the value of Interval (seconds) overridable parameter should not be set lower than the default value.

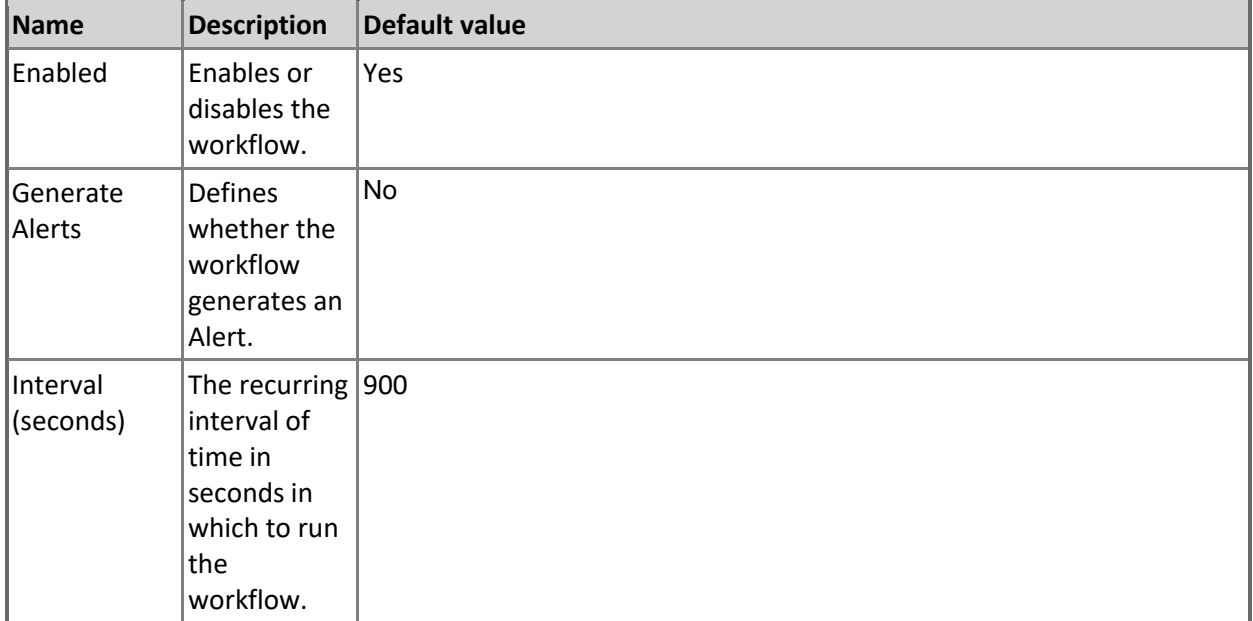

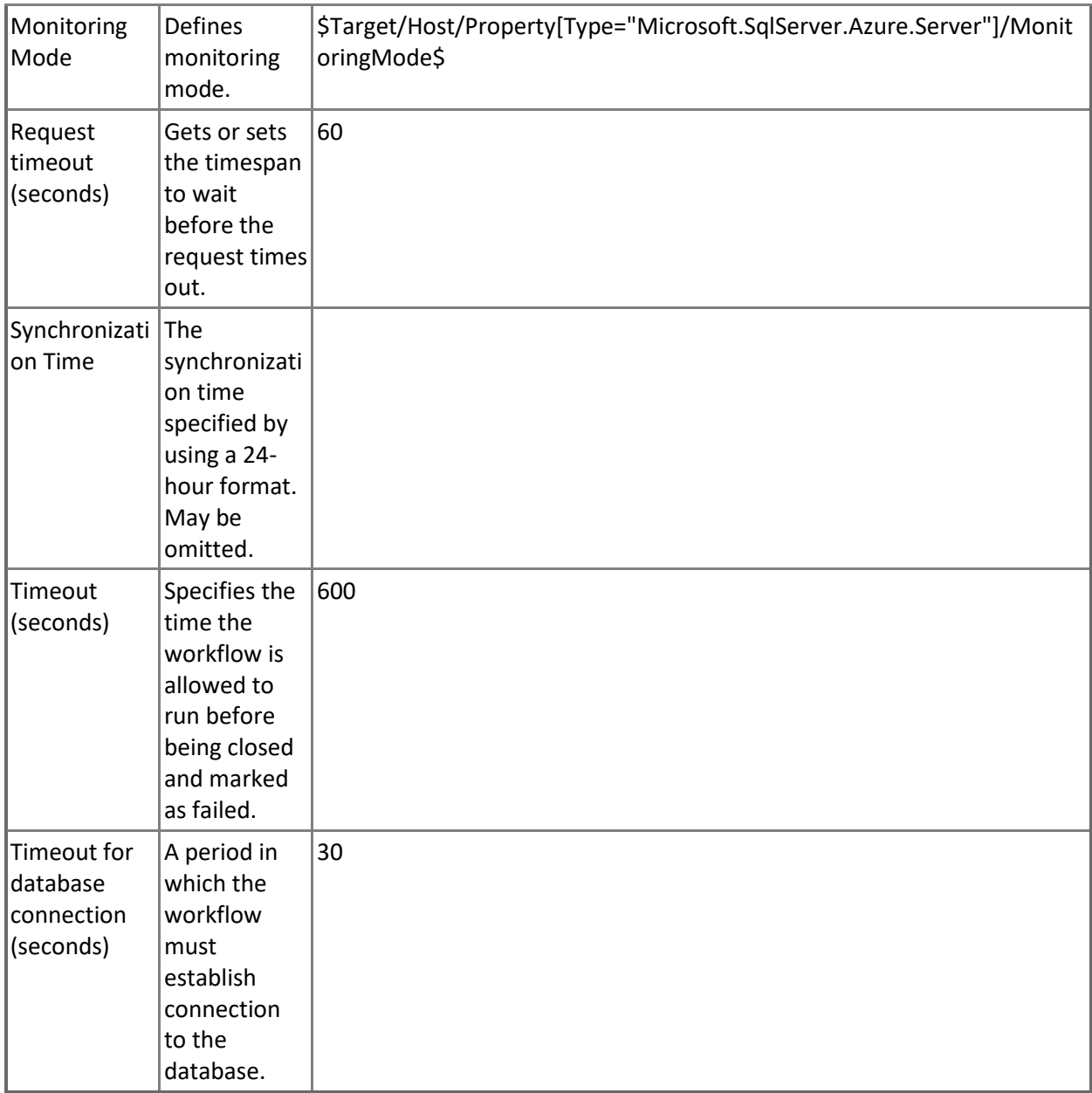

## **Azure SQL DB: Elastic Pool Storage Percentage**

This rule collects the storage utilization of Microsoft Azure SQL Elastic Database Pool in percentage terms.

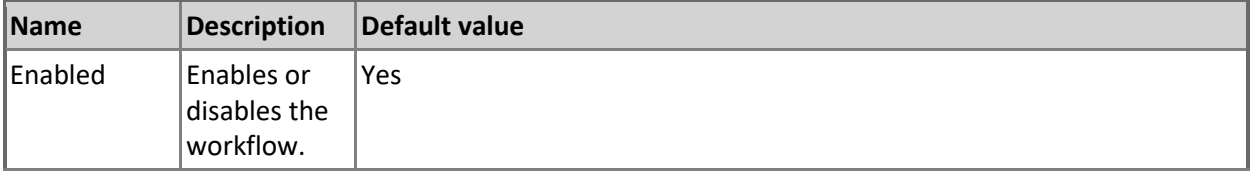

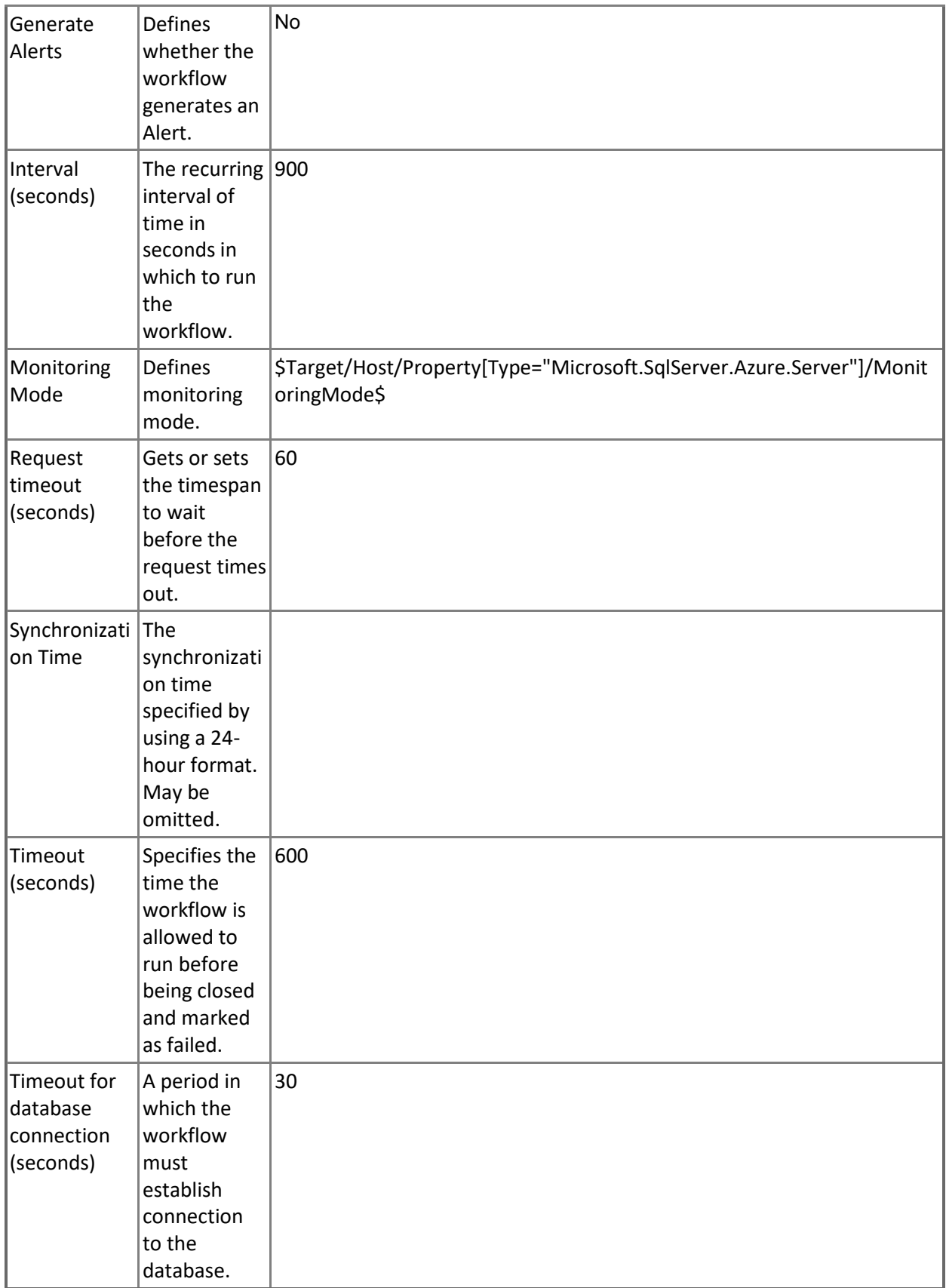

## **Azure SQL DB: Elastic Pool Data IO Percentage**

This rule collects the data IO utilization of Microsoft Azure SQL Elastic Database Pool in percentage terms.

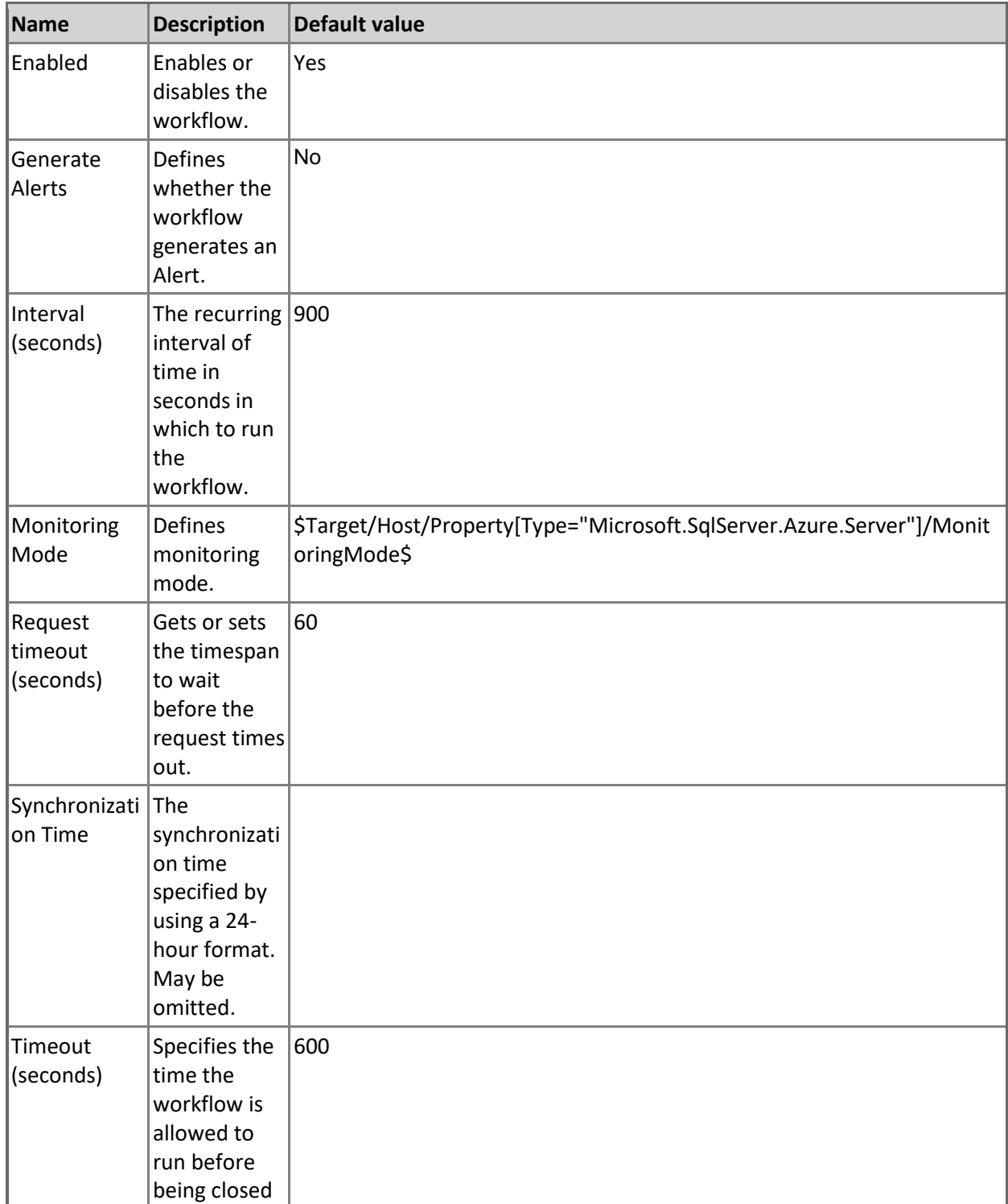

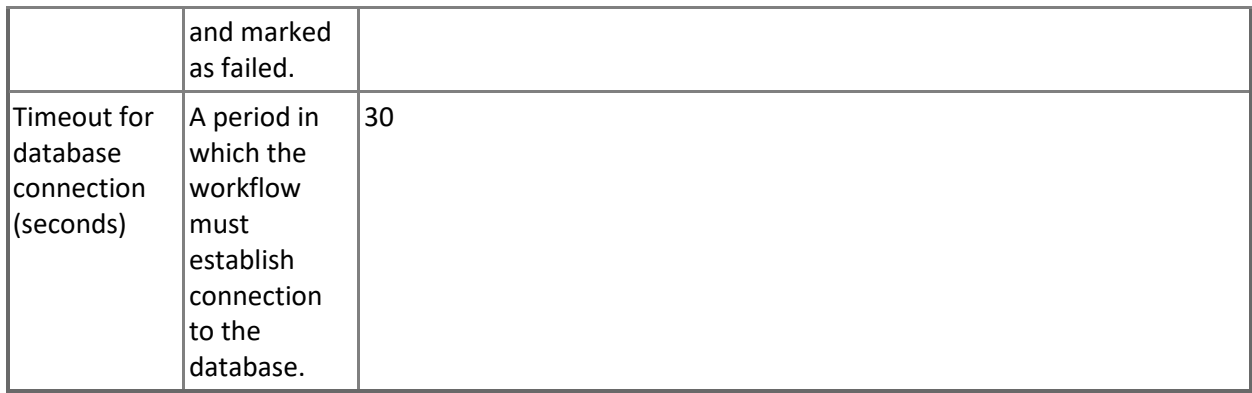

### **Azure SQL DB: Elastic Pool Workers Percentage**

This rule collects the workers utilization of Microsoft Azure SQL Elastic Database Pool in percentage terms.

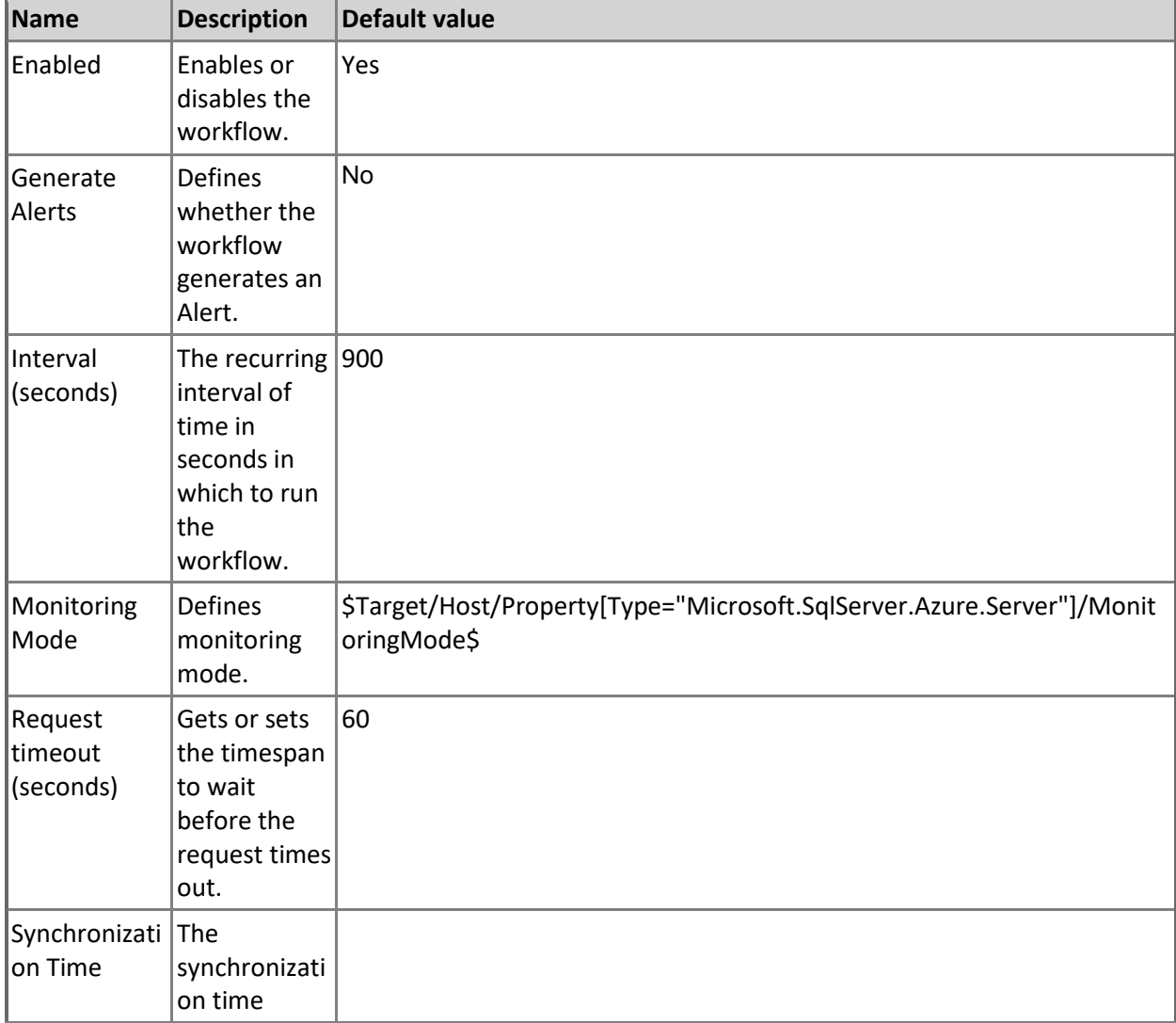

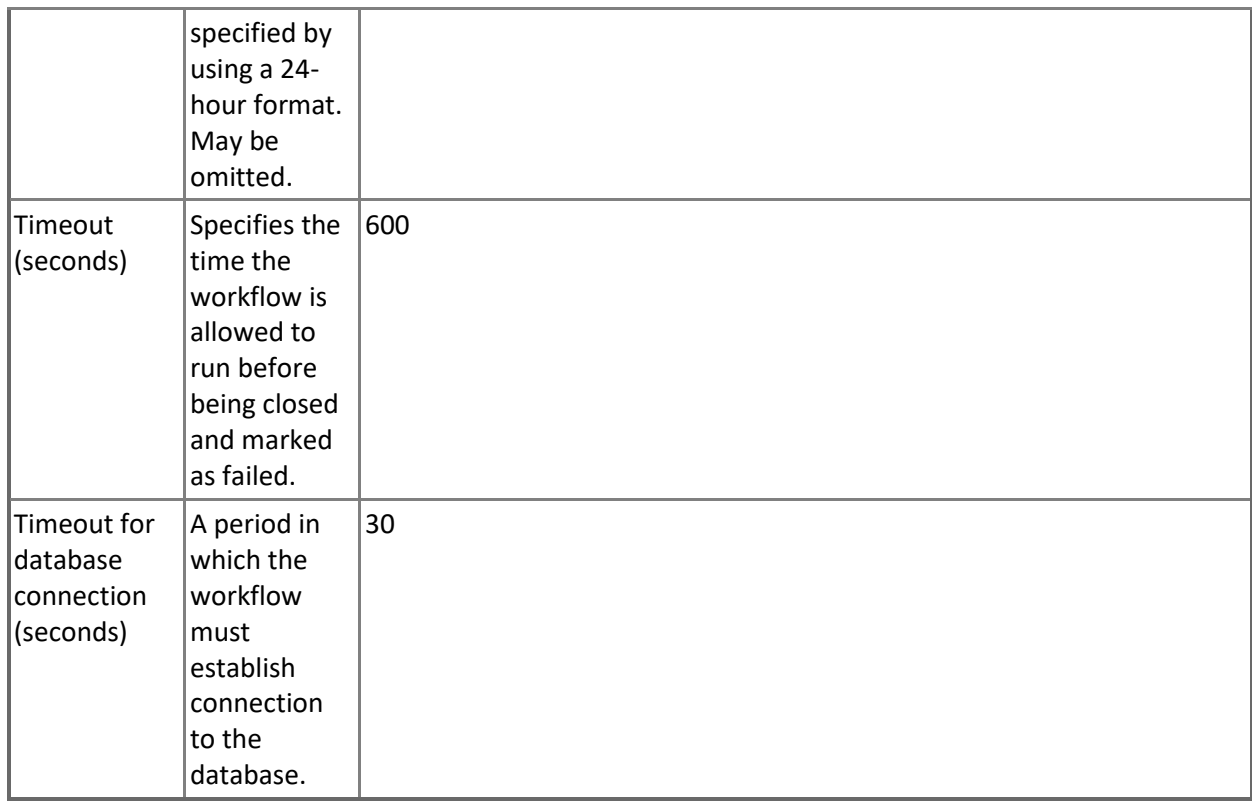

# **Microsoft Azure SQL User Database**

SQL Azure User Database hosted on SQL Azure Server.

## **Microsoft Azure SQL User Database - Discoveries**

## **Microsoft Azure SQL User Databases Discovery**

This workflow discovers user databases hosted in Microsoft Azure SQL Database Cloud Service.

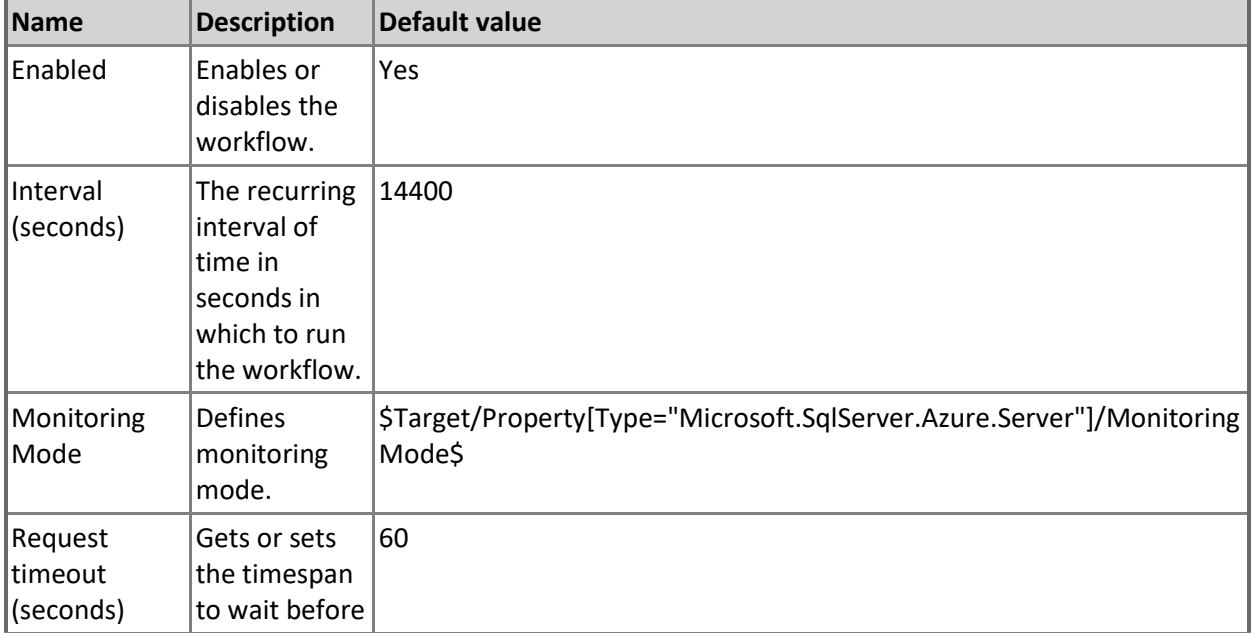

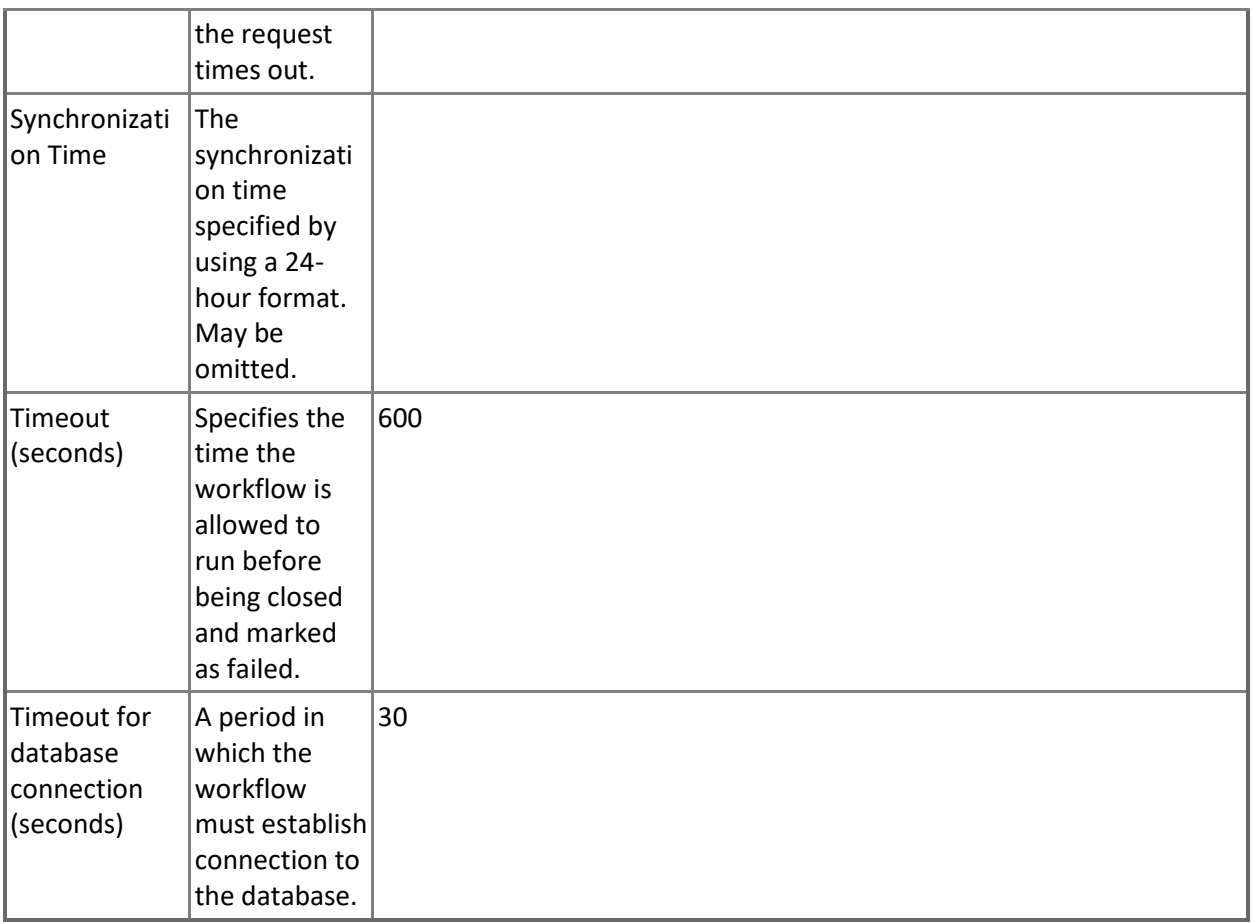

# **Microsoft Azure SQL User Database - Unit monitors**

### **Workers Percentage**

Monitors the total amount of maximum concurrent workers (requests) consumed by all database sessions.

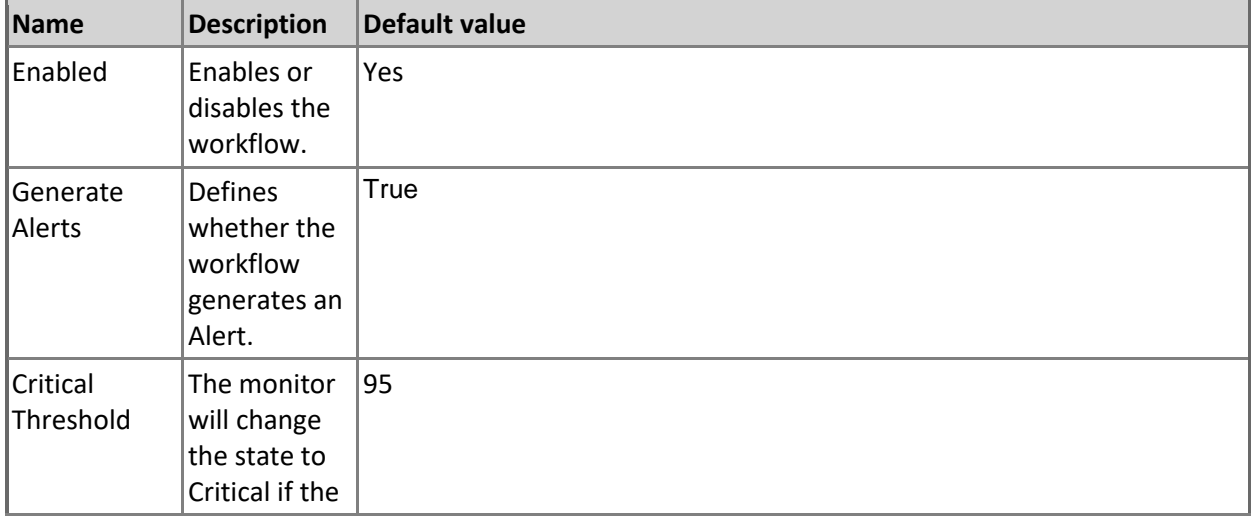

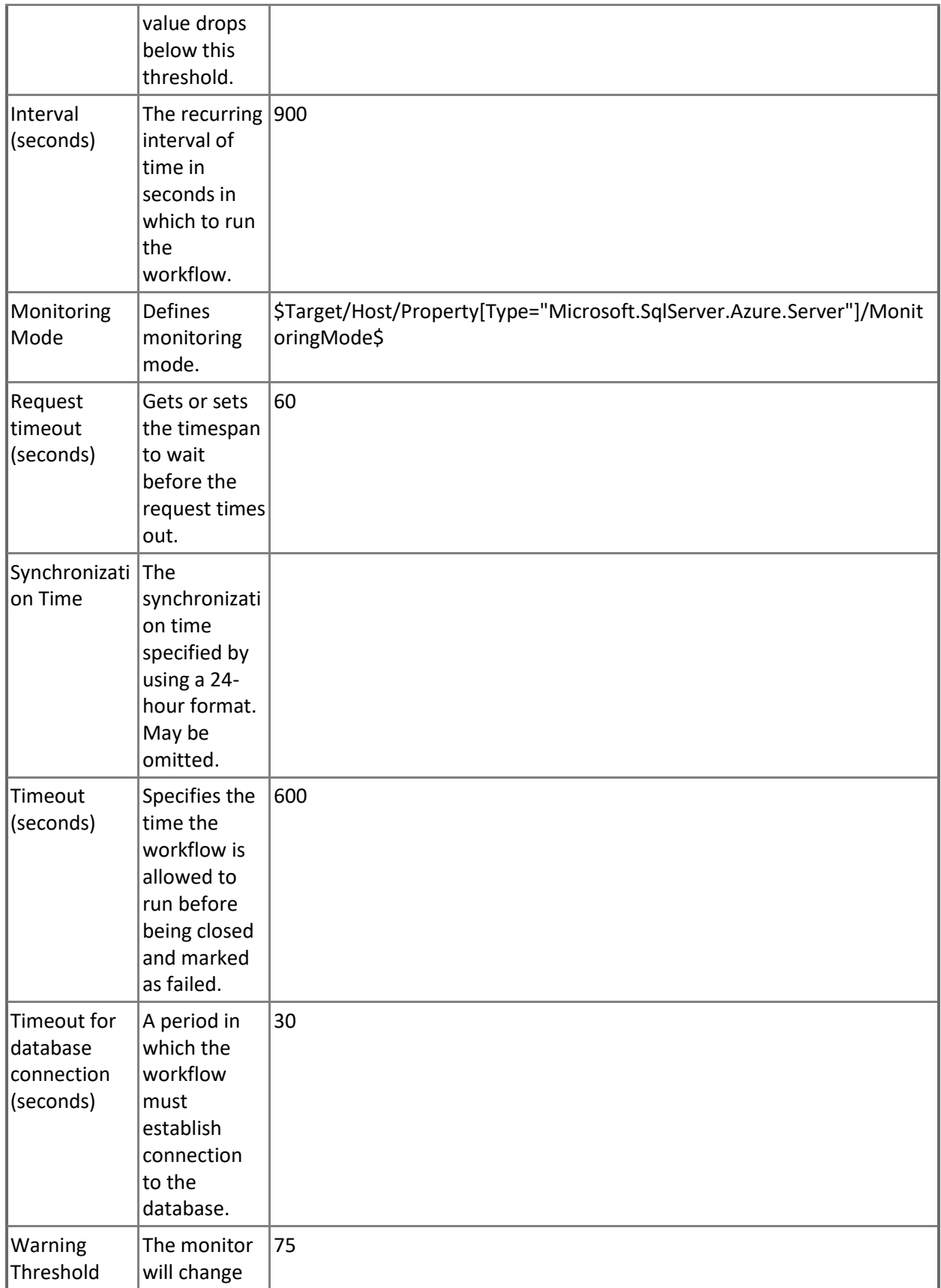

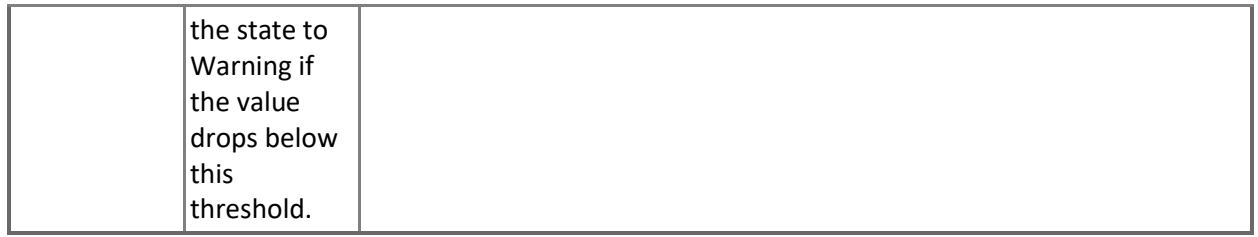

## **Monitors Count of Failed Connection**

Monitors the count of failed connections.

Note that this monitor works through T-SQL only.

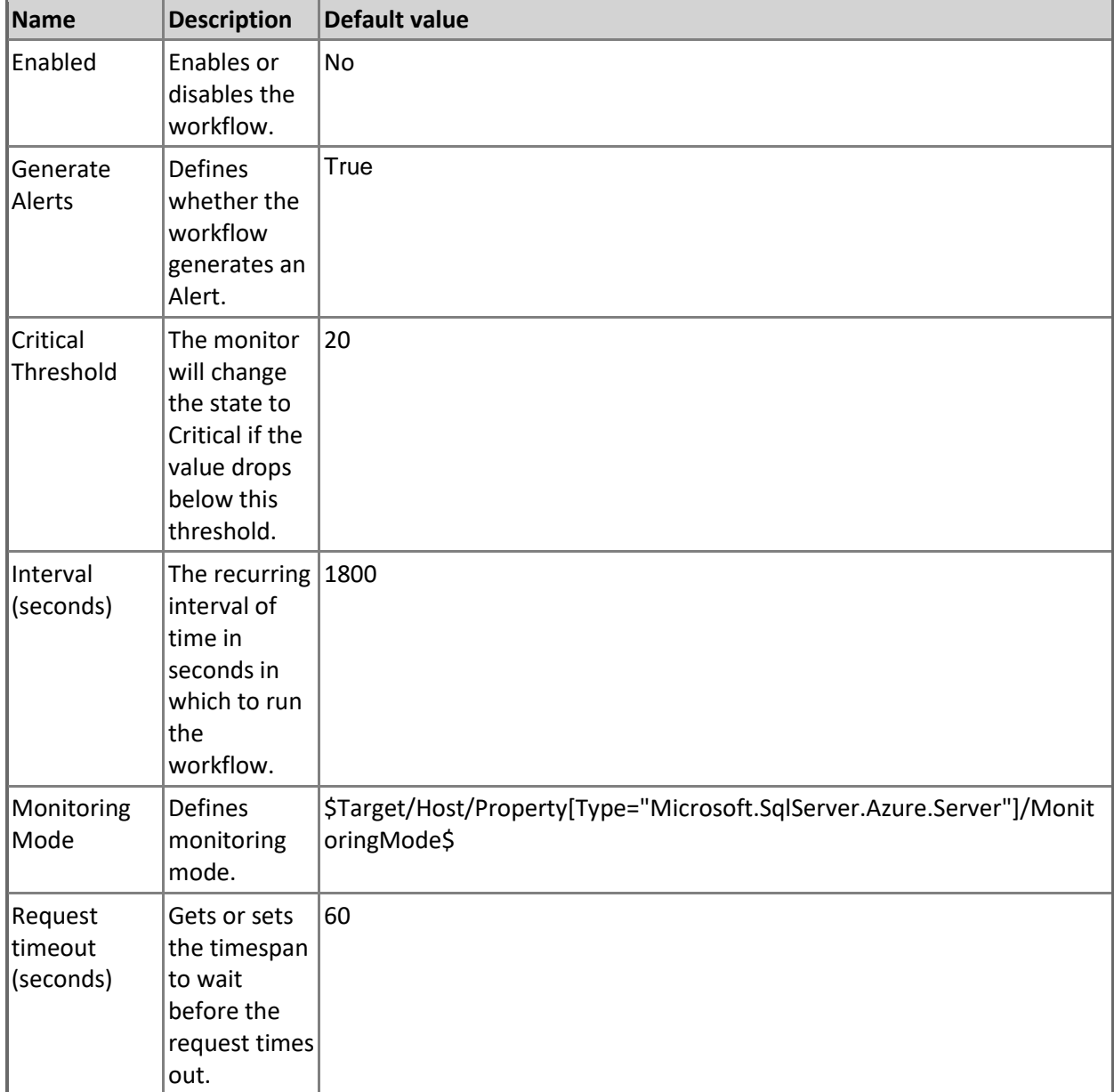

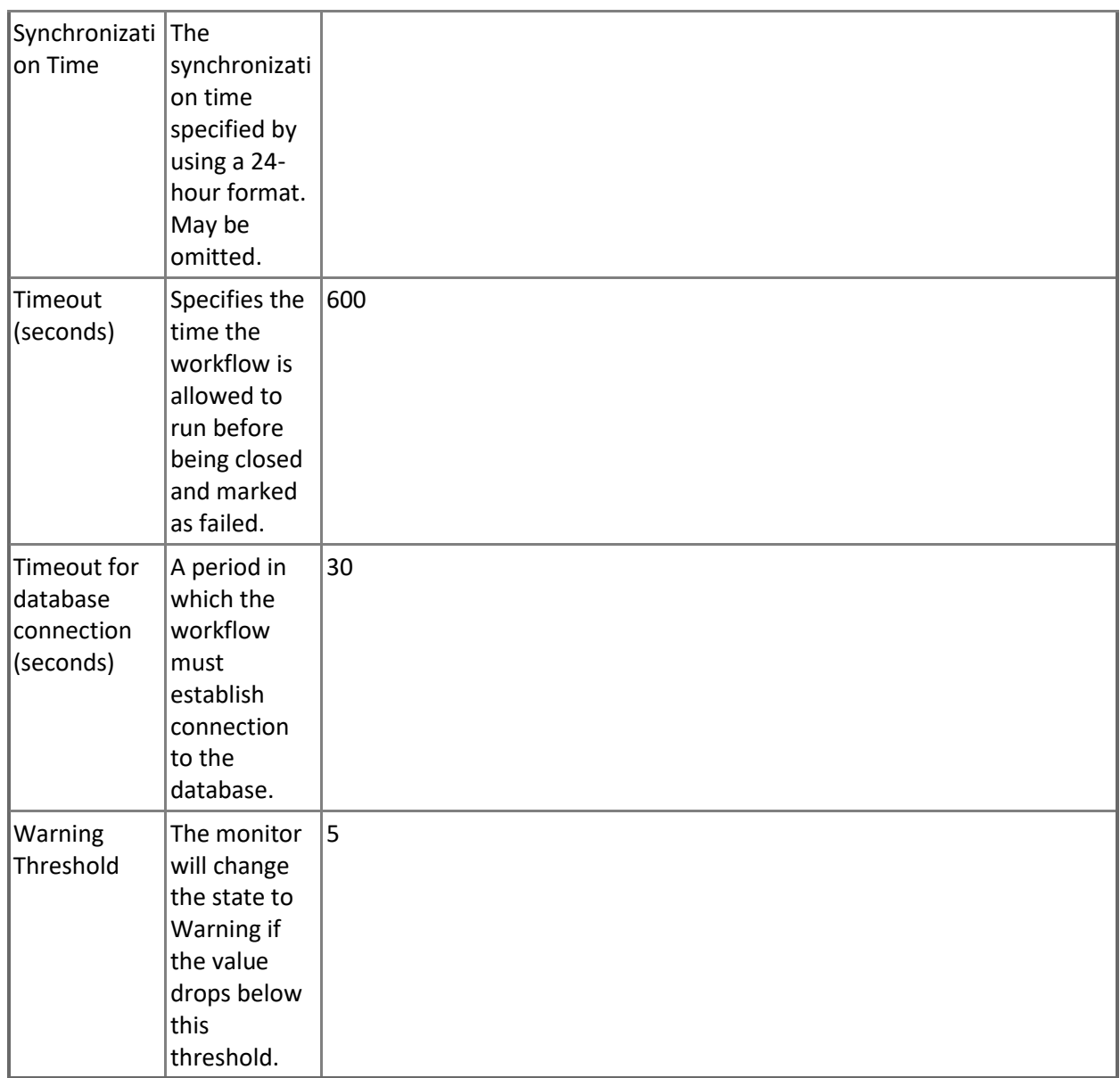

### **CPU Percentage**

Monitors the CPU resources consumed by all database sessions. Note that in order to prevent incorrect data collection, the value of Interval (seconds) overridable parameter should not be set lower than the default value.

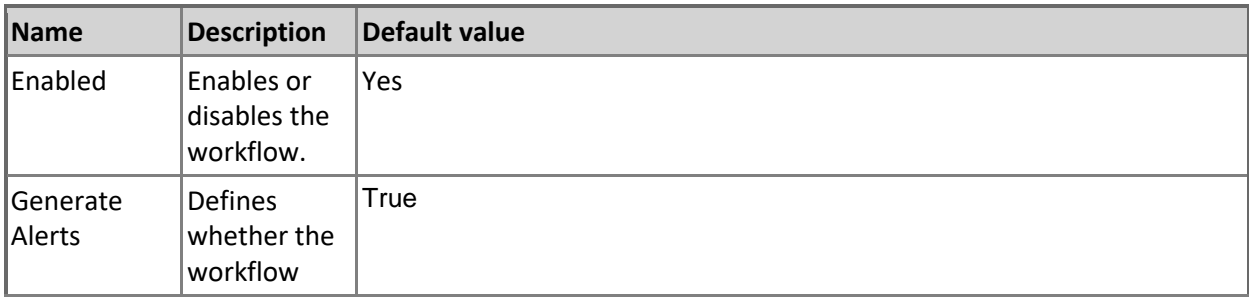

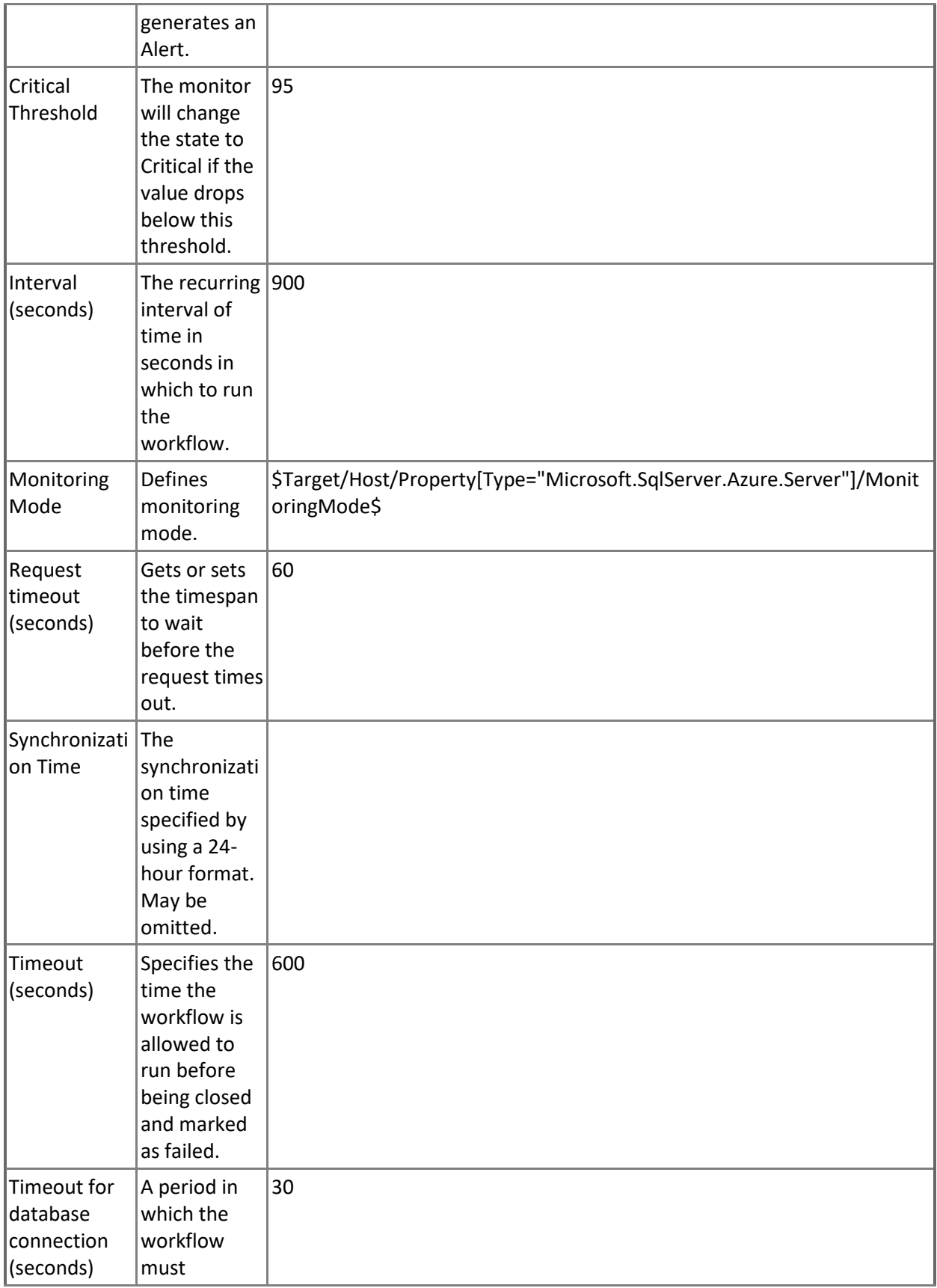

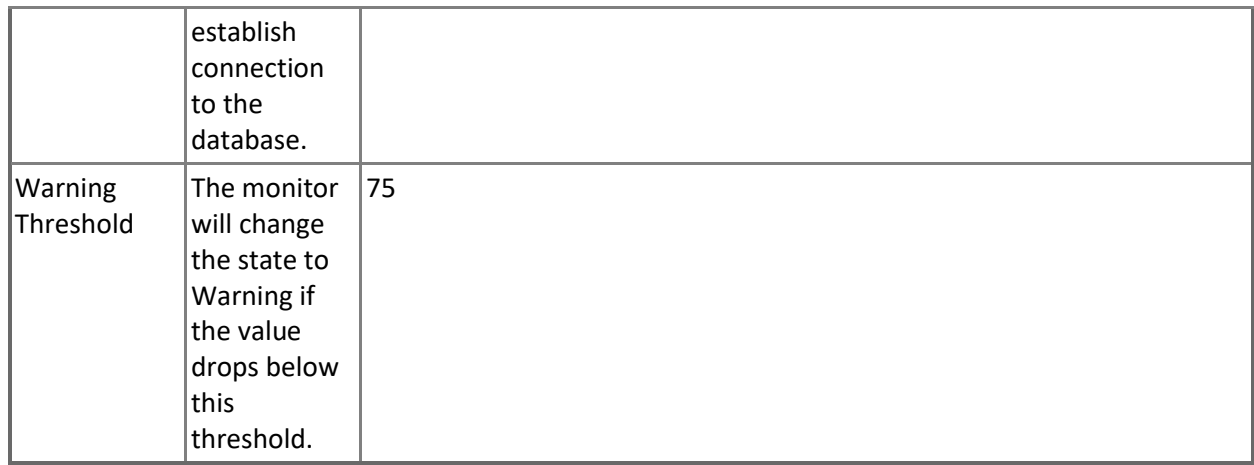

### **Sessions Average Memory**

Monitors the average amount of memory consumption for all sessions of a database.

Note that this monitor works through T-SQL only.

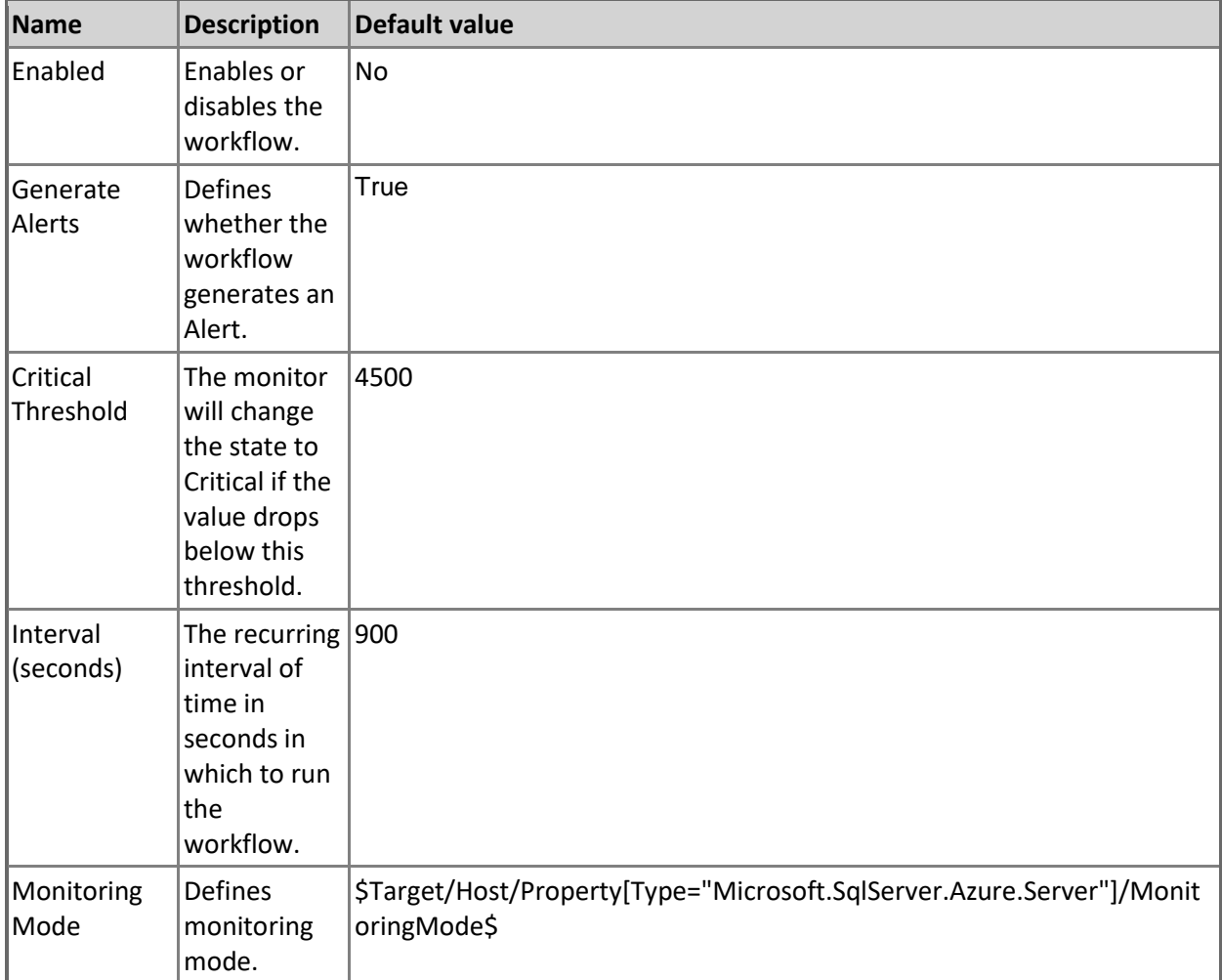

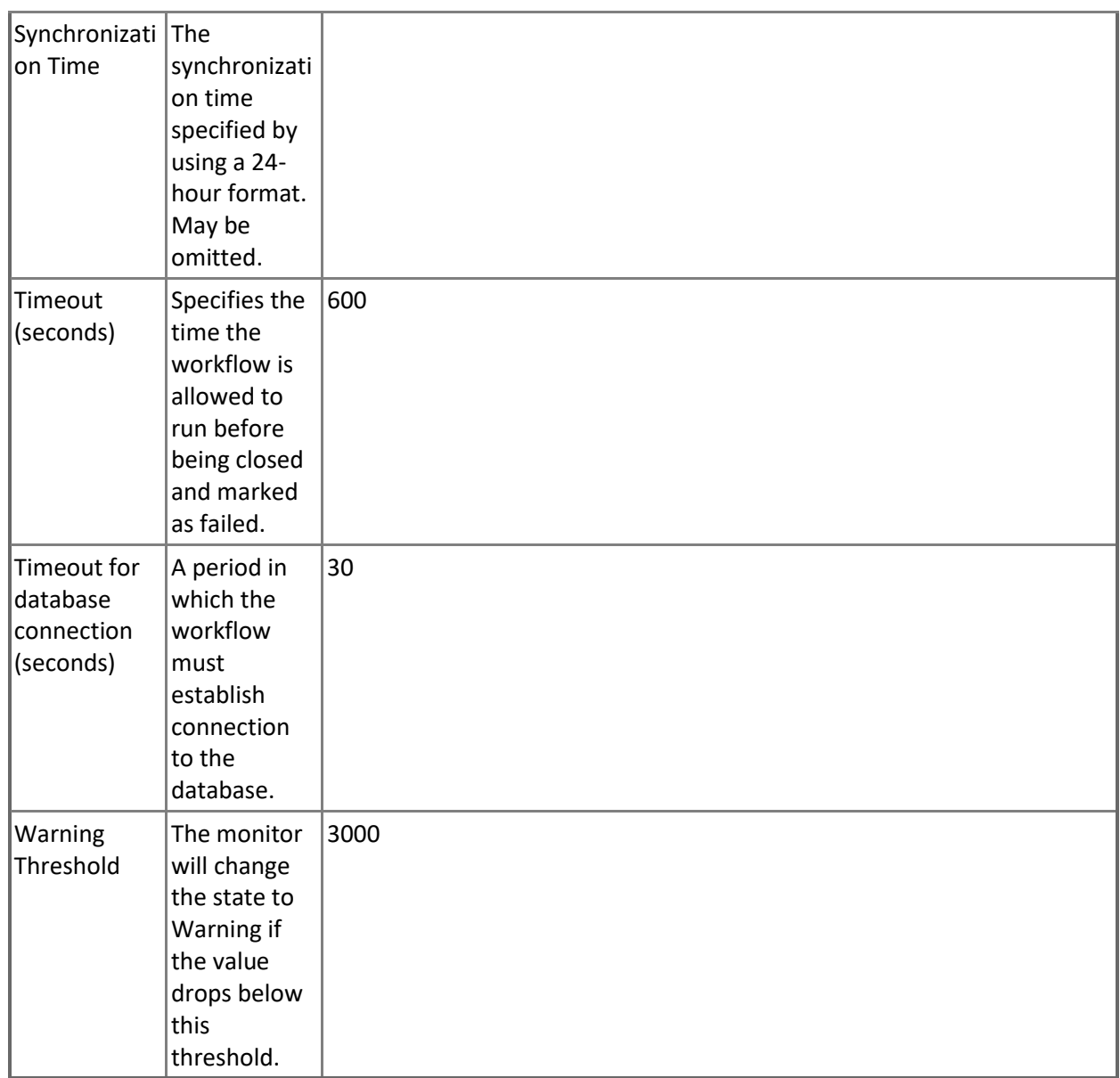

### **Sessions Total CPU Time**

Monitors the total amount of CPU time consumed by all database sessions.

Note that this monitor works through T-SQL only.

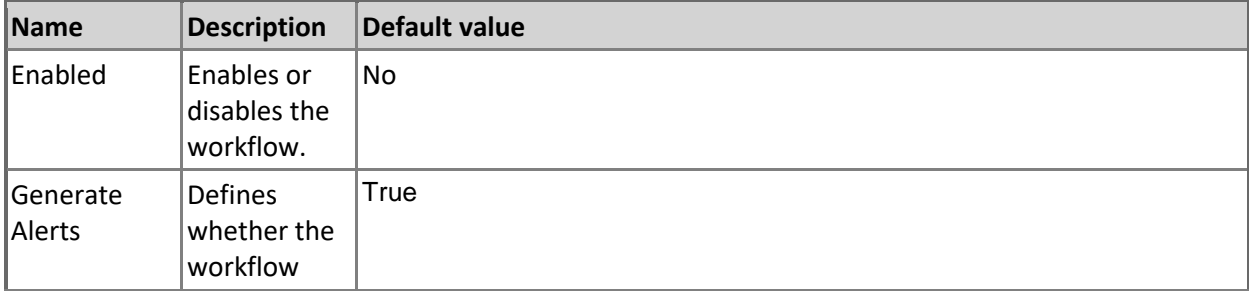

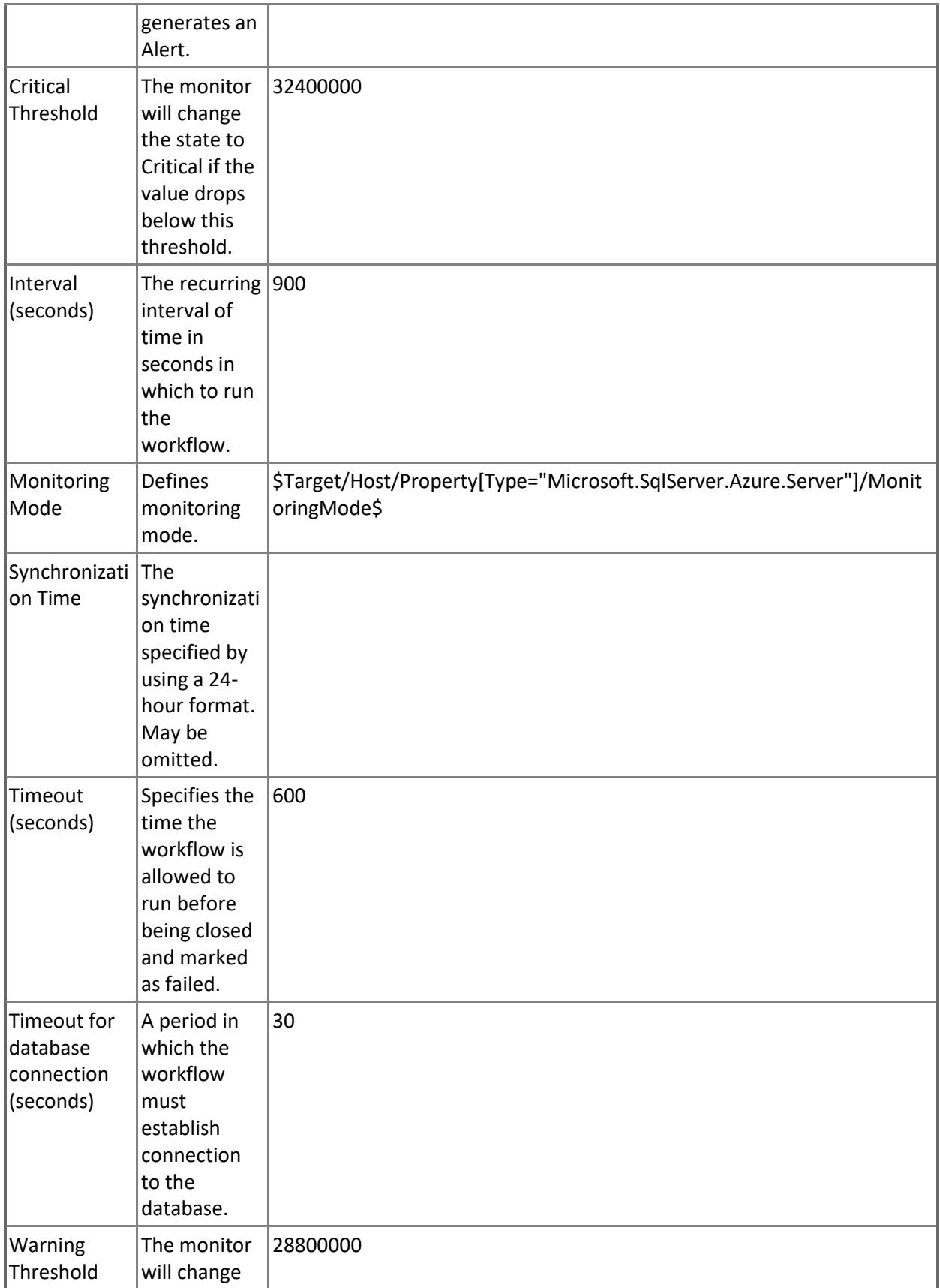

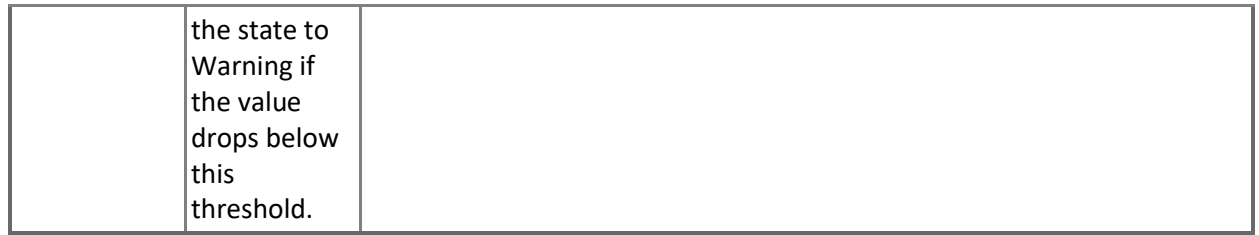

### **Sessions Rows Returned**

Monitors the rows returned for all sessions of a database.

Note that this monitor works through T-SQL only.

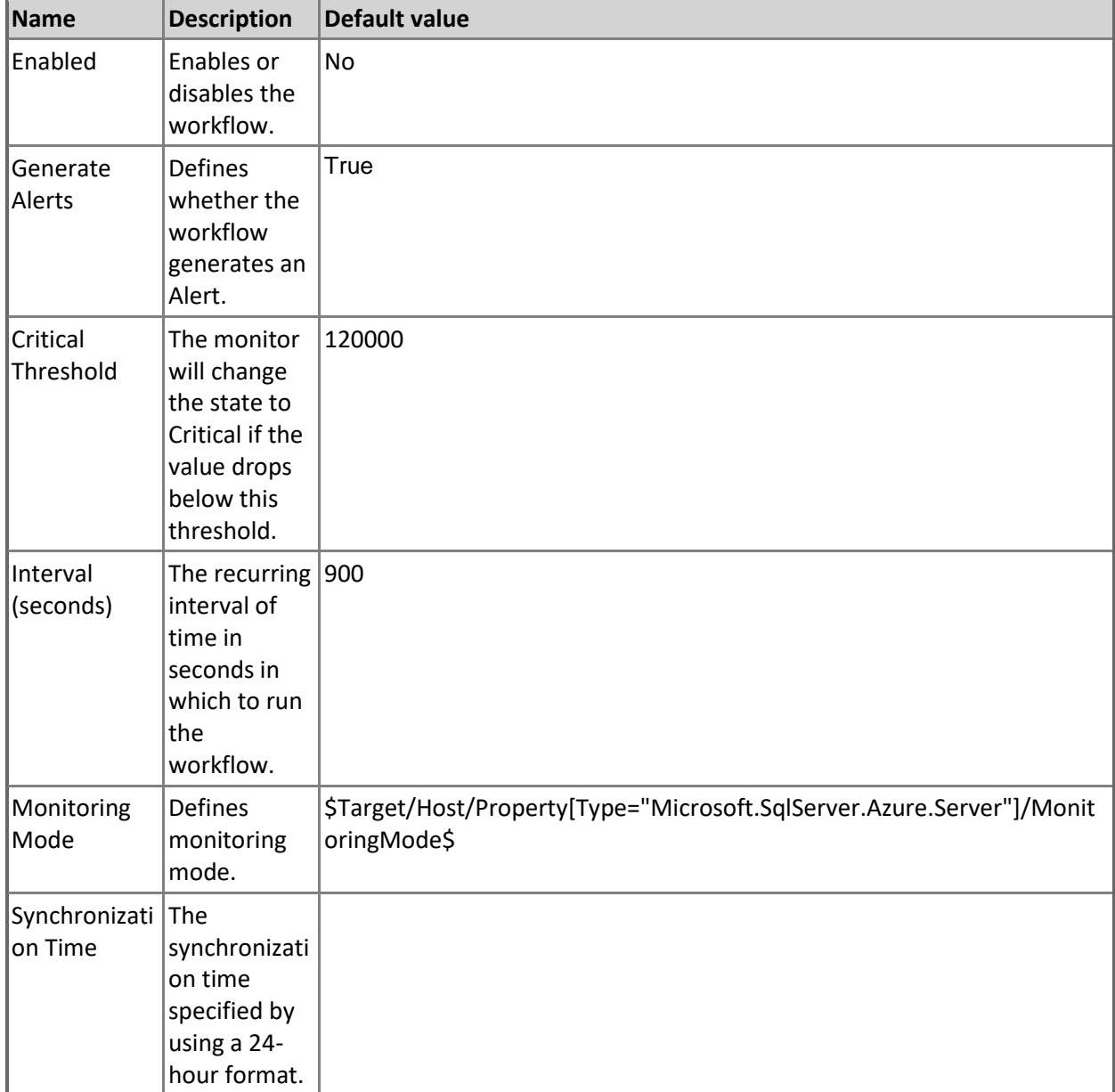

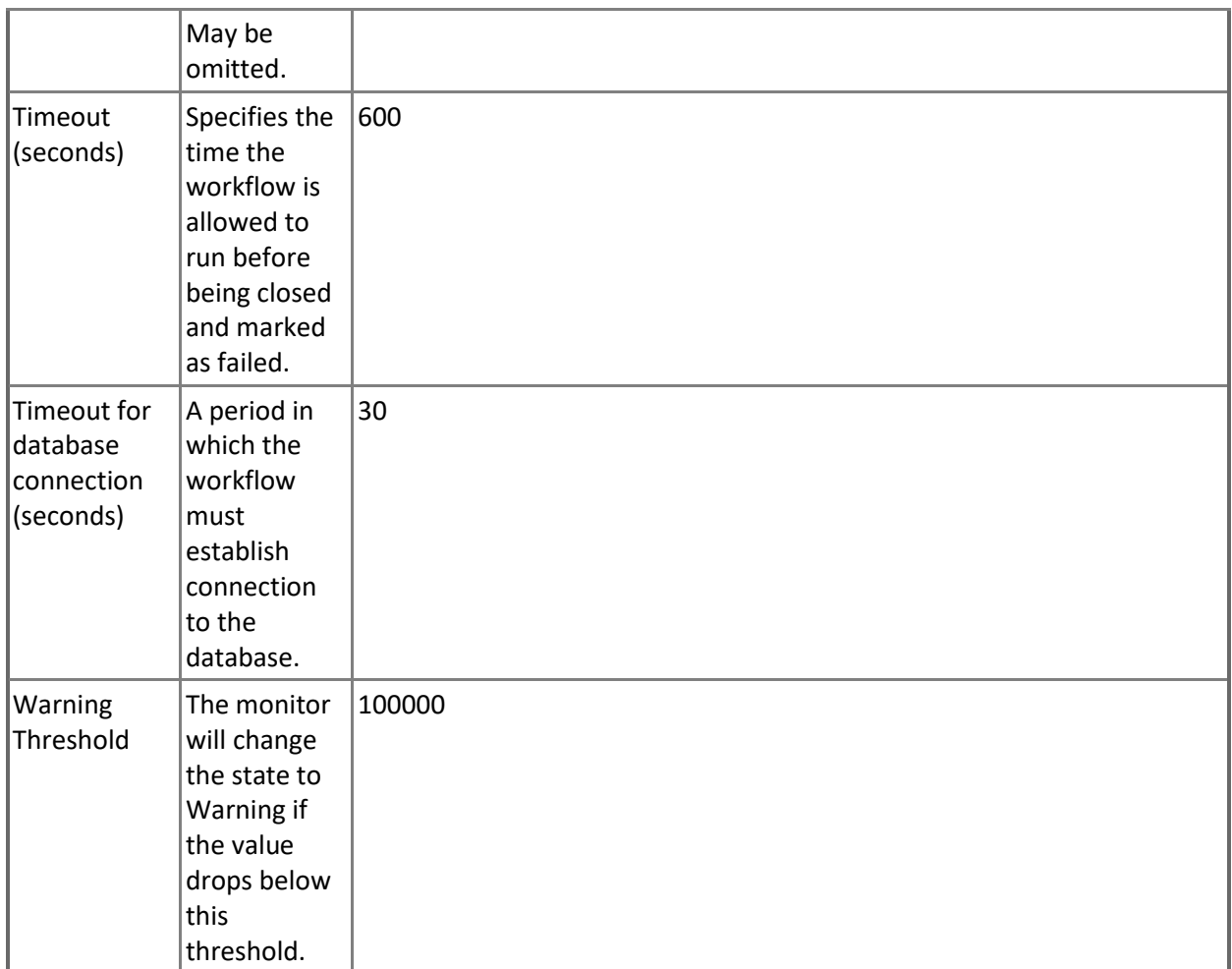

### **Log IO Percentage**

Monitors the write resource utilization in percentage terms by all database sessions. Note that in order to prevent incorrect data collection, the value of Interval (seconds) overridable parameter should not be set lower than the default value.

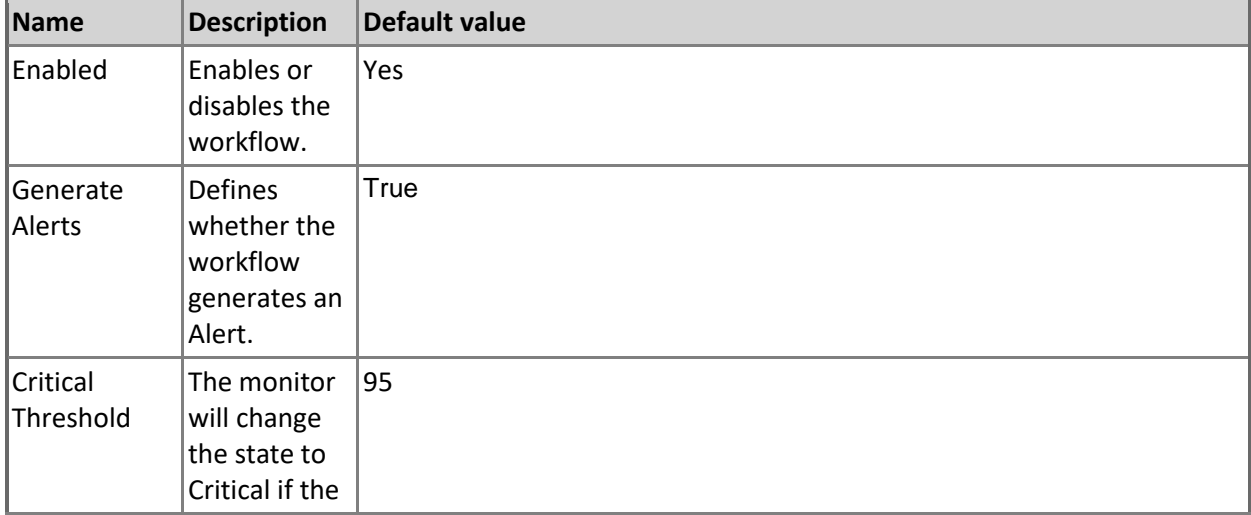

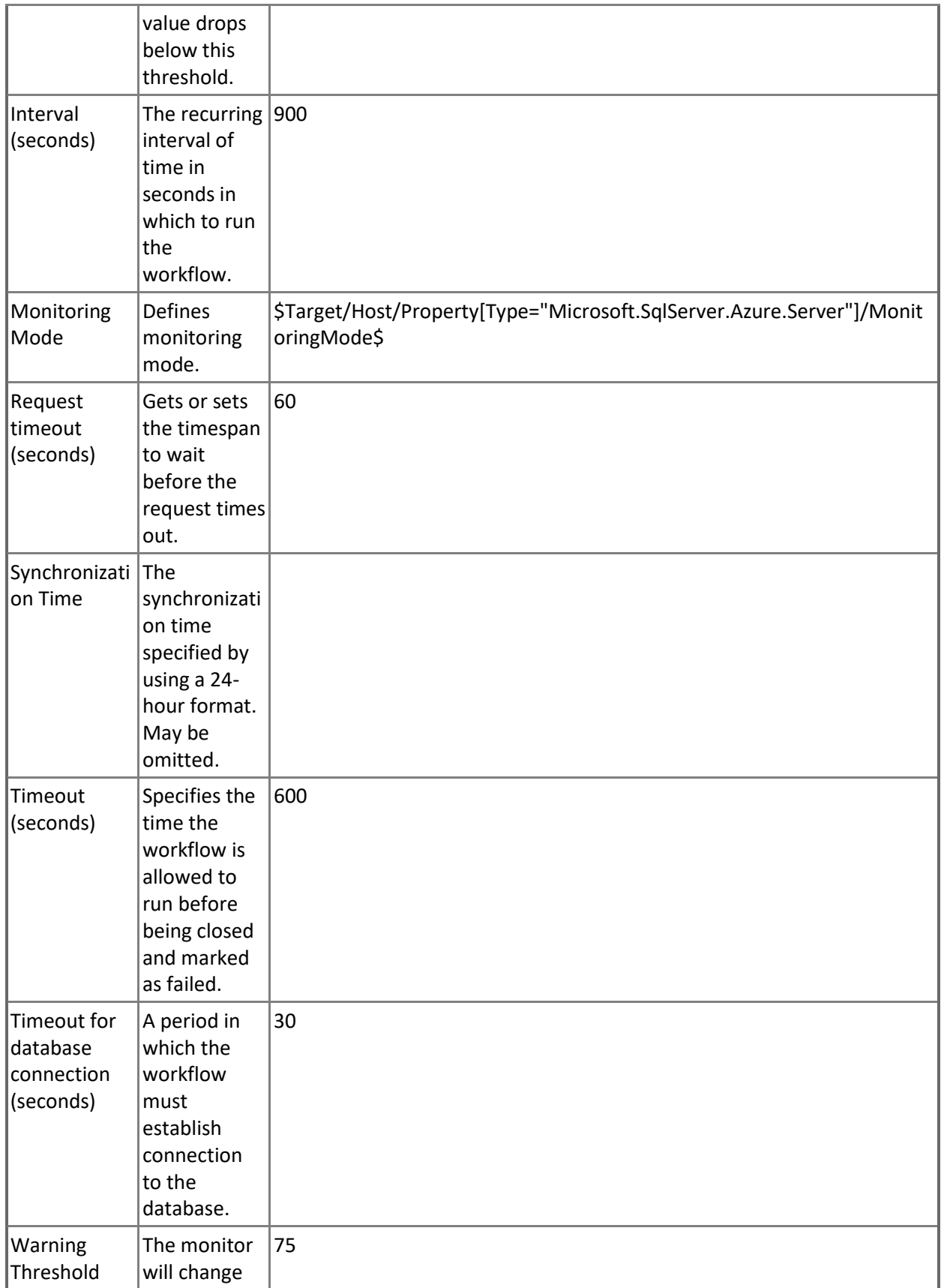

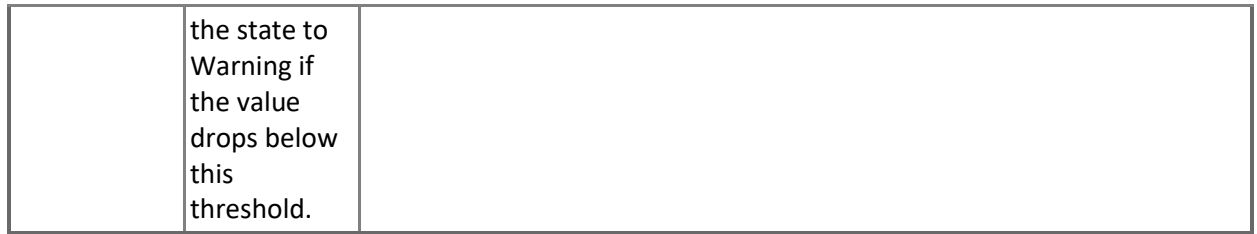

### **Geo-Replication Link State**

Monitors Synchronization State of Geo-Replication for secondary databases.

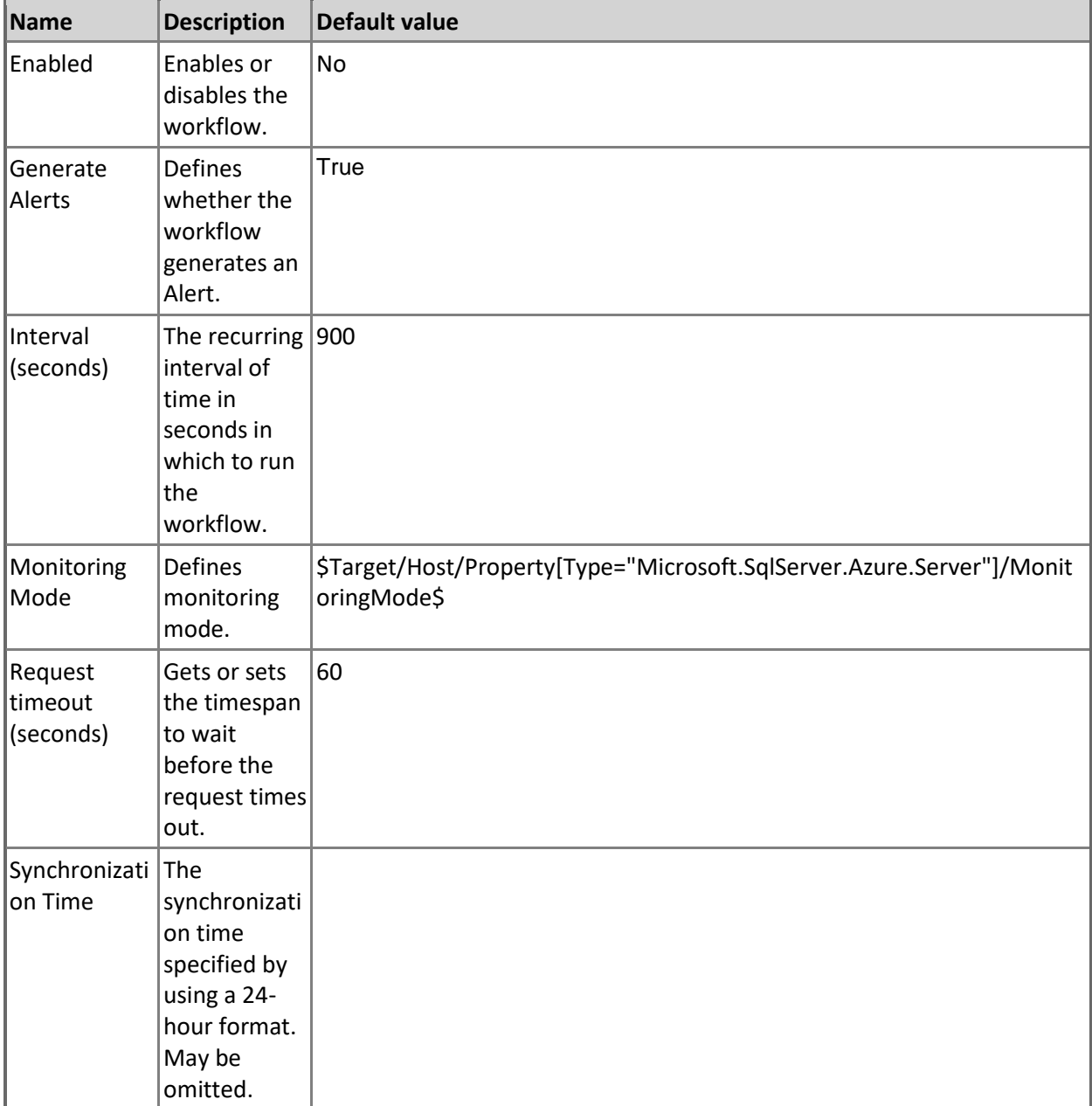

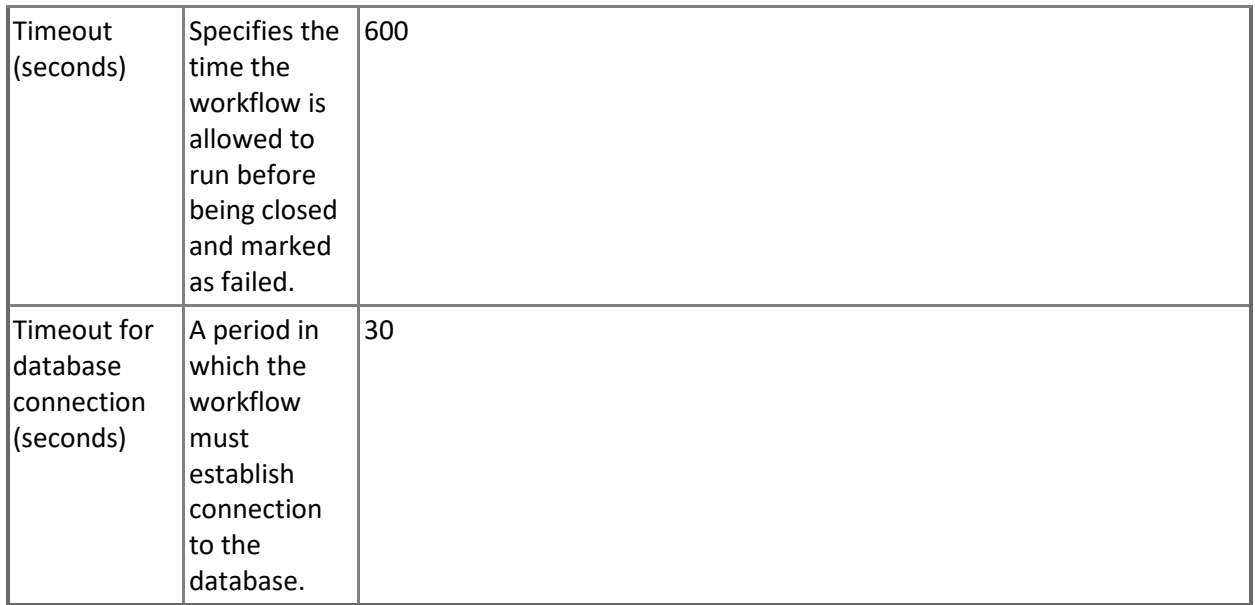

### **Sessions Percentage**

Monitors the percentage of maximum concurrent sessions of the database's service tier limit. Note that in order to prevent incorrect data collection, the value of Interval (seconds) overridable parameter should not be set lower than the default value.

L,

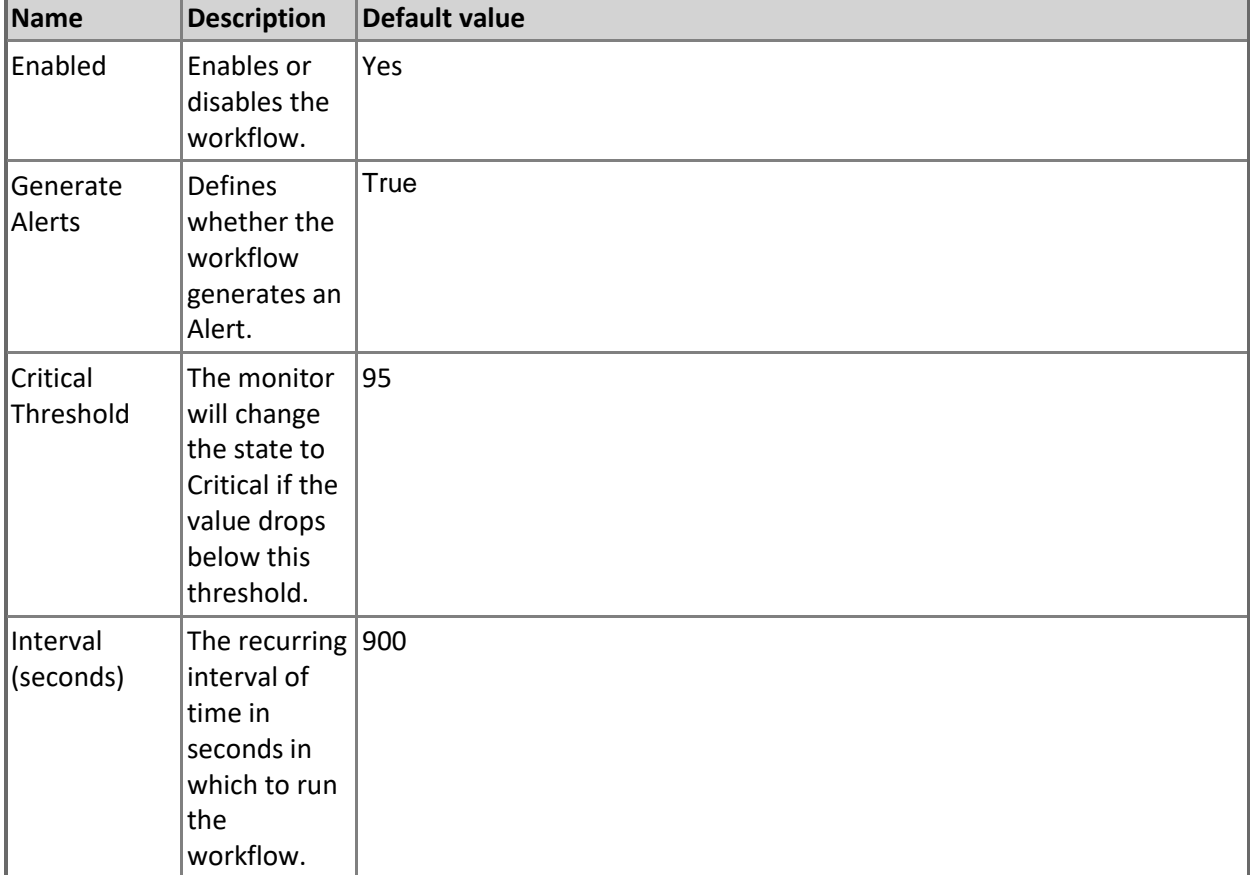

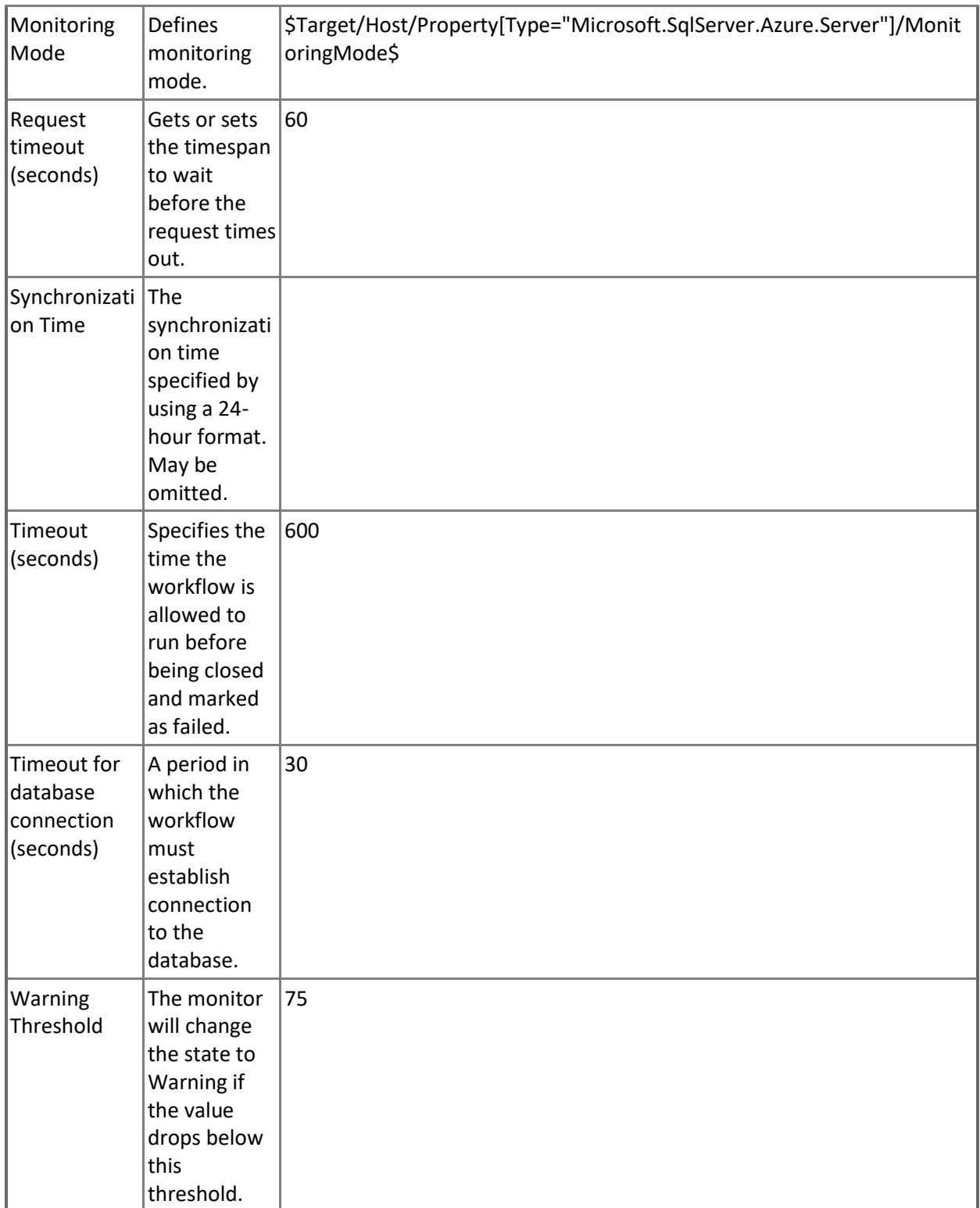

**In-memory OLTP Storage Percentage**

Monitors the total amount of XTP Storage (In-memory OLTP Storage) in percentage terms. Note that in order to prevent incorrect data collection, the value of Interval (seconds) overridable parameter should not be set lower than the default value.

٦

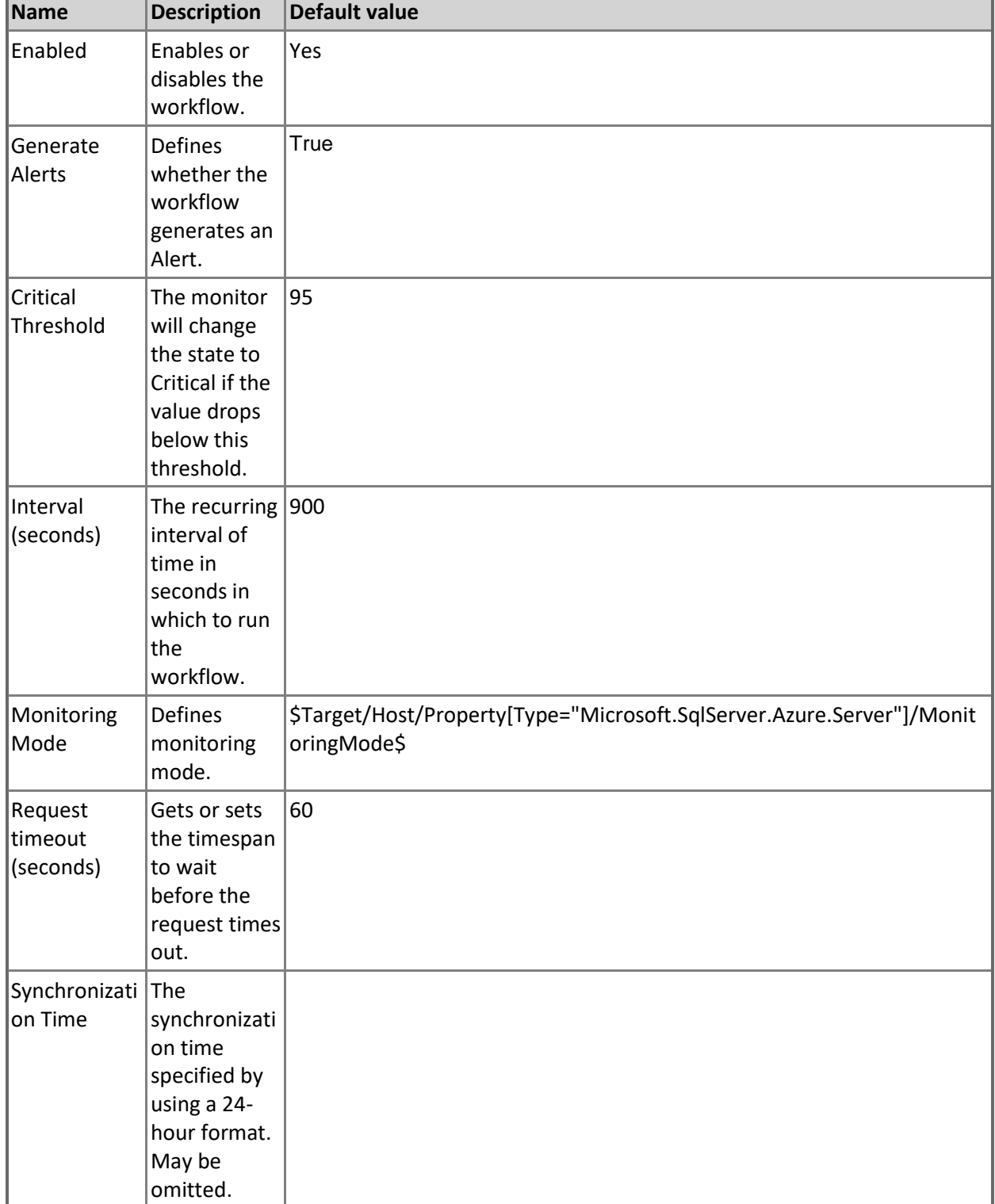

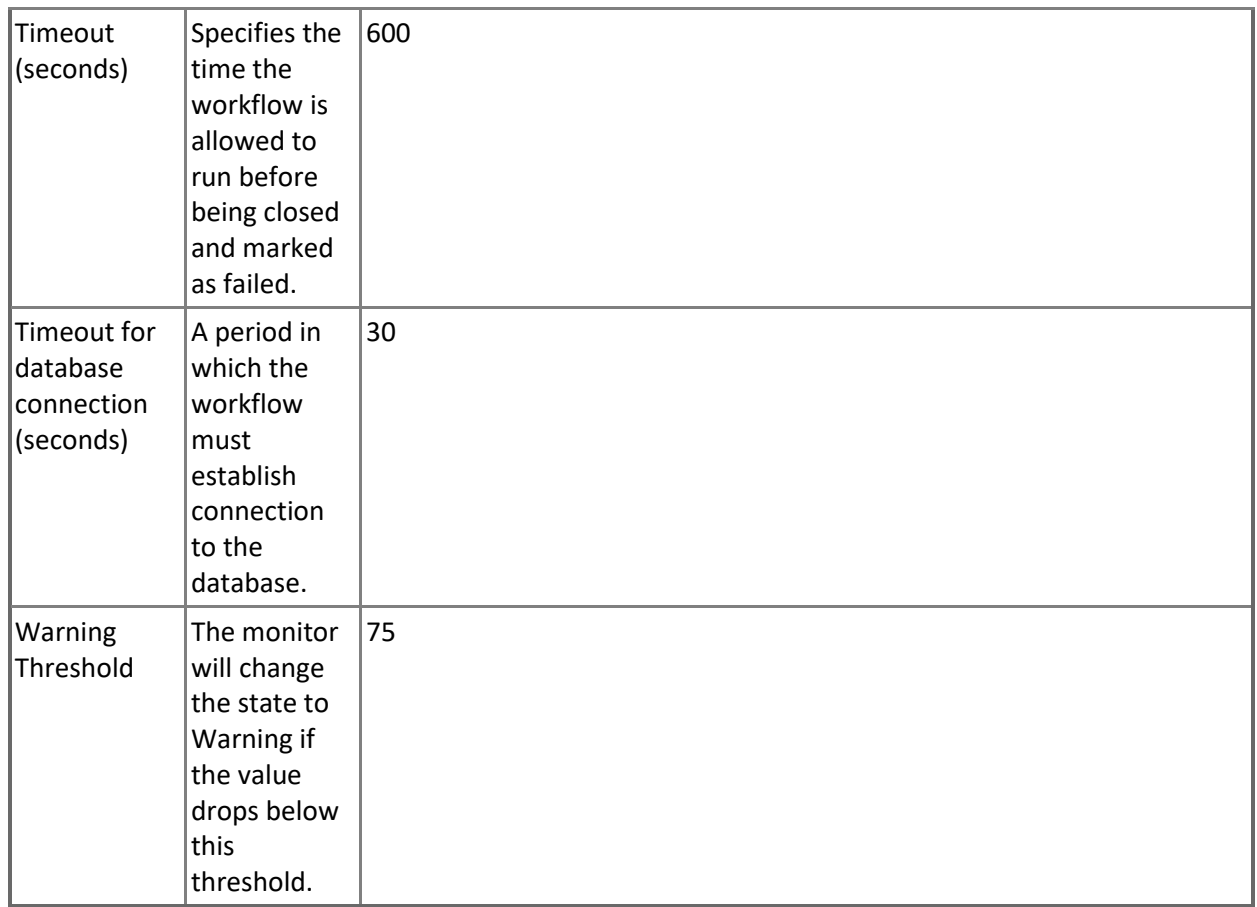

### **Transaction Locks Count**

Monitors the highest number of locks held by any transaction for a database.

Note that this monitor works through T-SQL only.

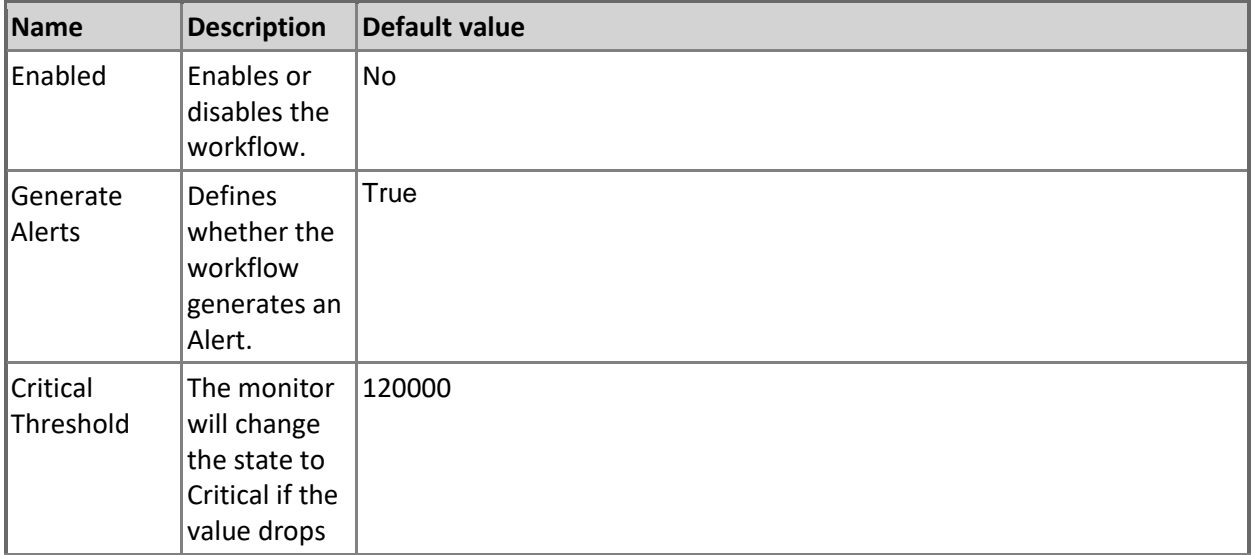
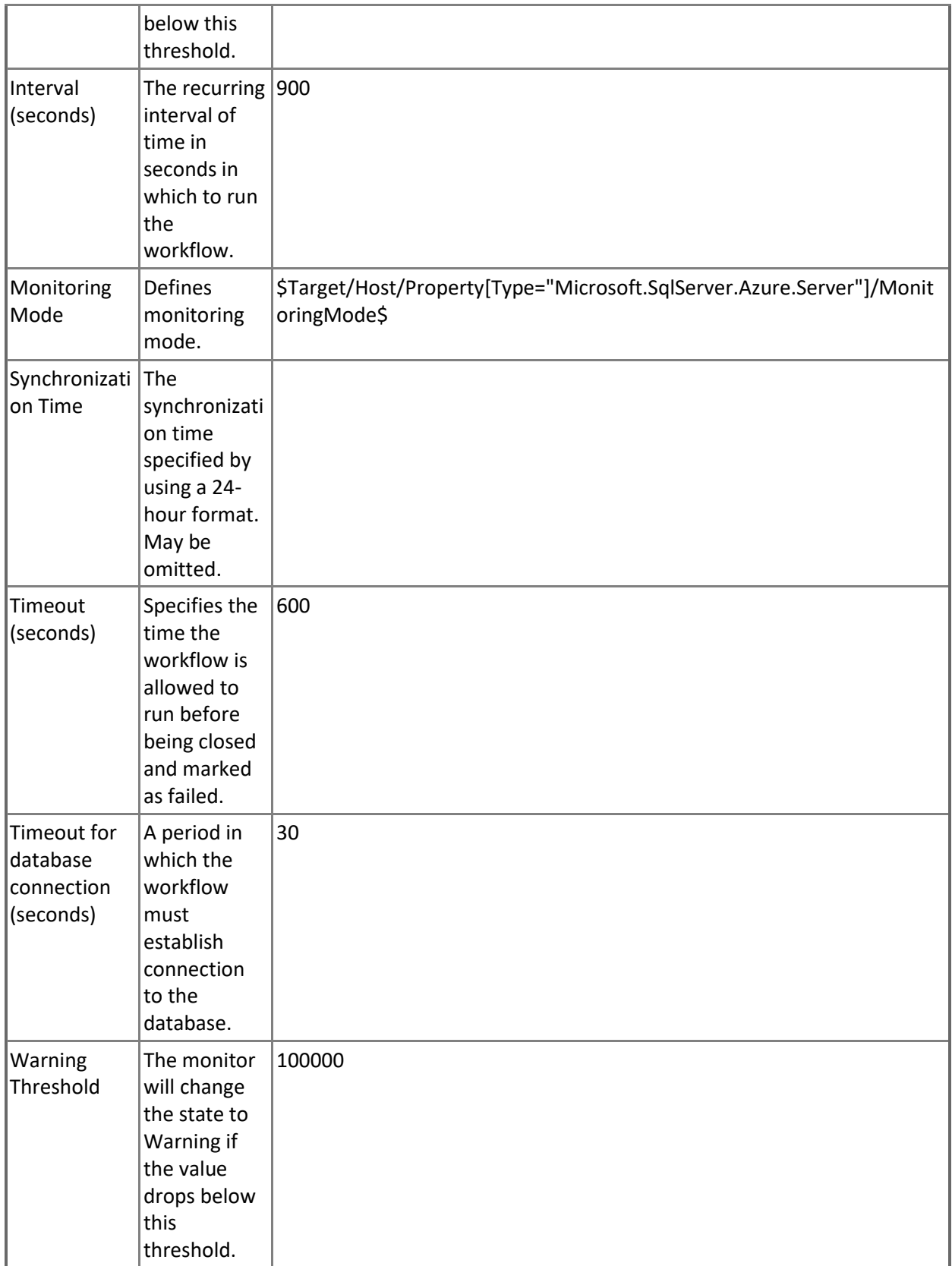

## **Database Health State**

This monitor checks the health state of the Database.

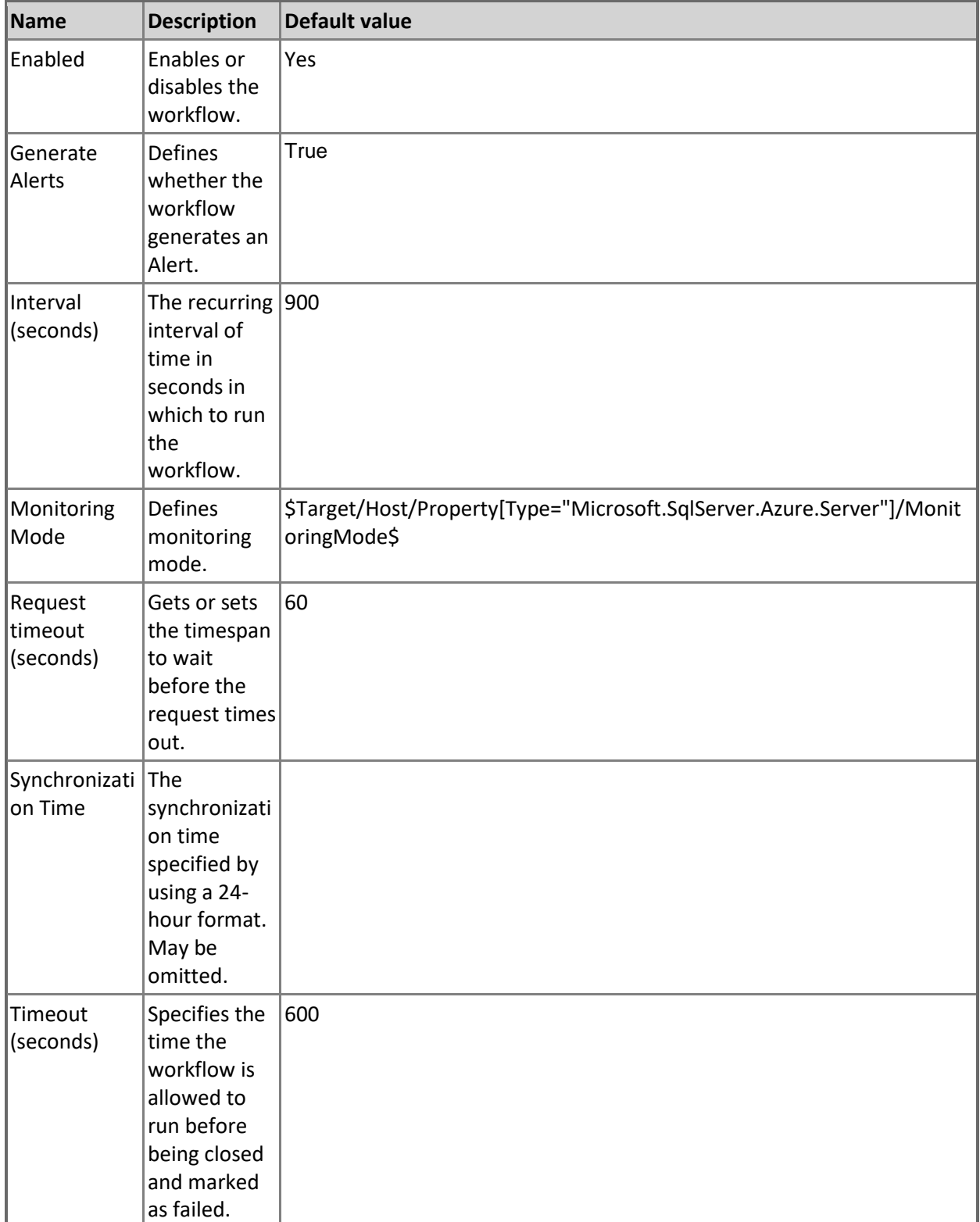

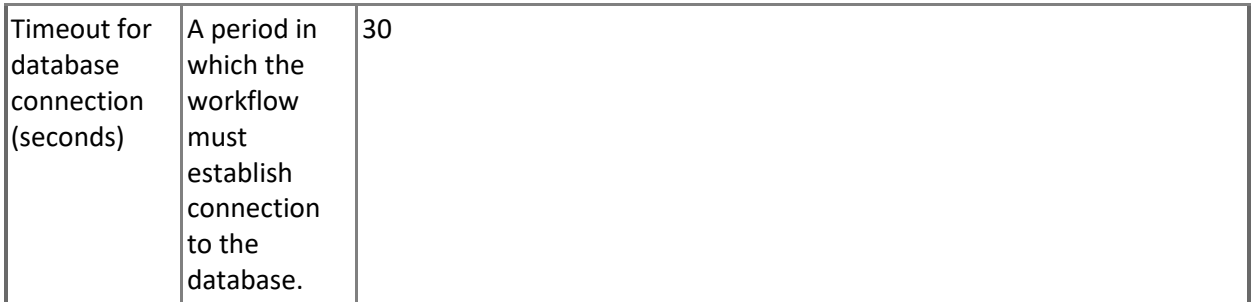

#### **DTU Percentage**

Monitors the DTU Utilization consumed by the database.

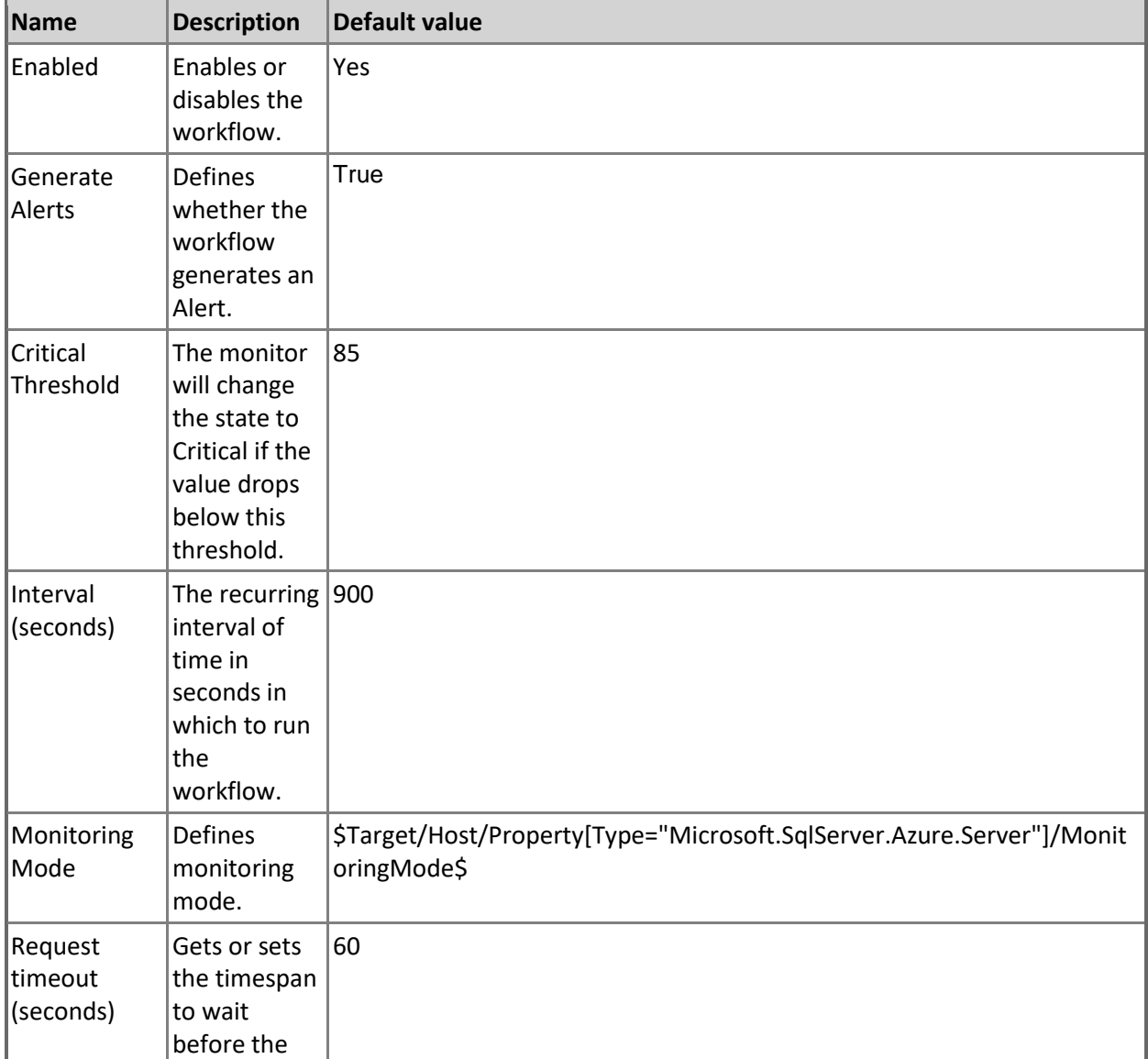

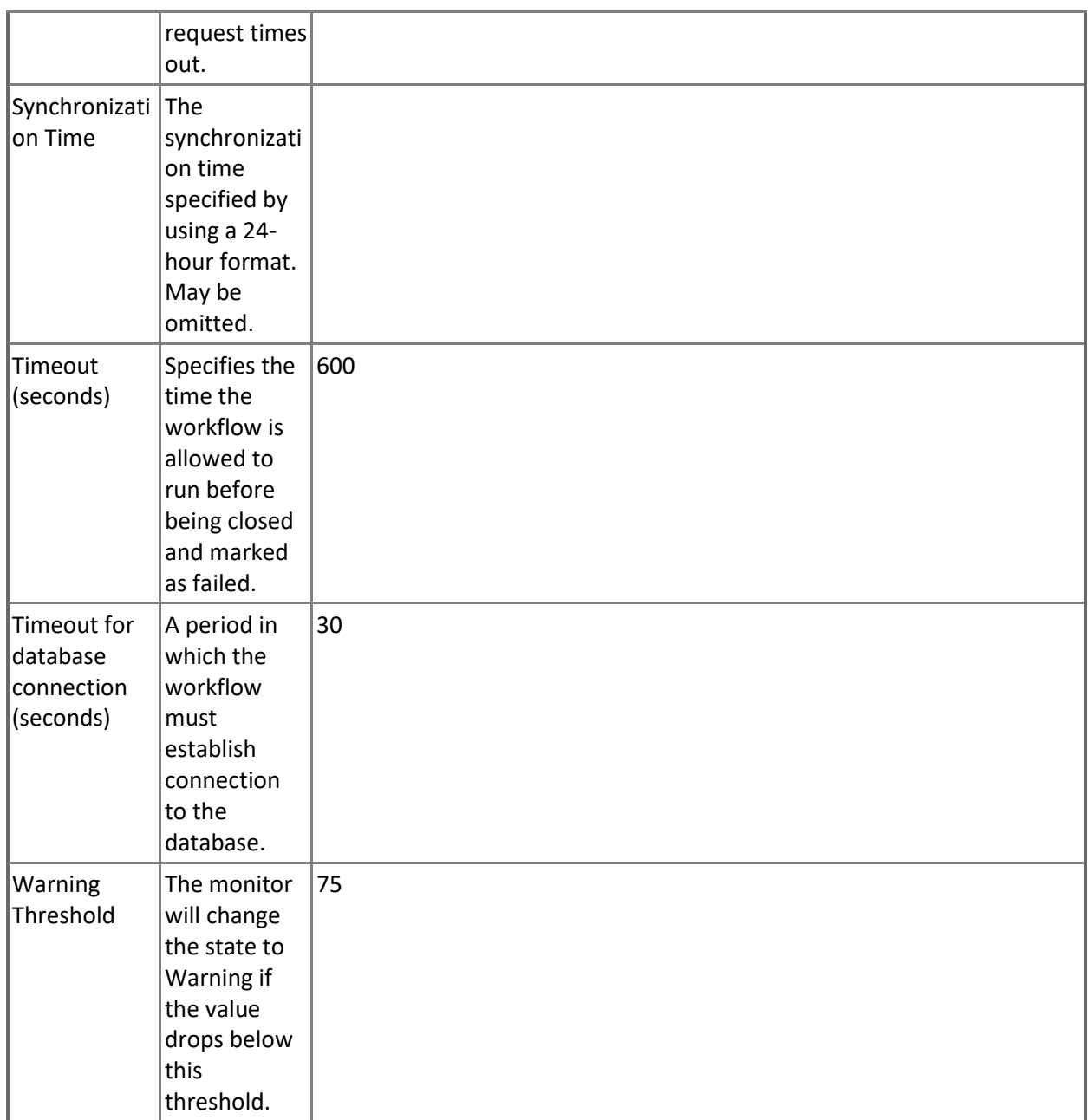

## **Data IO Percentage**

Monitors the data I/O utilization in percentage terms by all database sessions. Note that in order to prevent incorrect data collection, the value of Interval (seconds) overridable parameter should not be set lower than the default value.

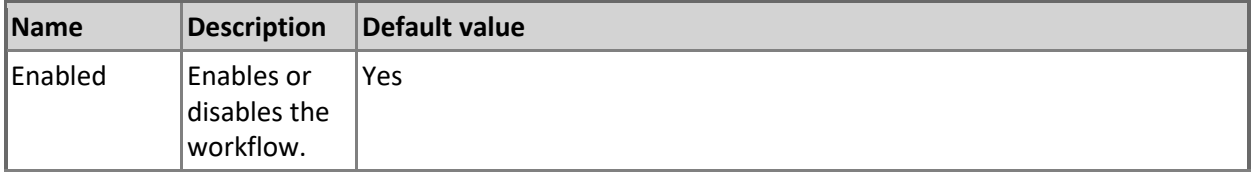

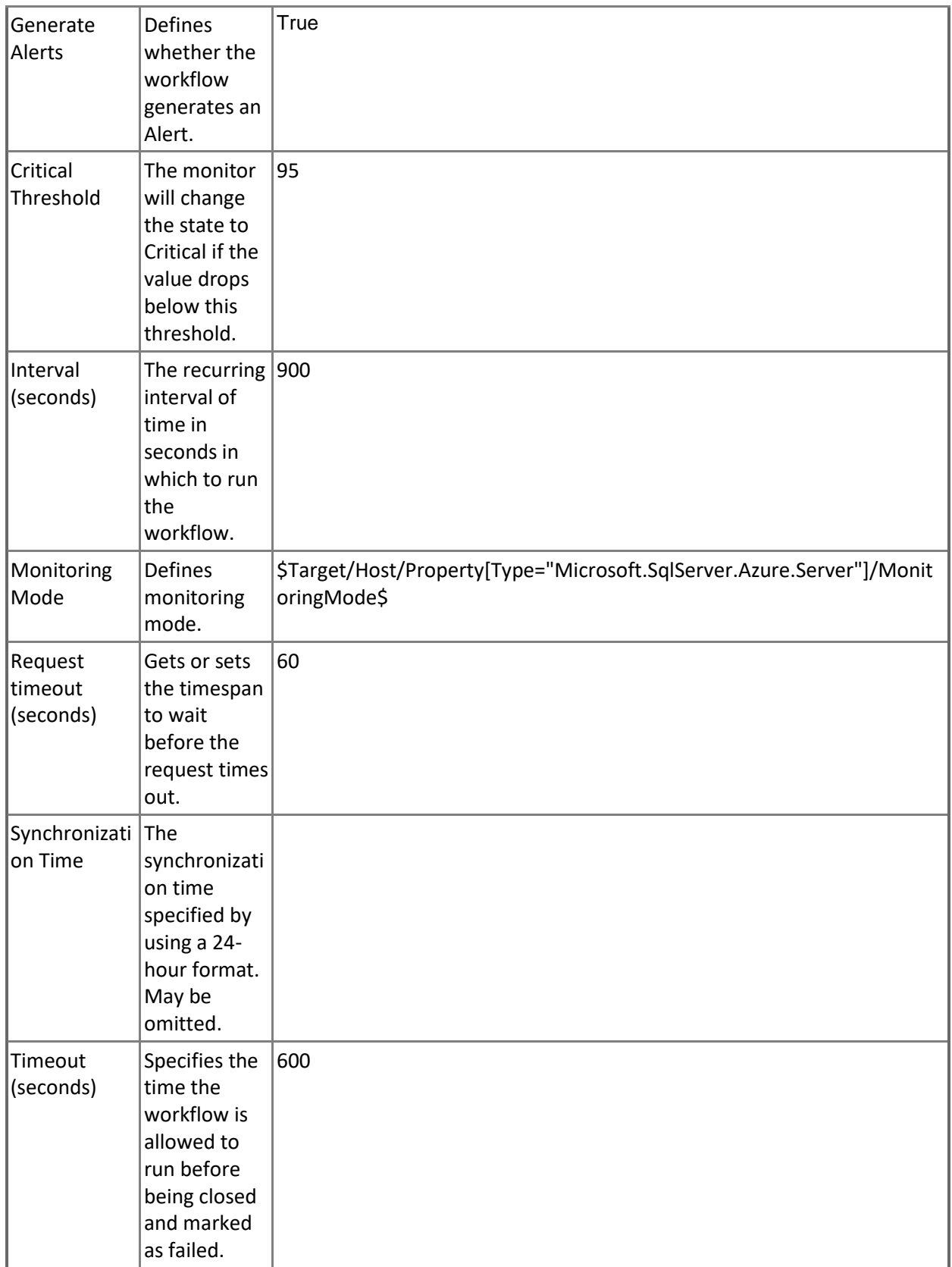

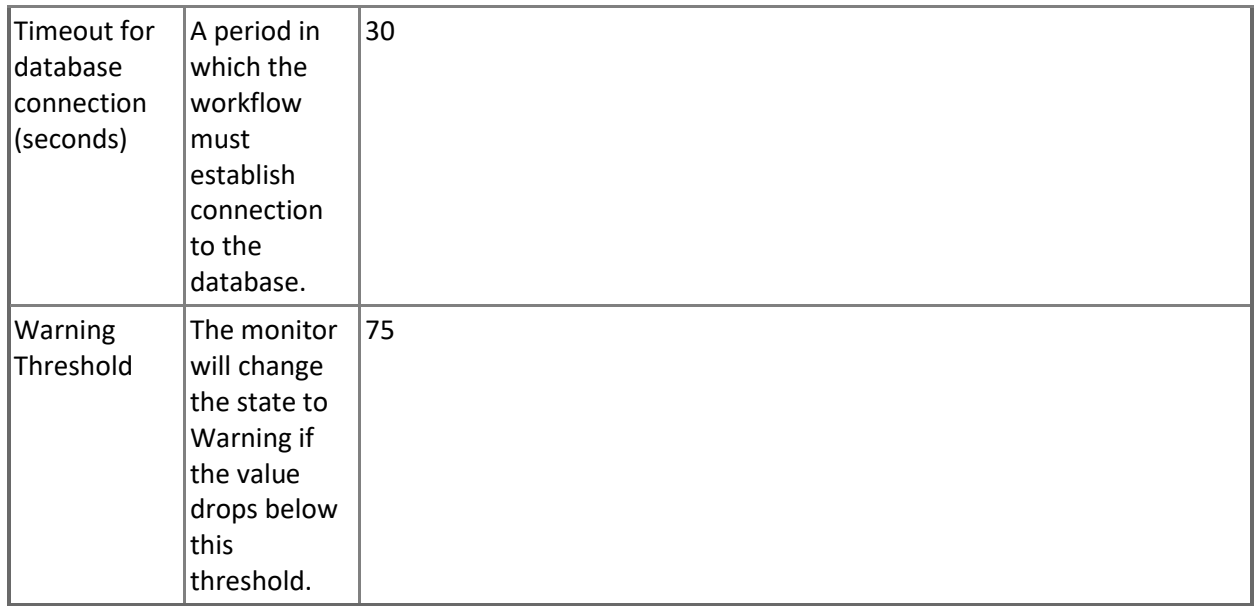

## **Sessions Total I/O**

Monitors the total amount of disk reads and writes for all database sessions.

Note that this monitor works through T-SQL only.

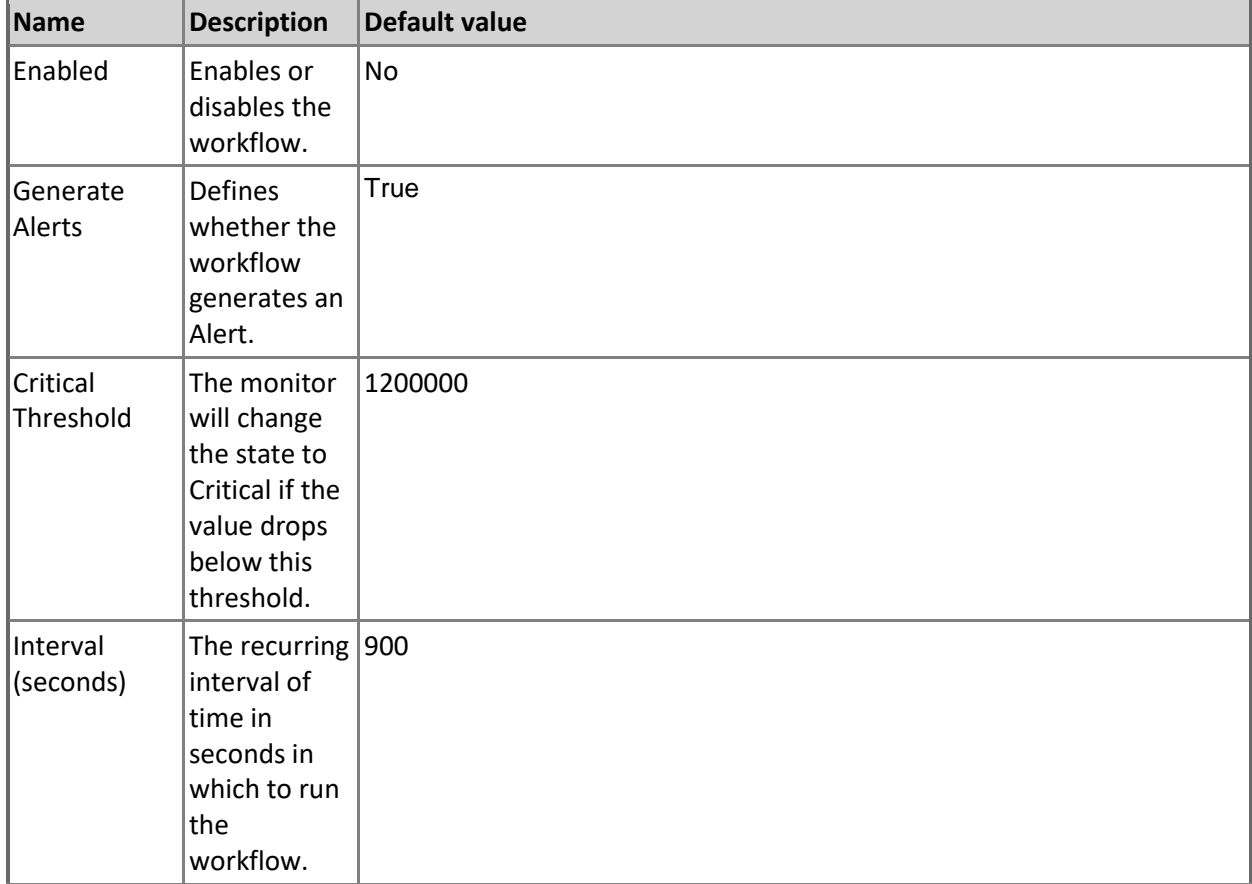

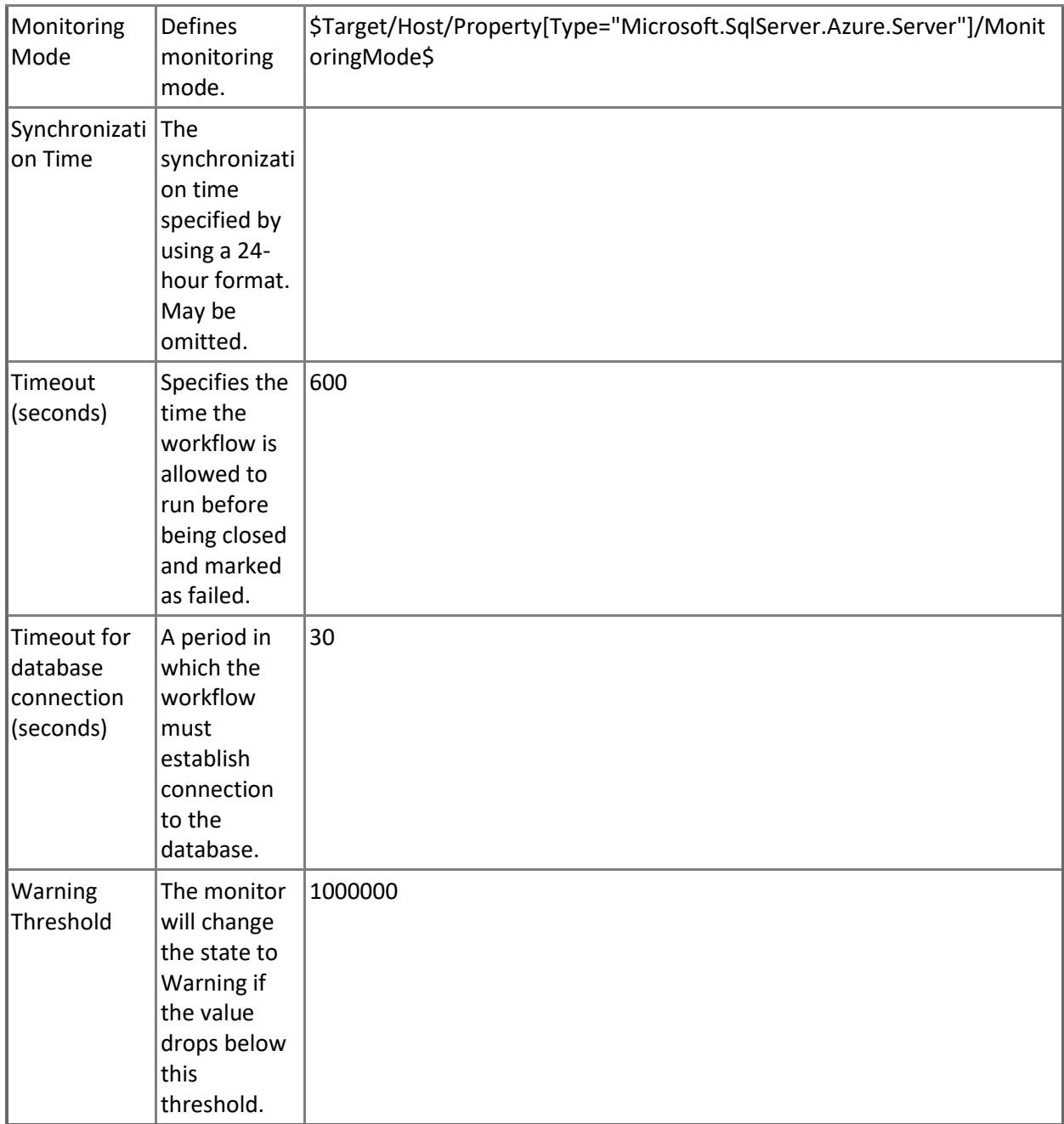

### **Transaction Execution Time**

Monitors the longest elapsed (wall clock) time of all transactions for a database.

Note that this monitor works through T-SQL only.

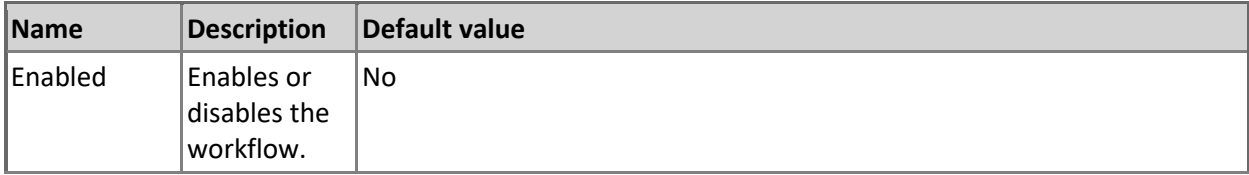

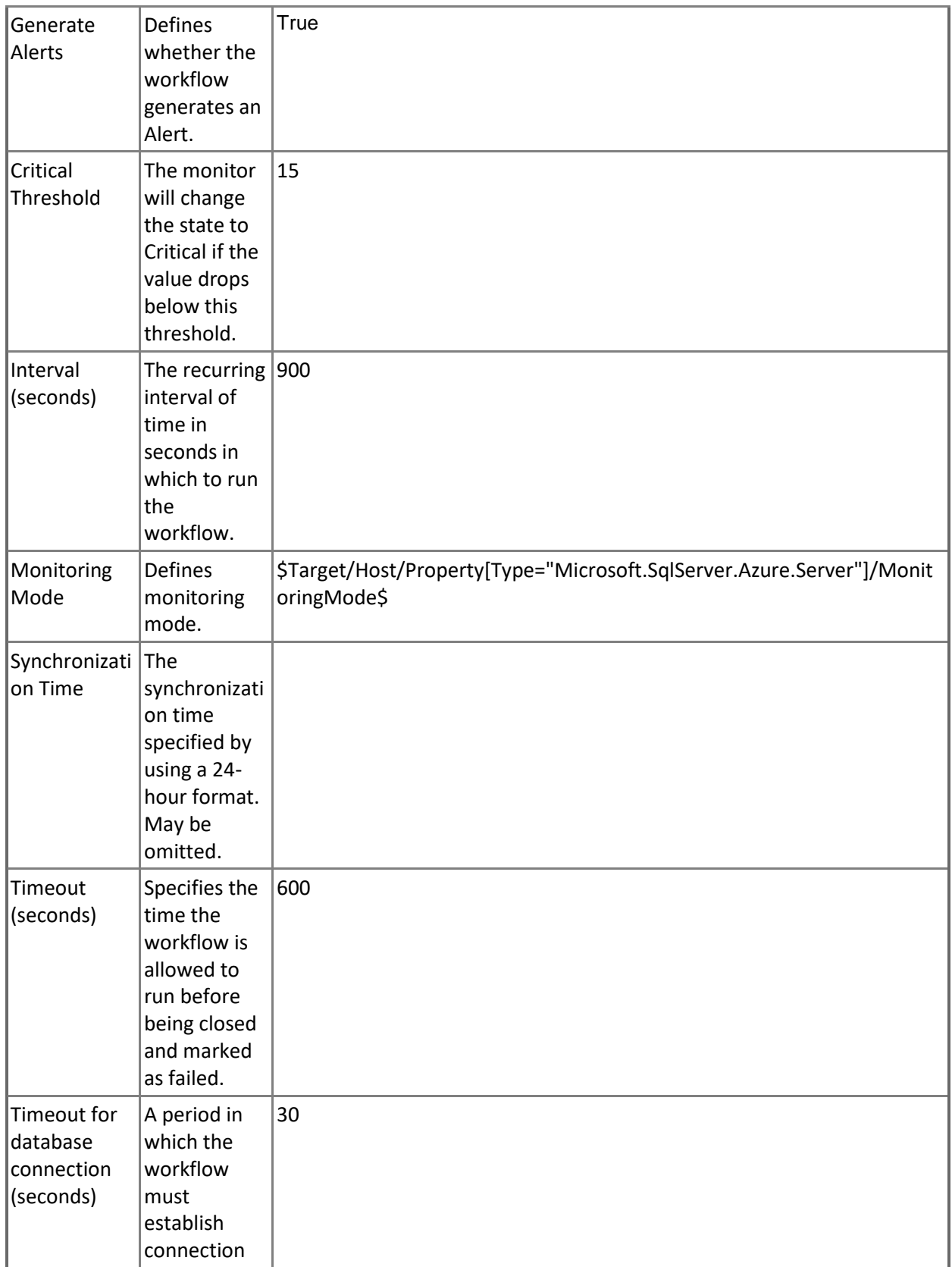

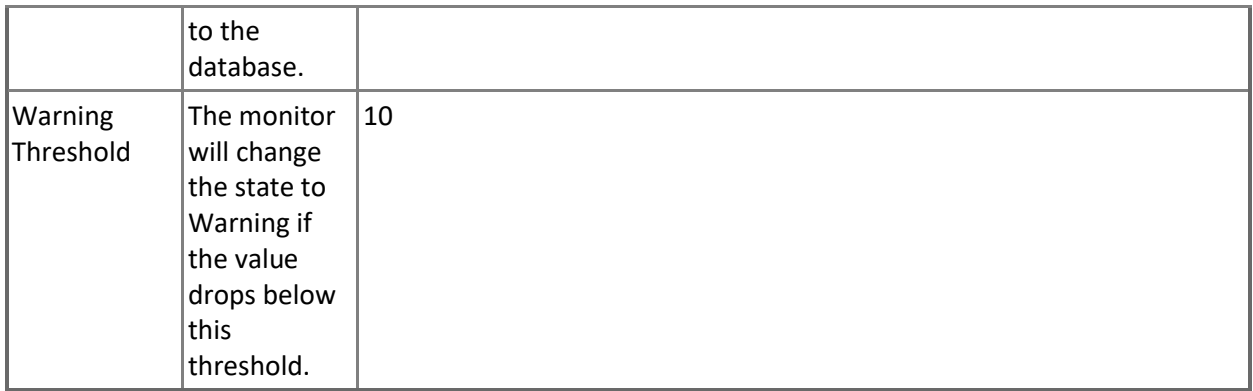

## **Database Free Space**

This monitor checks the free space of the Database.

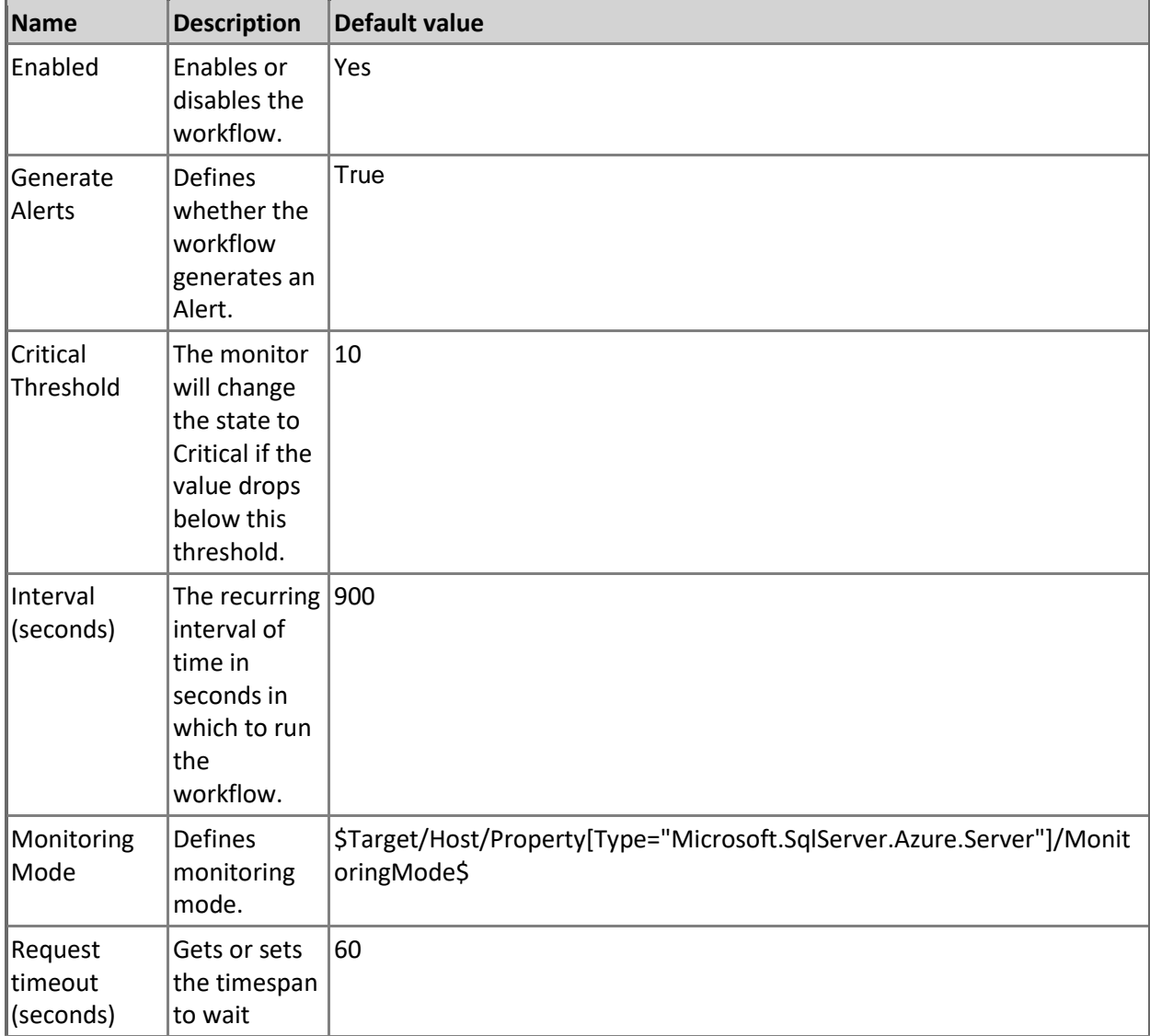

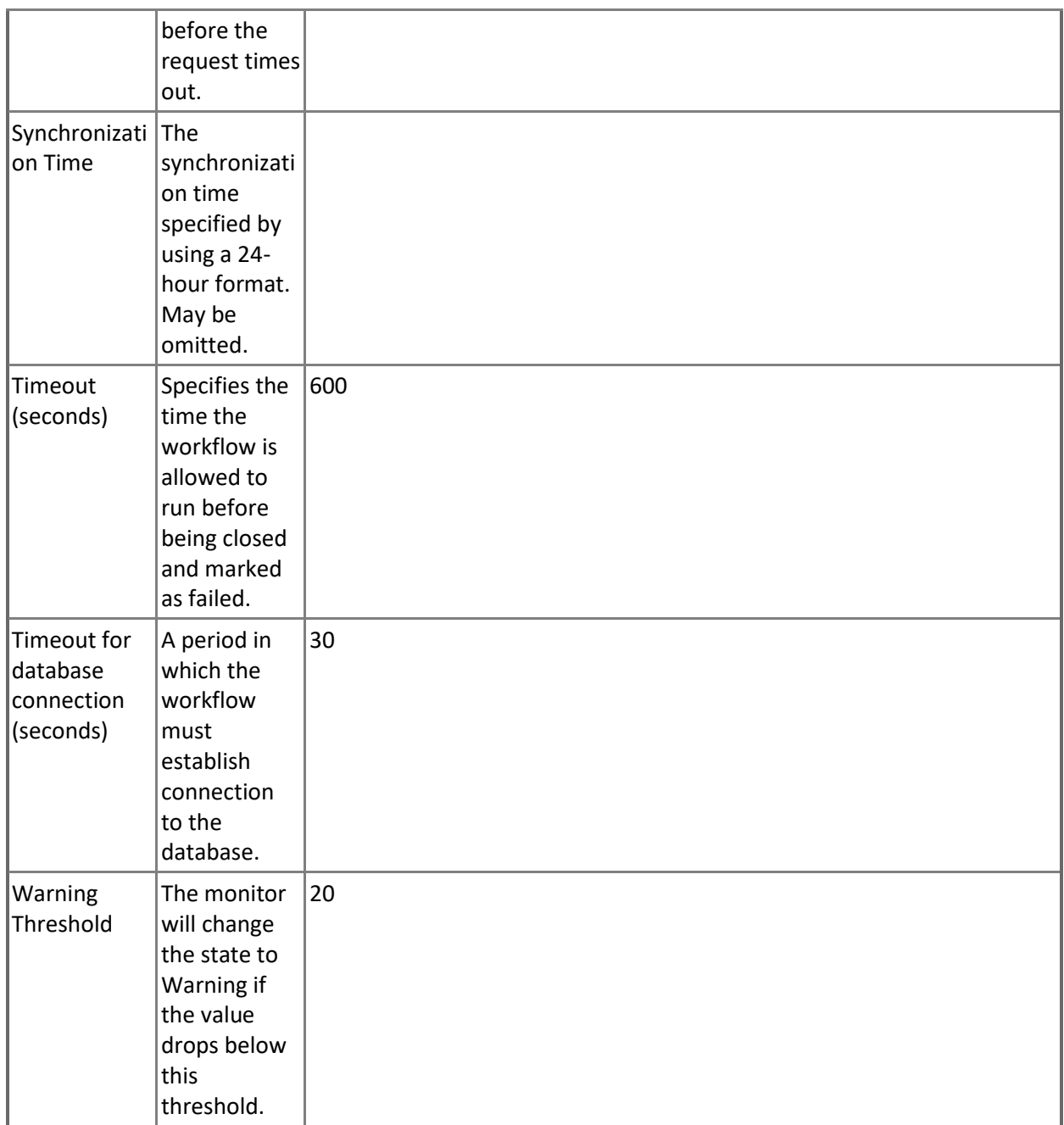

## **Monitors Count of connections blocked by the Firewall**

Monitors the count of connections blocked by the Firewall.

Note that this monitor works through T-SQL only.

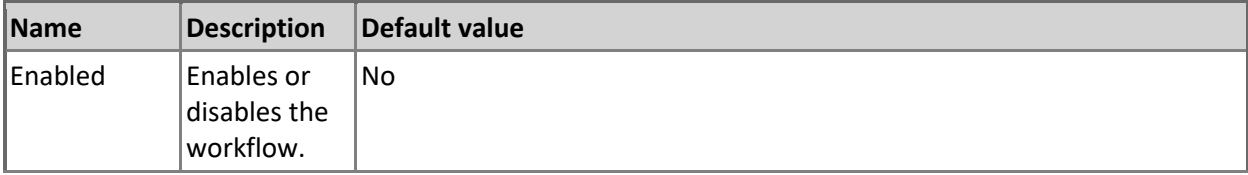

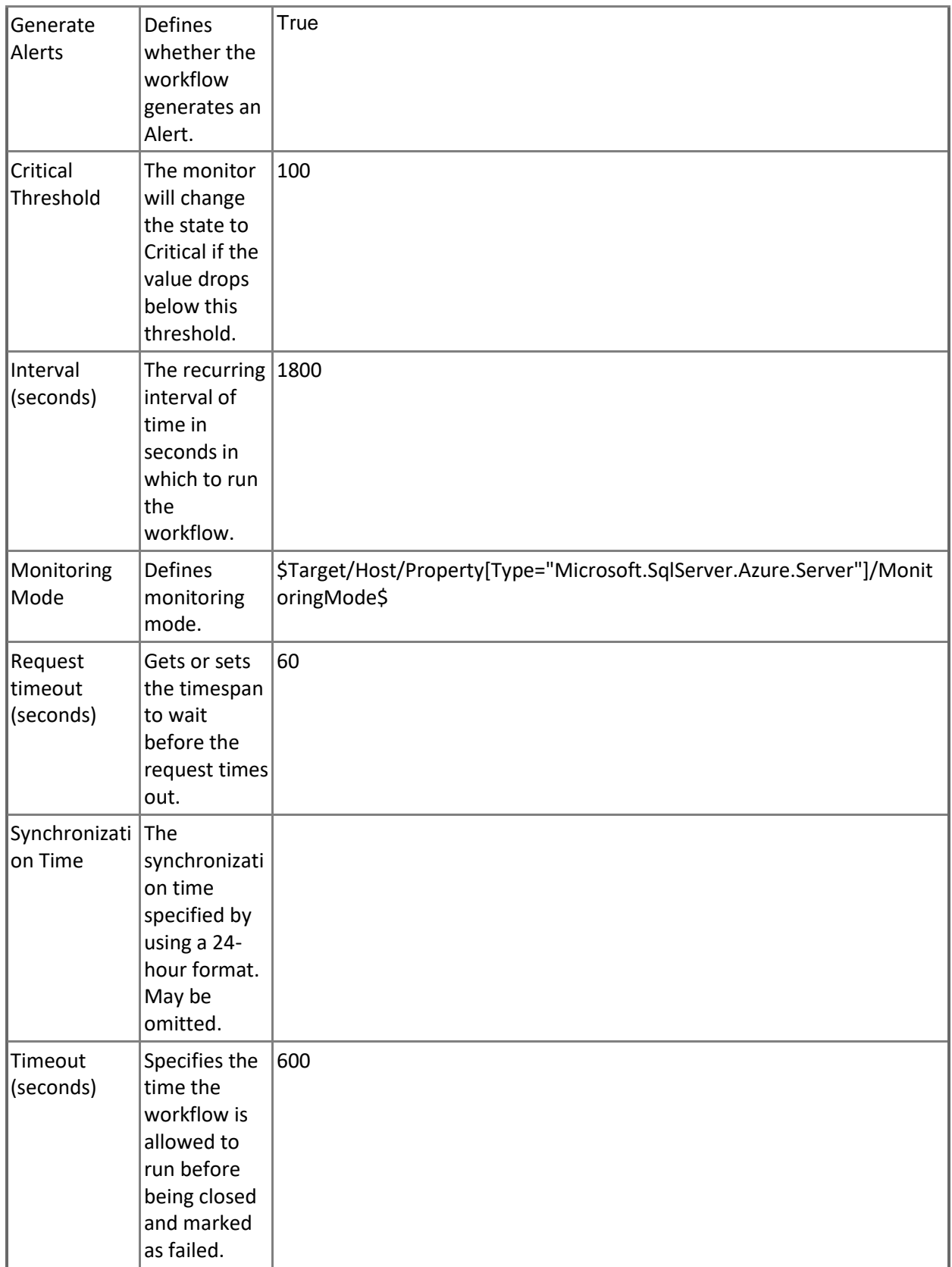

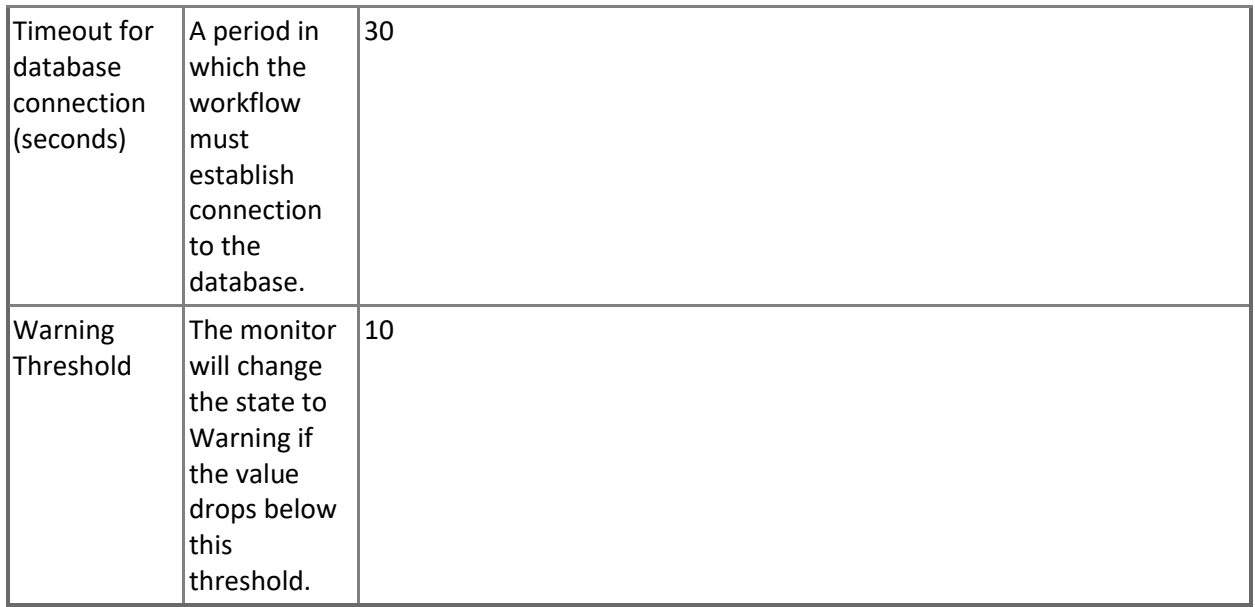

## **Sessions Total Memory**

Monitors the total amount of memory consumed by all database sessions.

Note that this monitor works through T-SQL only.

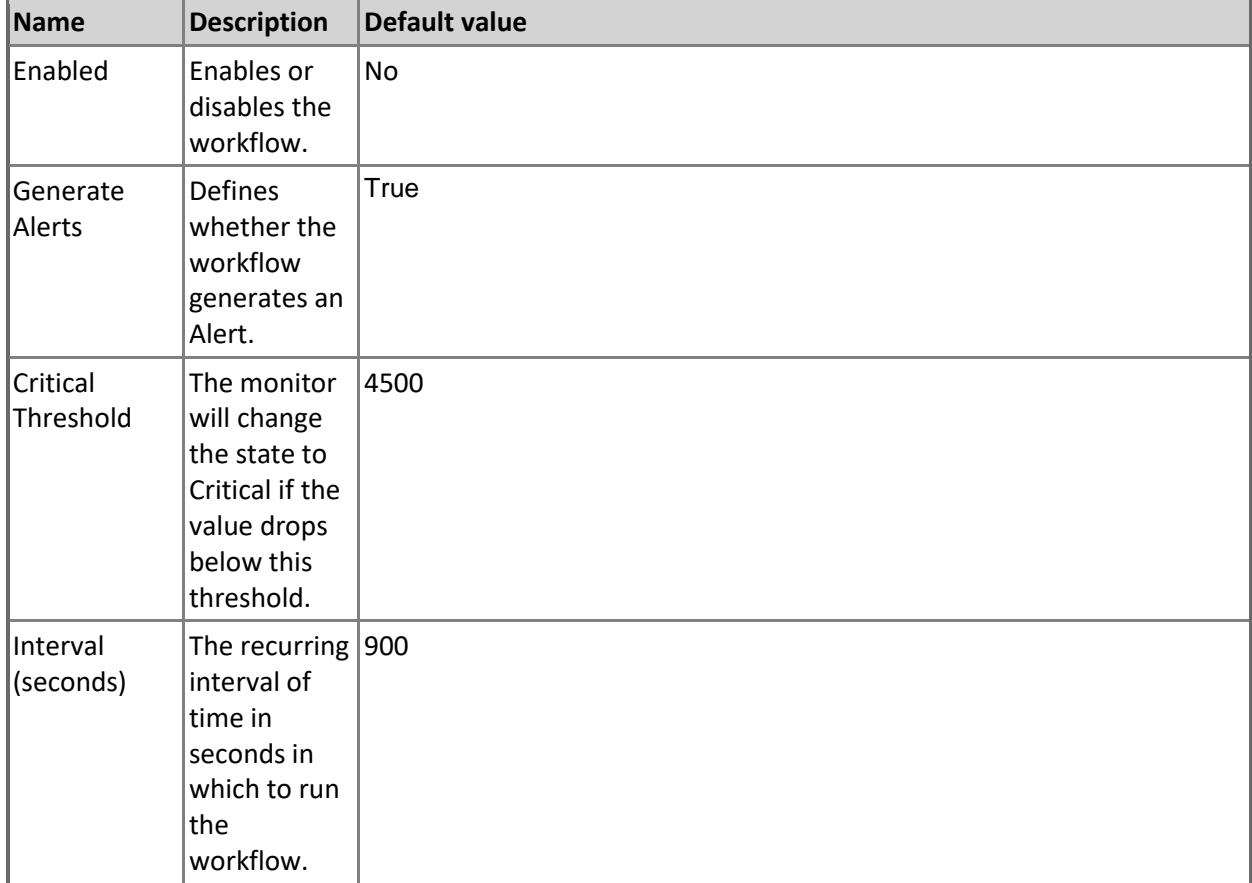

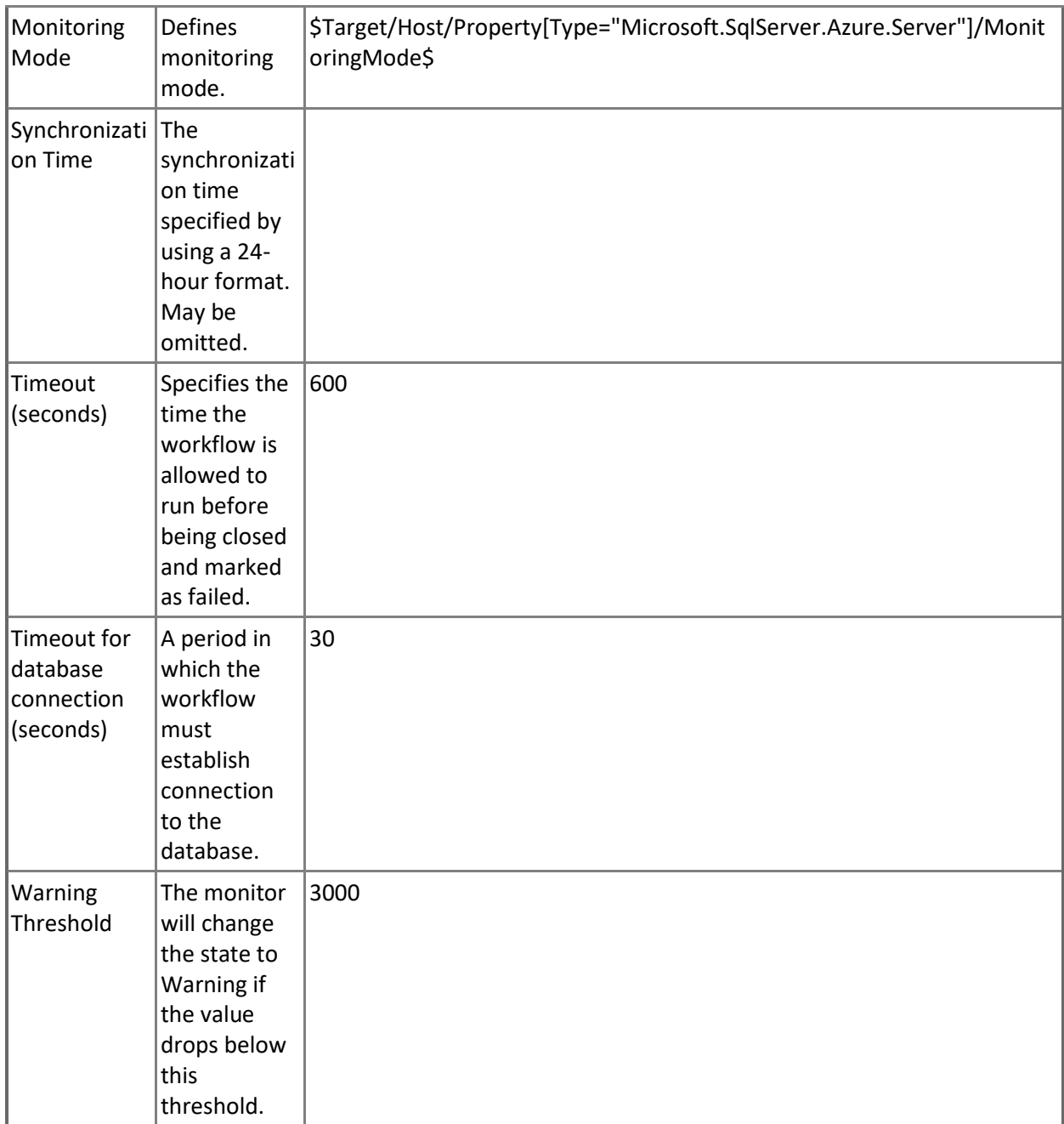

### **Sessions Count**

Monitors the number of database sessions.

Note that this monitor works through T-SQL only.

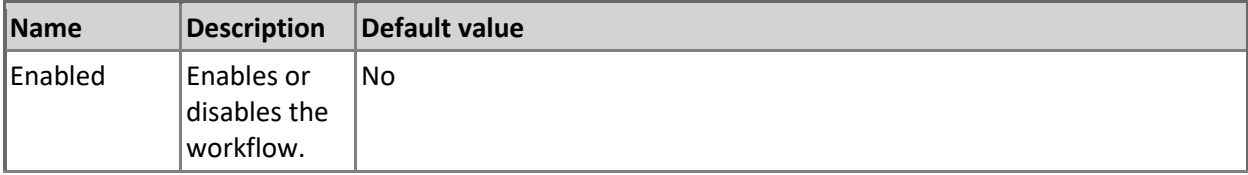

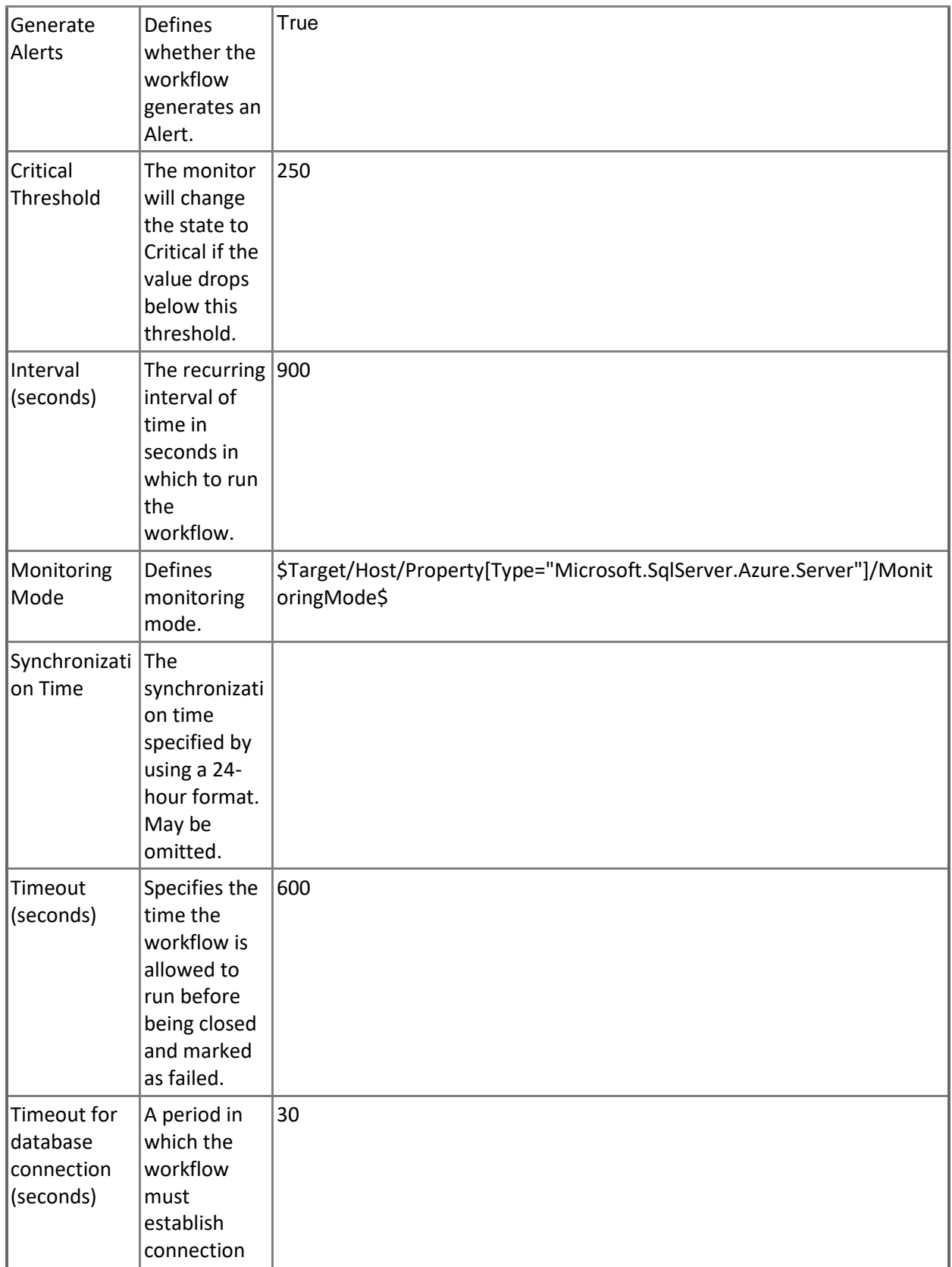

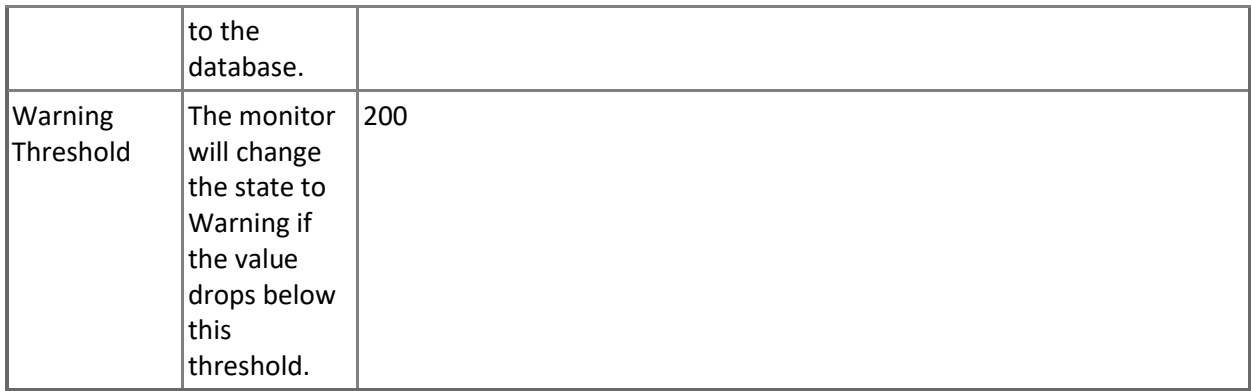

## **Transaction Log Space Used**

Monitors the largest amount of log space consumed by any transaction for a database.

Note that this monitor works through T-SQL only.

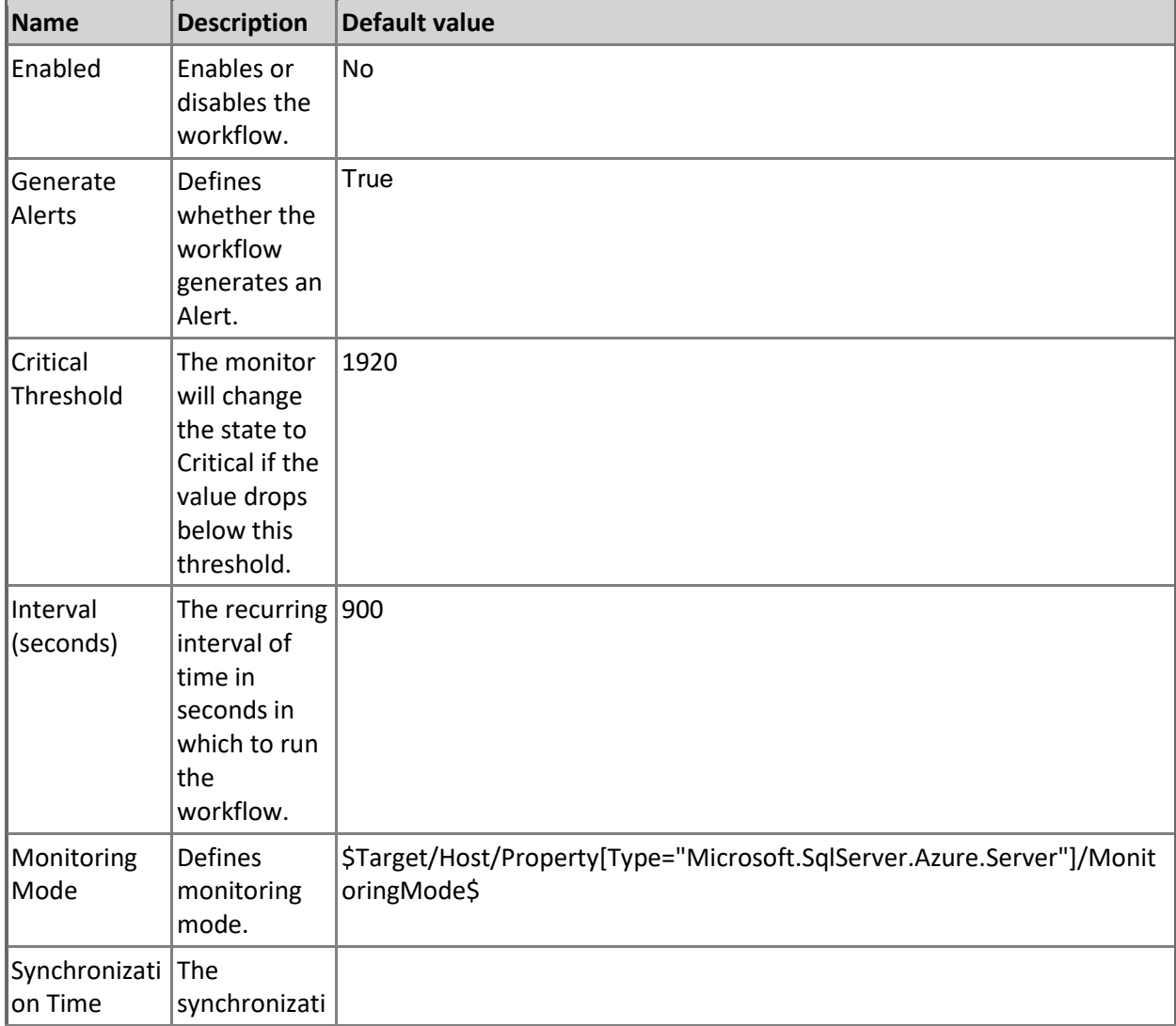

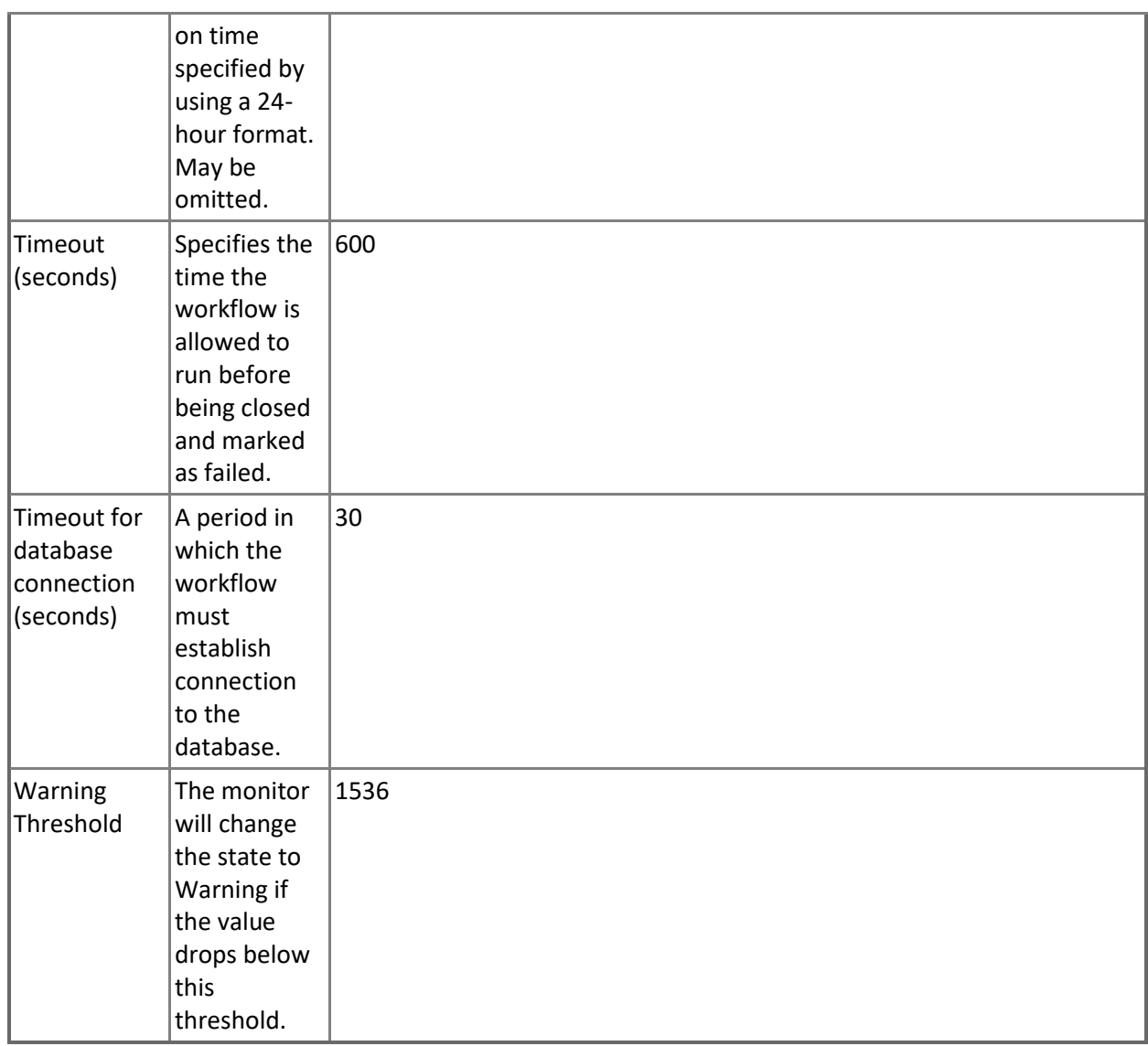

## **Database Connection Availability**

This monitor checks the connection availability to the Database.

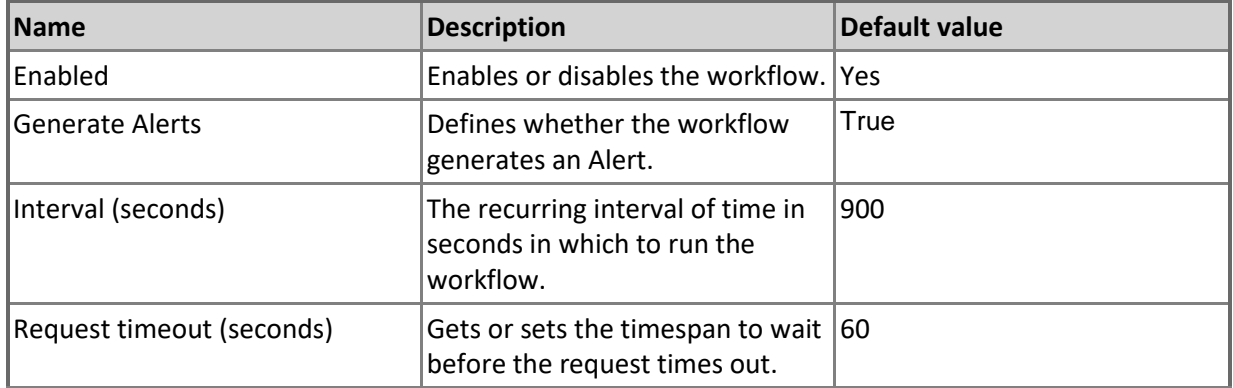

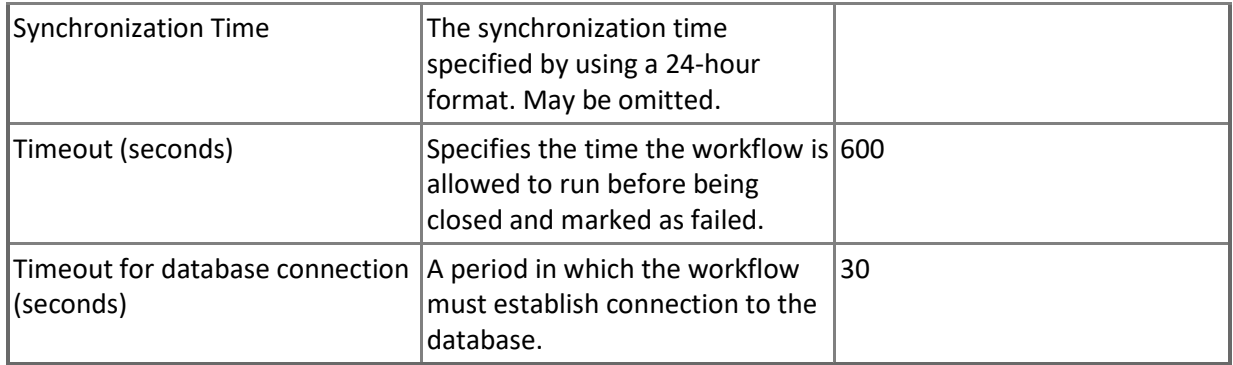

# **Microsoft Azure SQL User Database - Rules (non-alerting)**

## **Azure SQL DB: DB DTU Percentage**

This rule collects the DTU resources of Microsoft Azure SQL Database in percentage terms. Note that in order to prevent incorrect data collection, the value of Interval (seconds) overridable parameter should not be set lower than the default value.

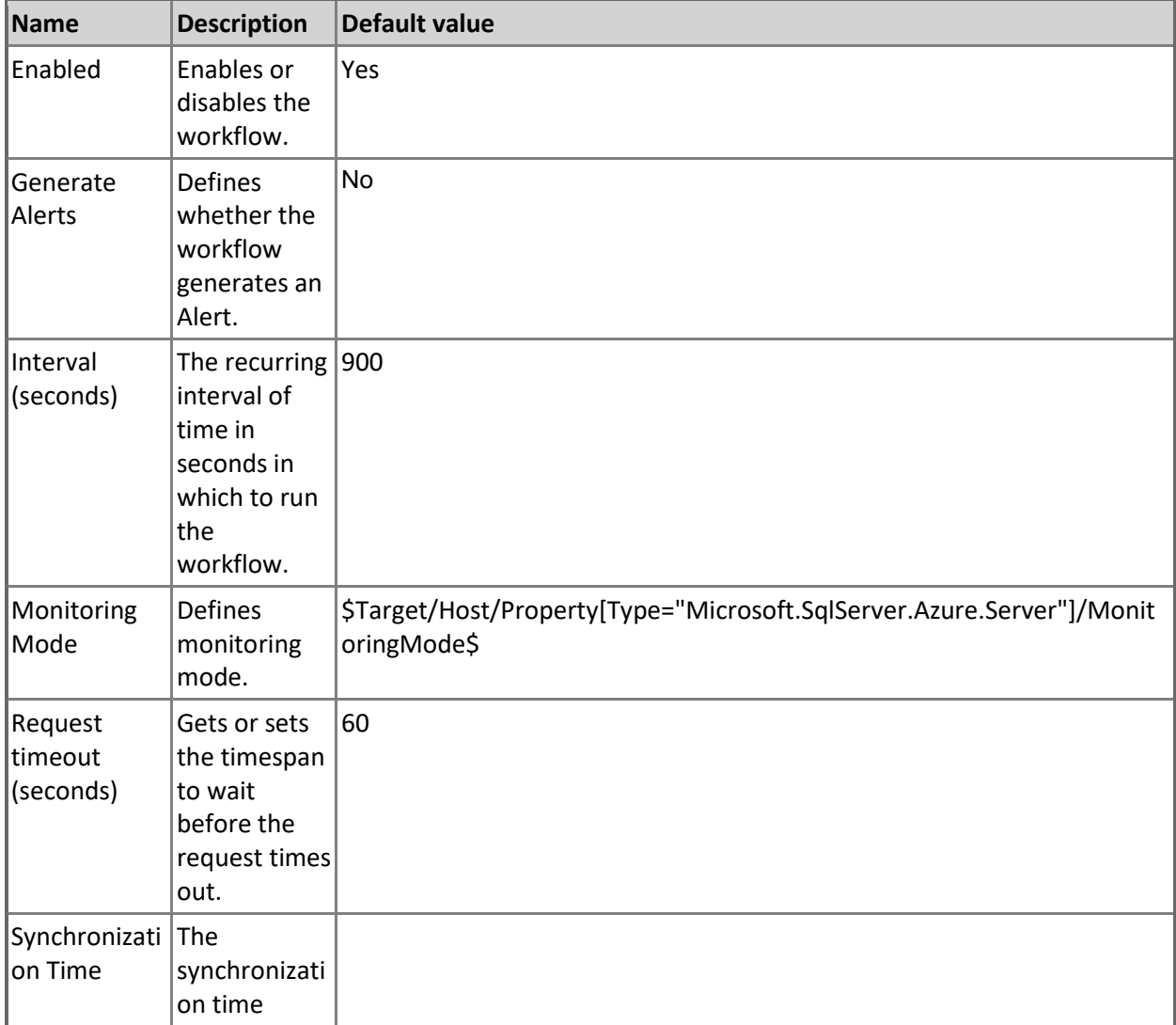

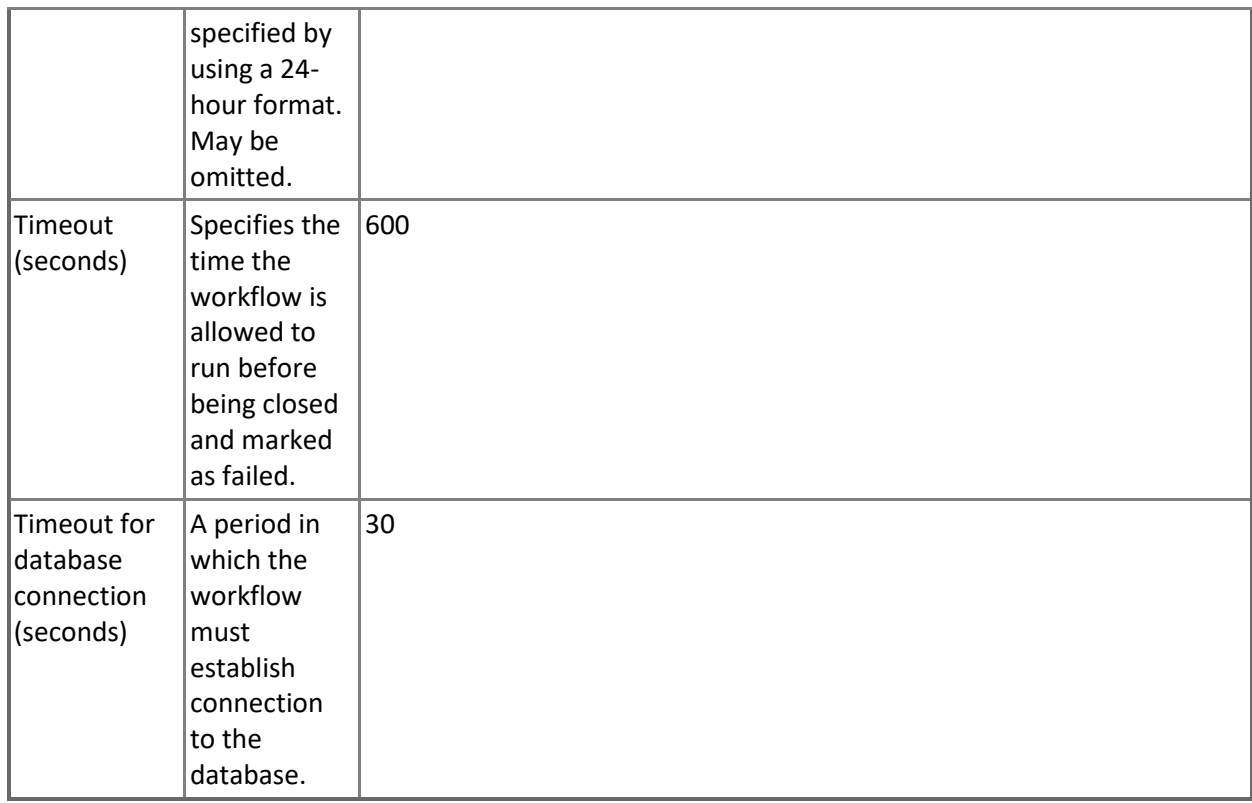

#### **Azure SQL DB: DB Deadlocks Count**

This rule collects the count of deadlocks in Microsoft Azure SQL Database.

Note that this rule works through T-SQL only.

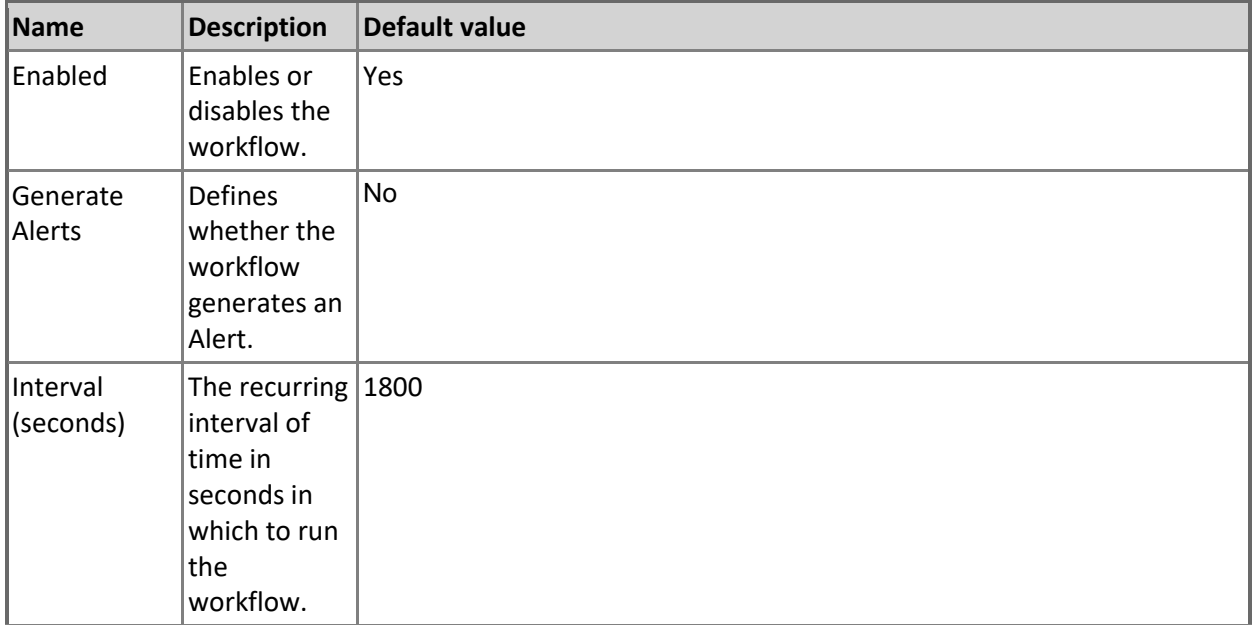

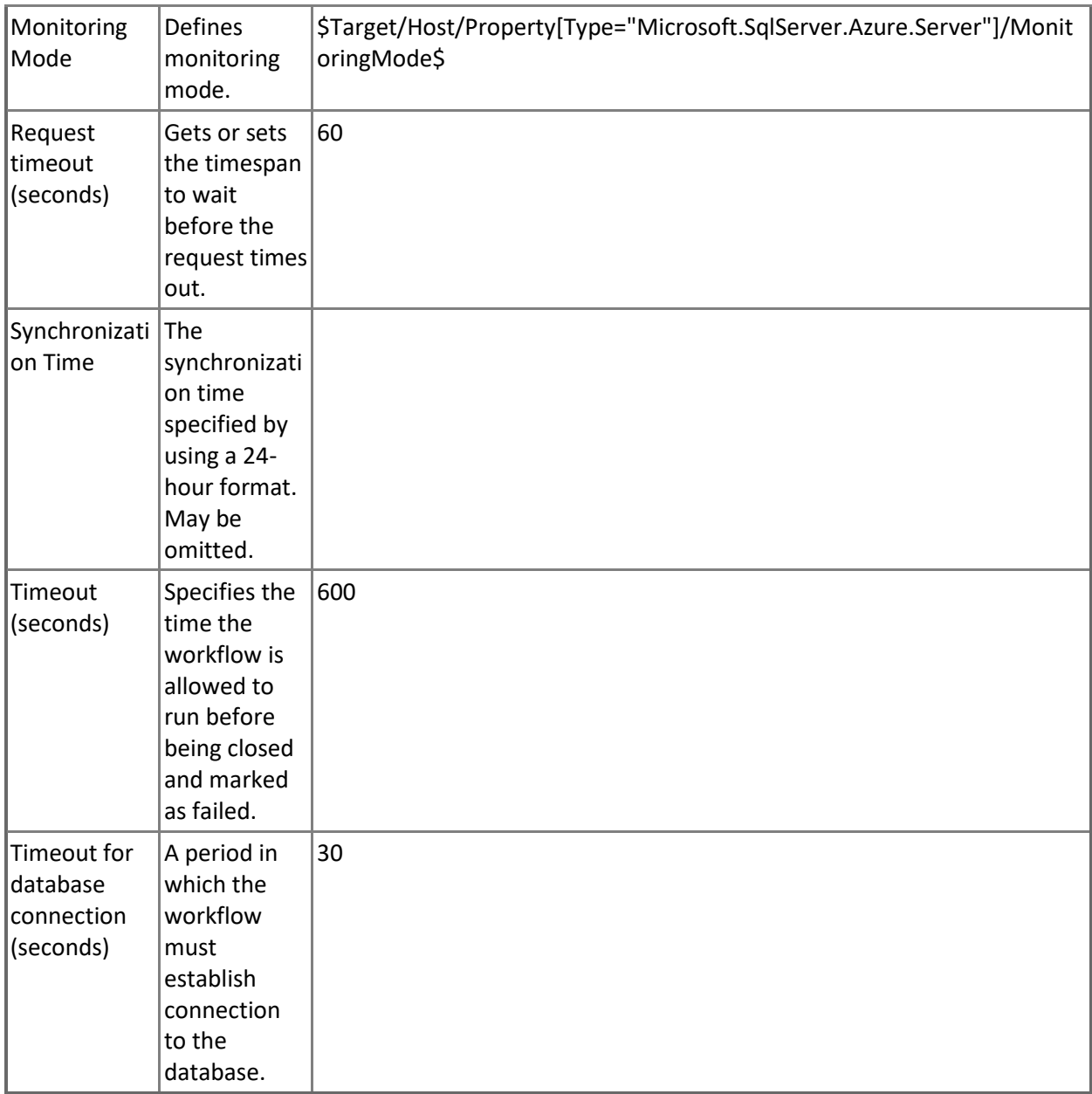

## **Azure SQL DB: DB Used Space Percentage**

This rule collects the amount of space used by Microsoft Azure SQL Database in percentage terms. Note that in order to prevent incorrect data collection, the value of Interval (seconds) overridable parameter should not be set lower than the default value.

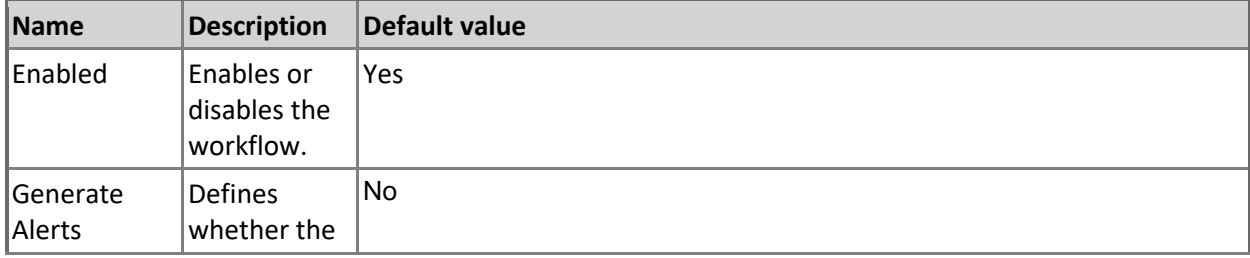

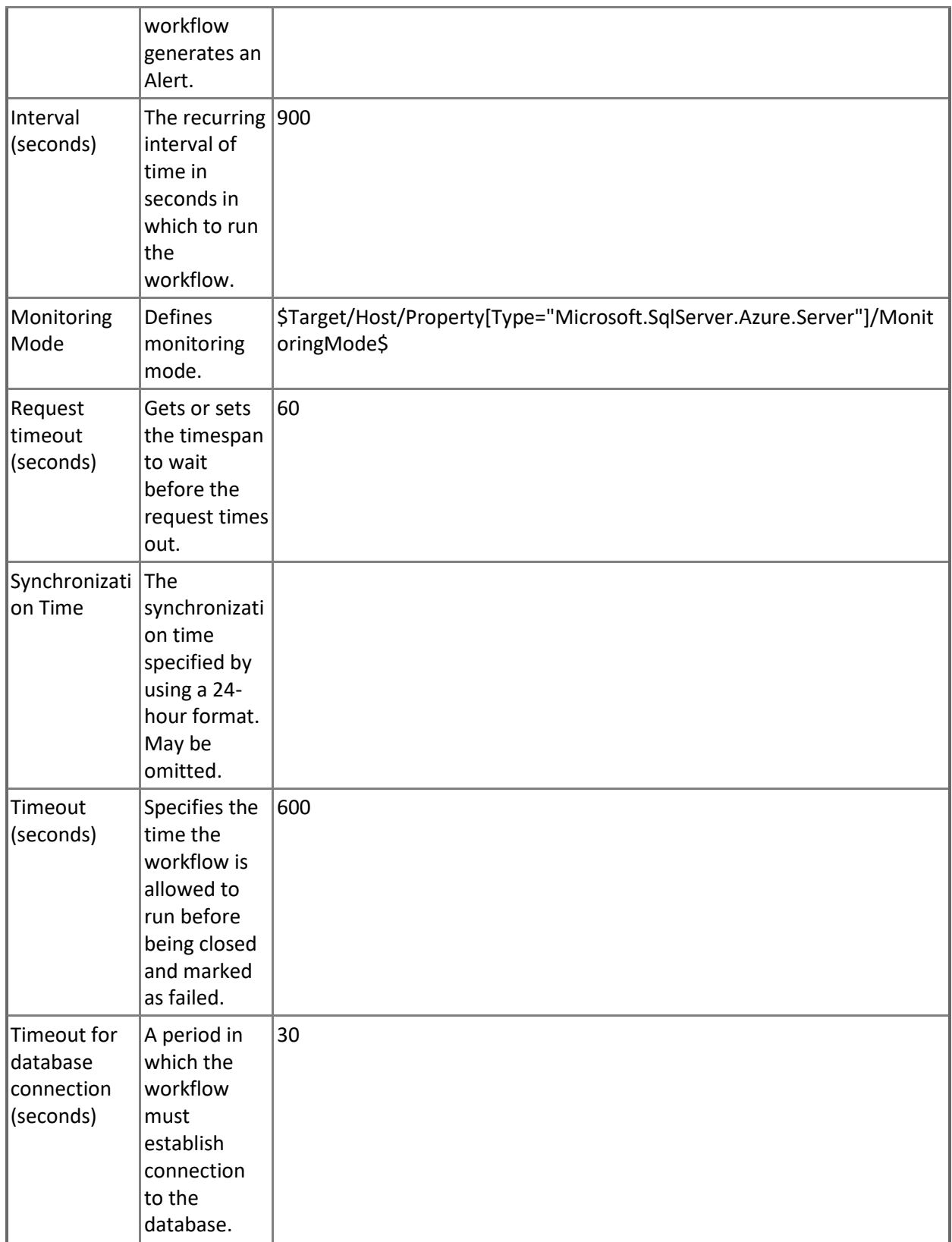

**Azure SQL DB: DB Transactions Max Running Time (minutes)**

This rule collects max transactions running time for Microsoft Azure SQL Database in minutes. Note that this rule works through T-SQL only.

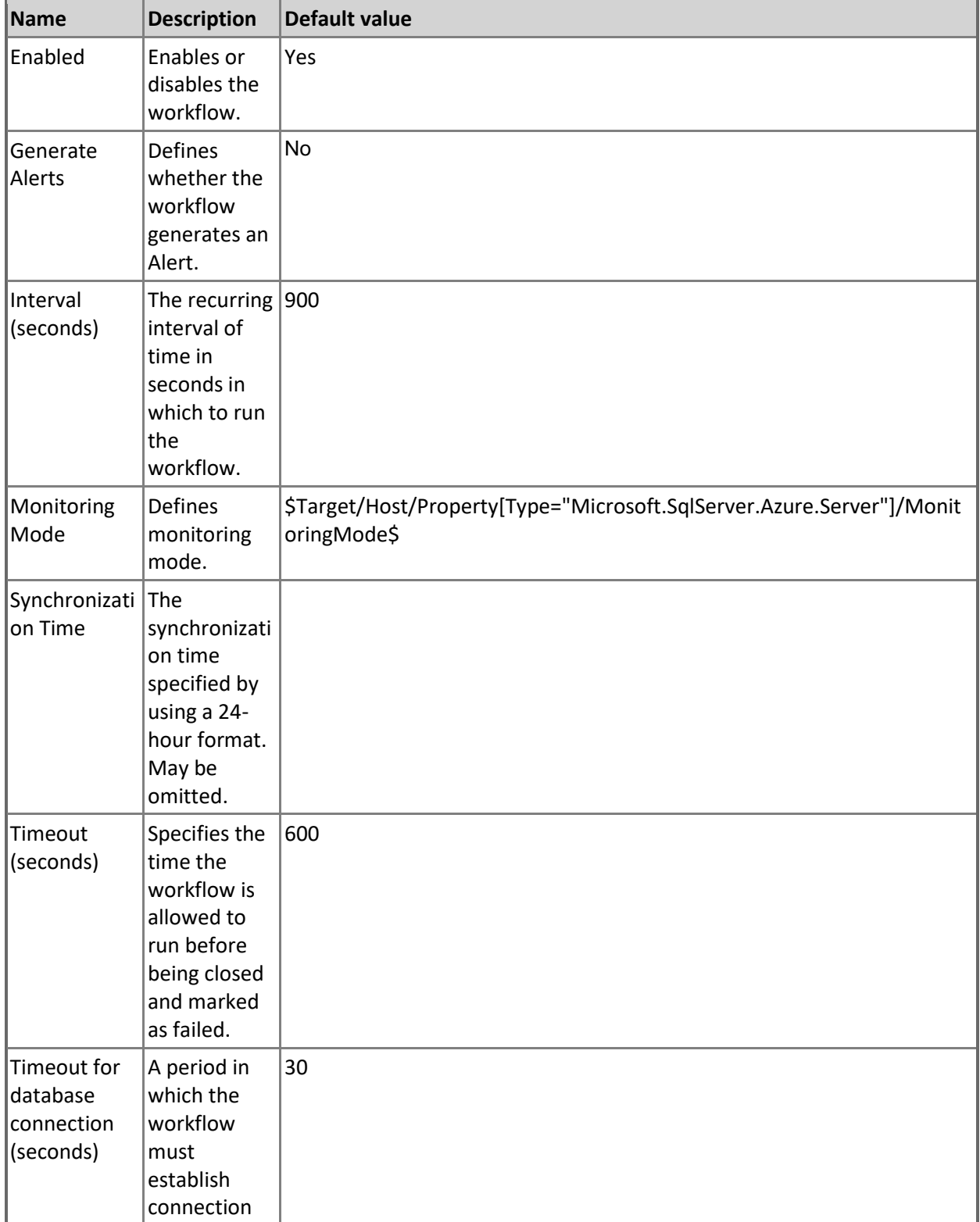

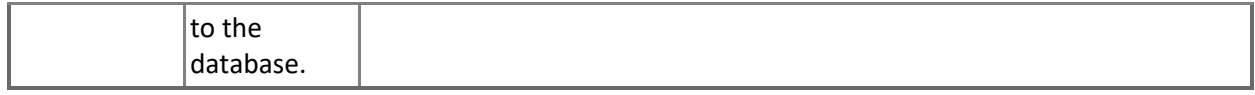

#### **Azure SQL DB: DB Blocked by Firewall Count**

This rule collects the count of connections blocked by the firewall in Microsoft Azure SQL Database. Note that this rule works through T-SQL only.

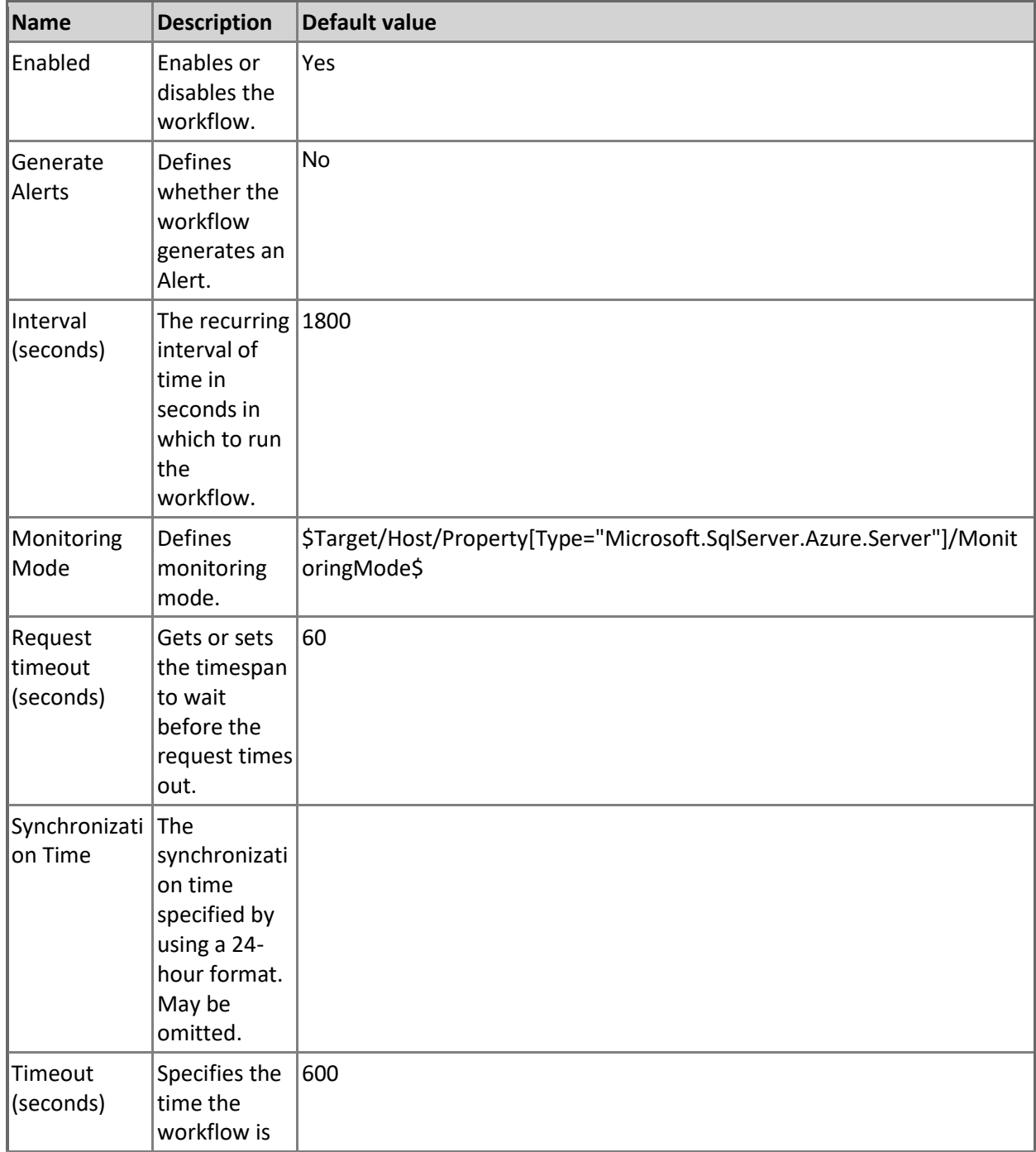

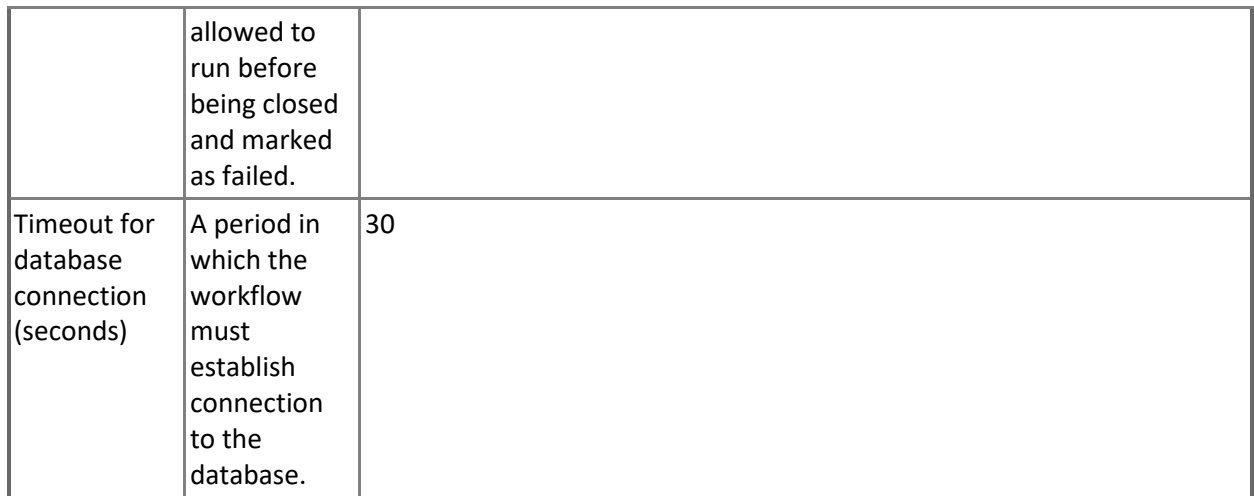

## **Azure SQL DB: DB Failed Connections Count**

This rule collects the count of failed connections in Microsoft Azure SQL Database.

Note that this rule works through T-SQL only.

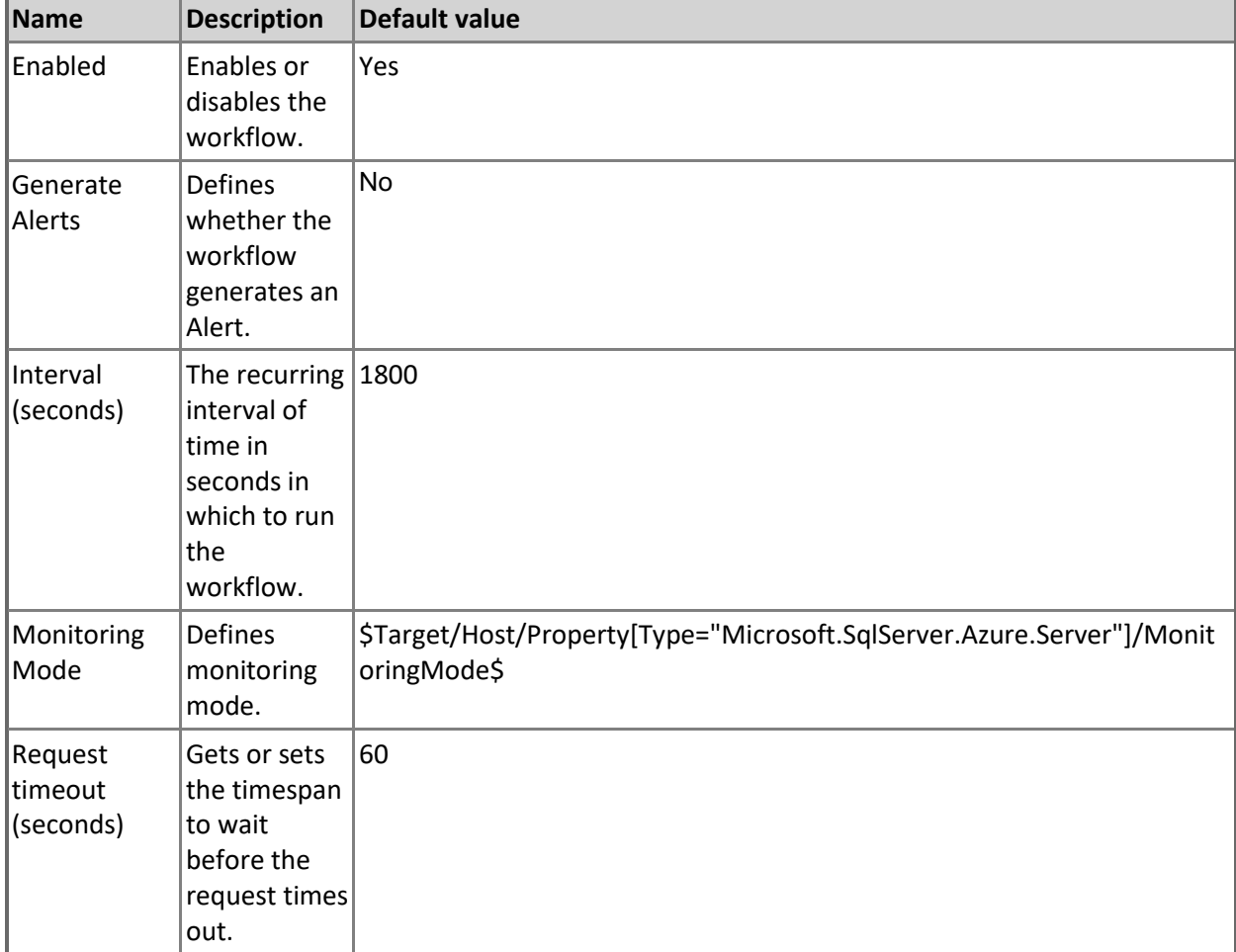

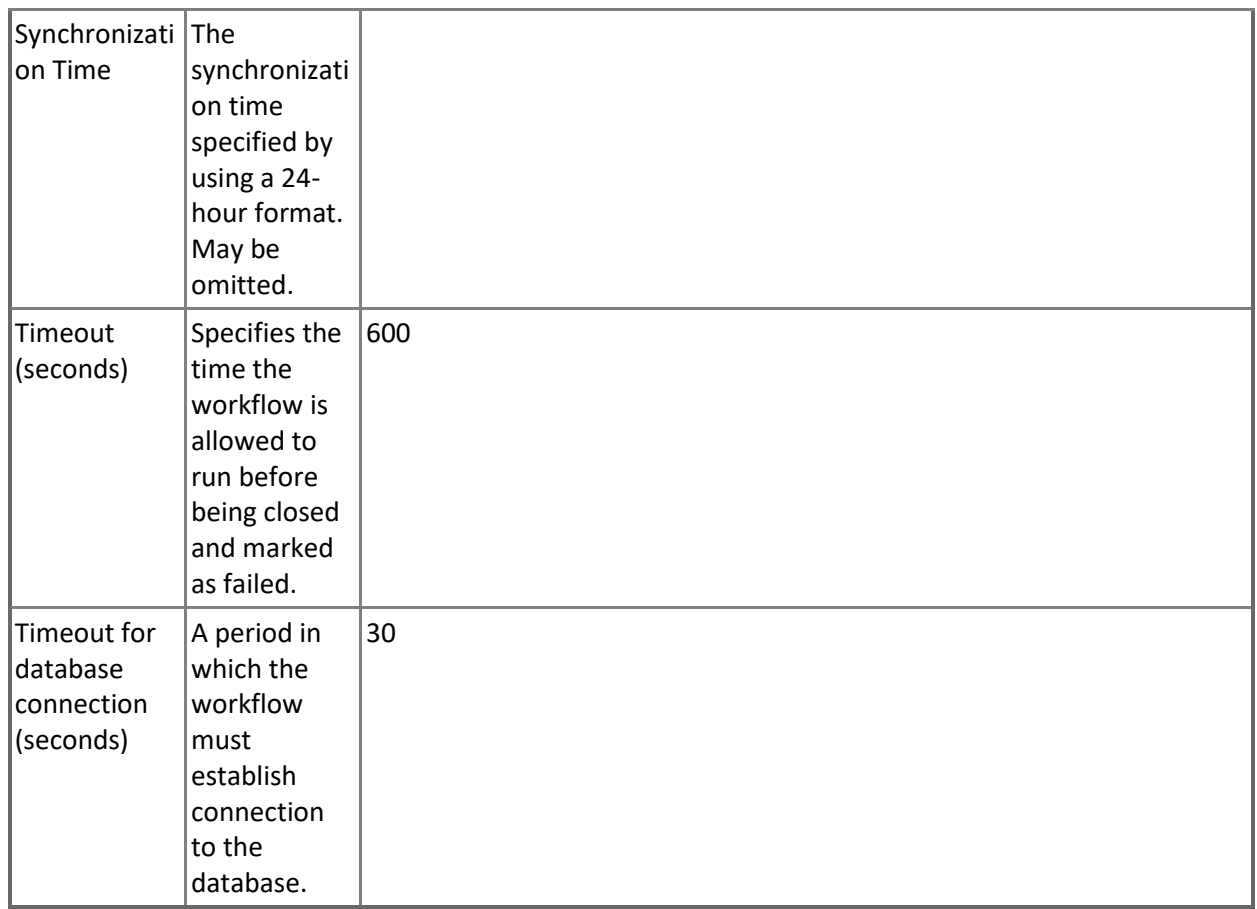

## **Azure SQL DB: DB Sessions Total Read/Write Operations**

This rule collects total read/write operations performed by requests in all current Microsoft Azure SQL Database sessions.

Note that this rule works through T-SQL only.

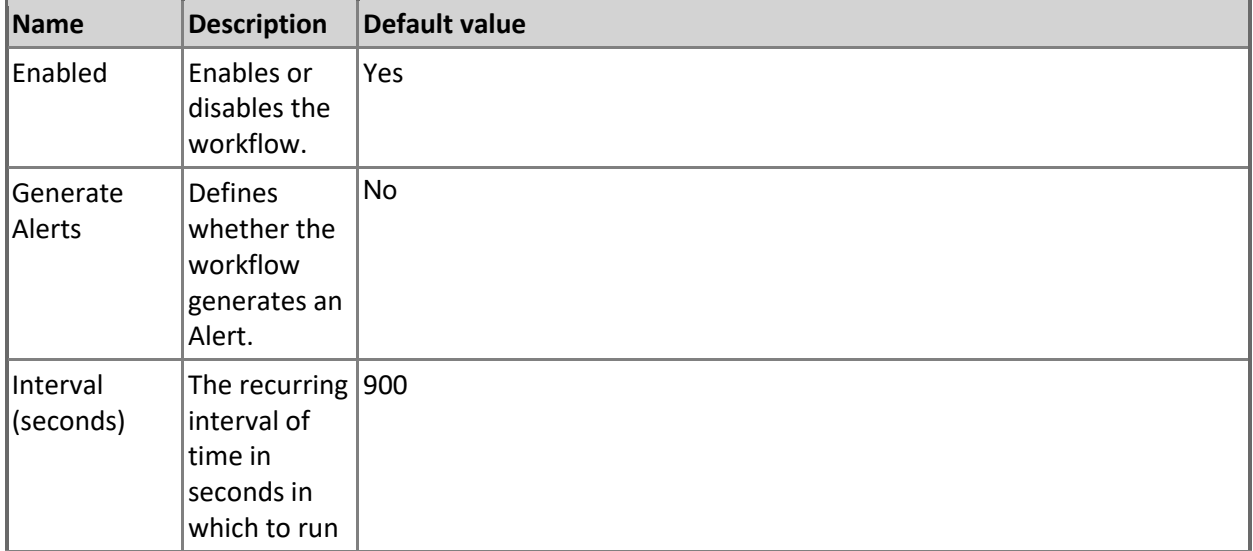

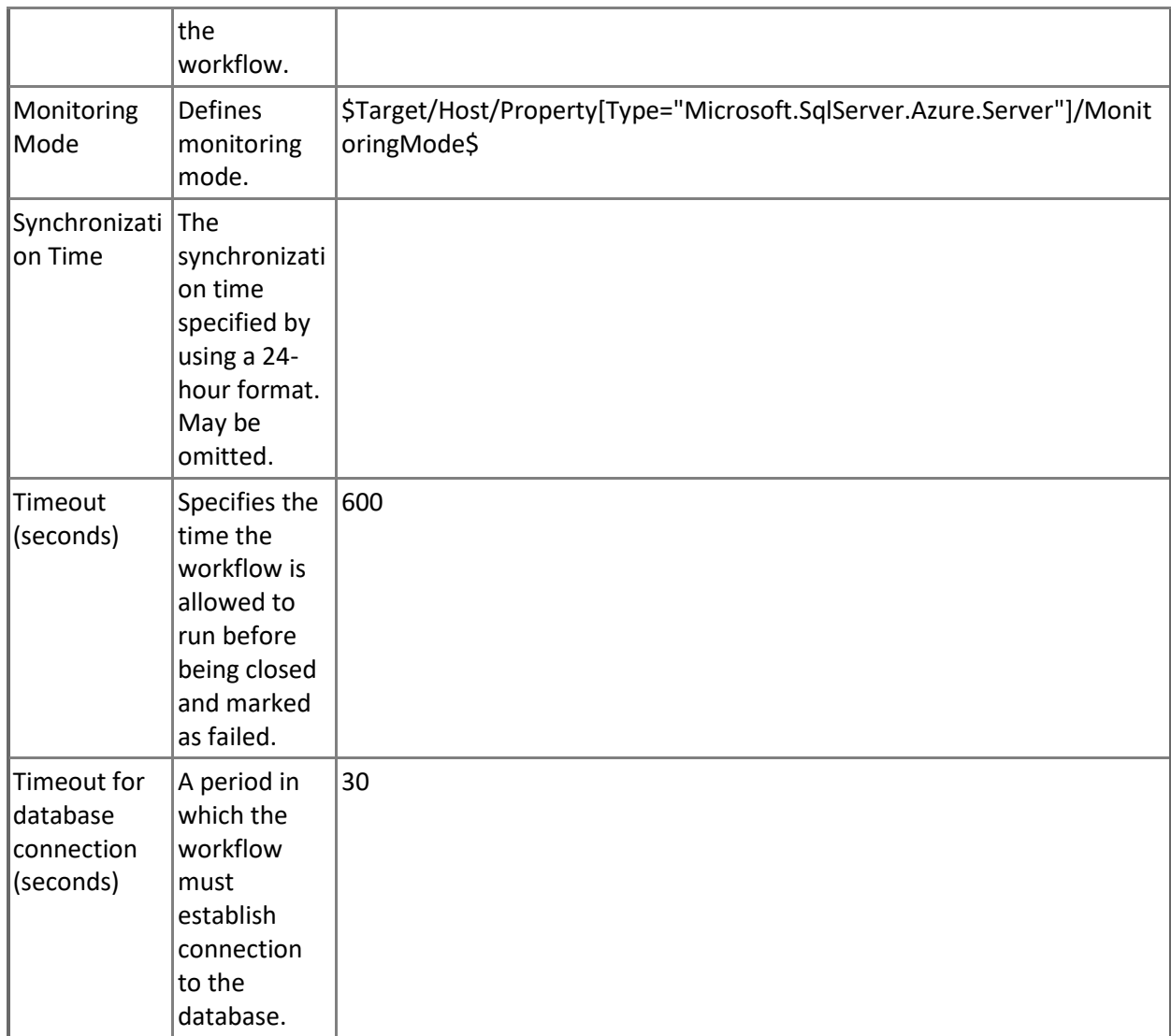

## **Azure SQL DB: DB Transactions Max Log Usage (MB)**

This rule collects max transactions log usage for Microsoft Azure SQL Database in megabytes. Note that this rule works through T-SQL only.

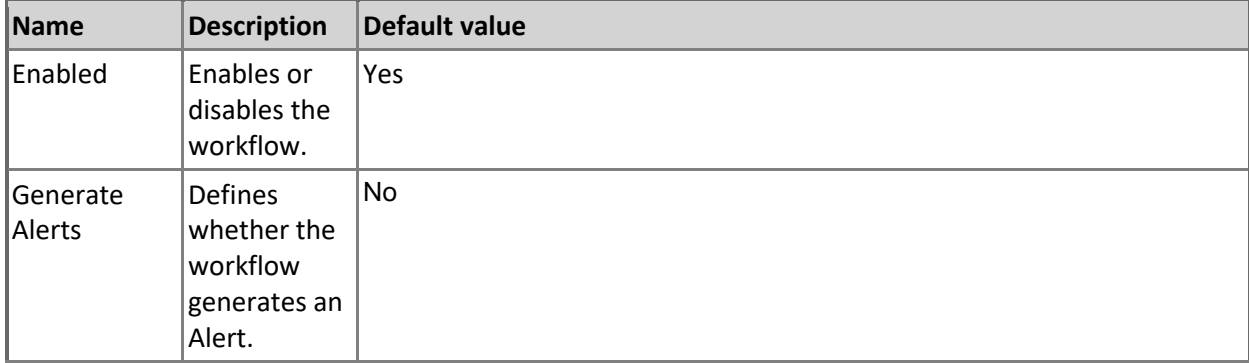

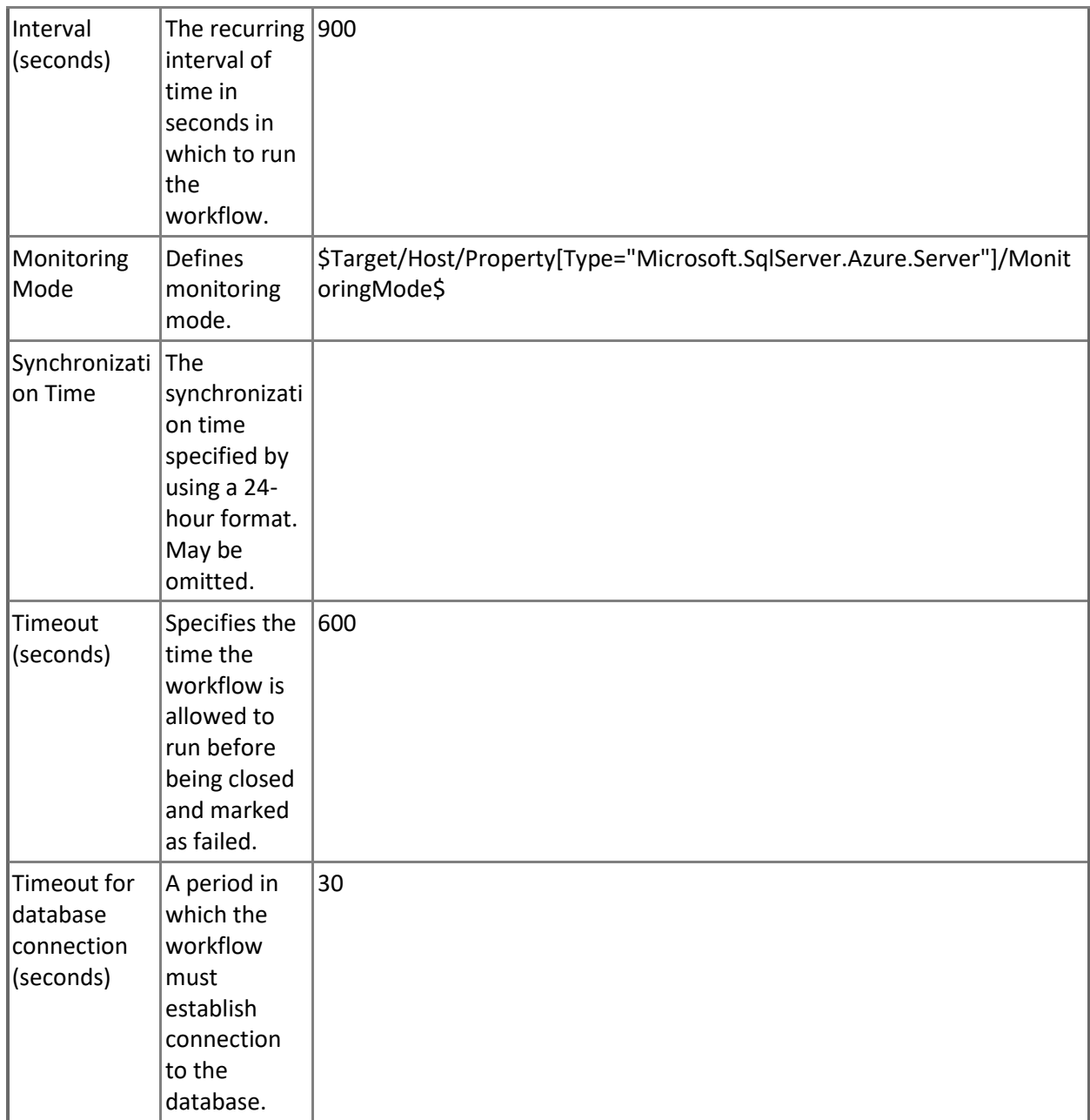

## **Azure SQL DB: DB Log IO Percentage**

This rule collects the percentage of write resource utilization of the service tier limit by Microsoft Azure SQL Database.

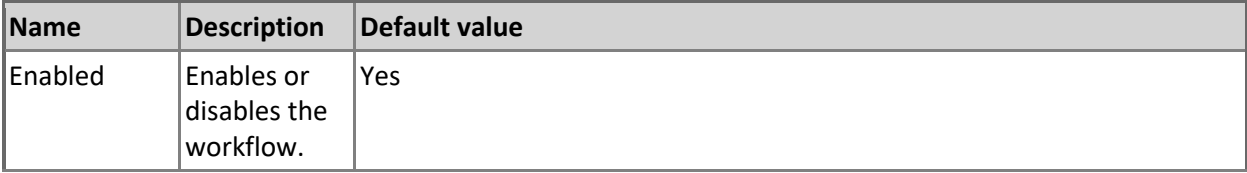

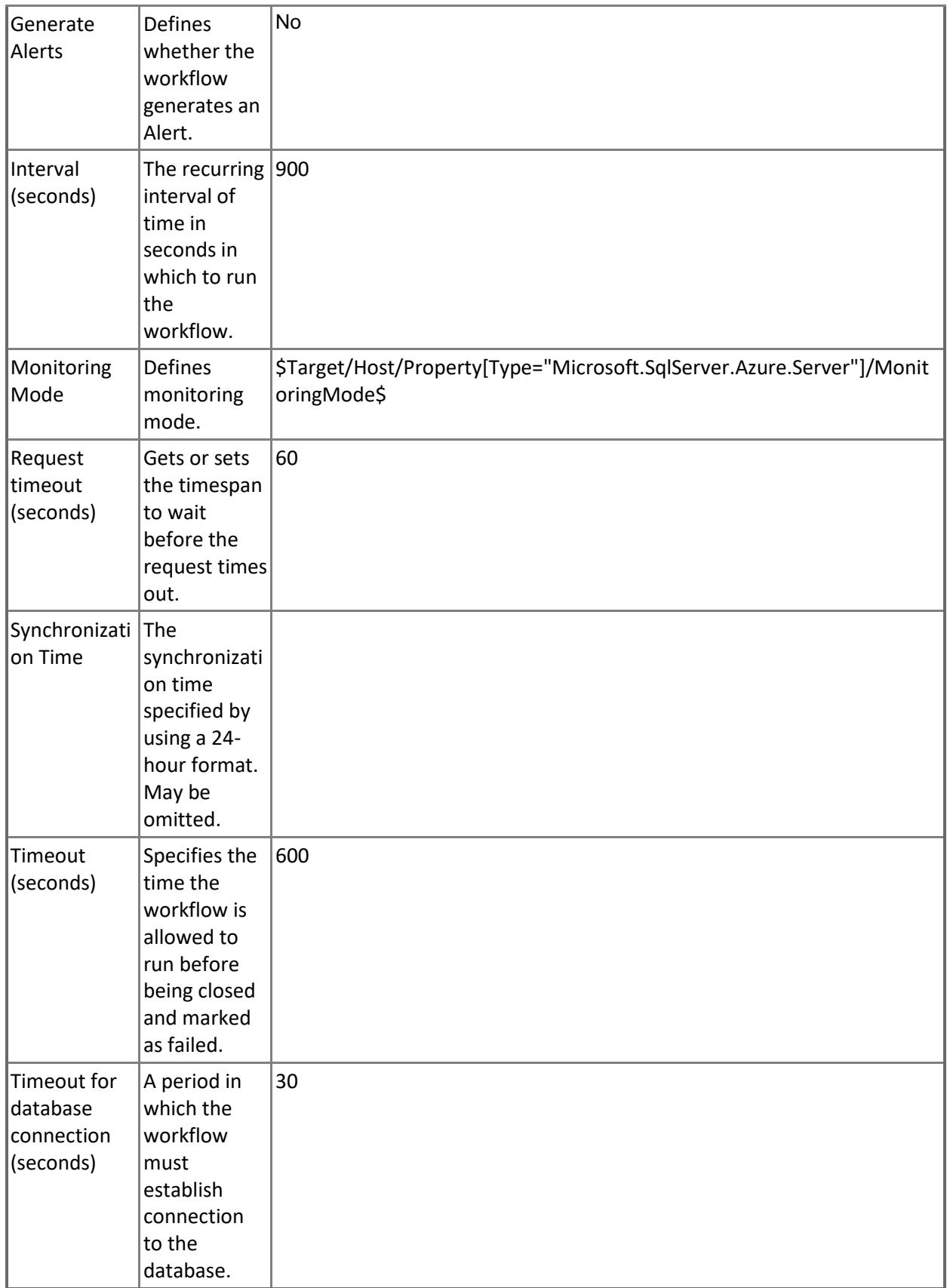

## **Azure SQL DB: DB CPU Percentage**

This rule collects the CPU resources of Microsoft Azure SQL Database in percentage terms. Note that in order to prevent incorrect data collection, the value of Interval (seconds) overridable parameter should not be set lower than the default value.

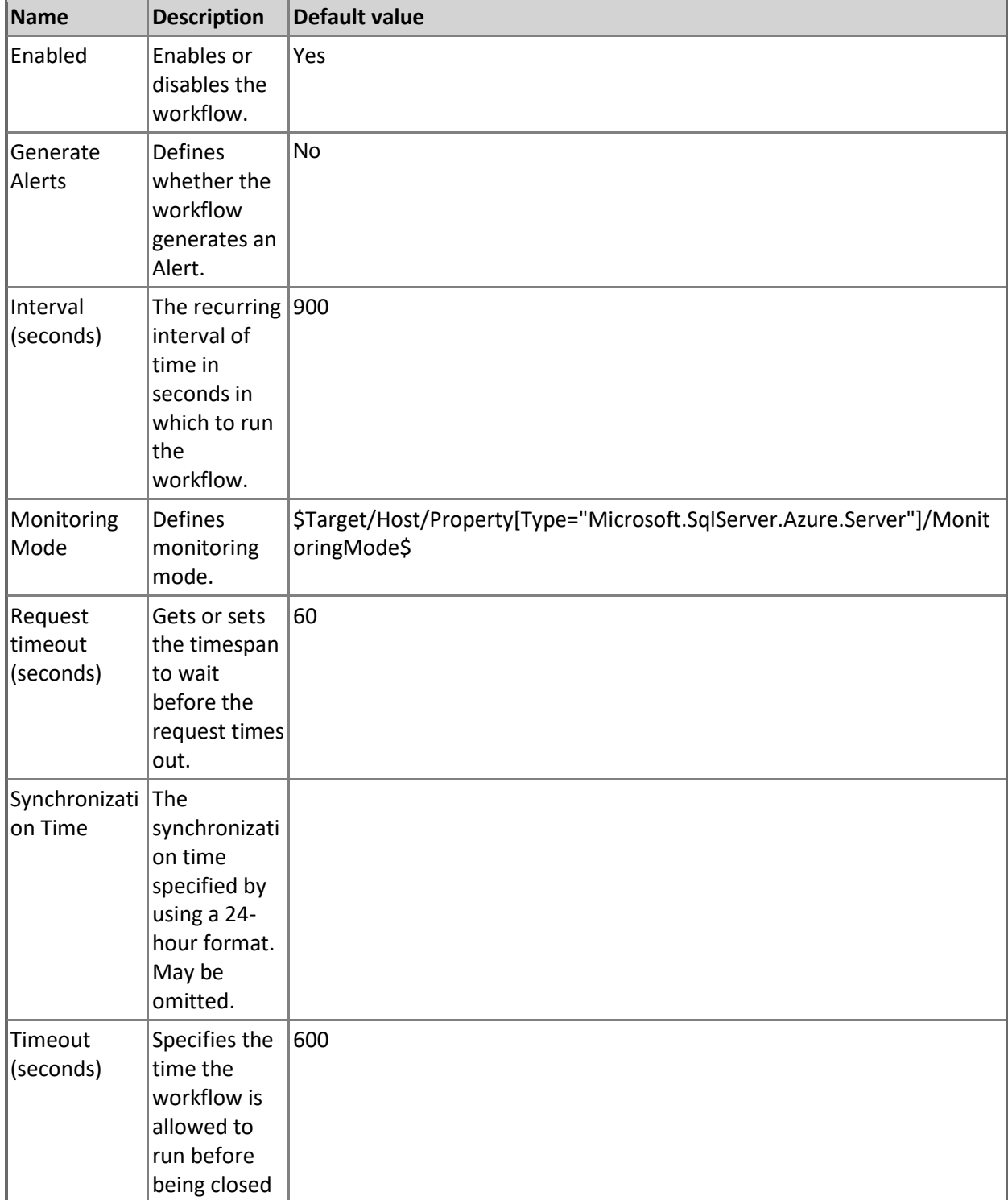

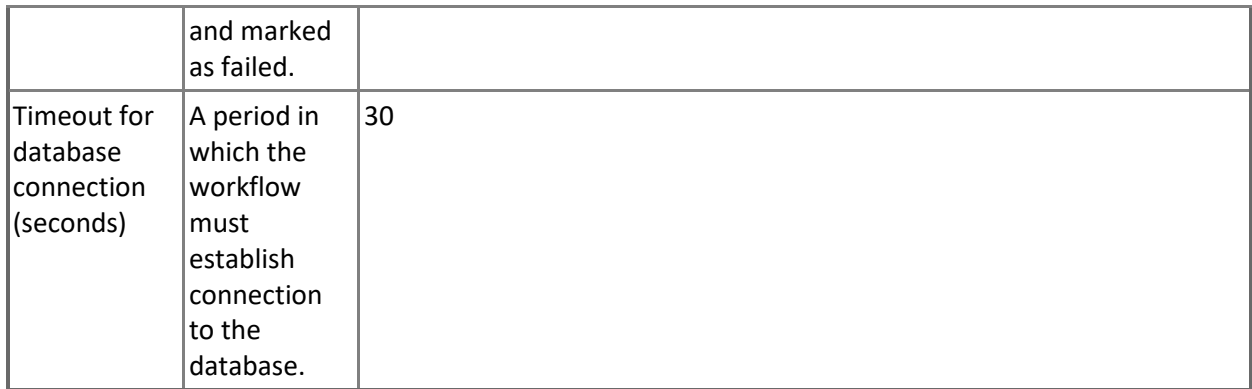

#### **Azure SQL DB: DB Sessions Total CPU Time (ms)**

This rule collects total CPU time used by all current Microsoft Azure SQL Database sessions.

Note that this rule works through T-SQL only.

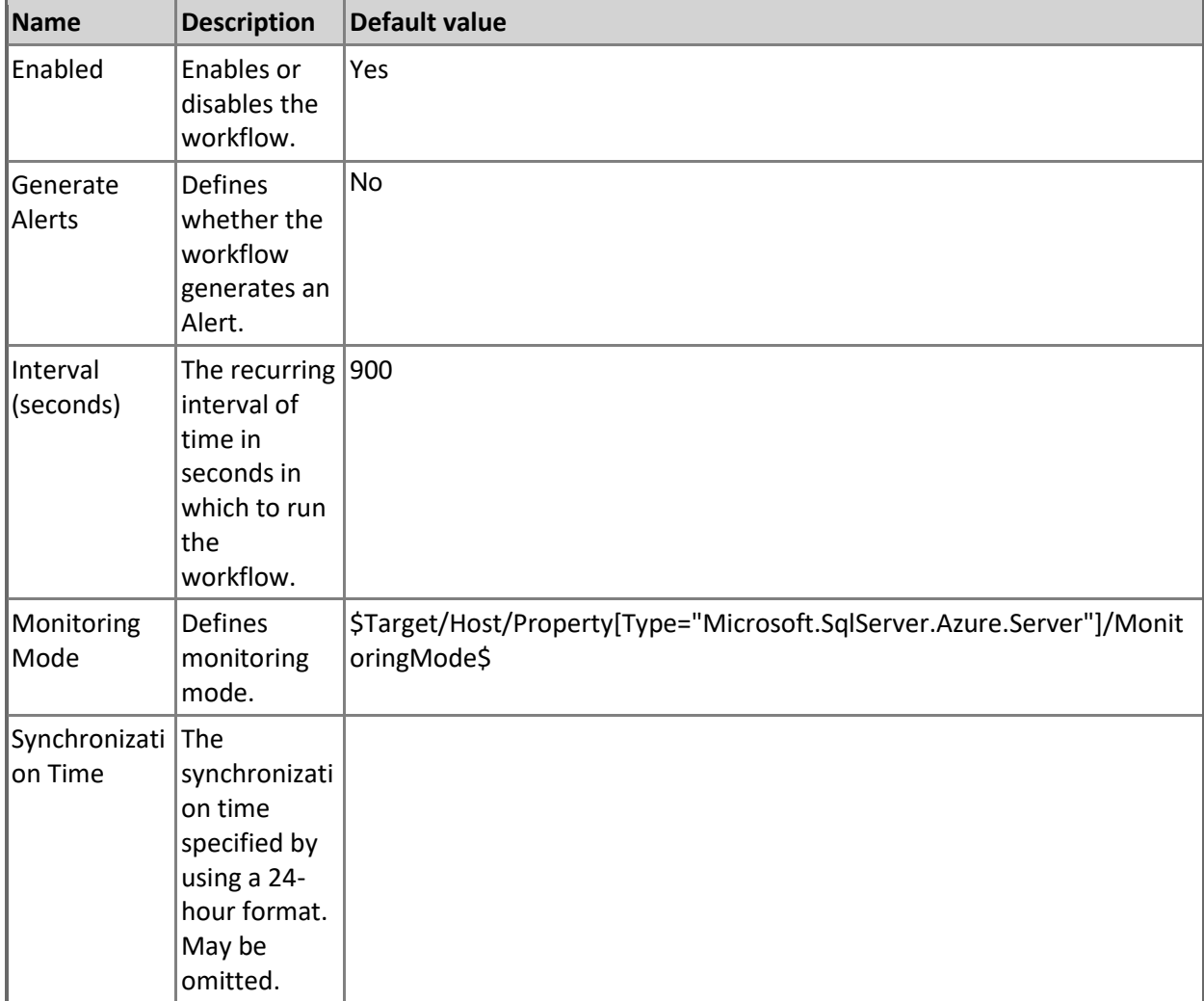

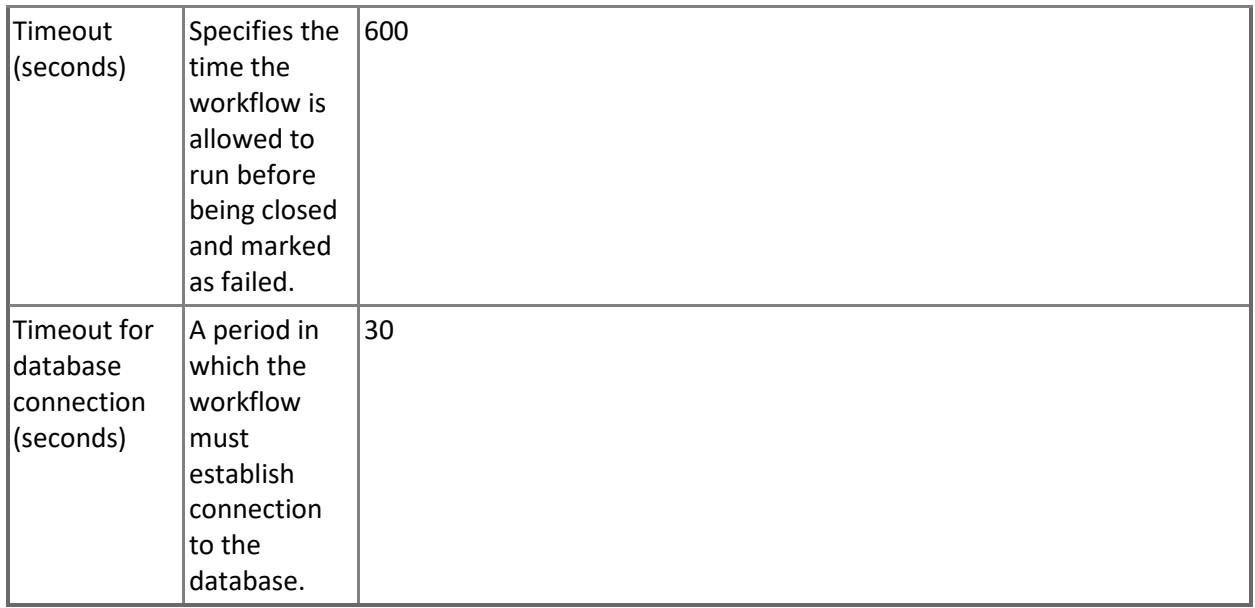

#### **Azure SQL DB: DB Sessions Count**

This rule collects number of current Microsoft Azure SQL Database sessions.

Note that this rule works through T-SQL only.

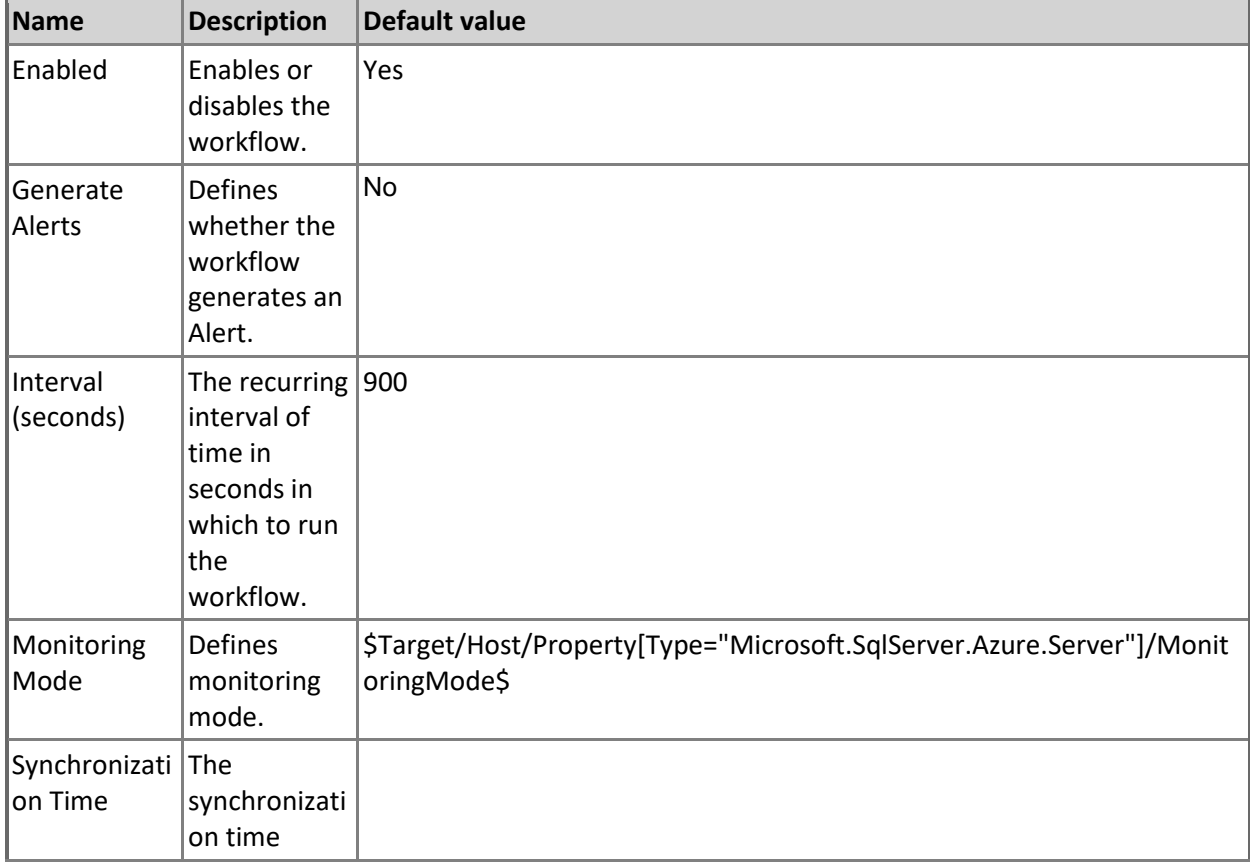

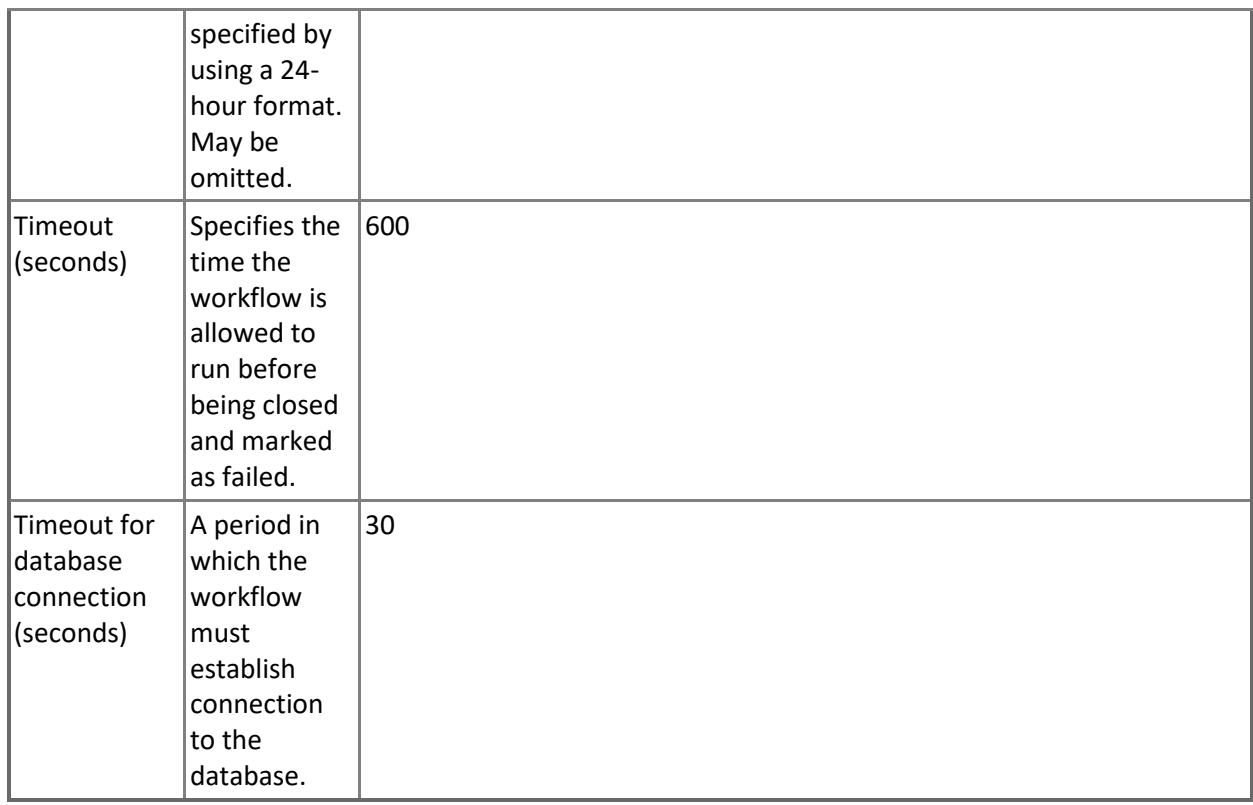

#### **Azure SQL DB: DB Workers Percentage**

This rule collects percentage of maximum concurrent workers (requests) of the database's service tier limit by the Microsoft Azure SQL Database.

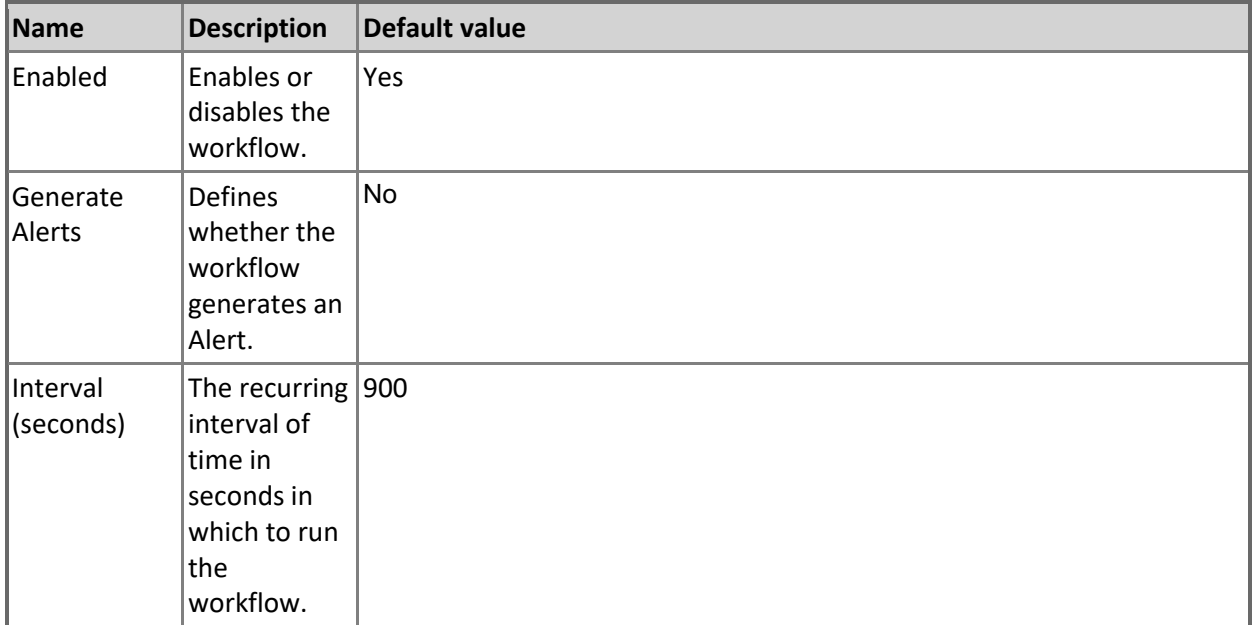

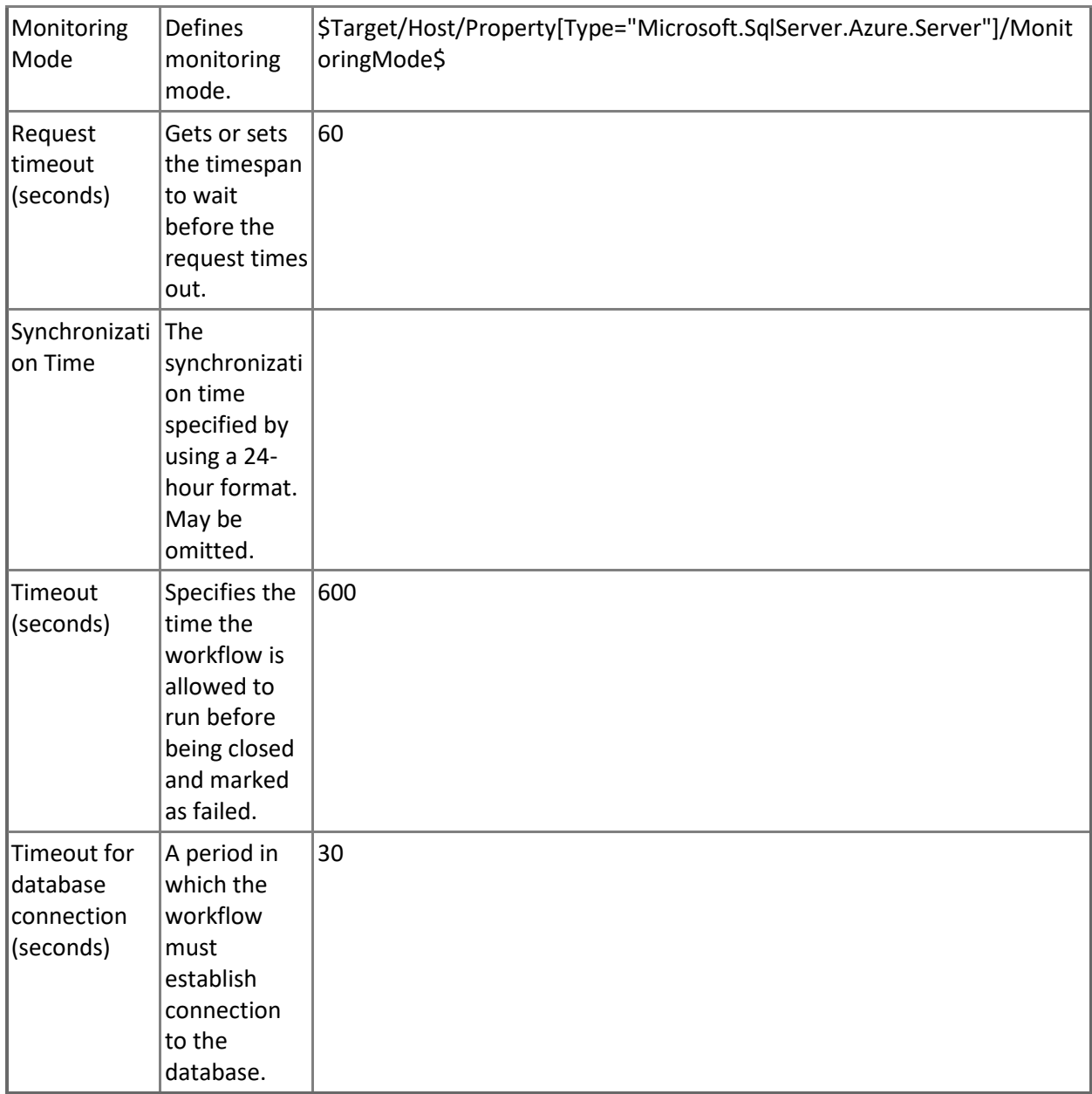

## **Azure SQL DB: DB Sessions Average Memory Consumption (MB)**

This rule collects average memory amount used by a single Microsoft Azure SQL Database session in megabytes.

Note that this rule works through T-SQL only.

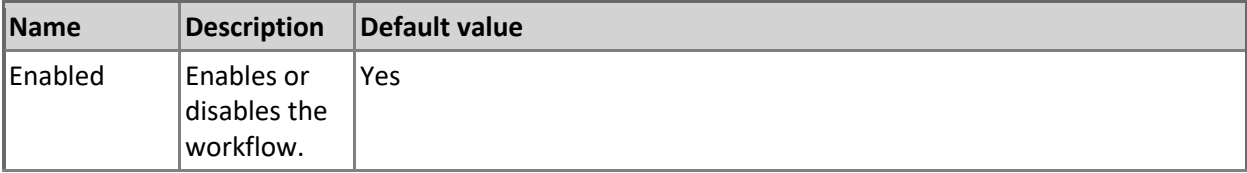

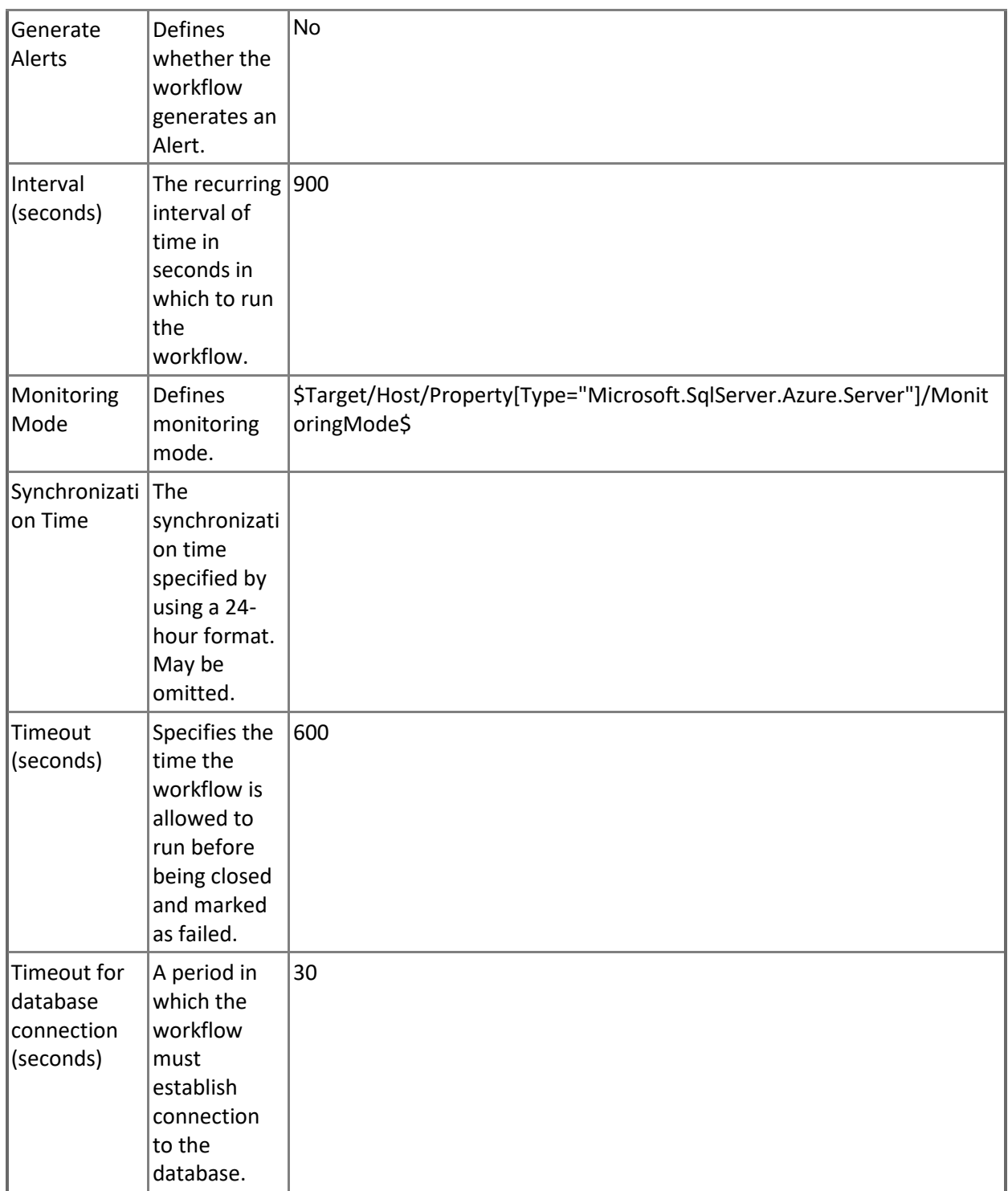

#### **Azure SQL DB: DB Sessions Percentage**

This rule collects the percentage of maximum concurrent sessions of the database's service tier limit by Microsoft Azure SQL Database.

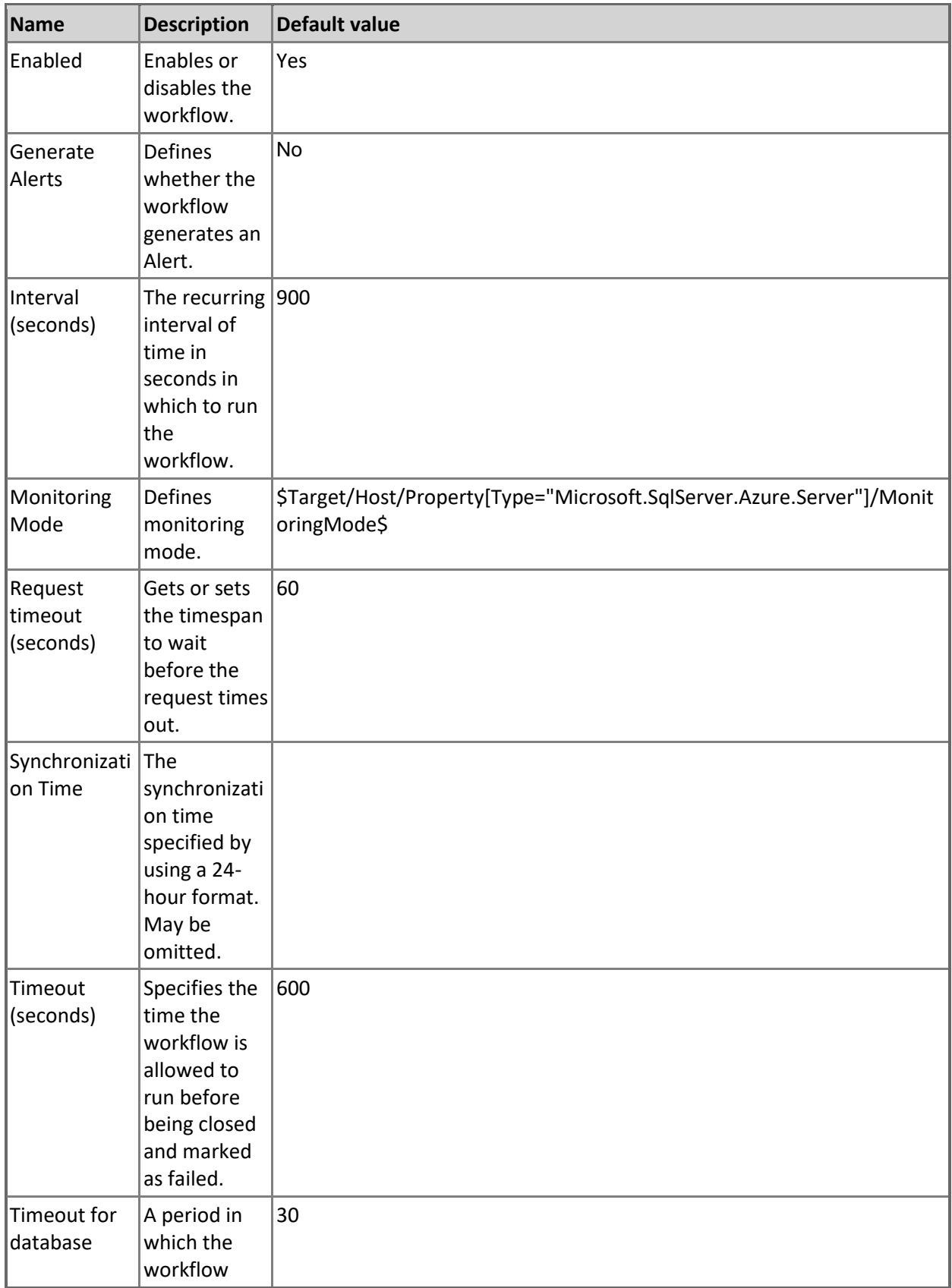

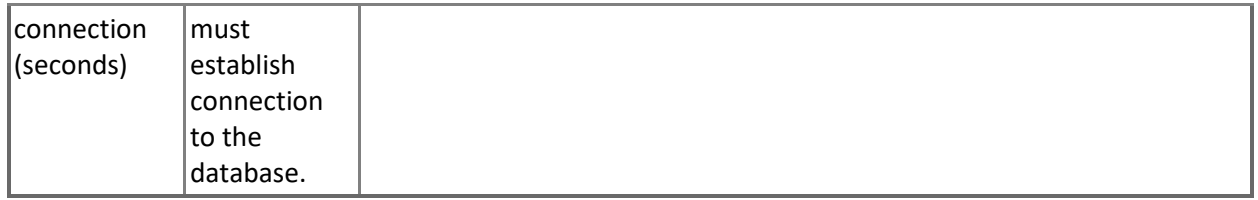

#### **Azure SQL DB: DB Free Space (MB)**

This rule collects the amount of space left in Microsoft Azure SQL Database in megabytes. Note that in order to prevent incorrect data collection, the value of Interval (seconds) overridable parameter should not be set lower than the default value.

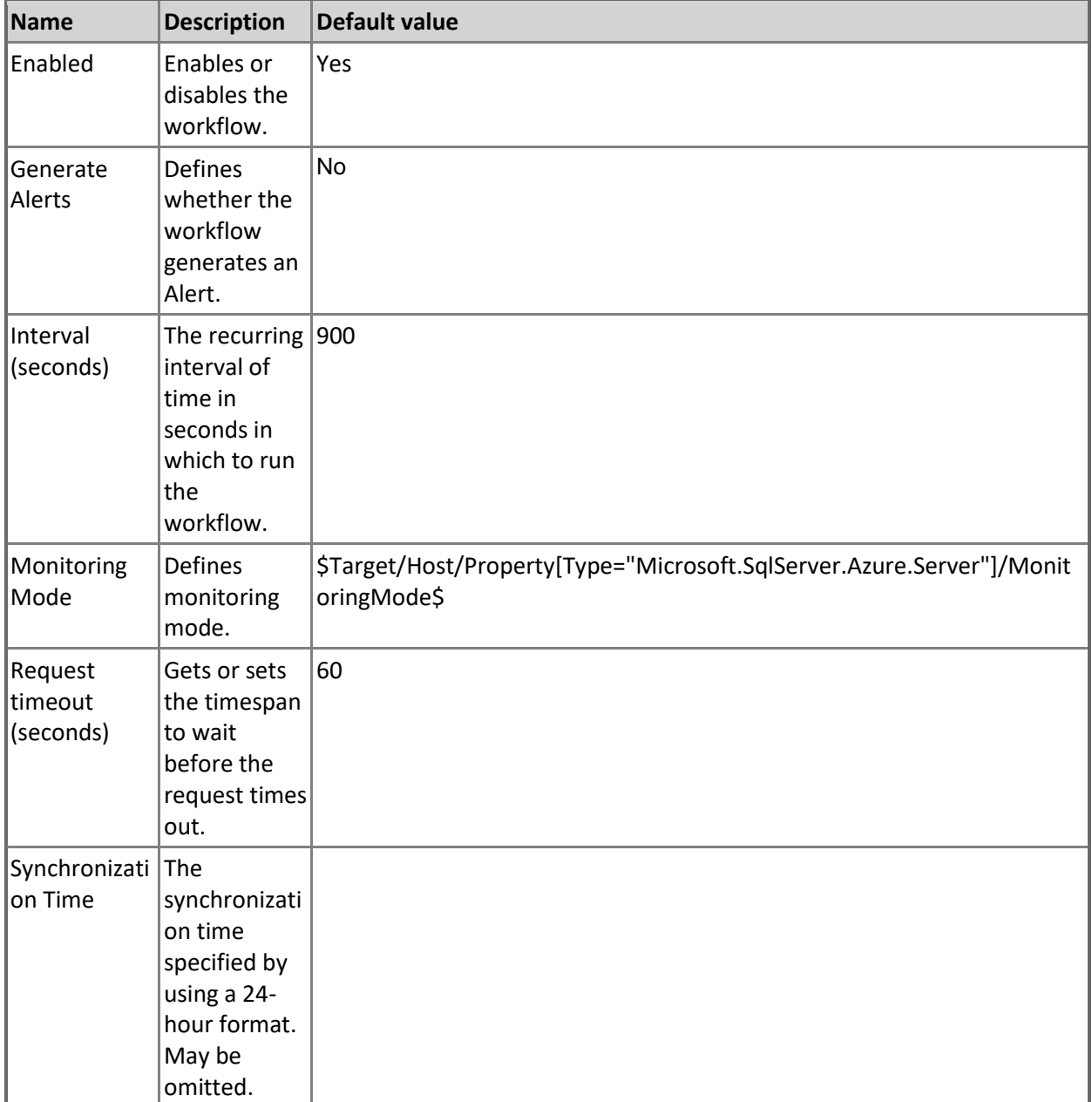

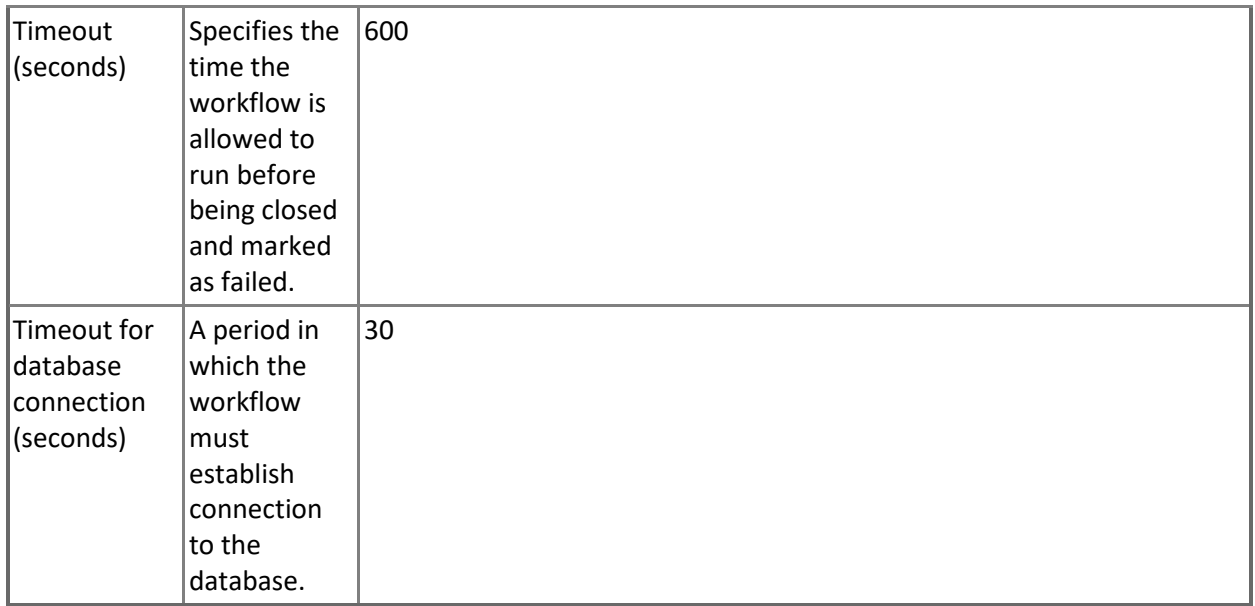

## **Azure SQL DB: DB DTU Used Count**

This rule collects the number of DTUs allocated by Microsoft Azure SQL Database. Note that in order to prevent incorrect data collection, the value of Interval (seconds) overridable parameter should not be set lower than the default value.

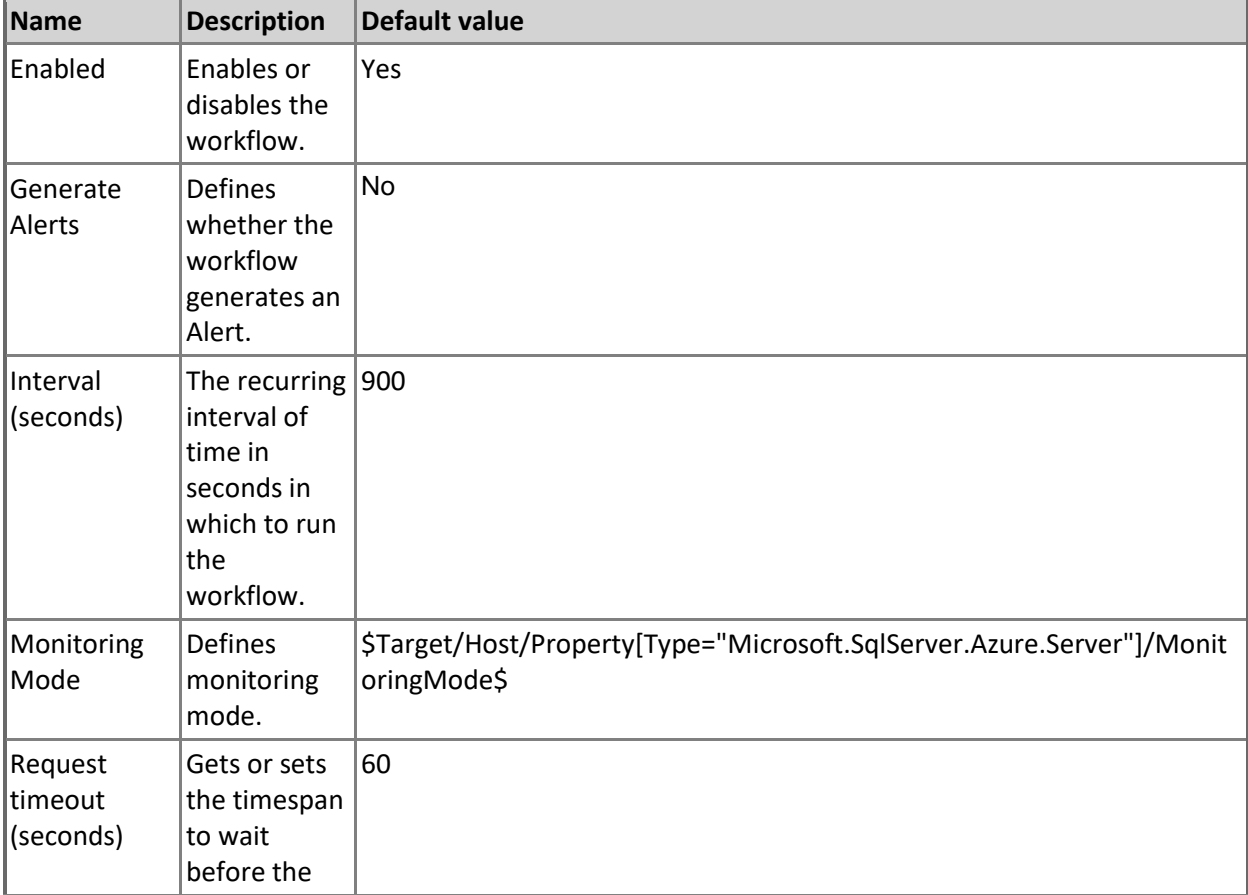
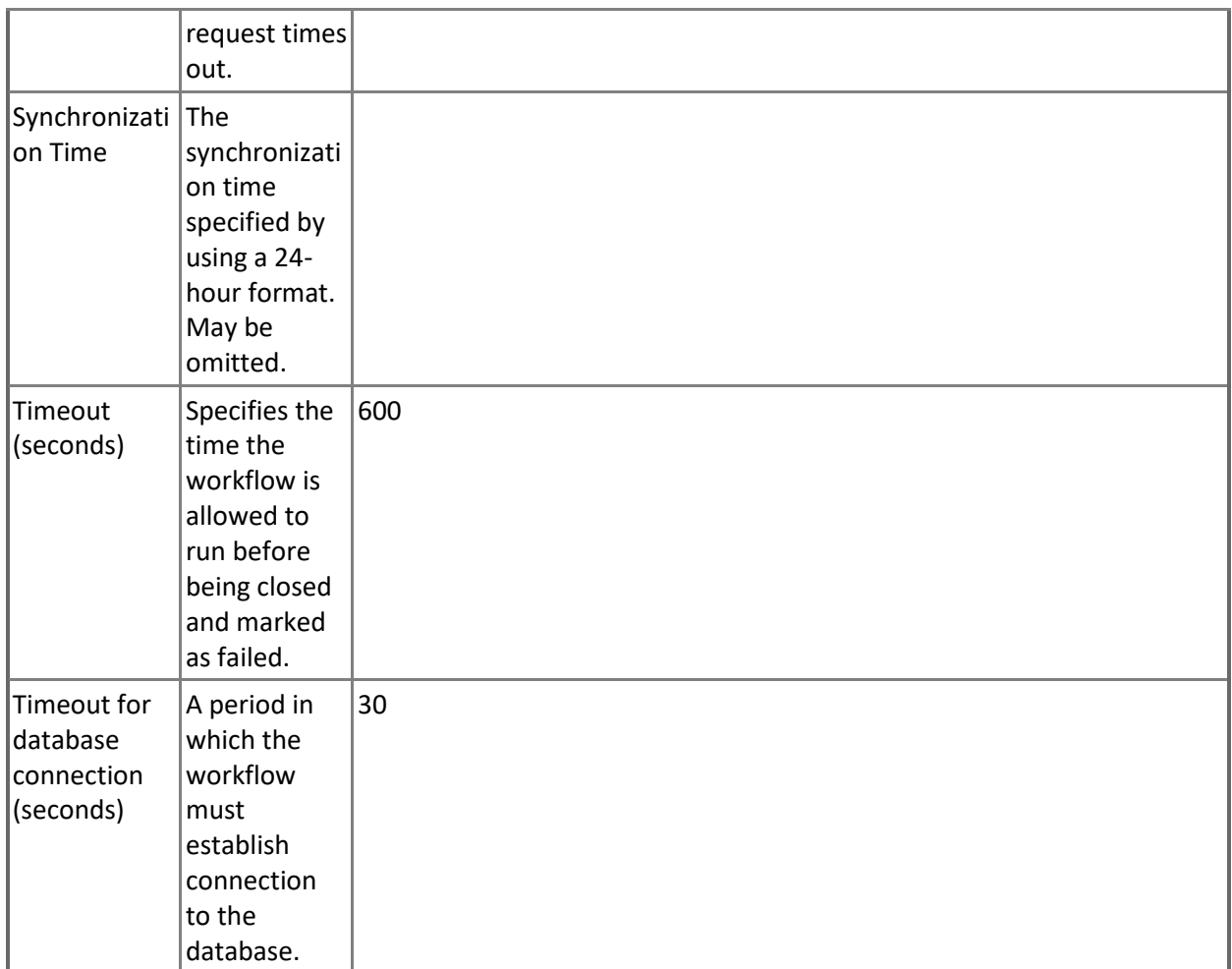

#### **Azure SQL DB: DB Used Space (MB)**

This rule collects the amount of space used by the Microsoft Azure SQL Database in megabytes. Note that in order to prevent incorrect data collection, the value of Interval (seconds) overridable parameter should not be set lower than the default value.

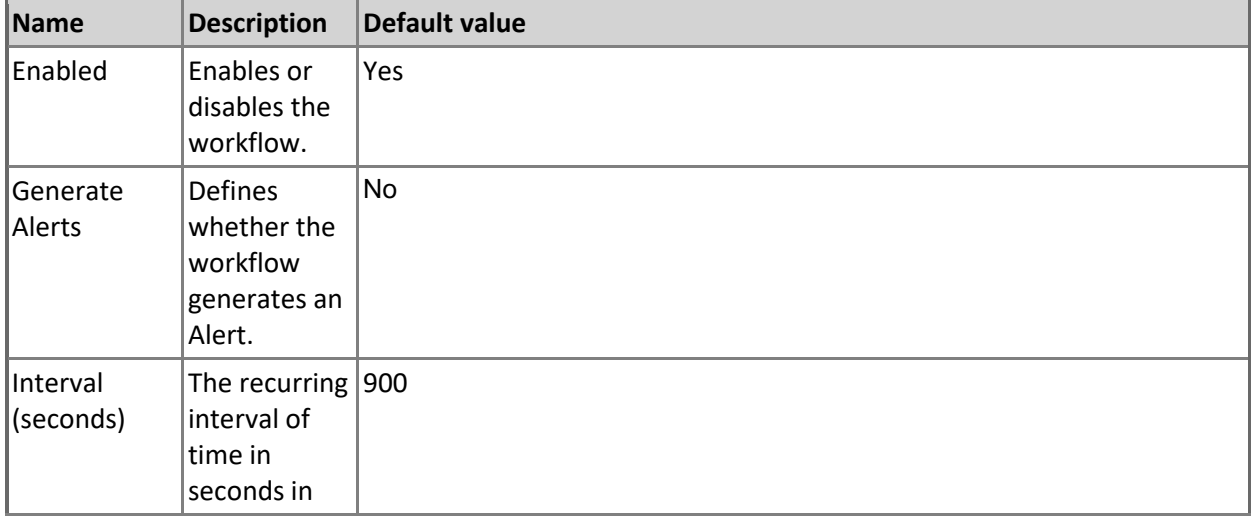

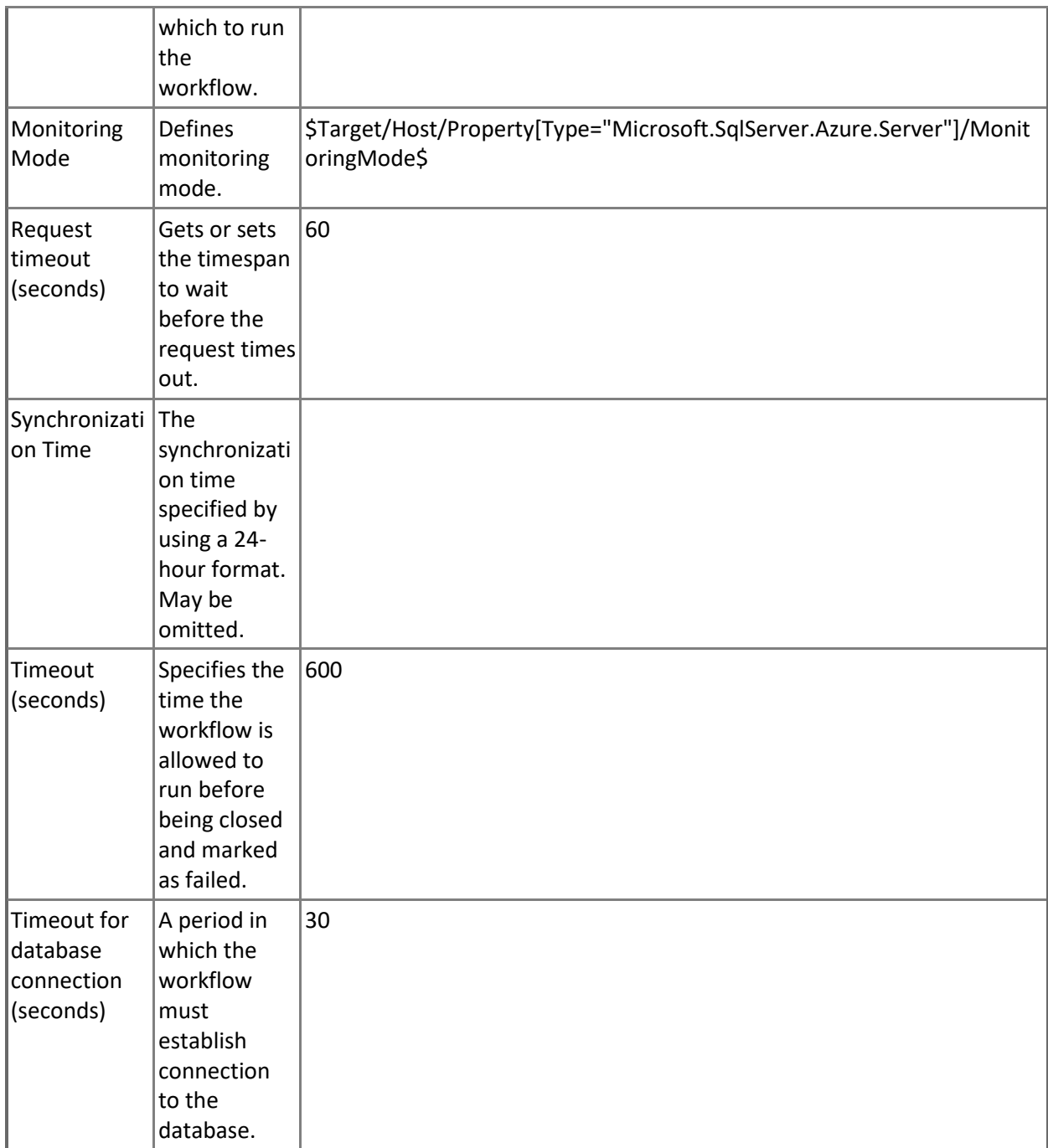

#### **Azure SQL DB: DB Transactions Locks Count**

This rule collects transactions locks count for Microsoft Azure SQL Database.

Note that this rule works through T-SQL only.

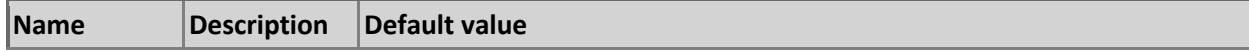

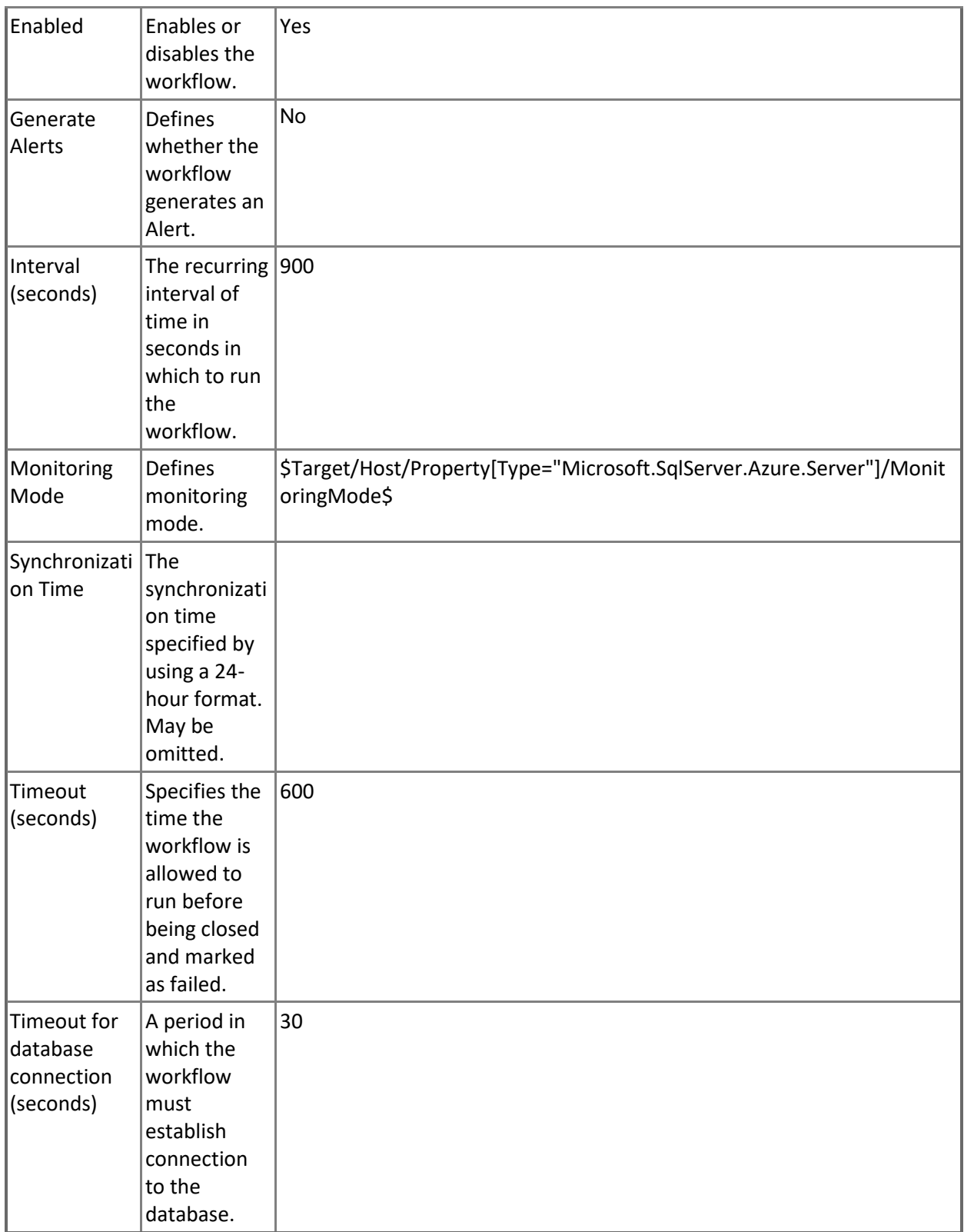

**Azure SQL DB: DB In-memory OLTP Storage Percentage**

This rule collects the usage of In-memory OLTP Storage by Microsoft Azure SQL Database in percentage terms.

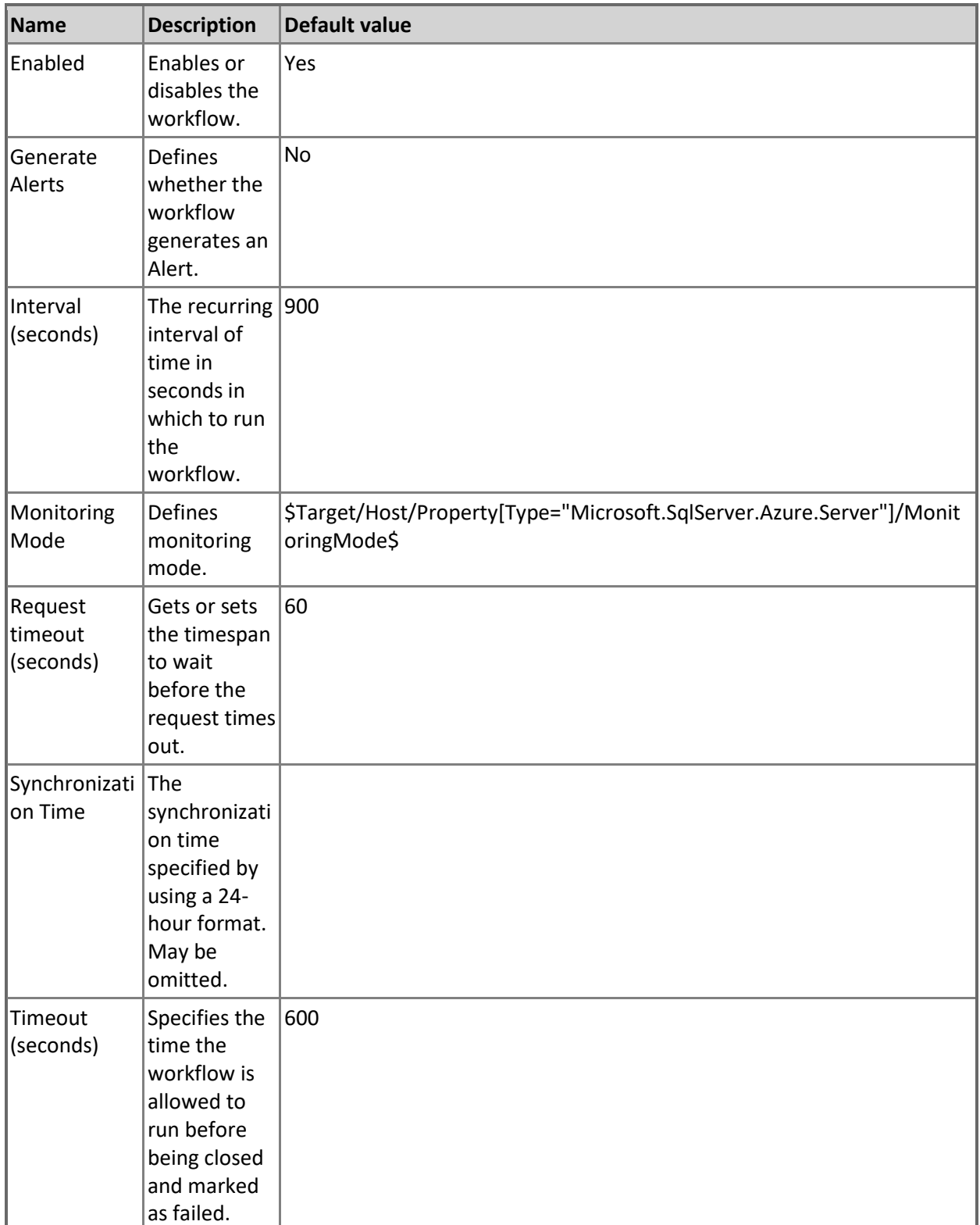

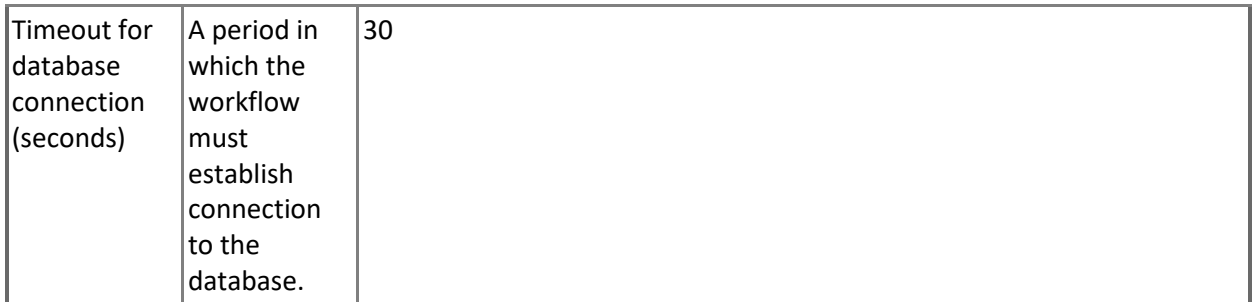

### **Azure SQL DB: DB Sessions Total Memory Consumption (MB)**

This rule collects total memory consumed by all Microsoft Azure SQL Database sessions in megabytes. Note that this rule works through T-SQL only.

h

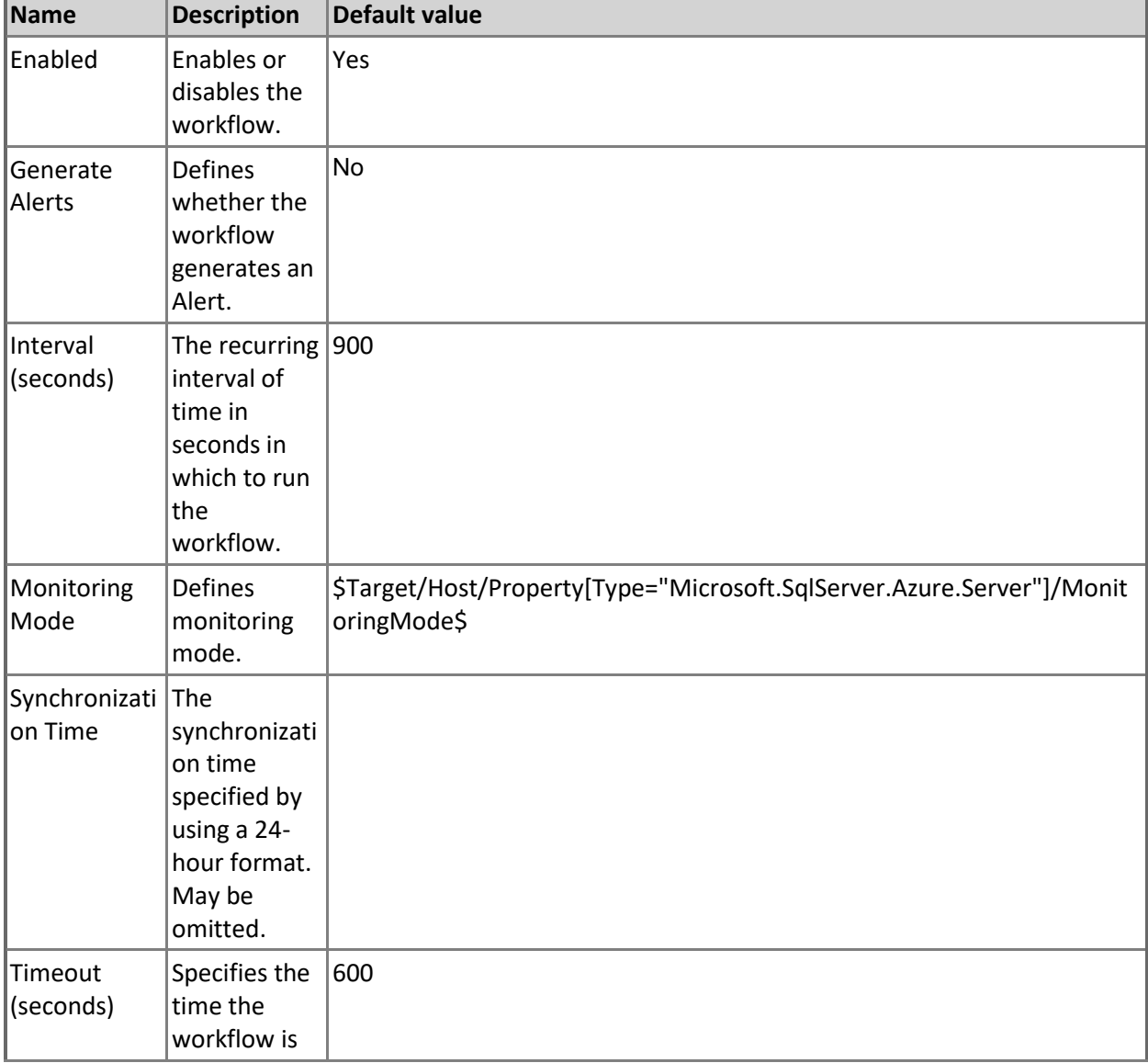

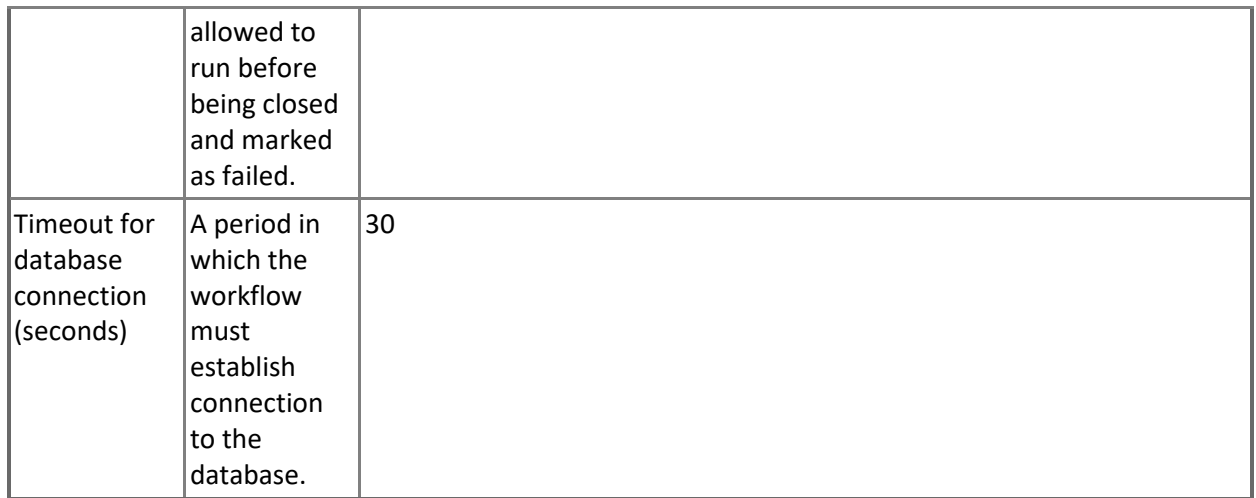

# **Azure SQL DB: DB Data IO Percentage**

This rule collects the percentage of average data I/O utilization of service tier limit by Microsoft Azure SQL Database.

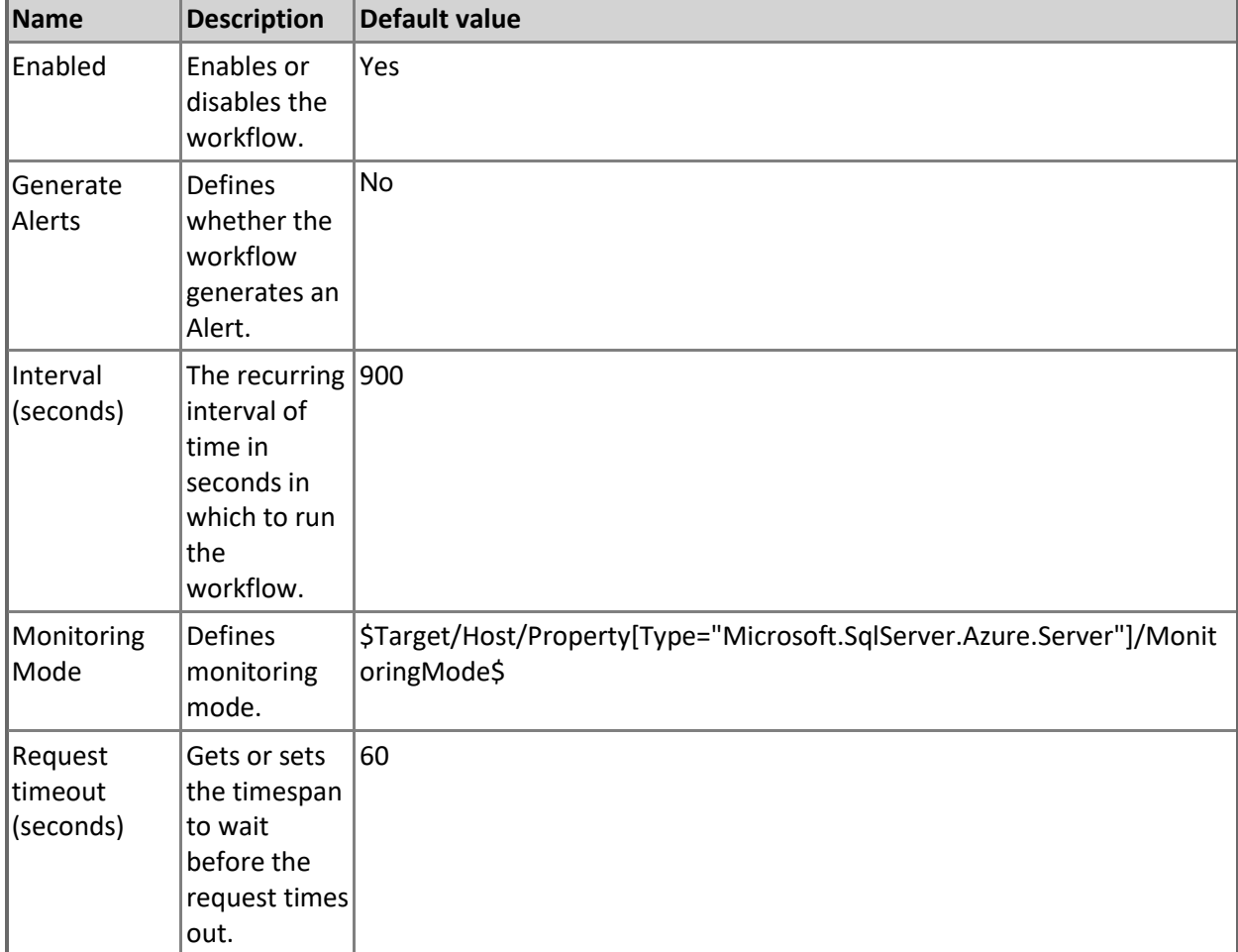

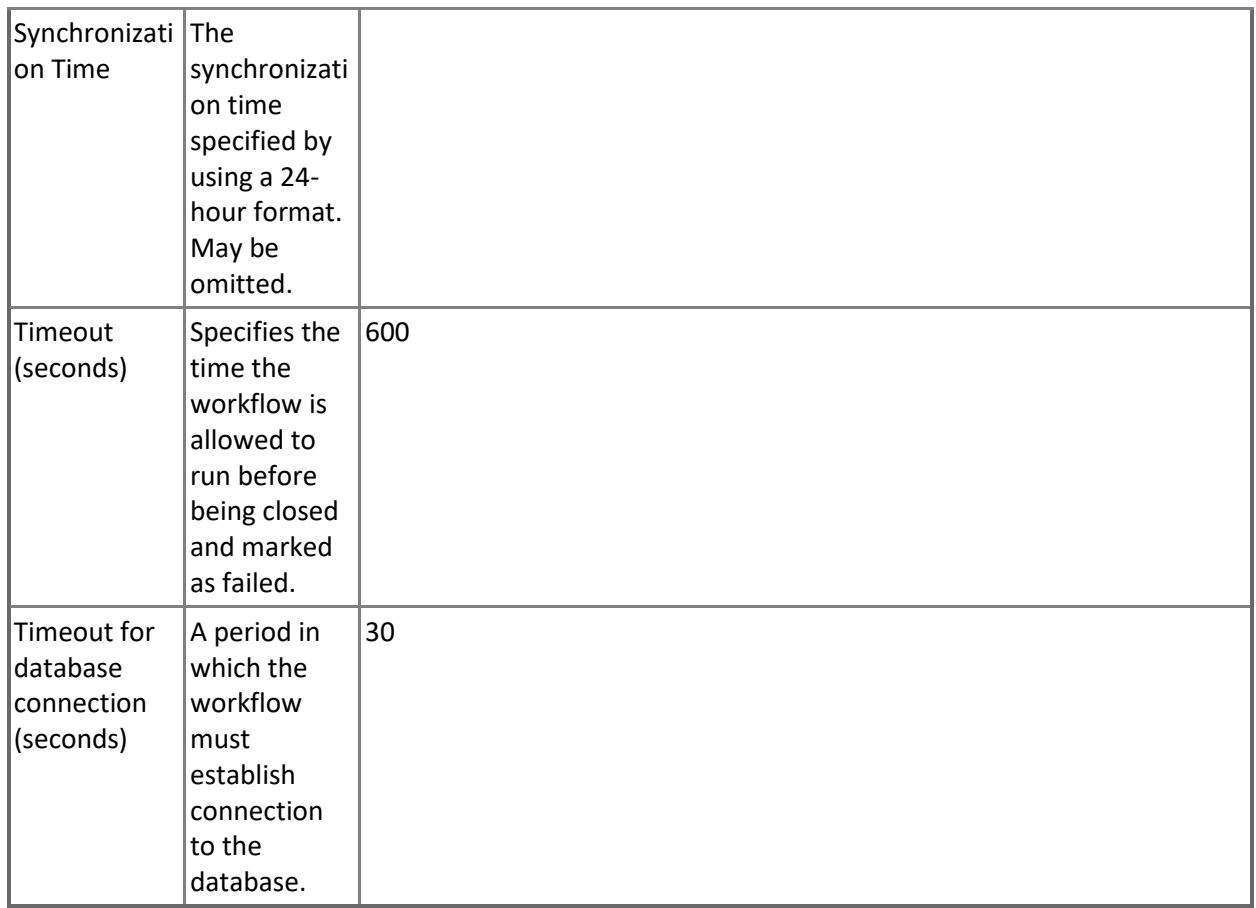

### **Azure SQL DB: DB Free Space Percentage**

This rule collects the amount of space left in Microsoft Azure SQL Database in percentage terms. Note that in order to prevent incorrect data collection, the value of Interval (seconds) overridable parameter should not be set lower than the default value.

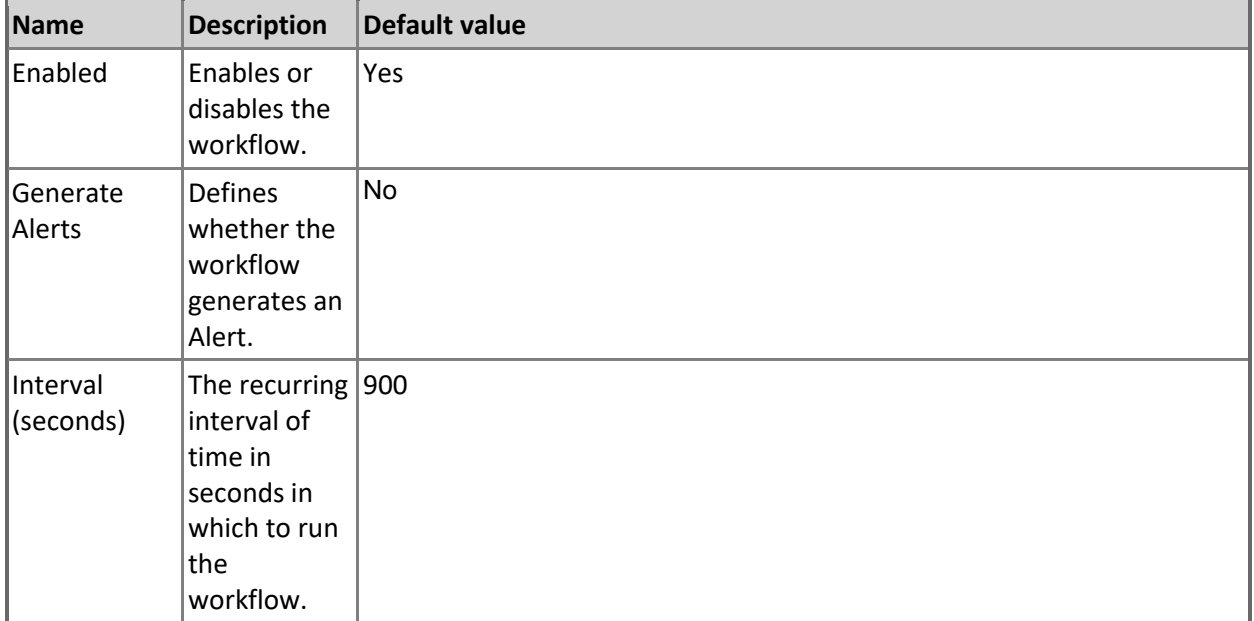

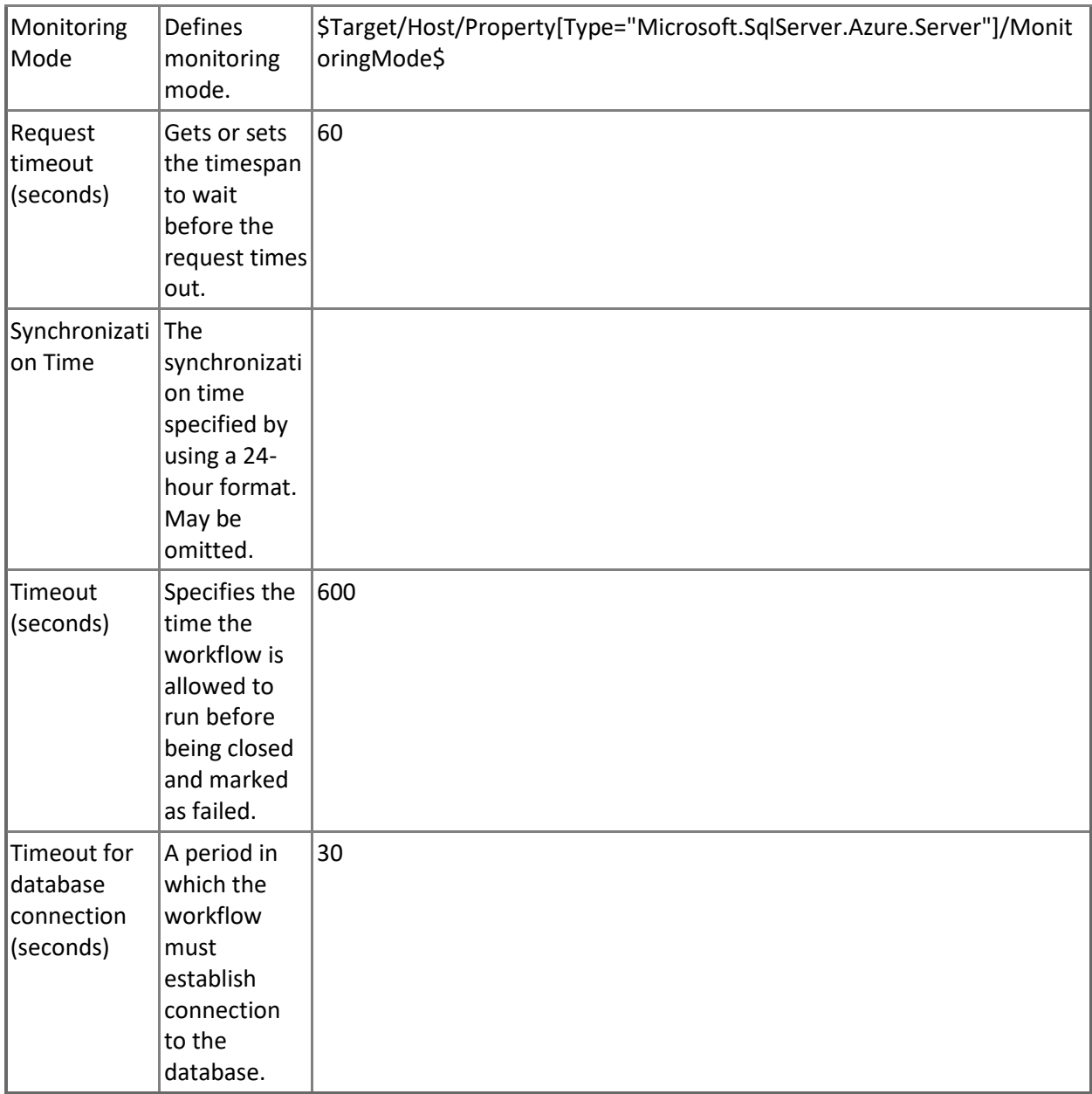

## **Azure SQL DB: DB Successful Connections Count**

This rule collects the count of successful connections in Microsoft Azure SQL Database.

Note that this rule works through T-SQL only.

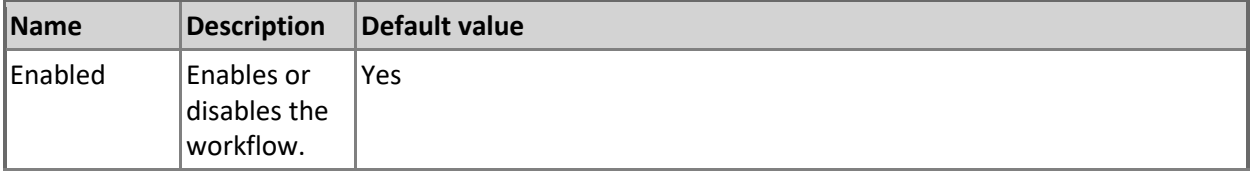

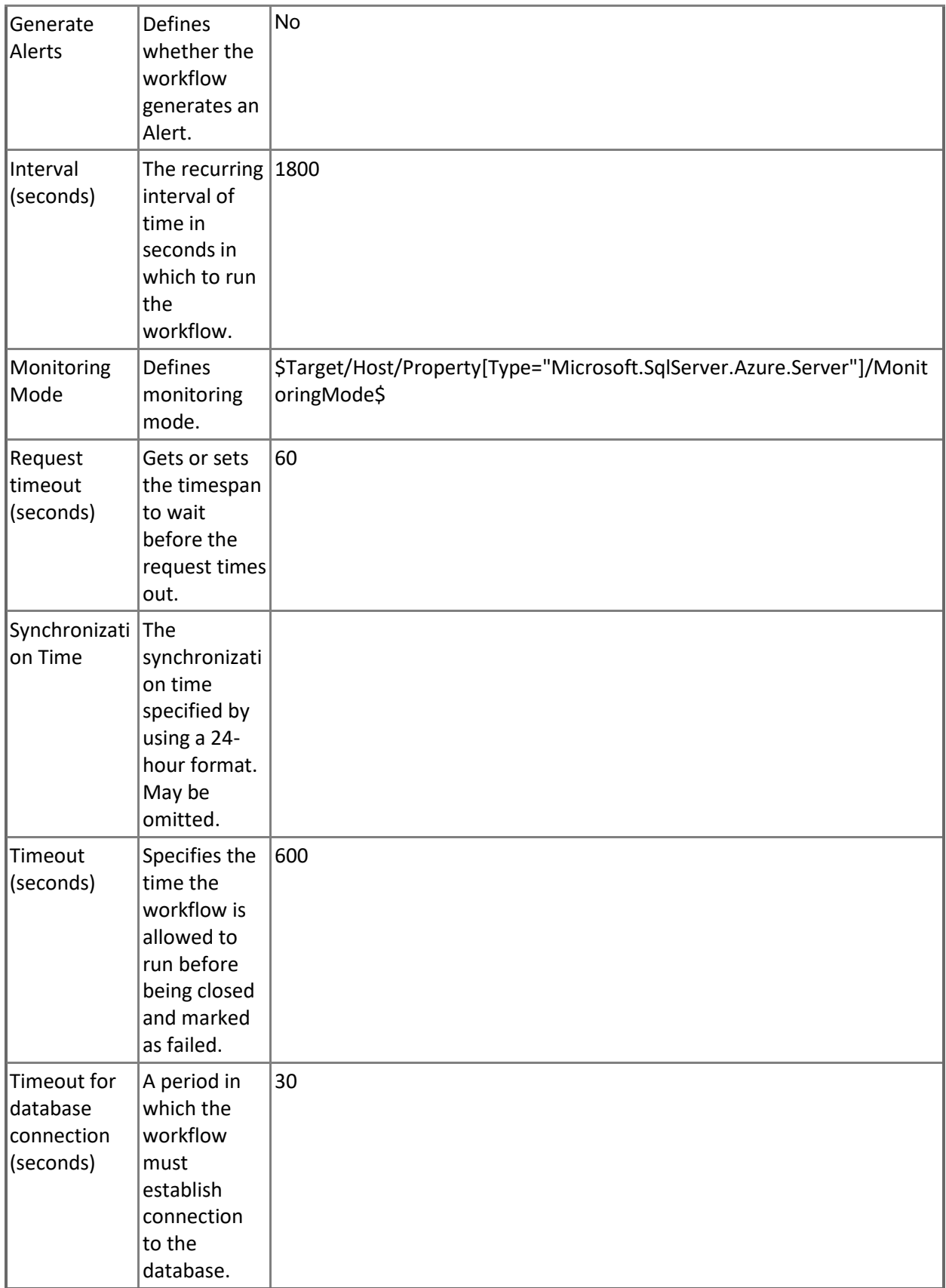

# **Azure SQL DB: Total Space Quota (MB)**

This rule collects the total available amount of space for Microsoft Azure SQL Database in megabytes. Note that in order to prevent incorrect data collection, the value of Interval (seconds) overridable parameter should not be set lower than the default value.

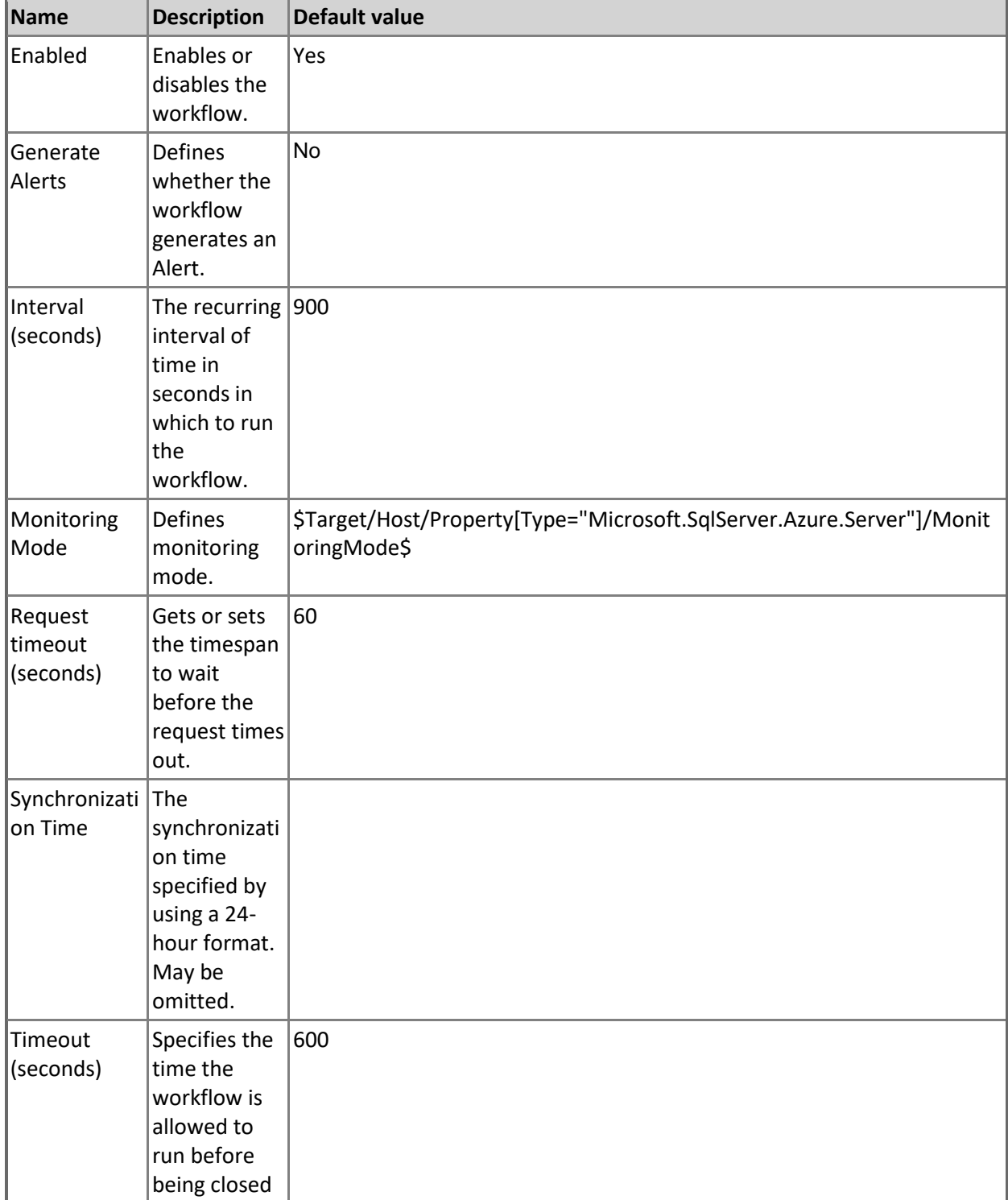

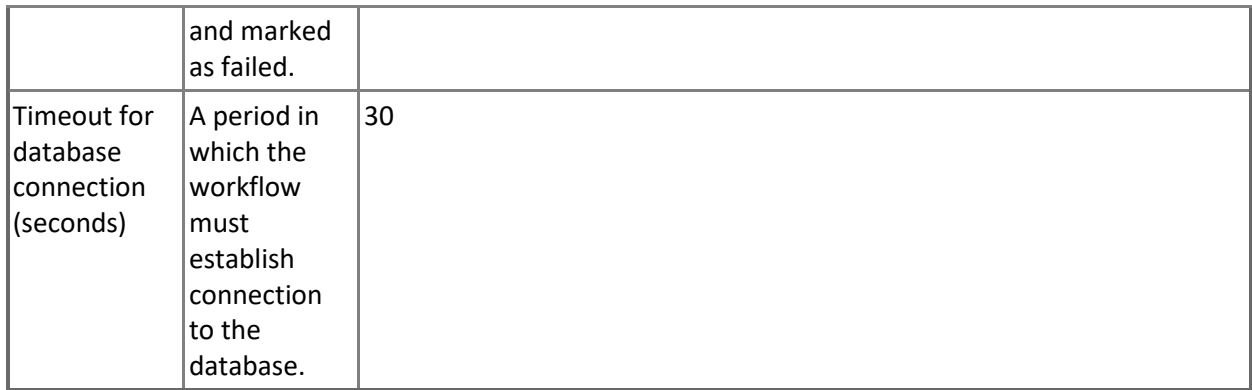

### **Azure SQL DB: DB Sessions Rows Returned**

This rule collects number of rows returned by all current Microsoft Azure SQL Database sessions. Note that this rule works through T-SQL only.

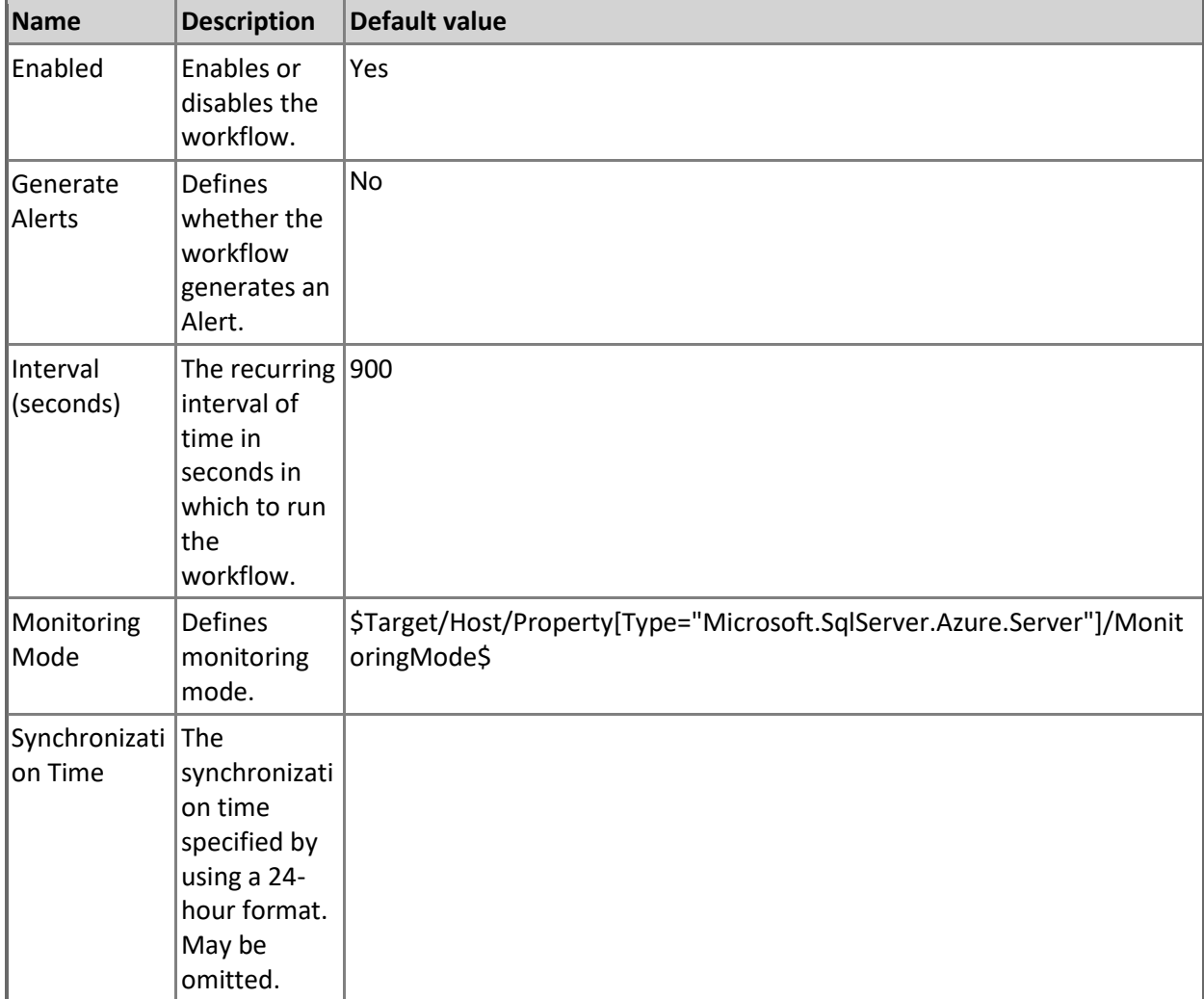

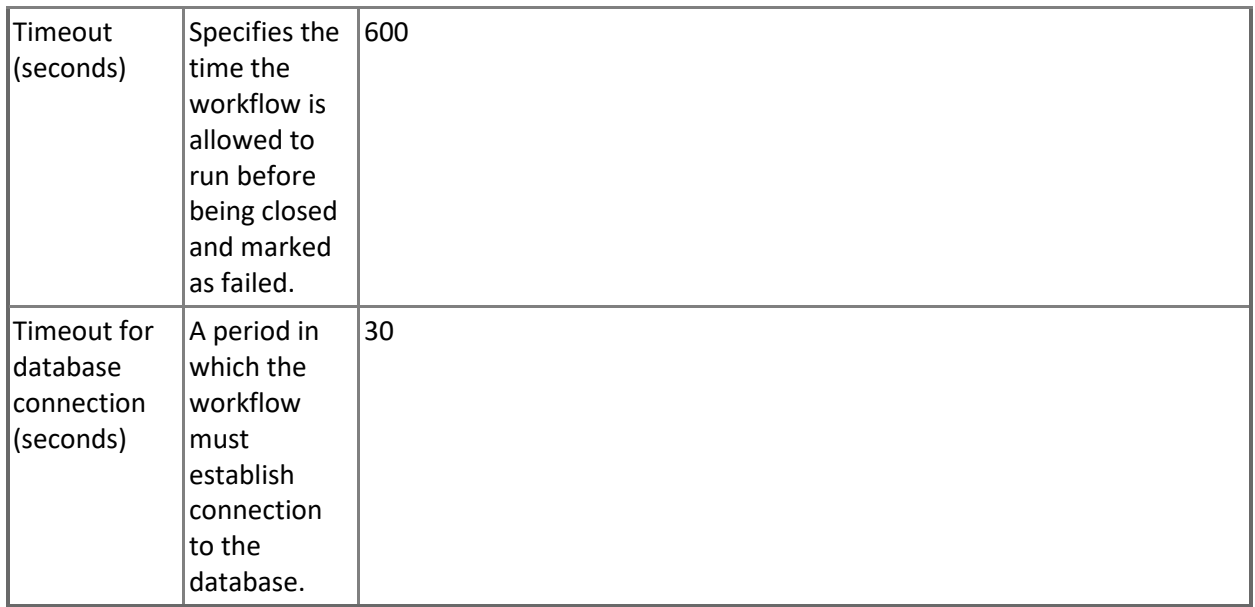

#### **Azure SQL DB: DB DTU Limit Count**

This rule collects the number of DTUs Microsoft Azure SQL Database can allocate before reaching limit. Note that in order to prevent incorrect data collection, the value of Interval (seconds) overridable parameter should not be set lower than the default value.

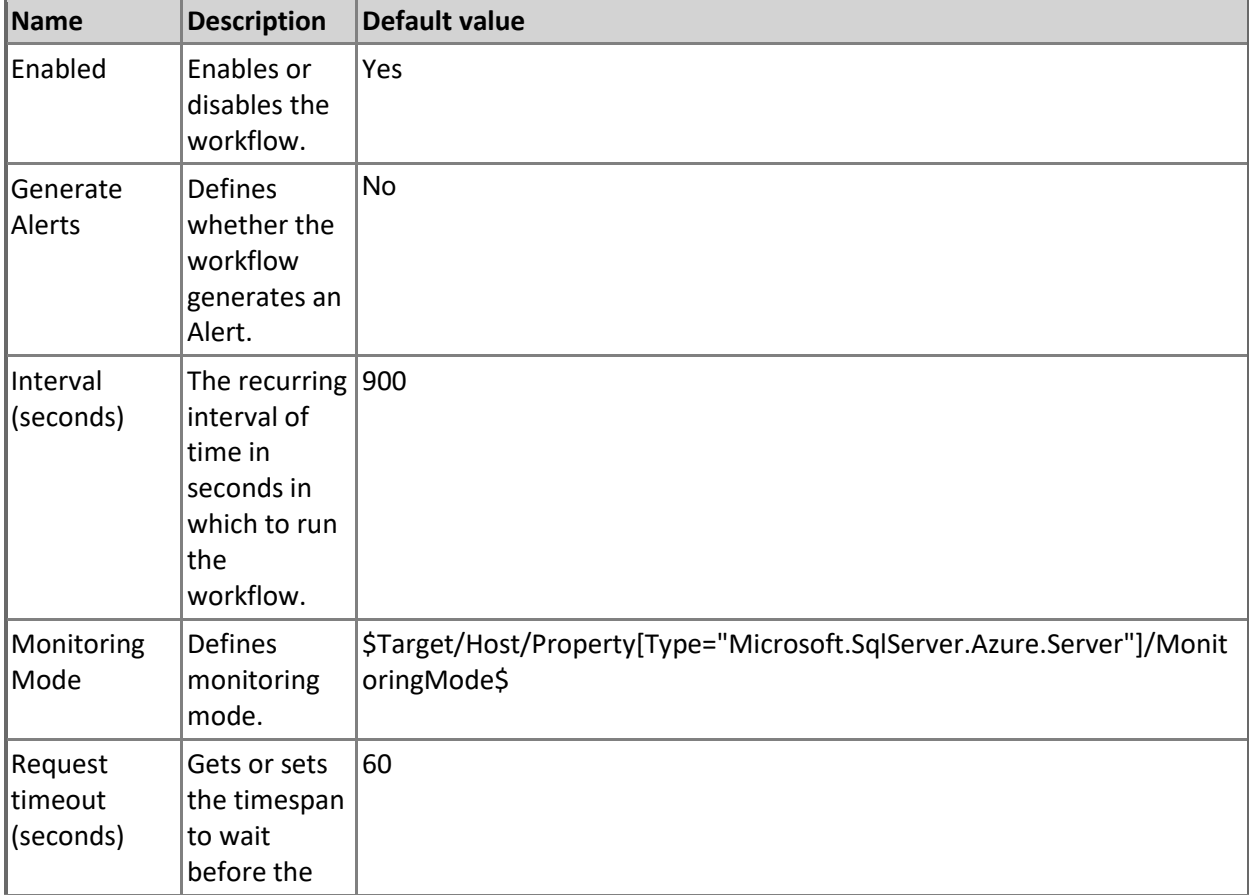

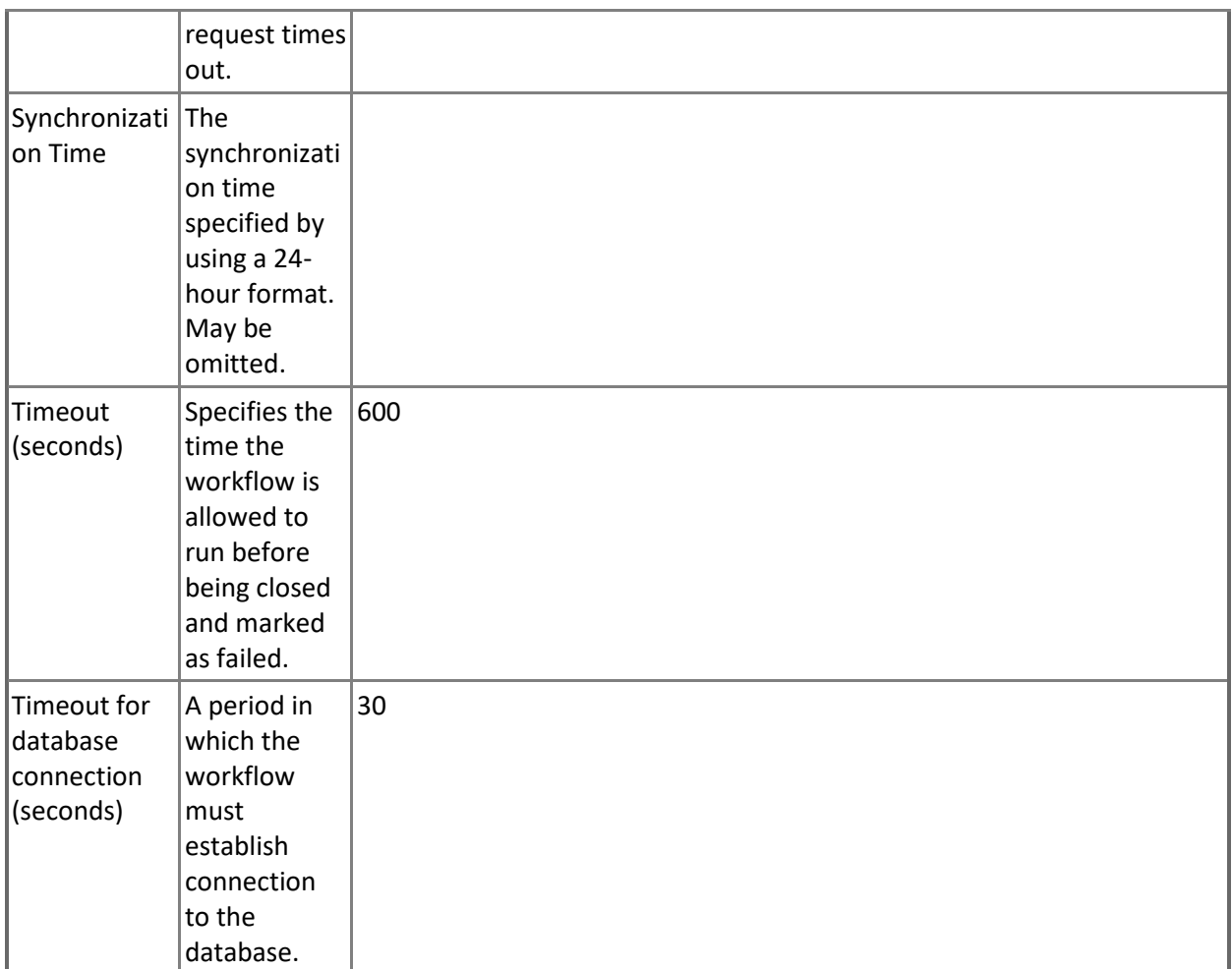

# **SQL Server Alerts Scope Group**

SQL Server Alerts Scope Group contains SQL Server objects which can throw alerts.

# **SQL Server Alerts Scope Group - Discoveries**

**Azure SQL Alert Group Discovery**

This workflow populates Azure SQL Database components for SQL Server Alerts Group.